# **ESCUELA POLITÉCNICA NACIONAL**

## **FACULTAD DE INGENIERÍA CIVIL Y AMBIENTAL**

## **SIMULACIÓN DE LOS FLUJOS PERMANENTE Y NO PERMANENTE EN SISTEMAS DE ALCANTARILLADO UTILIZANDO EL SOFTWARE HYDRA 6.4**

**PROYECTO PREVIO A LA OBTENCIÓN DEL TÍTULO DE INGENIERO CIVIL** 

**FERNANDO JAVIER INCA TENEDA**  fx.inca@gmail.com

**EDISON JAVIER QUISHPE PINENGLA**  edisonquishpe2007@hotmail.com

**DIRECTOR: DR. ING. MARCO CASTRO D.** macd0706@gmail.com

**Quito, Septiembre 2011**

### **DECLARACIÓN**

Nosotros, Fernando Javier Inca Teneda y Edison Javier Quishpe Pinengla, declaramos que el trabajo aquí descrito es de nuestra autoría; que no ha sido previamente presentado para ningún grado o calificación profesional; y, que hemos consultado las referencias bibliográficas que se incluyen en este documento.

La Escuela Politécnica Nacional, puede hacer uso de los derechos correspondientes a este trabajo, según lo establecido por la Ley de Propiedad Intelectual, por su Reglamento y por la normatividad institucional vigente.

**Fernando Javier Inca Teneda Edison Javier Quishpe Pinengla** 

## **CERTIFICACIÓN**

Certifico que el presente trabajo fue desarrollado por Fernando Javier Inca Teneda y Edison Javier Quishpe Pinengla, bajo mi supervisión.

**DR. ING. MARCO CASTRO** 

**DIRECTOR DE PROYECTO** 

## **CONTENIDO**

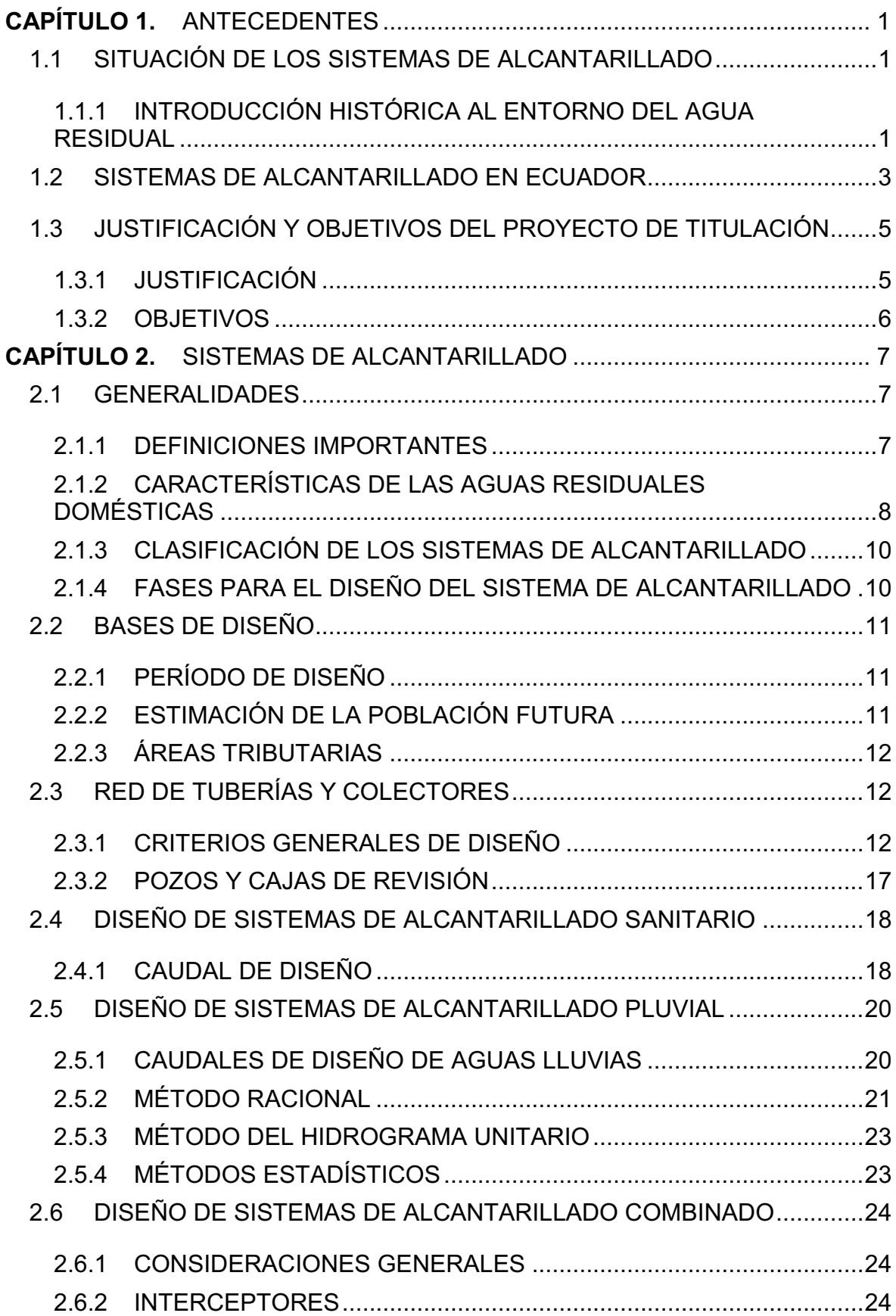

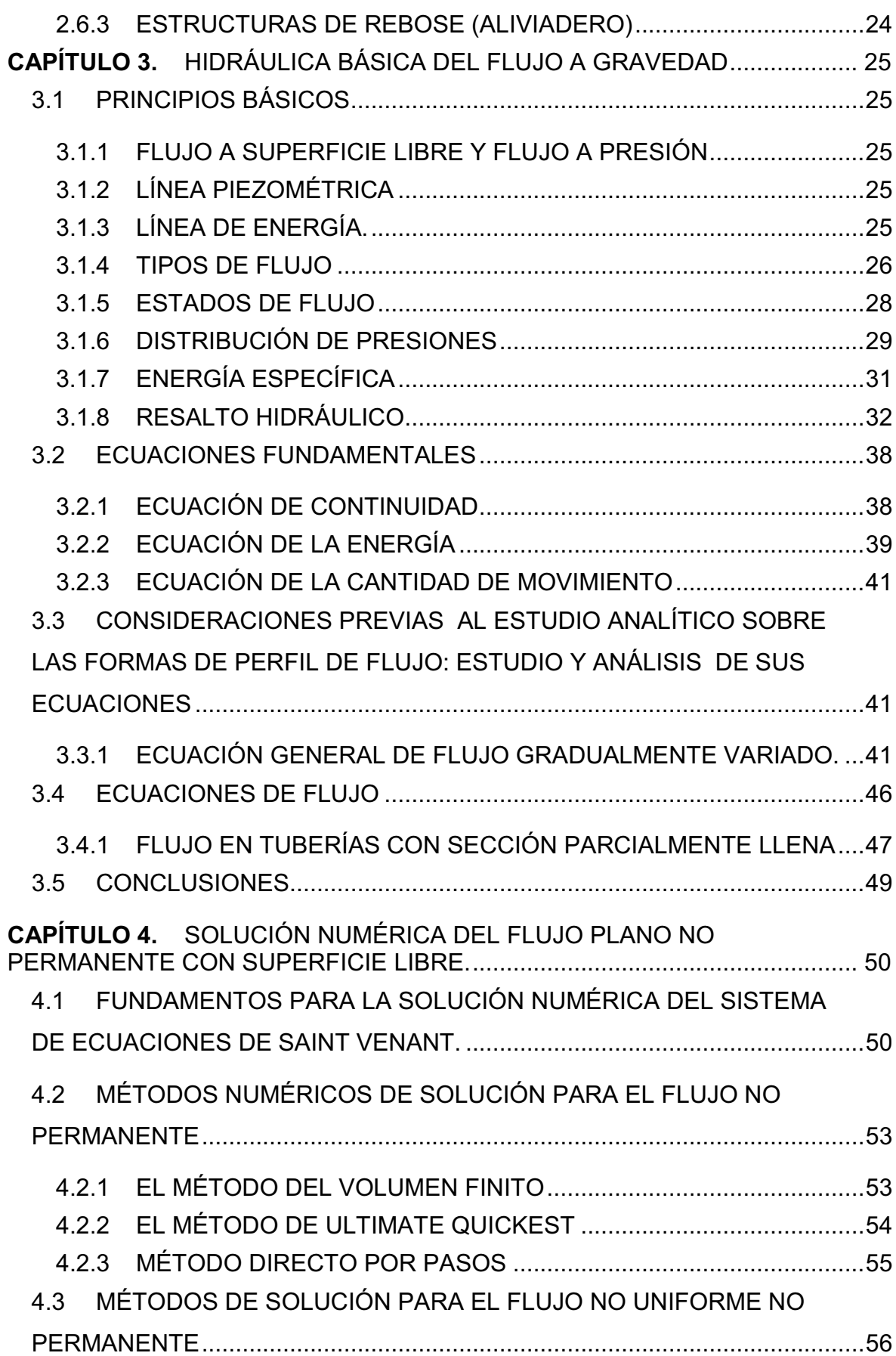

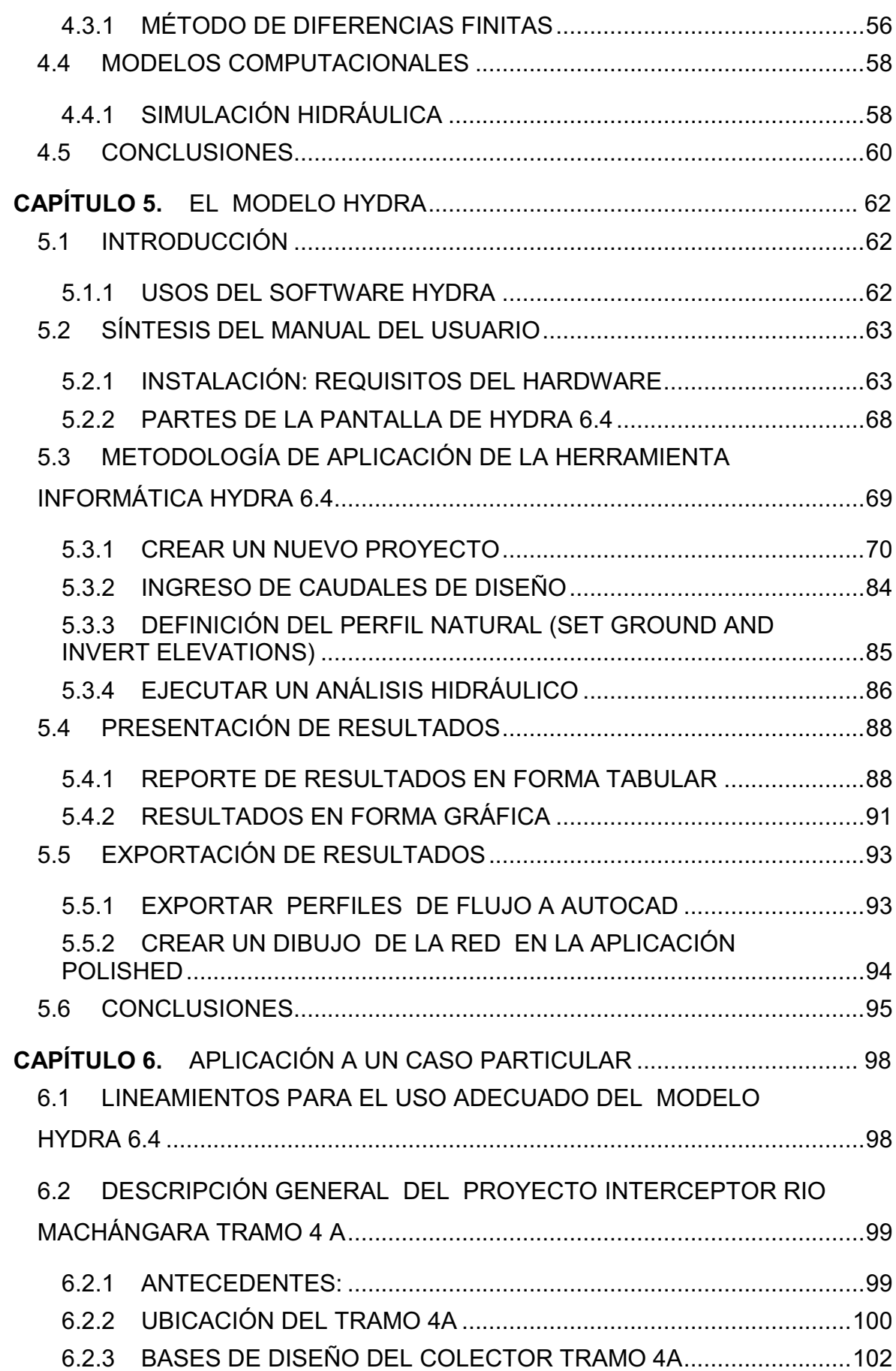

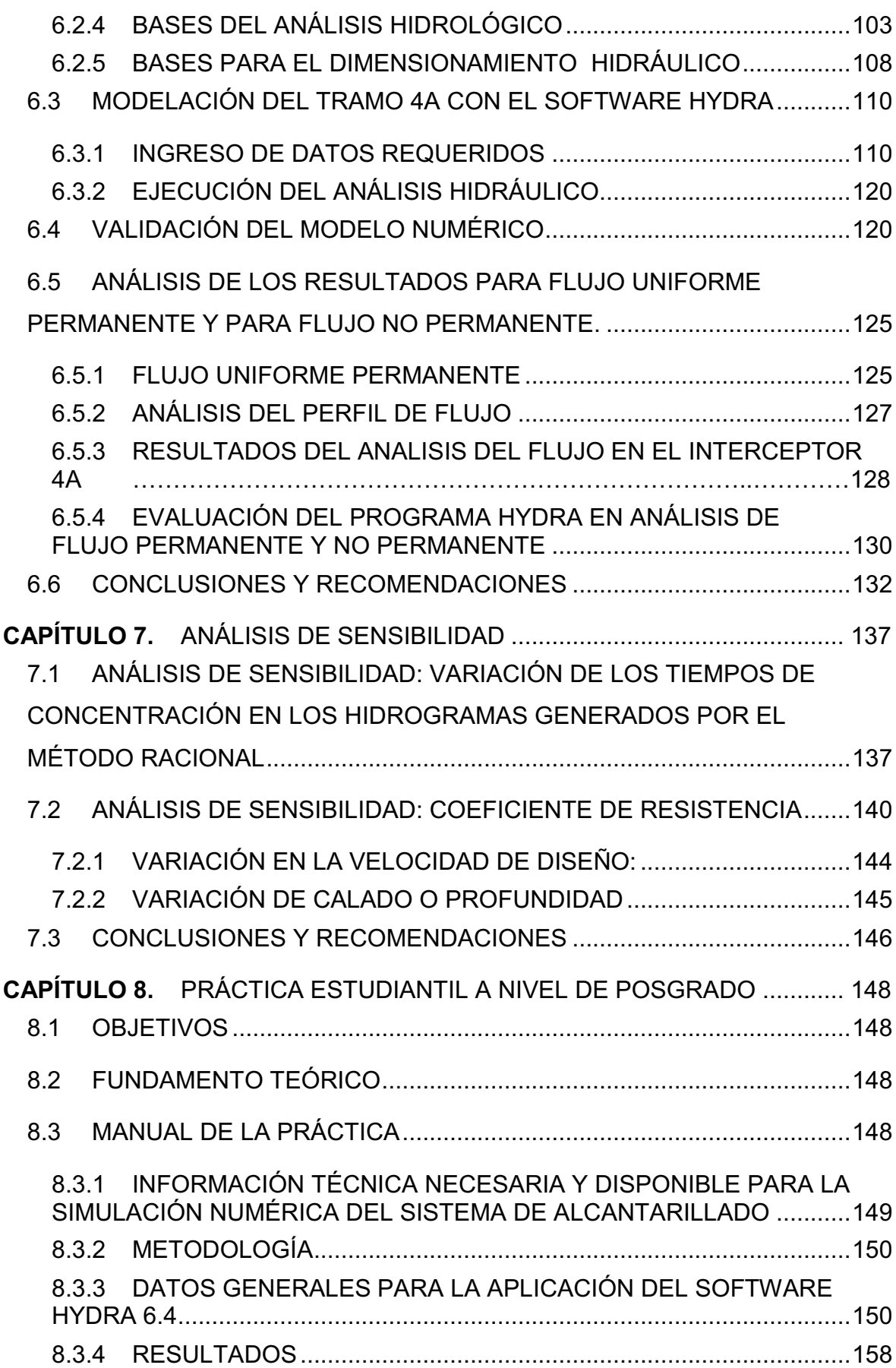

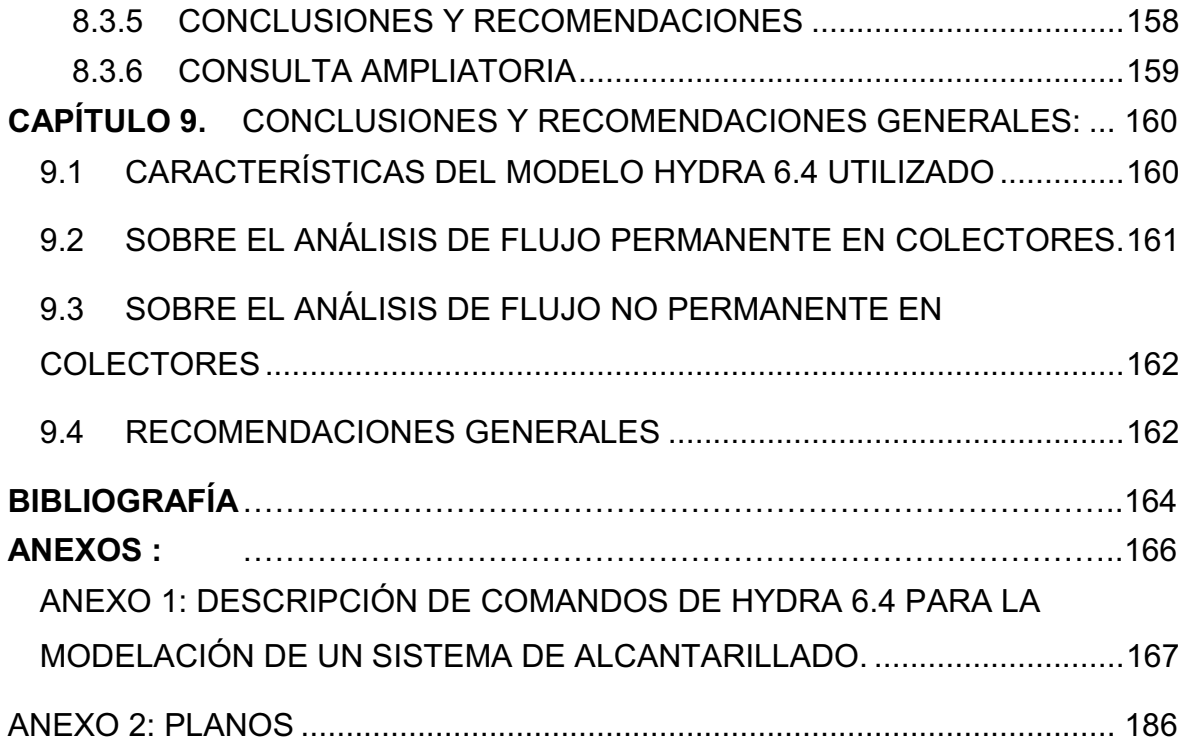

## **ÍNDICE DE TABLAS**

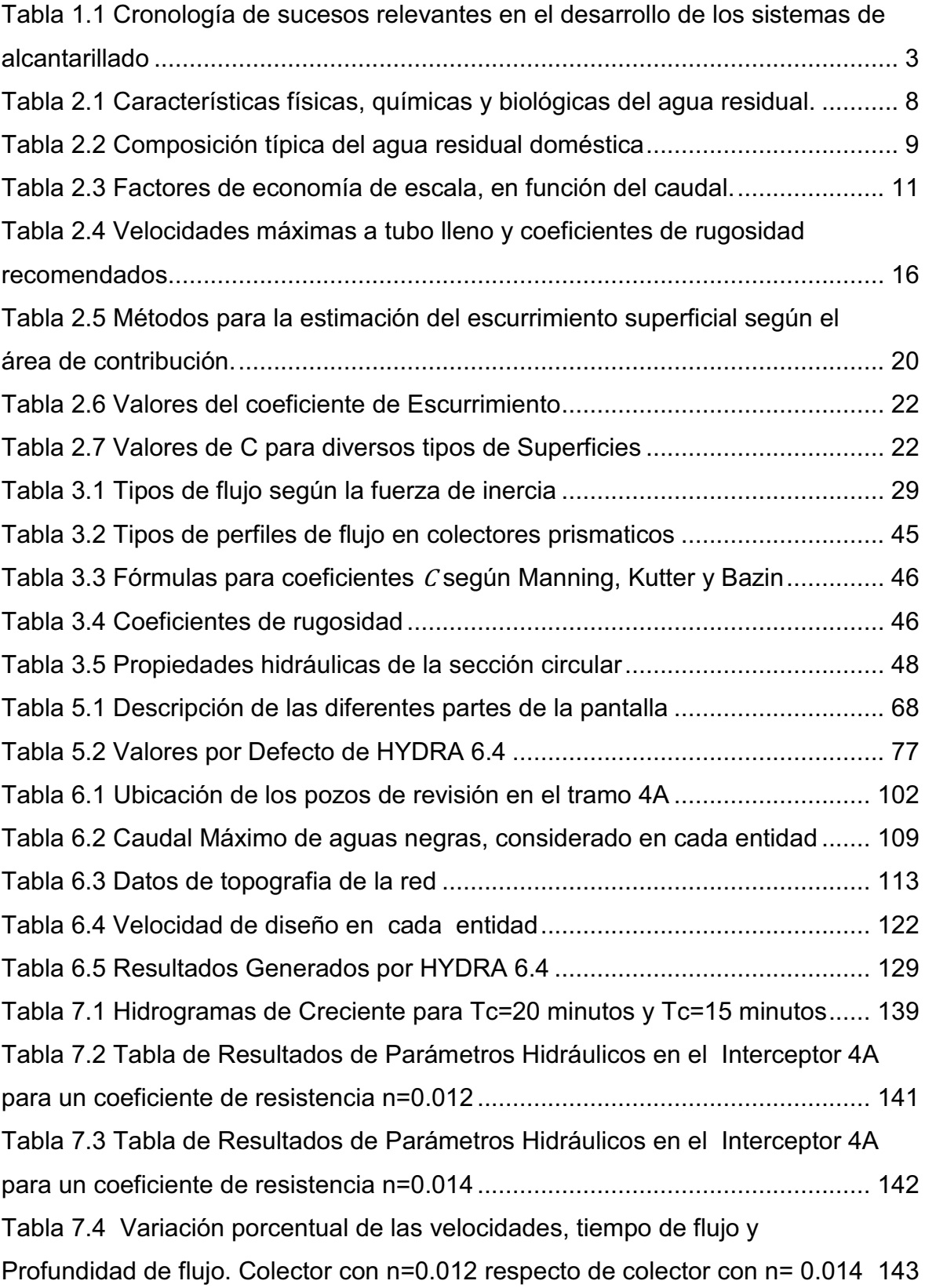

## **ÍNDICE DE GRÁFICOS**

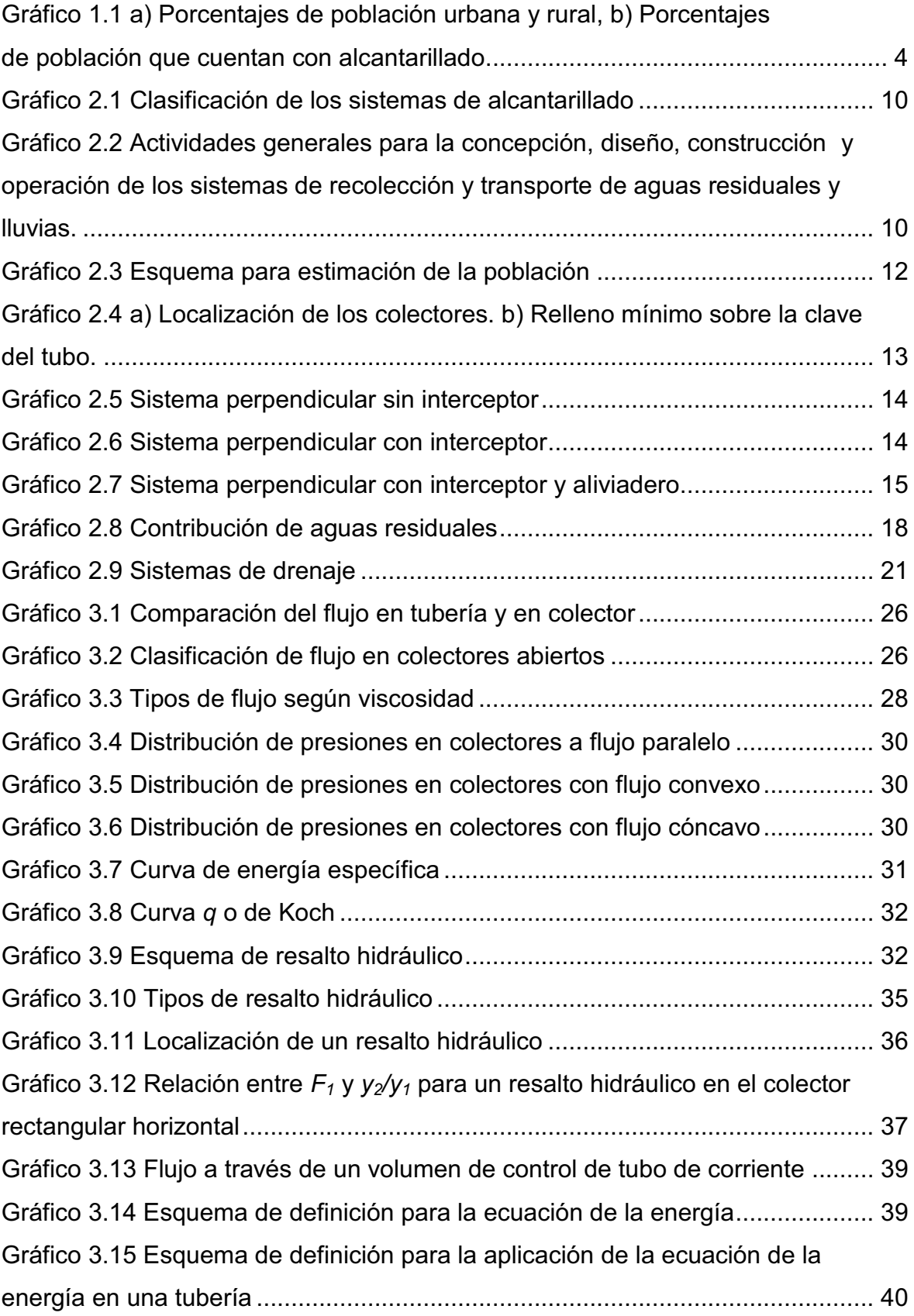

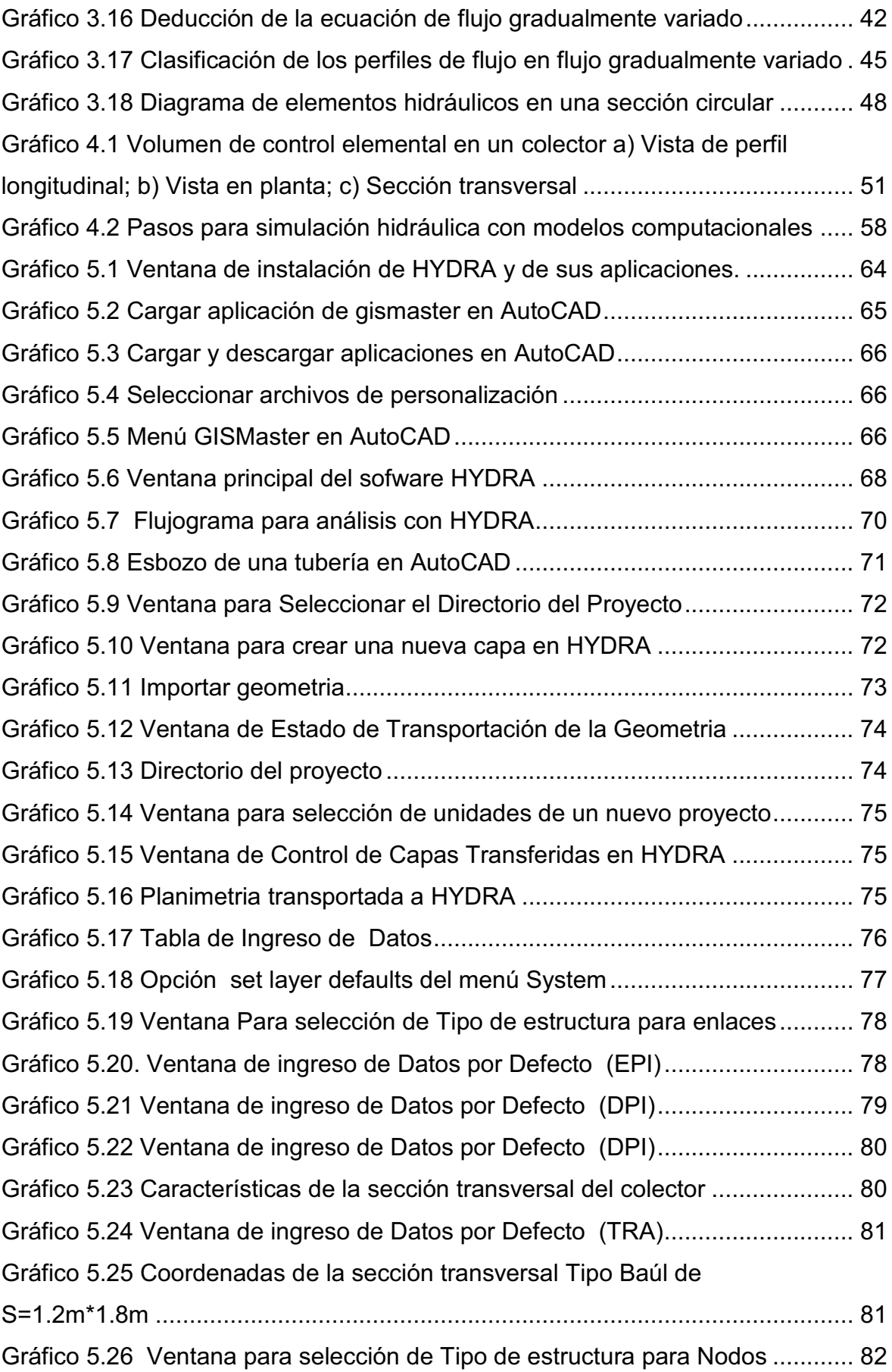

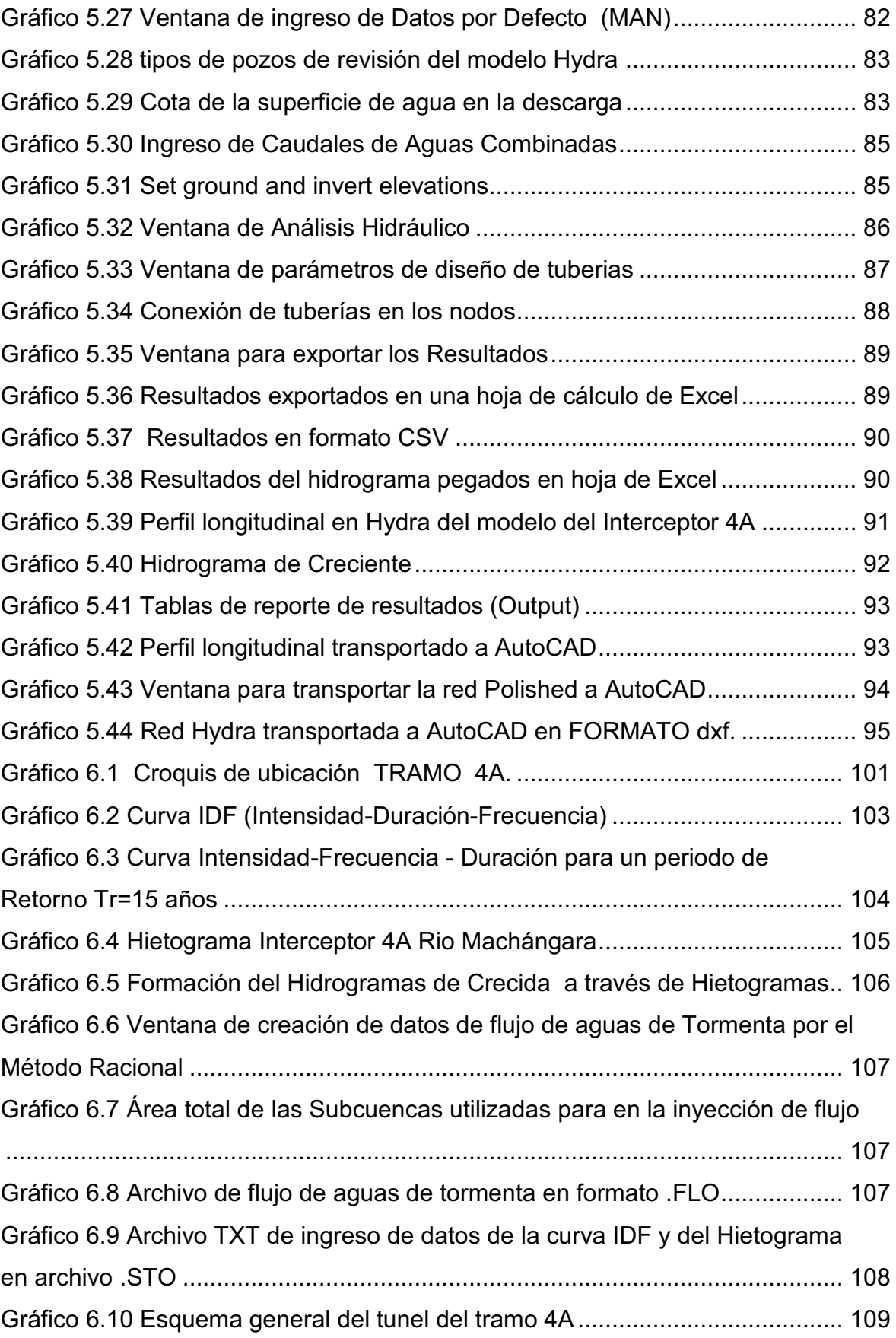

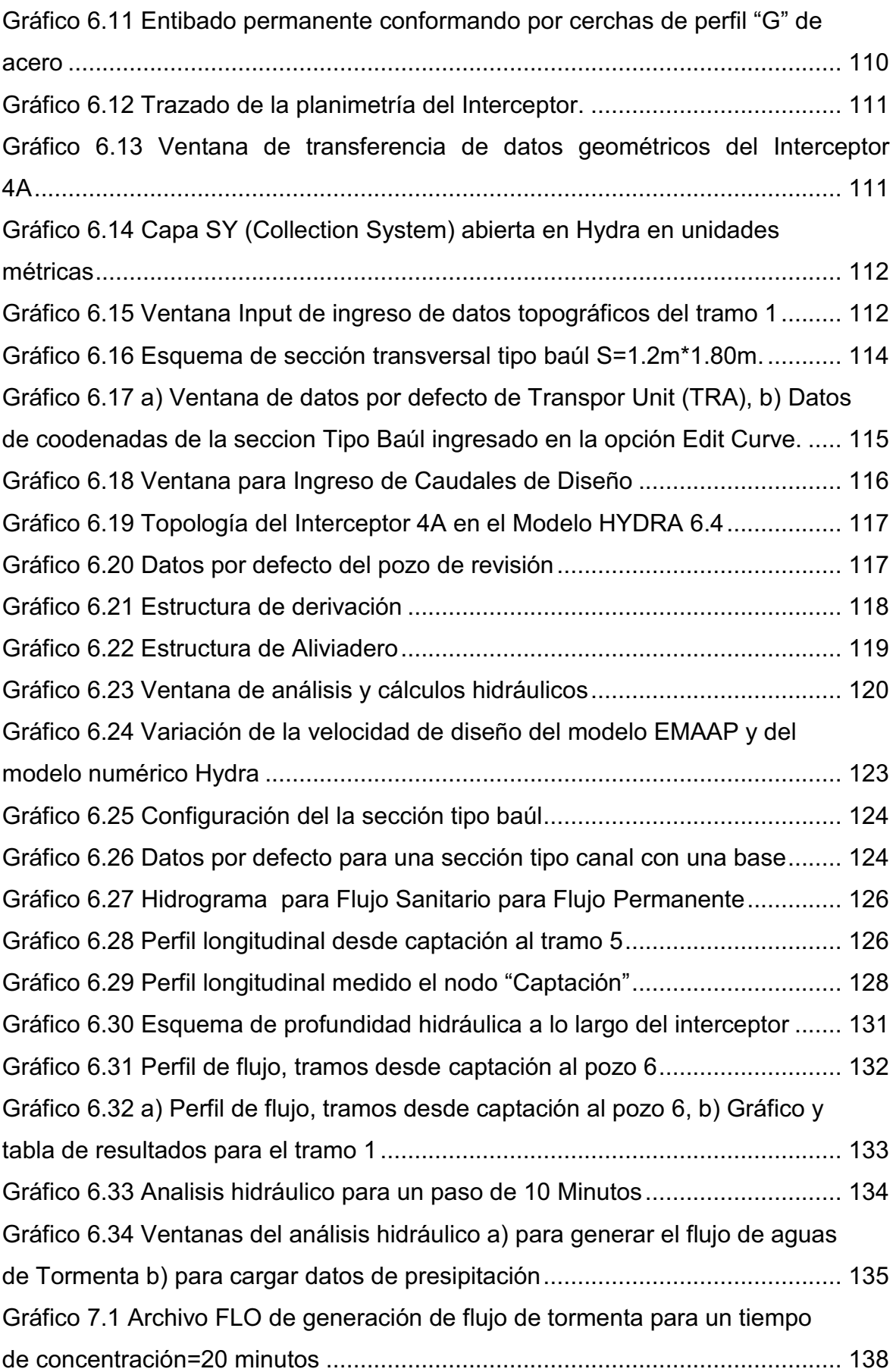

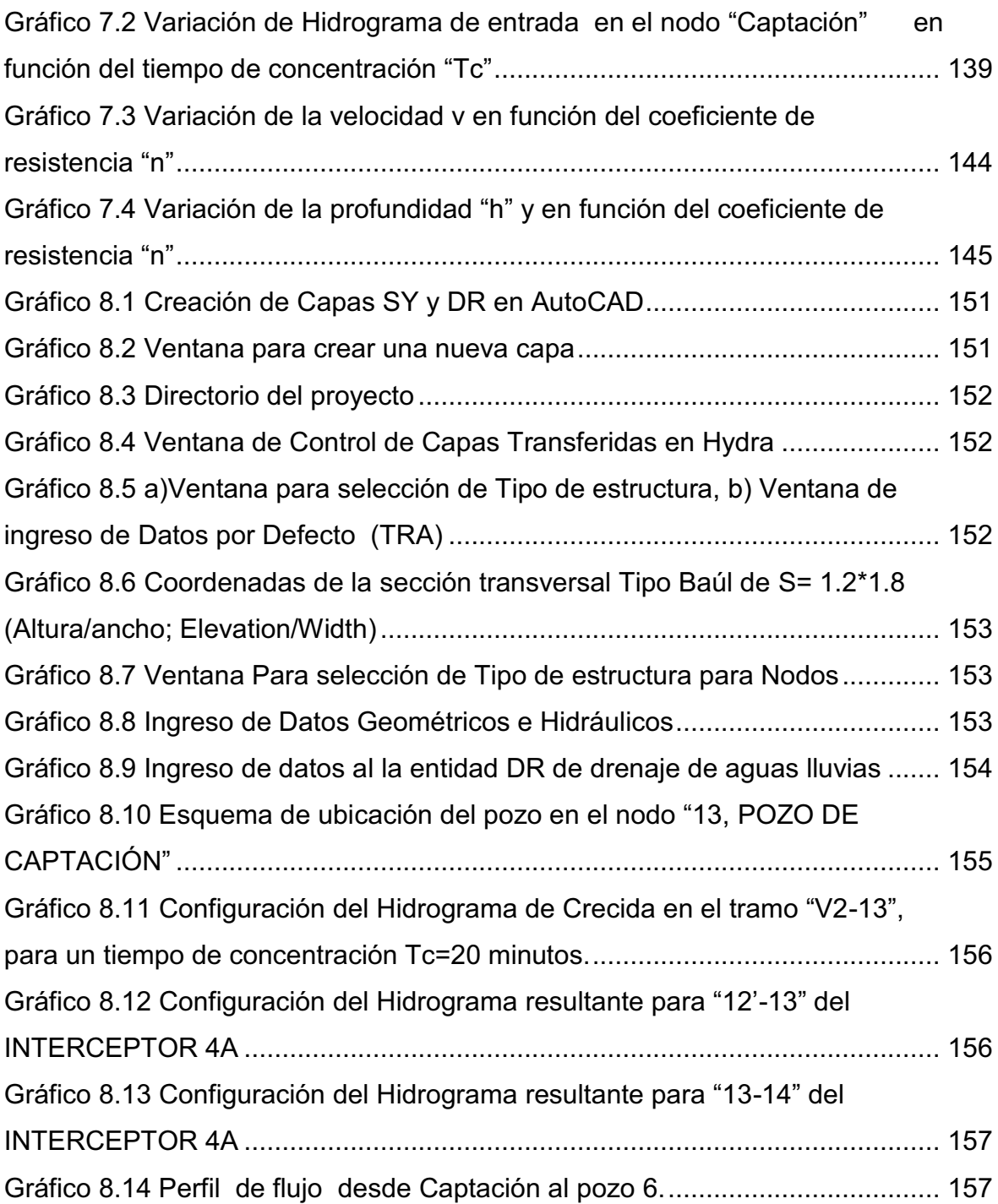

#### **RESUMEN**

Los sistemas de alcantarillado son estructuras hidráulicas que surgen por la necesidad de drenar las aguas provenientes de actividades domésticas, industriales, comerciales y aguas de la escorrentía superficial de la precipitación. Para el diseño de estos sistemas se deben considerar las variables que posibiliten los cálculos y dimensionamiento de los elementos que conforman el sistema.

Los problemas en sistemas de alcantarillado muchas veces han sido solucionados bajo la hipótesis de flujo uniforme, esta condición causa incertidumbre en los diseños ya que no se considera el efecto de la variabilidad de eventos hidrológicos en los cálculos hidráulicos. La presencia de estos eventos en el análisis de los flujos se tornan más complejos debido a la existencia de variables hidrodinámicas las cuales se evalúan en función del tiempo, para lo cual se requiere modelar las estructuras bajo condiciones de flujo no permanente.

El software de diseño Hydra creado por la Coorporación Pizer ha permitido la simulación y solución numérica a los problemas que existen en los sistemas de alcantarillado a nivel urbano y rural. En el presente estudio Hydra permitió la simulación del flujo permanente y no permanente en el Interceptor 4A del rio Machángara, y a la vez evaluó si el Interceptor era óptimo para el paso de caudales generados por aguas lluvias en épocas de crecida.

Los resultados obtenidos en este estudio tanto para flujo permanente y no permanente indican que los valores de parámetros hidrodinámicos son más apegados a la realidad, por lo tanto se pueden obtener diseños más económicos.

Finalmente, se recalca el hecho de que la simulación numérica del flujo no permanente, en este caso utilizando el software HYDRA, permite evaluar el comportamiento del flujo dentro del conducto de una manera más cercana al flujo real. De este modo, el proyectista o ingeniero civil podrá tomar una decisión acertada en el diseño, en la gestión o manejo de los sistemas de alcantarillado.

#### **PRESENTACIÓN**

Los orígenes de las obras de alcantarillado se datan desde épocas del imperio romano como estructuras de drenaje de aguas lluvias y de aguas sanitarias, estas estructuras a su vez son usadas para evitar la contaminación de las ciudades a través la transportación de agua con materia orgánica y contenido de patógenos que son nocivos para la salud humana y de esta manera habilitan el desarrollo de un país.

Las estructuras hidráulicas para drenaje de aguas lluvias y aguas negras se diseñan en función de la capacidad y volumen transportado, en los últimos años las municipalidades han venido realizando sus diseños basados en el flujo uniforme, condición que causa incertidumbre debido a que en la realidad no es verdadero debido a eventos reales tales como es la precipitación, la cual es un evento hidrológico que varía en el tiempo y a la vez causa crecidas que se traducen en eventos muy complejos de analizar y que hacen la condición de flujo uniforme insuficiente para el análisis de los flujos y diseño de sistemas de drenaje.

El análisis del flujo no permanente en sistemas de alcantarillado contiene distintas variables, y su análisis se basa a ecuaciones de onda como son las ecuaciones diferenciales de Saint Venant, cuya resolución se basa en la aplicación de modelos numéricos.

El diseño hidráulico de sistemas de alcantarillado requiere en la actualidad el uso de paquetes computacionales, que permitan la optimización en el dimensionamiento dado que los cálculos bajo diferentes escenarios son muchas veces repetitivos. Es necesario contar con un software que sirva para modelar estas estructuras y permita la toma de decisiones más acertadas tanto en aspectos técnicos como económicos.

## **CAPÍTULO 1. ANTECEDENTES**

#### **1.1 SITUACIÓN DE LOS SISTEMAS DE ALCANTARILLADO**

#### **1.1.1 INTRODUCCIÓN HISTÓRICA AL ENTORNO DEL AGUA RESIDUAL**

En la antigüedad los sistemas de alcantarillado tenían como función original el drenaje del agua de lluvia y de las corrientes subterráneas para reducir el nivel freático. La costumbre de los ciudadanos de arrojar los desperdicios a las calles, que en algunos lugares se ha mantenido casi hasta nuestros días; causó que por los originales colectores pluviales viajen grandes cantidades de materia orgánica produciendo malos olores y siendo foco de infecciones, lo que a la postre condujo a que esta forma de evacuar desechos sea abandonado con el tiempo.

Hacia finales de la edad media empezaron a usarse en Europa los pozos negros, cuyo contenido se empleaba como fertilizante, o era vertido en los cursos de agua y tierras no explotadas. El sistema no ofrecía buenos resultados en zonas de elevadas precipitaciones o con acuíferos superficiales; y las epidemias de peste y otras enfermedades continuaban siendo frecuentes y devastadoras.

La historia de la recolección, transporte y disposición de las aguas negras, residuales y pluviales, empieza por lo tanto con el crecimiento de las comunidades religiosas y comerciales (McGHEE). Este crecimiento dio origen a condiciones cada vez más graves de insalubridad, que llegaron a rebasar los recursos purificados del medio ambiente. Surge entonces la acción del hombre en defensa de su seguridad y de la calidad de vida, mediante la creación de medios, normas y medidas para preservar el ambiente. De esta forma, tuvo origen el manejo adecuado de las aguas contaminadas negras y combinadas, provenientes de precipitaciones pluviales, mediante obras de alcantarillado.

Ya en la Edad Antigua (3000 a 2000 a. de C) los hindúes contaban con casas dotadas de cuarto de baño, retrete, agua corriente y desagües. En Egipto, en relación con las instalaciones de elevación de agua, se utilizaba la cóclea (tornillo de Arquímedes). Este es hoy uno de los sistemas empleados en el bombeo de aguas residuales brutas en la entrada de las actuales depuradoras.

Durante el siglo V se estancaron las obras de los sistemas de desagüe y drenaje de las aguas residuales y pluviales, con las consiguientes consecuencias en la salud poblacional provocando la muerte de millones de personas.

En 1842 Edwin Chadwick, en Inglaterra, pidió la limpieza para las calles y viviendas por medio del suministro de agua y mejoras en la recolección de agua residual y específicamente estableció que "se buscara ayuda de la ciencia del ingeniero civil, no del médico".

Las soluciones de Chadwick incluían:

- Eliminar el agua residual de las viviendas y recogerla en una red de tuberías.
- Aplicar las aguas residuales recogidas al terreno agrícola (lejos de las ciudades).
- **Equipar a cada alojamiento con agua potable.**

Desde entonces se reconoció que las mejoras en el aspecto sanitario y en la distribución de agua potable, podrían traer consigo mejoras en la salud.

La aplicación al terreno del agua residual, en ciertos casos, condujo a que sea luego derivada y terminaba en los ríos. Esto era permitido cuando los ingenieros podían demostrar que había una "adecuada dilución" disponible en el río. El informe de la comisión Real de 1912 permitió descargas de agua residual a los ríos si tenían una DBO $_5{}^1$  de 20mg/l y sólidos en suspensión (SS) de 30 mg/l.

Con el progreso de la civilización surgieron los primeros pozos negros, pero estos requerían medios de limpieza, siendo la extracción poco higiénica. Después comenzaron a establecerse colectores centrales en los empedrados con las primeras alcantarillas rudimentarias limitadas a simples conductos de sección cualquiera, colocados apenas enterrados, cuyo fin era recoger los residuos líquidos que se arrojaban a la calle, conservando ésta una característica poco transitable. Así, se iniciaron las alcantarillas, como medio de desembarazarse de las aguas superficiales, pero sin enlace ninguno con las casas. No obstante algunas civilizaciones como Roma, han dejado algunas obras maestras de colectores, que aún perduran, e incluso siguen siendo utilizadas en la actualidad.

1

 $1$ Demanda bioquímica de oxígeno medido a 20 $^{\circ}$ C a los 5 días.

| <b>TANIA T.I ONINIONAR QU'UNUOUU NUNTUOU UN UNUOLITURO QU'UNUOUNIQU'UNU</b><br>alcantarillado |                                                                                   |  |
|-----------------------------------------------------------------------------------------------|-----------------------------------------------------------------------------------|--|
| Año                                                                                           | Suceso                                                                            |  |
| 1815                                                                                          | Se permite la descarga de materias fecales en las alcantarillas de Londres.       |  |
| 1833                                                                                          | Se permite la descarga de líquidos de las letrinas a las alcantarillas en Boston. |  |
| 1842 L                                                                                        | El empleo de tuberías para alcantarillas es propuesto por Edwin Chadwick.         |  |
|                                                                                               |                                                                                   |  |

**Tabla 1.1** Cronología de sucesos relevantes en el desarrollo de los sistemas de

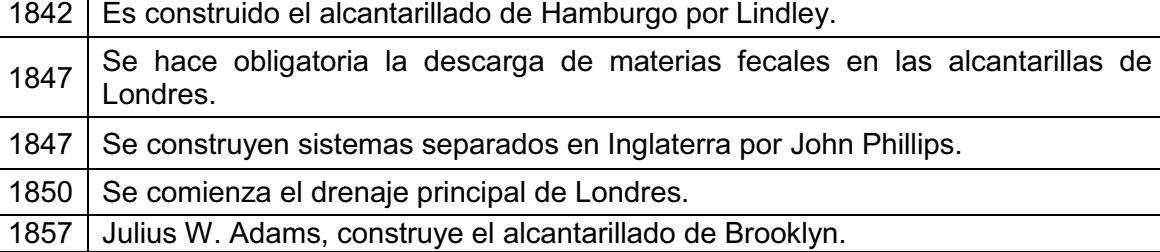

1874 Se presenta el estudio y proyecto total para Providence R.I. por Herbert Shedd.

1876 Estudio y proyecto total para la ciudad de Boston por Chosborough, Lane y

1842 Chadwick propone y defiende el empleo de sistemas separados.

1880 El coronel Waring construye el sistema separado en Memphis, Tenn. Este sistema falló debido a las dimensiones demasiado pequeñas de las alcantarillas.

Fuente: (VALDES E.C, VÁSQUES A.B., 2003)

Folsom.

Las aguas residuales sin ningún tratamiento contienen usualmente numerosos organismos patógenos, causantes de enfermedades; también contienen nutrientes que provocan el crecimiento de plantas acuáticas, e incluso pueden contener compuestos tóxicos. Por todas estas razones, en la sociedad actual se hace no sólo deseable, sino necesaria, la eliminación inmediata de las aguas residuales de sus lugares de generación, seguida de su tratamiento y evacuación.

#### **1.1.2 SISTEMAS DE ALCANTARILLADO EN ECUADOR**

Entre los años 1965 y 1992 la responsabilidad de brindar servicios de agua y saneamiento tuvo el Instituto Ecuatoriano de Obras Sanitarias (IEOS*).* Para 1992 con la Ley de Descentralización, se asignó dicha responsabilidad al MIDUVI. El IEOS se fusiona entonces con el MIDUVI (Decreto Ejecutivo Nº 1820, 14 de junio de 1994). En 2001 con el PRAGUAS el gobierno nacional empezó a brindar asistencia técnica a municipios para fortalecer sus capacidades ya que muchos municipios, especialmente los pequeños y medianos, tenían poca capacidad para brindar los servicios de agua potable y saneamiento.

La responsabilidad para diseñar políticas en los aspectos de agua potable y saneamiento en la actualidad está a cargo del Ministerio de Desarrollo Urbano y Vivienda (MIDUVI) el cual cuenta con la subsecretaria de Servicios Domiciliarios, Agua Potable, Saneamiento y Residuos Sólidos. Las 219 municipalidades del país son las responsables de la entrega de los servicios en los cascos urbanos municipales, ya sea directamente o a través de empresas municipales autónomas. Cabe mencionar que la cobertura de agua potable y saneamiento ha aumentado considerablemente en los últimos años, la cobertura de saneamiento definición amplia en nuestro país para el año 2010 fue del 92% (OMS/UNICEF, 2010).

Sin embargo, el sector se caracteriza por bajos niveles de cobertura, especialmente en áreas rurales, pobre calidad y eficiencia del servicio, una limitada recuperación de costos y un alto nivel de dependencia en las transferencias financieras de los gobiernos nacionales y subnacionales.

En nuestro país el 38% de la población se encuentra en una zona rural, mientras que el restante 62% es población urbana; el 16% de la población rural cuenta con alcantarillado (6% de la población total) mientras que de la población rural el 62% (38% de la población total) y tan solo el 45% de la población total cuenta con alcantarillado (Ver gráfico 1.1)

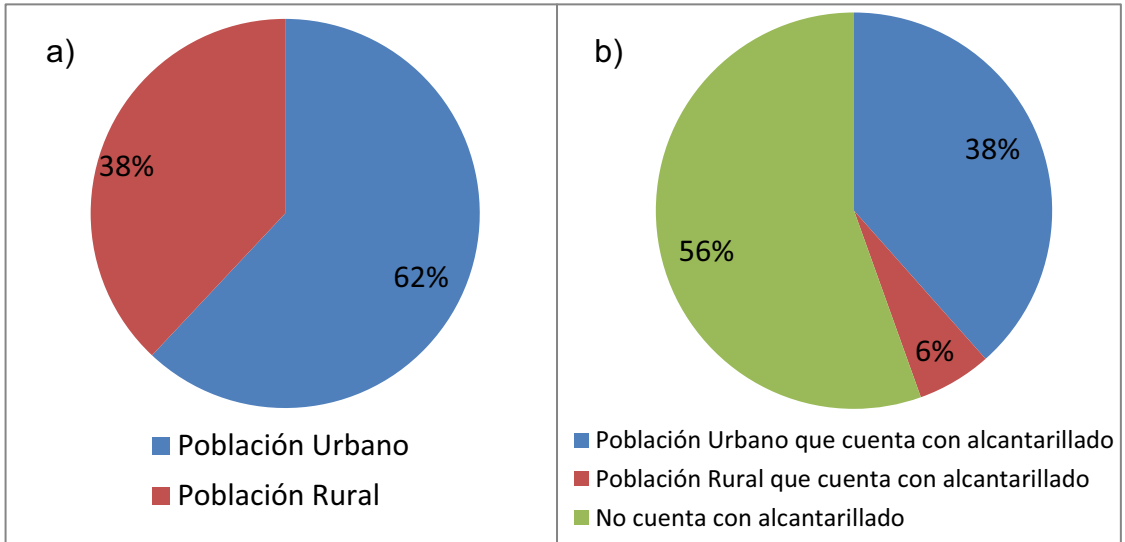

**Gráfico 1.1** a) Porcentajes de población urbana y rural, b) Porcentajes de población que cuentan con alcantarillado.

Fuente: Autores / Realizado en base a datos de (OMS/UNICEF, 2010)

Para mejorar estos servicios el gobierno ha asignado parte del producto del Impuesto sobre Consumos Especiales (ICE), a favor de las transferencias gubernamentales a las municipalidades, destinadas exclusivamente a la inversión en el sector de agua y saneamiento.

## **1.2 JUSTIFICACIÓN Y OBJETIVOS DEL PROYECTO DE TITULACIÓN**

#### **1.2.1 JUSTIFICACIÓN**

El diseño de sistemas de alcantarillados viene de épocas del imperio romano y a través de los años los métodos de construcción y metodologías de diseño han ido avanzado hasta que en la actualidad se dispone de varias herramientas informáticas con diversas utilidades y para diferentes objetivos, las mismas que deben ser utilizadas con cuidado, entendiendo los conceptos que dichos programas utilizan y el campo de aplicación para el cual fueron desarrollados.

Es por eso que, el presente proyecto presenta los conceptos de flujo permanente y no permanente y evalúa posteriormente al software HYDRA 6.4 de Pizer, como uno de los medios disponibles para el análisis de los sistemas de alcantarillado en nuestro medio ecuatoriano.

Desde el punto de vista metodológico, este proyecto presenta un proceso sistemático para la aplicación de la herramienta informática, la cual agilita la obtención de respuestas por medio de la simulación hidráulica que se traduce en una eficiente y propicia manera de realizar los cálculos de los diferentes parámetros hidráulicos.

Los avances en informática han mejorado en gran medida la base para la toma de decisiones y en este caso con el software HYDRA 6.4 se puede tener una visión más amplia de diferentes escenarios que se presentan en un alcantarillado y así comprender el comportamiento del sistema o evaluar nuevas estrategias.

Es importante reconocer que este tipo de herramientas son medios para un fin, ayudan en los procesos de consulta y que no reemplazan sino que más bien complementan las habilidades de un ingeniero bien capacitado. Además que presentan facilidades para ser empleadas por grupos o por individuos en oficinas, talleres, o desde el hogar.

#### **1.2.2 OBJETIVOS**

#### **1.2.2.1 Objetivo General**

Simular el flujo no permanente en el interceptor del Rio Machángara, tramo 4A, para presentar, satisfacer, discutir y analizar los requerimientos de sistemas de alcantarillado de acuerdo con las ultimas normativas nacionales e internacionales.

#### **1.2.2.2 Objetivos Específicos**

- i. Analizar el software HYDRA 6.4 como herramienta de simulación de los flujos permanente y no permanente, para el diseño de redes de alcantarillado sanitario y pluvial.
- ii. Desarrollar una metodología de aplicación de esta herramienta informática para incentivar a los estudiantes al diseño de redes de alcantarillado haciendo uso de este tipo de software.
- iii. Desarrollar una práctica estudiantil a nivel de posgrado para aplicar los conocimientos tanto hidráulicos como del manejo del software.

## **CAPÍTULO 2. SISTEMAS DE ALCANTARILLADO**

#### **2.1 GENERALIDADES**

El sistema de alcantarillado consiste en una serie de tuberías y obras complementarias, necesarias para recibir y evacuar las aguas residuales de la población y la escorrentía superficial producida por la lluvia. De no existir estos sistemas de recolección de aguas, se pondría en grave peligro la salud de las personas debido al riesgo de enfermedades epidemiológicas.

Una alcantarilla actúa como un colector abierto siempre y cuando el flujo sea parcialmente lleno. Las características del flujo son muy complicadas, debido a que este es controlado por muchas variables, incluidas la geometría de entrada, la pendiente, el tamaño, la rugosidad, las condiciones de profundidad de aproximación y de salida, etc.

Con el advenimiento del software de diseño y simulación, se ha facilitado la determinación de los parámetros hidráulicos de un sistema de alcantarillado; ya que por medio de las opciones que estos brindan, el investigador e ingeniero diseñador puede obtener de manera más rápida y eficiente los resultados de un cálculo referente a redes de alcantarillado correspondiente a su proyecto.

#### **2.1.1 DEFINICIONES IMPORTANTES**

#### **2.1.1.1 Aguas residuales domésticas**

Son las que provienen de los inodoros, lavadoras cocinas y otros elementos domésticos. Estas aguas contienen adicionalmente sólidos suspendidos (generalmente materia orgánica biodegradable), sólidos sedimentables (materia inorgánica), nutrientes (nitrógeno y fósforo) y organismos patógenos.

#### **2.1.1.2 Aguas residuales industriales**

Se originan de los desechos de procesos industriales o manufactureros y, debido a su naturaleza, pueden contener, además de los componentes citados anteriormente respecto a la aguas domésticas, elementos tóxicos tales como plomo, mercurio, níquel, cobre y otros que requieren ser removidos antes de ser vertidos al sistema de alcantarillado.

#### **2.1.1.3 Aguas lluvias**

Provienen de la precipitación o lluvia y, debido a su efecto de lavado sobre tejados, calles y suelos, pueden contener una gran cantidad de sólidos suspendidos; en las zonas de alta contaminación atmosférica, pueden contener algunos metales pesados y otros elementos químicos.

#### **2.1.2 CARACTERÍSTICAS DE LAS AGUAS RESIDUALES DOMÉSTICAS**

Las aguas residuales domésticas están constituidas por una parte sólida que constituye un 0.1% y una parte líquida 99.9% aproximadamente. Algunas de sus características se muestran en la tabla 2.1.

| <b>PARÁMETRO</b>     | <b>ORIGEN</b>                                                                            |  |  |  |  |  |
|----------------------|------------------------------------------------------------------------------------------|--|--|--|--|--|
|                      | <b>FÍSICAS</b>                                                                           |  |  |  |  |  |
| Sólidos              | Suministro de agua, residuos industriales y domésticos                                   |  |  |  |  |  |
| Temperatura          | Residuos industriales y domésticos.                                                      |  |  |  |  |  |
| Color                | Residuos industriales y domésticos.                                                      |  |  |  |  |  |
| Olor                 | Agua residual en descomposición, Residuos industriales.                                  |  |  |  |  |  |
| QUÍMICAS             |                                                                                          |  |  |  |  |  |
| Orgánico:            |                                                                                          |  |  |  |  |  |
| Proteínas            | Residuos industriales y domésticos.                                                      |  |  |  |  |  |
| Carbohidratos        | Residuos industriales y domésticos.                                                      |  |  |  |  |  |
| Grasas animales      | Residuos industriales, comerciales y domésticos.                                         |  |  |  |  |  |
| Agentes tensoactivos | Residuos industriales y domésticos.                                                      |  |  |  |  |  |
| Fenoles              | Residuos industriales.                                                                   |  |  |  |  |  |
| Pesticidas           | Residuos agrícolas.                                                                      |  |  |  |  |  |
| Inorgánico:          |                                                                                          |  |  |  |  |  |
| pH                   | Residuos industriales.                                                                   |  |  |  |  |  |
| Cloruros             | Suministro de agua doméstica, residuos industriales, infiltración de aguas subterráneas. |  |  |  |  |  |
| Alcalinidad          | Residuos domésticos, suministro de agua doméstica, infiltración de aguas subterráneas.   |  |  |  |  |  |
| Nitrógeno            | Residuos agrícolas y domésticos.                                                         |  |  |  |  |  |
| Fósforo              | Residuos industriales y domésticos, derrame natural.                                     |  |  |  |  |  |
| Azufre               | Suministro de agua doméstica y residuos industriales                                     |  |  |  |  |  |
| Compuestos tóxicos   | Residuos industriales, infiltración de aguas subterráneas.                               |  |  |  |  |  |
| Metales pesados      | Residuos industriales.                                                                   |  |  |  |  |  |
| Gases:               | Suministro de agua doméstica, infiltración de aguas superficiales.                       |  |  |  |  |  |
| Oxígeno              |                                                                                          |  |  |  |  |  |
| Sulfuro de hidrógeno | Descomposición de aguas domésticas.                                                      |  |  |  |  |  |
| Metano               | Descomposición de aguas domésticas.                                                      |  |  |  |  |  |
| <b>BIOLÓGICAS</b>    |                                                                                          |  |  |  |  |  |
| Protistas            | Residuos domésticos, plantas de tratamiento.                                             |  |  |  |  |  |
| Virus                | Residuos domésticos.                                                                     |  |  |  |  |  |
| Plantas              | Corrientes de agua al descubierto y plantas de tratamiento.                              |  |  |  |  |  |
| Animales             | Corrientes de agua al descubierto y plantas de tratamiento.                              |  |  |  |  |  |

**Tabla 2.1** Características físicas, químicas y biológicas del agua residual.

Fuente: (Mtcalf & Eddy, Inc, 1985)

La concentración de orgánicos en el agua se determina a través de la DBO<sub>5</sub>, también es valorada como DQO $^2$ .

| Constituyente                  | Concentración |              |                |
|--------------------------------|---------------|--------------|----------------|
|                                | <b>Fuerte</b> | <b>Media</b> | <b>Débil</b>   |
| Sólidos, en total              | 1200          | 700          | 350            |
| Disueltos, en total            | 850           | 500          | 250            |
| Fijos                          | 525           | 300          | 145            |
| Volátiles                      | 325           | 200          | 105            |
| Suspendidos, en total          | 350           | 200          | 100            |
| Fijos                          | 75            | 50           | 30             |
| Volátiles                      | 275           | 150          | 70             |
| Sólidos sedimentables (ml / l) | 20            | 10           | 5              |
| DBO <sub>5</sub> (20º C)       | 300           | 200          | 100            |
| Carbono orgánico total (COT)   | 300           | 200          | 100            |
| <b>DQO</b>                     | 1000          | 500          | 250            |
| Nitrógeno                      | 85            | 40           | 20             |
| Orgánico                       | 35            | 15           | 8              |
| Amoniaco libre                 | 50            | 25           | 12             |
| Fósforo                        | 20            | 10           | 6              |
| Orgánico                       | 5             | 3            | $\overline{2}$ |
| Inorgánico                     | 15            | 7            | 4              |
| Cloruros                       | 100           | 50           | 30             |
| Alcalinidad (como Ca CO3)      | 200           | 100          | 50             |
| Grasas                         | 150           | 100          | 50             |

**Tabla 2.2** Composición típica del agua residual doméstica

Fuente: (Mtcalf & Eddy, Inc, 1985)

#### **2.1.2.1 Problemas que se presentan por efecto de las aguas servidas**

Entre los problemas que se generan por la mala gestión de las aguas residuales se tiene la polución del cuerpo receptor que es contaminado por organismos patógenos (problema de salud pública); para su medición se utiliza indicadores, que son identificadores de un tipo de bacteria patógena. Como indicador se ha tomado las bacterias de tipo coliforme, como es la coliforme fecal y la unidad de medida es NMP (número más probable) de CF/100ml. Al nivel de aguas servidas este valor está alrededor de 10<sup>7</sup> CF/100ml (CEPIS/OPS, 1995).

Otro de los problemas es el contenido de nutrientes que se descarga al cuerpo receptor, entre los más importantes se tiene a los macro nutrientes: N, P, K y Al; descargar estos nutrientes a un cuerpo de agua, especialmente de baja velocidad de circulación provoca el crecimiento de algas.

<sup>1</sup>  $2$ Demanda Química de oxígeno

#### **2.1.3 CLASIFICACIÓN DE LOS SISTEMAS DE ALCANTARILLADO**

Los sistemas de alcantarillado pueden ser de tres clases: separados, combinados y mixtos; como se explica en el siguiente gráfico:

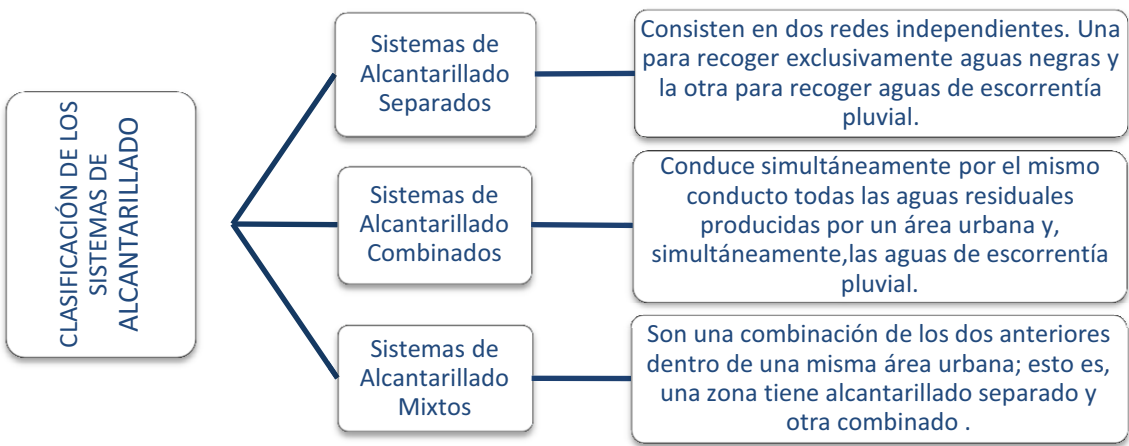

**Gráfico 2.1** Clasificación de los sistemas de alcantarillado

#### **2.1.4 FASES PARA EL DISEÑO DEL SISTEMA DE ALCANTARILLADO**

El proceso de diseñar implica las siguientes fases:

**Gráfico 2.2** Actividades generales para la concepción, diseño, construcción y operación de los sistemas de recolección y transporte de aguas residuales y lluvias.

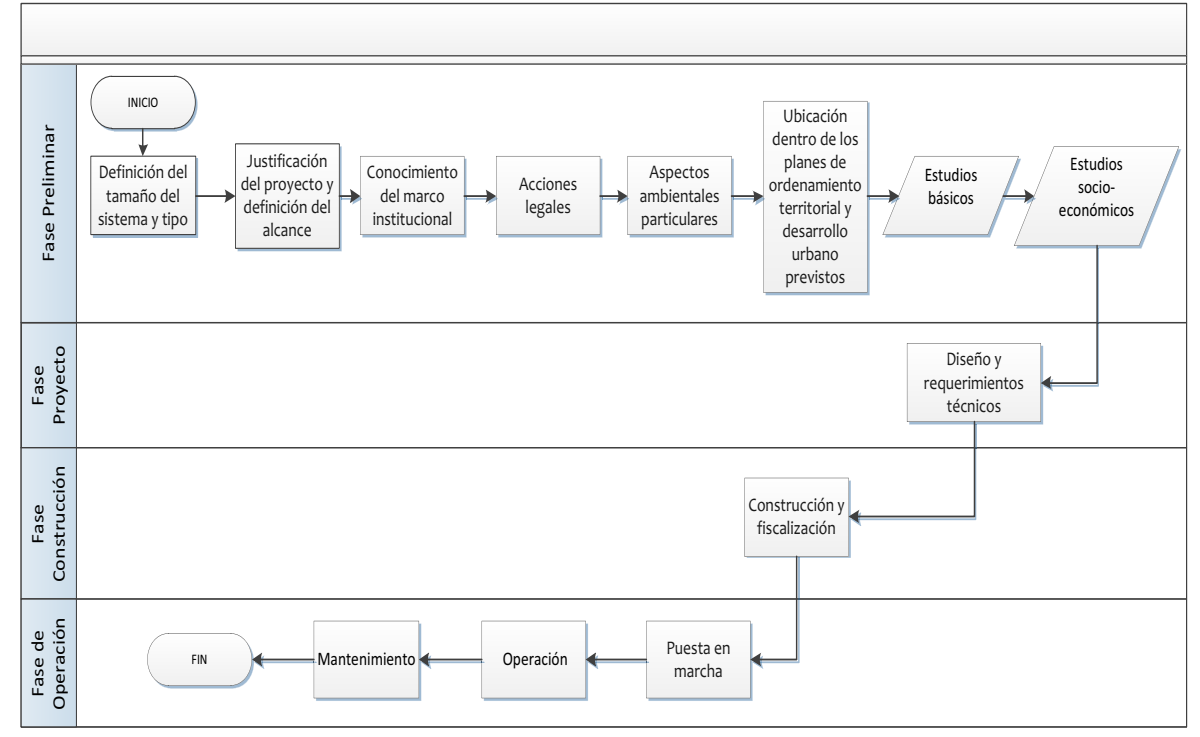

Fuente: Elaborado por los Autores

Fuente: Autores/ Elaborado en base a MIDUVI, 2011.

#### **2.2 BASES DE DISEÑO**

#### **2.2.1 PERÍODO DE DISEÑO**

El período óptimo de diseño de una obra de ingeniería es una función del factor de economía de escala y de la tasa de actualización (costo de oportunidad del capital). Como regla general, las obras con economías de escala significativas, se diseñarán para la capacidad final del diseño, en tanto que los otros con pequeñas economías de escala se diseñarán para períodos más cortos, de ser posibles múltiplos del período final.

Como una aproximación e independientemente de otros factores (dificultad de ampliación, políticos, administrativos), el Código Ecuatoriano para el Diseño de la Construcción de Obras Sanitarias en la Norma CO.10.07-601 menciona que la ecuación (2.1) puede utilizarse para calcular el período óptimo de diseño y/o ampliación del componente de un sistema de alcantarillado.

$$
X = \frac{2.6(1-a)^{1.12}}{R}
$$
 (2.1)

En donde: *X* = período óptimo de diseño; *a* = factor de economía de escala; *R* = tasa de actualización.

A falta de información, plenamente justificada, se podría utilizar la siguiente tabla

|                                    | factor de economía de escala $(a)$ |
|------------------------------------|------------------------------------|
| <b>Colectores</b>                  | 0.43                               |
| Estaciones de bombeo               | 0.75                               |
| IPlantas de tratamiento secundario | 0.88                               |

**Tabla 2.3** Factores de economía de escala, en función del caudal.

Fuente: Autores/ Elaborado en base a (MIDUVI, 2011)

#### **2.2.2 ESTIMACIÓN DE LA POBLACIÓN FUTURA**

La estimación de la población es un aspecto principal del planeamiento de un sistema de alcantarillado. Esta población debe corresponder a la proyectada al final del periodo de diseño. Además, debe estimarse la población futura cada 5 años.

Debe tenerse en cuenta que el diseño de redes requiere conocer la distribución espacial de la población, identificando los diferentes usos del suelo, tipos de consumidores y la distribución espacial de la demanda de servicios de alcantarillado.

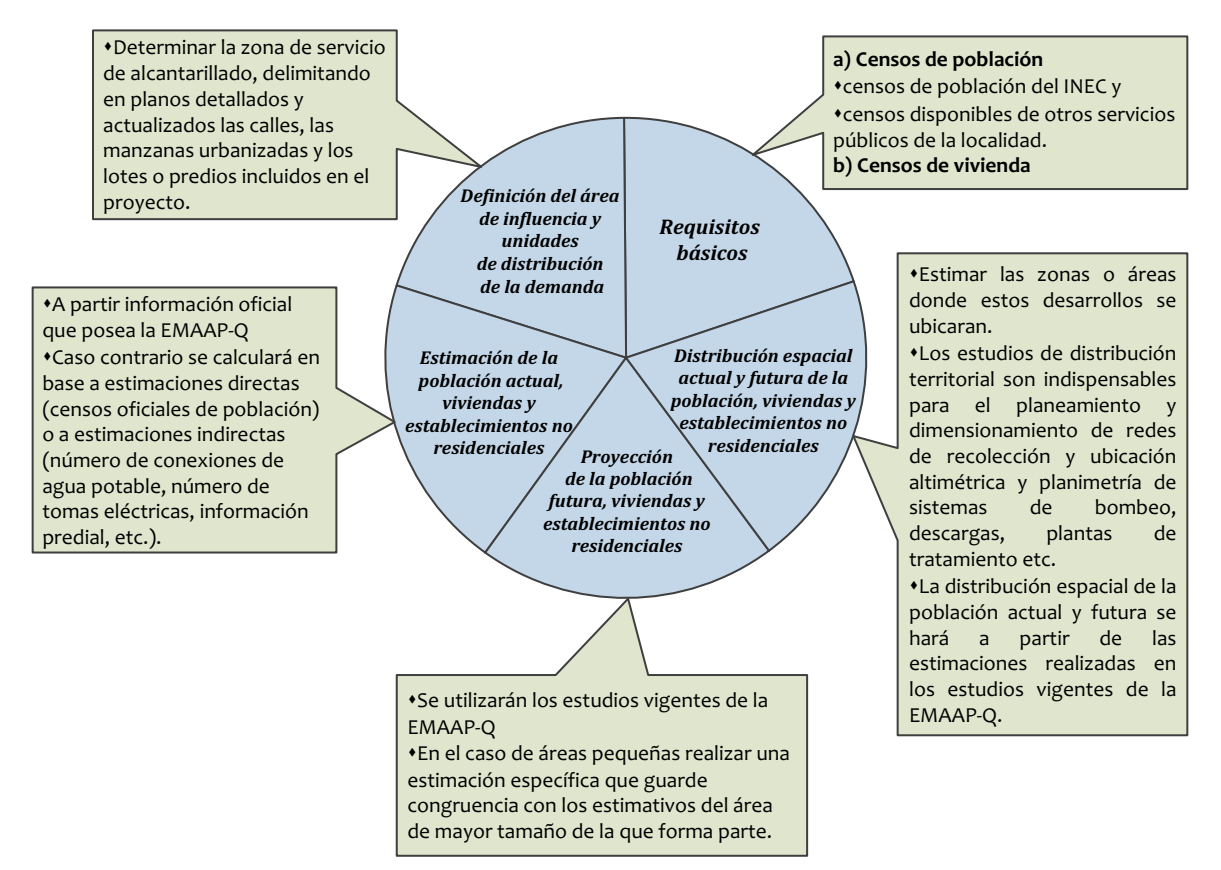

**Gráfico 2.3** Esquema para estimación de la población

Fuente: Elaborado por los Autores

#### **2.2.3 ÁREAS TRIBUTARIAS**

Para determinar las áreas tributarias se deberá zonificar la ciudad en base a la topografía, teniendo en cuenta los aspectos urbanísticos definidos en el plan regulador. Se considerará los diversos usos de suelo residencial, comercial, industrial, institucional y público. Se incluirán las zonas de futuro desarrollo.

Para el alcantarillado pluvial será necesario definir las cuencas que drenan a través de la ciudad (MIDUVI, 2011).

## **2.3 RED DE TUBERÍAS Y COLECTORES**

#### **2.3.1 CRITERIOS GENERALES DE DISEÑO**

En general, las tuberías y colectores seguirán la pendiente natural del terreno y formarán las mismas hoyas primarias y secundarias de este. Se deberán proyectar como colectores o conductos sin presión y se calcularán tramo por tramo.

La red de alcantarillado sanitario se diseñará de manera que todas las tuberías pasen por debajo de las de agua potable debiendo dejarse una altura libre proyectada de 0,3 m cuando ellas sean paralelas y de 0,2 m cuando se crucen.

Siempre que sea posible, las tuberías de la red sanitaria se colocarán en el lado opuesto de la calzada a aquél en el que se ha instalado la tubería de agua potable, o sea, generalmente al sur y al oeste del cruce de los ejes; y, las tuberías de la red pluvial irán al centro de la calzada, como se muestra en el gráfico 2.4.

**Gráfico 2.4 a)** Localización de los colectores. **b)** Relleno mínimo sobre la clave del tubo.

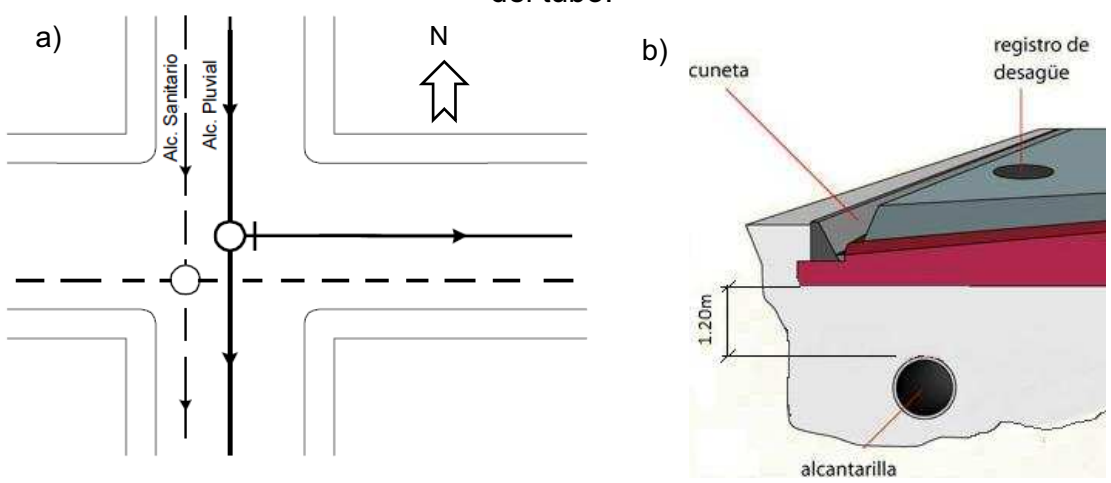

Fuente: Autores/ Elaborado en base a MIDUVI, 2011

Las tuberías se diseñarán a profundidades que sean suficientes para recoger las aguas servidas o aguas lluvias de las casas más bajas a uno u otro lado de la calzada. Cuando la tubería deba soportar tránsito vehicular, para su seguridad se considerará un relleno mínimo de 1,2 m de alto sobre la clave del tubo.

#### **2.3.1.1 Configuración de una red de alcantarillado**

No existe una regla general para la disposición de la red del alcantarillado, ya que esta se debe ajustar a las condiciones físicas de cada población. A continuación se presentan algunos esquemas que pueden ser utilizados como guías.

#### *2.3.1.1.1 Sistema perpendicular sin interceptor*

Es un sistema que puede ser utilizado para alcantarillado pluvial, ya que sus aguas pueden ser vertidas a una corriente superficial en cercanías de la población sin que haya riesgo para la salud humana ni deterioro de la calidad del cuerpo receptor.

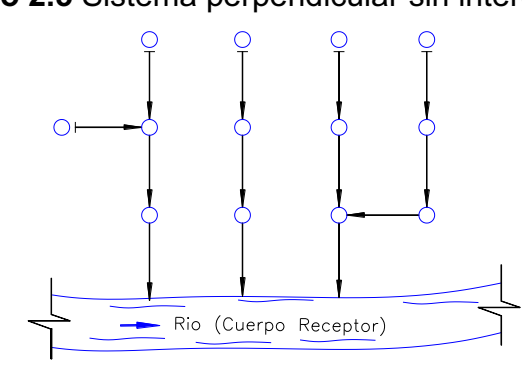

**Gráfico 2.5** Sistema perpendicular sin interceptor

Fuente: Elaborado por los Autores

#### *2.3.1.1.2 Sistema perpendicular con interceptor*

Este sistema es utilizado para alcantarillados sanitarios. El interceptor recoge el caudal de aguas residuales de la red y lo transporta a una planta de tratamiento de aguas residuales o vierte el caudal a la corriente superficial aguas debajo de la población para evitar riesgos contra la salud humana.

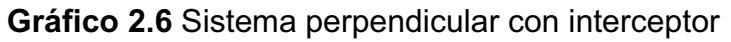

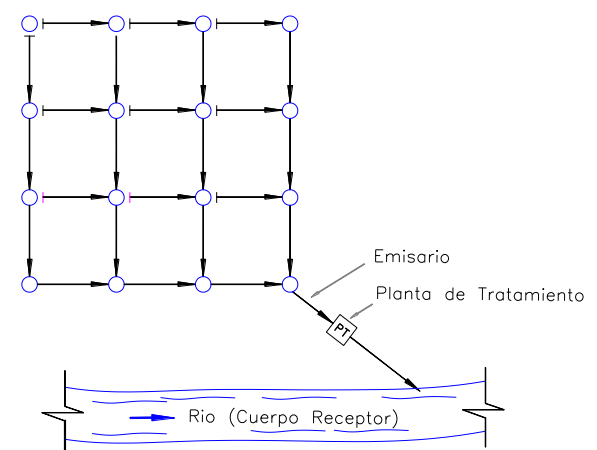

Fuente: Elaborado por los Autores

#### *2.3.1.1.3 Sistema perpendicular con interceptor y aliviadero*

Es adecuado para alcantarillados combinados, ya que el aliviadero permitirá reducir la carga hidráulica pico, producida en el caso de una precipitación, que llegaría a la planta de tratamiento de aguas residuales. El caudal excedente de la precipitación es vertido por medio del aliviadero a la corriente superficial en cercanía de la población sin riesgo para la salud humana, debido a la dilución del caudal de aguas residuales

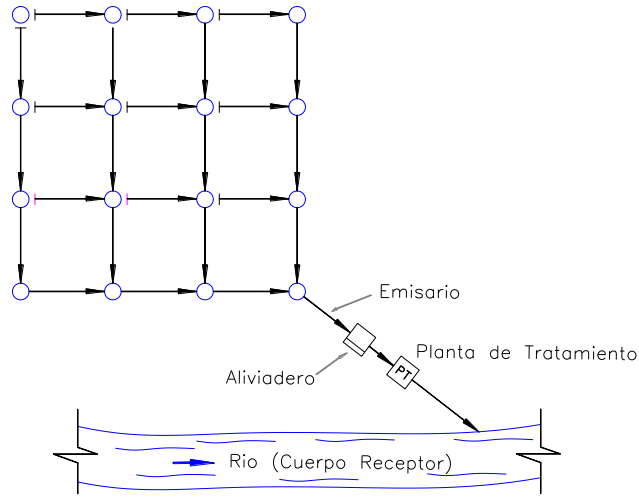

**Gráfico 2.7** Sistema perpendicular con interceptor y aliviadero

Elaboración: Elaborado por los Autores

#### **2.3.1.2 Diámetro mínimo**

El diámetro mínimo que deberá usarse en sistemas de alcantarillado sanitario será 0,2m y para alcantarillado pluvial 0,25m (MIDUVI, 2011).

#### **2.3.1.3 Condiciones para el diseño hidráulico de un sistema de alcantarillado**

- a) Que la solera de la tubería nunca forme gradas ascendentes, pues éstas son obstrucciones que fomentan la acumulación de sólidos.
- b) Que la gradiente de energía sea continua y descendente. Las pérdidas de carga deberán considerarse en la gradiente de energía.
- c) Que la tubería nunca funcione llena y que la superficie del líquido, según los cálculos hidráulicos de: posibles saltos, de curvas de remanso, y otros fenómenos, siempre esté por debajo de la corona del tubo, permitiendo la presencia de un espacio para la ventilación del líquido y así impedir la acumulación de gases tóxicos.
- d) Que la velocidad del líquido en los colectores, sean estos primarios, secundarios o terciarios, bajo condiciones de caudal máximo instantáneo, en cualquier año del período de diseño, no sea menor que 0,45 m/s y que preferiblemente sea mayor que 0,6 m/s para impedir la acumulación de gas sulfhídrico en el líquido.

e) Que la capacidad hidráulica del sistema sea suficiente para el caudal de diseño, con una velocidad de flujo que produzca auto limpieza.

#### **2.3.1.4 Velocidades máximas y mínimas**

Las *velocidades máximas* admisibles en tuberías o colectores dependen del material de fabricación. El "Código Ecuatoriano para el Diseño de la Construcción de Obras Sanitarias" (2011), recomienda usar los valores que constan en la tabla 2.4.

| <b>MATERIAL</b>                                     | <b>VELOCIDAD MÁXIMA</b><br>(m/s) | <b>COEFICIENTE</b><br><b>DE RUGOSIDAD</b> |
|-----------------------------------------------------|----------------------------------|-------------------------------------------|
| Hormigón simple:                                    |                                  |                                           |
| Con uniones de mortero.                             | 4                                | 0,013                                     |
| Con uniones de neopreno<br>para nivel freático alto | $3,5 - 4$                        | 0,013                                     |
| Asbesto cemento                                     | $4,5 - 5$                        | 0,011                                     |
| Plástico                                            | 4,5                              | 0,011                                     |

**Tabla 2.4** Velocidades máximas a tubo lleno y coeficientes de rugosidad recomendados

Fuente: (MIDUVI, 2011)

En *alcantarillado pluvial la velocidad mínima* será de 0,9 m/s, para caudal máximo instantáneo, en cualquier época del año. En caso contrario y si la topografía lo permite, para evitar la formación de depósitos en las alcantarillas sanitarias, se incrementará la pendiente de la tubería hasta que se tenga la acción auto limpiante. Si esta solución no es practicable, se diseñará un programa especial de limpieza y mantenimiento para los tramos afectados.

Cuando se utilicen colectores para el transporte de aguas de escorrentía pluvial, su sección transversal puede ser trapezoidal o rectangular. La sección trapezoidal es preferible para colectores de grandes dimensiones debido al bajo costo de las paredes inclinadas. La velocidad máxima de diseño será 2 m/s en caso de colectores de piedra y de 3,5 m/s a 4 m/s, en caso de colectores de hormigón.

Las *velocidades máximas permisibles en alcantarillado pluvial* pueden ser mayores que aquellas adoptadas para caudales sanitarios continuos, pues los caudales de diseño del alcantarillado pluvial ocurren con poca frecuencia.

#### **2.3.2 POZOS Y CAJAS DE REVISIÓN**

En sistemas de alcantarillado, los pozos de revisión se colocarán en todos los cambios de pendientes, cambios de dirección, exceptuando el caso de alcantarillas curvas y en las confluencias de los colectores. La máxima distancia entre pozos de revisión según MIDUVI (2011) será de:

- 100 m para diámetros menores de 350 mm.
- 150 m para diámetros comprendidos entre 400 mm y 800 mm;
- 200 m para diámetros mayores que 800 mm.

Para todos los diámetros de colectores, los pozos podrán colocarse a distancias mayores, dependiendo de las características topográficas y urbanísticas del proyecto, considerando siempre que la longitud máxima de separación entre los pozos no deberá exceder a la permitida por los equipos de limpieza.

El fondo del pozo deberá tener el número de canales necesarios para permitir el flujo adecuado del agua a través del pozo sin que se generen interferencias hidráulicas que conduzcan a pérdidas grandes de energía. Los canales deben ser una prolongación lo más continua que se pueda de la tubería que entra al pozo y de la que sale del mismo; de esta manera, deberán tener una sección transversal en U. Una vez conformados los colectores, se deberá proveer una superficie para que el operador pueda trabajar en el fondo del pozo. Esta superficie tendrá una pendiente de 4% hacia el colector central.

Si el conducto no cambia de dirección, la diferencia de nivel, en el pozo, entre la solera de la tubería de entrada y aquella de la tubería de salida corresponderá a la pérdida de carga que se haya calculado para la respectiva transición.

Con el objeto de facilitar la entrada de un trabajador al pozo de revisión se evitará en lo posible descargar libremente el agua de una alcantarilla poco profunda hacia un pozo más profundo. La altura máxima de descarga libre será 0,6 m. En caso contrario, se agrandará el diámetro del pozo y se instalará una tubería vertical dentro del mismo que intercepte el chorro de agua y lo conduzca hacia el fondo. El diámetro máximo de la tubería de salto será 300 mm (MIDUVI, Código Ecuatoriano para el Diseño de la Construcción de Obras Sanitarias, 2011). Para caudales mayores y en caso de ser necesario, se diseñarán estructuras especiales de salto (azudes).

### **2.4 DISEÑO DE SISTEMAS DE ALCANTARILLADO SANITARIO**

#### **2.4.1 CAUDAL DE DISEÑO**

Su estimación debe basarse, en lo posible, en información histórica de consumos, mediciones periódicas y evaluaciones regulares. Se debe tener en cuenta las consideraciones del siguiente gráfico:

**Gráfico 2.8** Contribución de aguas residuales

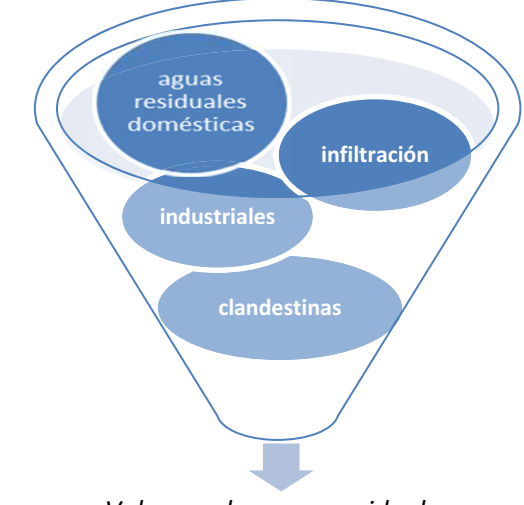

**Fuente:** Autores/ Elaborado en base a MIDUVI (2011) *Volumen de aguas residuales* 

El caudal medio diario de aguas residuales domésticas se calculará para el principio y final del período de diseño. Este caudal será el producto de la población aportante y de las dotaciones de agua potable correspondientes al inicio y final del período de diseño, afectado por el coeficiente de retorno.

#### **2.4.1.1 Aporte industrial**

Para el cálculo de los caudales de desecho industrial, se tendrá en cuenta el sistema de abastecimiento de agua y el régimen de trabajo de la industria, así como la existencia de instalaciones de tratamiento. Esto será necesario para sectores o parques industriales y para industrias aisladas con procesos que utilicen importantes cantidades de agua.

#### **2.4.1.2 Aporte de aguas residuales domésticas**

Los caudales de aguas residuales domésticas varían sensiblemente a lo largo del día; por lo que, para efecto del dimensionamiento de las obras de alcantarillado, será necesario determinar el caudal máximo instantáneo.

#### **2.4.1.3 Caudal máximo instantáneo**

El caudal máximo instantáneo depende de muchos factores y fundamentalmente de las condiciones de consumo, tamaño y estructura de la red de recolección, por lo que no es recomendable la adopción de valores reportados en la literatura u obtenidos para otras comunidades, sobre todo en poblaciones con sistemas existentes donde es posible la determinación de este caudal, por mediciones en el campo.

En sistemas de alcantarillado existentes, el caudal máximo instantáneo será obtenido a través de mediciones en el campo. Estos caudales se determinarán para sectores tipo de la colectividad y para áreas de diversas magnitudes, para determinar de esta manera valores que relacionen las áreas servidas con el caudal máximo instantáneo. El cociente entre el máximo instantáneo y el medio diario será el coeficiente de mayoración (MIDUVI, Código Ecuatoriano para el Diseño de la Construcción de Obras Sanitarias, 2011). Se establecerán funciones que relacionen el máximo instantáneo y el área ó población servida.

Para ciudades que no disponen de alcantarillado o donde, por alguna circunstancia plenamente comprobada, no sea posible o no sean representativas las mediciones, se podrá utilizar coeficientes de mayoración de ciudades de características similares o de la literatura técnica.

#### **2.4.1.4 Aporte por infiltración**

En el diseño y construcción de los sistemas de alcantarillado, sobre todo cuando estos están bajo el nivel freático, se tomarán todas las previsiones para eliminar o reducir al mínimo las infiltraciones de aguas subterráneas a través de los tubos, juntas entre tubos, uniones entre estos y pozos de revisión, etc.

En sistemas existentes será necesario determinar los caudales de infiltración, para lo cual se deberán efectuar mediciones en sectores representativos seleccionados, teniendo en cuenta los niveles freáticos, impermeabilidad del área, calidad y estado de conservación de las tuberías.

En cualquier caso la estimación de los caudales de infiltración será plenamente justificada por el proyectista.

#### **2.4.1.5 Conexiones clandestinas**

Los sistemas de alcantarillado sanitario no deben admitir entrada de aguas lluvias a través de conexiones clandestinas y deberán tomarse todas las previsiones necesarias para lograr este propósito. Para sistemas existentes que tengan conexiones clandestinas, se recomendará a la autoridad competente su eliminación. En todo caso la cuantificación de los caudales por conexiones clandestinas será responsabilidad del proyectista, quien deberá justificar plenamente su valor.

#### **2.5 DISEÑO DE SISTEMAS DE ALCANTARILLADO PLUVIAL**

#### **2.5.1 CAUDALES DE DISEÑO DE AGUAS LLUVIAS**

Para el cálculo de los caudales del escurrimiento superficial directo, el Código Ecuatoriano para el Diseño de la Construcción de Obras Sanitarias (2011) menciona que, se podrán utilizar tres enfoques básicos (Ver tabla 2.5): el método racional; el método del hidrograma unitario sintético y el análisis estadístico, basado en datos observados de escurrimiento superficial m<sup>2</sup>.

| de contribución.               |                                                    |  |  |  |
|--------------------------------|----------------------------------------------------|--|--|--|
| Área de contribución ( $km2$ ) | Método de estimación del escurrimiento superficial |  |  |  |
| くっ                             | Método racional                                    |  |  |  |
| > 5                            | Método del hidrograma unitario sintético.          |  |  |  |
| >25 (áreas urbanas)            | Análisis estadístico de los datos de escurrimiento |  |  |  |
|                                | superficial observados.                            |  |  |  |

**Tabla 2.5** Métodos para la estimación del escurrimiento superficial según el área de contribución.

Fuente: Autores/ Elaborado en base a (MIDUVI, 2011)

De no existir información se utilizará, con la respectiva justificación, cualquier otro método, recomendando a los organismos pertinentes la instrumentación inmediata de la cuenca, tendiente a registrar los valores del escurrimiento superficial en los puntos de interés.
Con propósitos de selección de las frecuencias de las lluvias de diseño, se considerará el sistema de drenaje como constituido por dos sistemas diferentes:

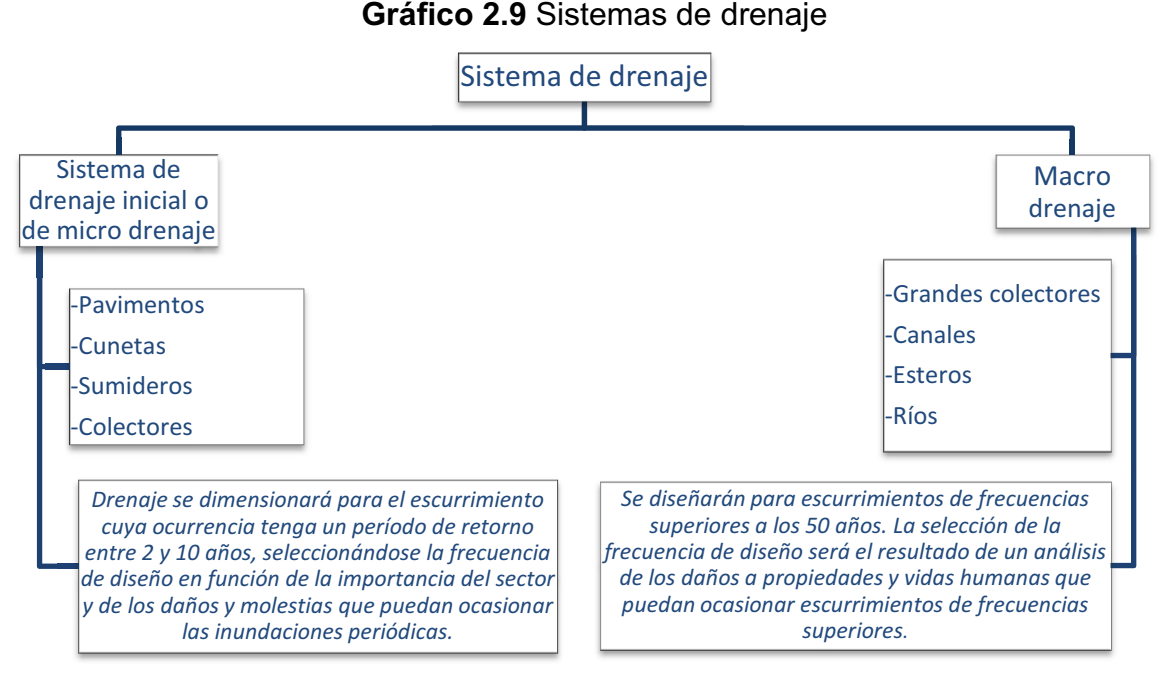

Fuente: Elaborado por los Autores en base a (MIDUVI, 2011)

Para la aplicación del método racional y del hidrograma unitario sintético, es necesario disponer de las curvas, intensidad, duración y frecuencia.

Estas relaciones serán deducidas de observaciones de los registros de lluvia en el área de estudio, durante un período lo suficientemente grande para poder aceptar las frecuencias como probabilidades.

Cuando no exista registros pluviográficos en el área de estudio o el período de registro existente sea insuficiente, se obtendrán las curvas intensidad, duración, frecuencia a partir de las lluvias máximas de 24 h registradas en el sector y de relaciones entre alturas pluviométricas para diferentes duraciones, para áreas de características pluviográficas similares.

## **2.5.2 MÉTODO RACIONAL**

Se aplicará para áreas con una superficie inferior a 5 km<sup>2</sup>. El caudal de escurrimiento se lo calculará mediante la fórmula:

*Q = 0,00278 C\*I\*A* (2.2)

En donde:

 $Q =$  Caudal de escurrimiento (m<sup>3</sup>/s);

*C* = Coeficiente de escurrimiento (adimensional);

*I* = Intensidad de lluvia para una duración igual al tiempo de concentración de la cuenca en estudio (mm/h);

*A* = Área de la cuenca (ha.)

Para la determinación del coeficiente C deberá considerarse los efectos de infiltración, almacenamiento por retención superficial, evaporación, etc. Para frecuencias entre 2 y 10 años se recomienda los siguientes valores de C.

| <b>TUDIU EIU V</b> UIDI OO UOI OOONOINIO UO EOOUNININOINO                   |                     |  |  |  |  |  |
|-----------------------------------------------------------------------------|---------------------|--|--|--|--|--|
| <b>TIPO DE ZONA</b>                                                         | <b>VALORES DE C</b> |  |  |  |  |  |
| Zonas centrales densamente construidas, con<br>vías y calzadas pavimentadas | $0,7 - 0,9$         |  |  |  |  |  |
| Zonas adyacentes al centro de menor densidad                                |                     |  |  |  |  |  |
| poblacional con calles pavimentadas                                         | 0,7                 |  |  |  |  |  |
| Zonas residenciales medianamente pobladas                                   | $0,55 - 0,65$       |  |  |  |  |  |
| Zonas residenciales con baja densidad                                       | $0,35 - 0,55$       |  |  |  |  |  |
| Parques, campos de deportes                                                 | $0.1 - 0.2$         |  |  |  |  |  |

**Tabla 2.6** Valores del coeficiente de Escurrimiento

Fuente: (MIDUVI, 2011)

Cuando sea necesario calcular un coeficiente de escurrimiento compuesto, basado en porcentajes de diferentes tipos de superficie se podrá utilizar los valores que se presentan en la tabla 2.7.

| <b>Table 21:</b> Yalordo do o para alfordo apod do oupornoloo |               |  |  |
|---------------------------------------------------------------|---------------|--|--|
| <b>TIPO DE SUPERFICIE</b>                                     |               |  |  |
| Cubierta metálica o teja vidriada                             | 0,95          |  |  |
| Cubierta con teja ordinaria o impermeabilizada                | 0,9           |  |  |
| Pavimentos asfálticos en buenas condiciones                   | $0,85 - 0,9$  |  |  |
| Pavimentos de hormigón                                        | $0,8 - 0,85$  |  |  |
| Empedrados (juntas pequeñas)                                  | $0,75 - 0,8$  |  |  |
| Empedrados (juntas ordinarias)                                | $0,4 - 0,5$   |  |  |
| Pavimentos de macadam                                         | $0,25 - 0,6$  |  |  |
| Superficies no pavimentadas                                   | $0,1 - 0,3$   |  |  |
| Parques y jardines                                            | $0.05 - 0.25$ |  |  |

**Tabla 2.7** Valores de C para diversos tipos de Superficies

Fuente: (MIDUVI, 2011)

Las suposiciones básicas del método racional, con respecto a la relación entre la intensidad de lluvia de diseño, tiempo de concentración y el caudal de escorrentía, no justifican la corrección de C con el tiempo, por lo tanto, en la aplicación del método racional se utilizará un valor constante del coeficiente C.

El tiempo de concentración para los colectores de drenaje pluvial es igual a la suma del tiempo de llegada más el tiempo de escurrimiento por los colectores hasta el punto en consideración. El tiempo de llegada es el tiempo necesario para que el escurrimiento superficial llegue desde el punto más alejado hasta el primer sumidero. Este tiempo dependerá de la pendiente de la superficie, del almacenamiento en las depresiones, de la cobertura del suelo, de la lluvia antecedente, de la longitud del escurrimiento. El tiempo de escurrimiento se lo obtendrá a partir de las características hidráulicas de los colectores recorridos por el agua.

Para áreas urbanas se recomienda valores entre 10 min y 30 min. En cualquier caso el proyectista deberá justificar, a través de algún método, los valores de los tiempos de llegada empleados en el cálculo.

## **2.5.3 MÉTODO DEL HIDROGRAMA UNITARIO**

Para cuencas con un área superior a 5 km<sup>2</sup> se recomienda que los caudales de proyecto sean calculados aplicando hidrogramas unitarios sintéticos. A partir de los hidrogramas unitarios y las tormentas seleccionadas, se obtendrán los hidrogramas del escurrimiento superficial para las cuencas de drenaje.

La verificación de la capacidad de los grandes colectores, se hará transitando simultáneamente, a través de estos, los hidrogramas del escurrimiento superficial, calculados para cada área aportante.

## **2.5.4 MÉTODOS ESTADÍSTICOS**

1

Para grandes áreas de drenaje es recomendable calcular el escurrimiento a partir del análisis estadístico de los valores registrados. Esto será posible únicamente cuando exista un período de registro que haga confiable el análisis, y cuando el proceso de urbanización no haya afectado o no vaya a afectar el régimen de escurrimiento en la cuenca.

Los métodos recomendados para el análisis estadístico son el de Gumbel y el Log - Pearson Tipo III<sup>3</sup> (MIDUVI, Código Ecuatoriano para el Diseño de la Construcción de Obras Sanitarias, 2011). Como regla general, si no fuere posible aplicar los métodos estadísticos, deberá utilizarse el método del hidrograma unitario sintético.

 $^3$  Mas detalles sobre el método de Gumbel y Log-Person revisar (RASCON, 1998)

## **2.6 DISEÑO DE SISTEMAS DE ALCANTARILLADO COMBINADO**

#### **2.6.1 CONSIDERACIONES GENERALES**

La utilización de los sistemas combinados debe ser plenamente justificada por el proyectista (MIDUVI, Código Ecuatoriano para el Diseño de la Construcción de Obras Sanitarias, 2011).

## **2.6.1.1 CAUDAL DE DISEÑO**

Estará constituido por el caudal de aguas servidas, más el caudal de escorrentía pluvial.

## **2.6.1.2 VELOCIDADES MÍNIMAS Y MÁXIMAS**

La *velocidad mínima* a utilizarse en sistemas combinados será de *0,9 m/s* a tubo lleno (MIDUVI, Código Ecuatoriano para el Diseño de la Construcción de Obras Sanitarias, 2011). Se deberá verificar el funcionamiento hidráulico del conducto utilizando el caudal medio diario de aguas servidas, al principio del período de diseño, y en época seca (es decir, sin el caudal de escorrentía pluvial).

La *velocidad máxima* para el diseño se ajustará a lo descrito en la tabla 2.4.

#### **2.6.2 INTERCEPTORES**

Los interceptores deben tener capacidad suficiente para acarrear el caudal máximo instantáneo de aguas servidas más el respectivo caudal de agua de infiltración. De esta manera se evitará la descarga de aguas residuales crudas al curso receptor y el interceptor las conducirá a la planta de tratamiento.

#### **2.6.3 ESTRUCTURAS DE REBOSE (ALIVIADERO)**

El excedente de aguas combinadas que no entre a los interceptores será desviado a otro colector que las conduzca total o parcialmente a una estación especial depuradora o directamente al cuerpo receptor.

El excedente de aguas combinadas puede desviarse al colector de excesos por medio de vertederos laterales, vertederos laterales con tabique, vertederos transversales, vertederos de salto y sifones. Durante la época seca estas estructuras deben permitir el paso de todo el caudal de aguas servidas hacia el interceptor, mientras que durante las lluvias, deben desviar sólo la cantidad de agua que está en exceso de la capacidad del interceptor.

# **CAPÍTULO 3. HIDRÁULICA BÁSICA DEL FLUJO A GRAVEDAD**

## **3.1 PRINCIPIOS BÁSICOS**

El diseño de un sistema de alcantarillado requiere el conocimiento de los principios de hidráulica que se aplican al escurrimiento de los líquidos en conductos sin presión, cerrados o abiertos; es decir, que las aguas residuales escurren dentro de las alcantarillas por gravedad. Sin embargo, en algunos casos y dependiendo de algunas condiciones topográficas se pueden utilizar sistemas a presión por tramos cortos<sup>4</sup>.

## **3.1.1 FLUJO A SUPERFICIE LIBRE Y FLUJO A PRESIÓN**

El flujo de un líquido en una tubería puede ser con superficie libre o bajo carga, dependiendo de sí la conducción fluye llena o no. Para un flujo con superficie libre en tubería deberá existir una superficie de líquido sometida a presión atmosférica. El Gráfico 3.1 presenta esquemáticamente una comparación del flujo en un colector y en un conducto.

## **3.1.2 LÍNEA PIEZOMÉTRICA**

La línea piezométrica, mostrada en el Gráfico 3.1 es la línea que conecta los puntos a los que el líquido puede subir en distintos lugares a lo largo de la tubería o conducción, si se insertasen tubos piezométricos. En el caso de agua que fluye por un colector, contrariamente a lo que ocurre con el flujo en una conducción bajo carga, la línea piezométrica coincide con el perfil de la superficie de agua (solo en caso de flujo uniforme).

## **3.1.3 LÍNEA DE ENERGÍA.**

1

La energía total del flujo en cualquier sección respecto a una referencia dada es la suma de la altura de elevación Z, la altura de carga correspondiente y la altura de presión dinámica *v 2 /2g*.

<sup>&</sup>lt;sup>4</sup> Revisar (MIDUVI, Código Ecuatoriano para el Diseño de la Construcción de Obras Sanitarias, 2011) Norma CO 10.07-601 Octava Parte, literales 3.41, 5.1.6.1, 5.2.6.1.

La evolución de la energía de sección en sección se presenta generalmente por una línea llamada línea de energía o gradiente de energía. El término *h<sup>L</sup>* representa la pérdida de carga entre las secciones 1 y 2.

**Gráfico 3.1** Comparación del flujo en tubería y en colector

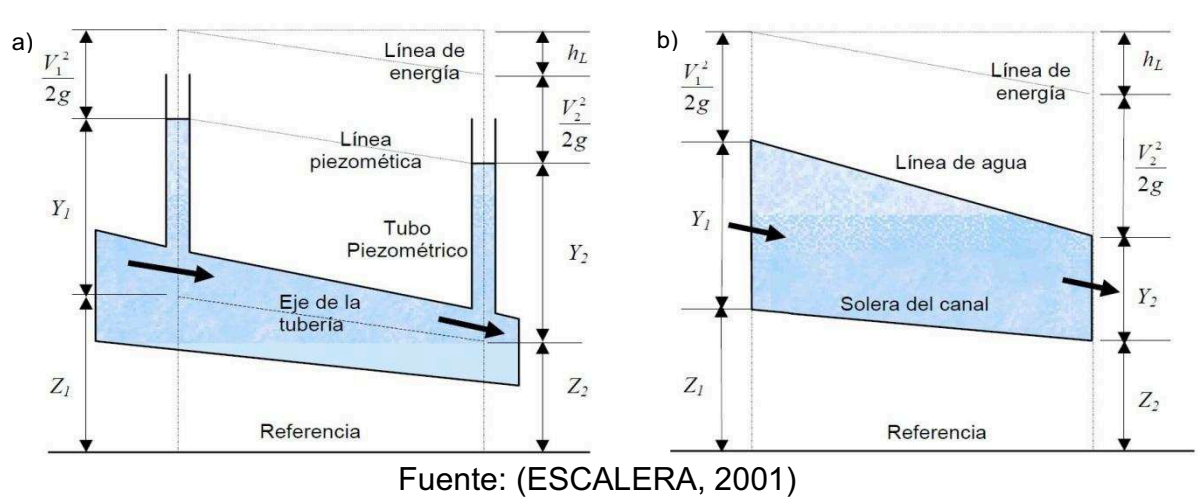

a)Flujo en tubería b)Flujo en colector

## **3.1.4 TIPOS DE FLUJO**

De acuerdo con el cambio en la profundidad de flujo con respecto al tiempo y al espacio se tiene la siguiente clasificación:

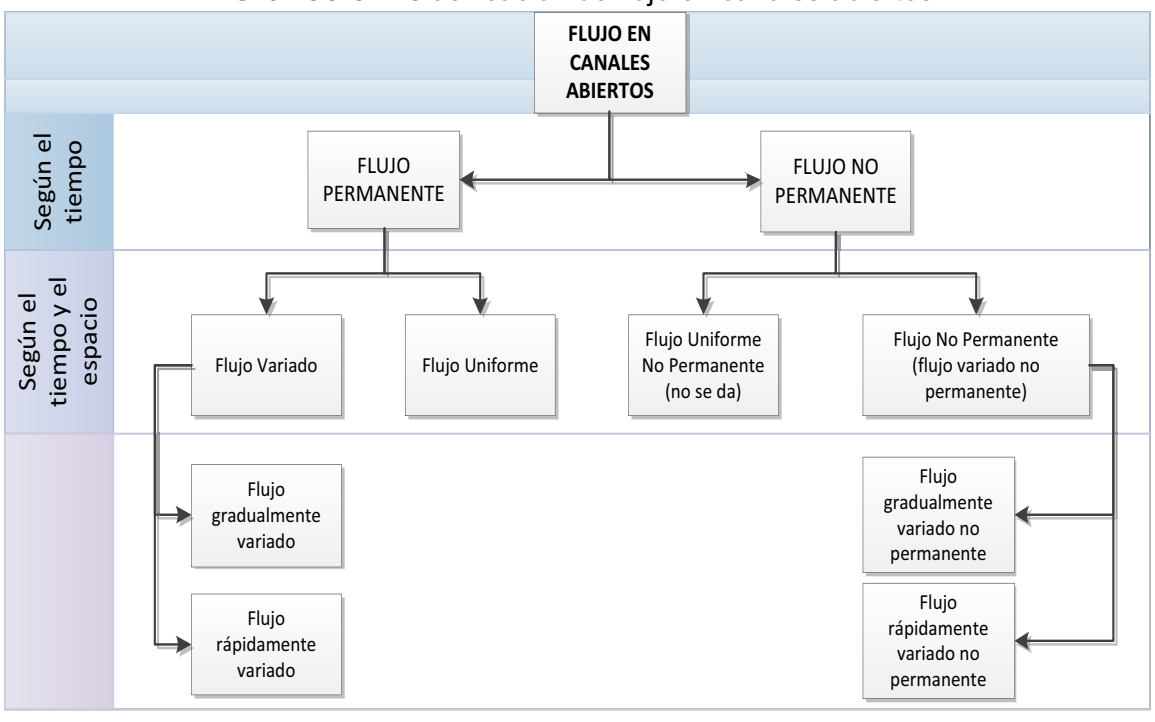

**Gráfico 3.2** Clasificación de flujo en canales abiertos

Elaboración: Autores Fuente: (CHOW V. , 1994)

#### **3.1.4.1 Flujo permanente (Estacionario)**

Se produce cuando las características hidráulicas de la sección transversal de flujo tales como profundidad, área mojada, velocidad, permanecen constantes en un intervalo de tiempo y el caudal es constante en un volumen de control donde se puede considerar como un flujo continuo, por lo tanto es aplicable la ecuación de continuidad o conservación de masa.

$$
Q = v_1 * A_1 = v_2 * A_2 \tag{3.1}
$$

La ecuación 3.1 no es utilizable en flujo discontinuo; el cual, se produce por el incremento de caudal a lo largo del tiempo; por ejemplo, los canales de riego o las cunetas de las vías y por ende los sistemas de drenaje.

#### *3.1.4.1.1 Flujo uniforme*

El flujo uniforme se presenta en colectores cuya velocidad media permanece constante a lo largo del colector. Este tipo de flujo se puede obtener en colectores largos, de sección constante, en donde la línea de energía, la superficie del agua y el fondo son paralelos, que equivale a decir que sus pendientes son iguales. La profundidad del flujo permanente se llama profundidad normal; el caudal, la velocidad y la profundidad son constantes a lo largo del colector. De manera que se tiene flujo uniforme en las siguientes condiciones: Q=constante, h1=h2 y v1=v2, la gradiente de fondo, la línea piezométrica y de energía son las mismas Lo, Lp, Lf son paralelas: *So, Sp, Sf, Sw*, que se la denomina pendiente o gradiente del colector.

#### *3.1.4.1.2 Flujo variado a gravedad*

Este flujo se presenta debido a la presencia de un obstáculo, estructura hidráulica o cambio de pendiente del colector, en donde varia gradualmente la velocidad del agua. El Flujo Variado puede ser Rápidamente Variado o Gradualmente Variado:

s *Flujo gradualmente variado* 

Se produce en un cambio gradual de la profundidad, donde se requiere de profundidades mayores para que se desarrollen los perfiles de flujo.

s *Flujo rápidamente variado*

Se presenta cuando hay un cambio brusco de la profundidad en distancias relativamente cortas, tal es el ejemplo de un Resalto Hidráulico.

En un colector con flujo permanente uniforme pueden existir cambios de velocidad que retardan o aceleran la corriente, de forma que pasa a condiciones variadas que se manifiestan por un aumento o disminución de la profundidad del flujo respectivamente.

### **3.1.4.2 Flujo no permanente (no estacionario)**

La profundidad de flujo cambia a lo largo del tiempo.

- 1 flujo uniforme (no se da)
- 2 flujo rápidamente variado
	- a) Flujo Gradualmente Variado
	- b) Flujo Rápidamente Variado

#### **3.1.5 ESTADOS DE FLUJO**

#### **3.1.5.1 Efecto de viscosidad**

El efecto de la viscosidad con respecto a la inercia se puede representar mediante el parámetro adimensional Número de Reynolds:

$$
R_e = \frac{F_{inercia}}{F_{viscocidad}} = \frac{v^* R h}{v}
$$
 (3.2)

Dónde: *v* = Velocidad del Flujo (m/s)

*Rh* = Radio Hidráulico

 $\nu$  = Viscosidad Cinemática

Y de esta manera se puede diferenciar el flujo:

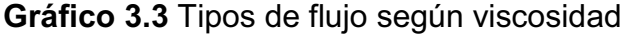

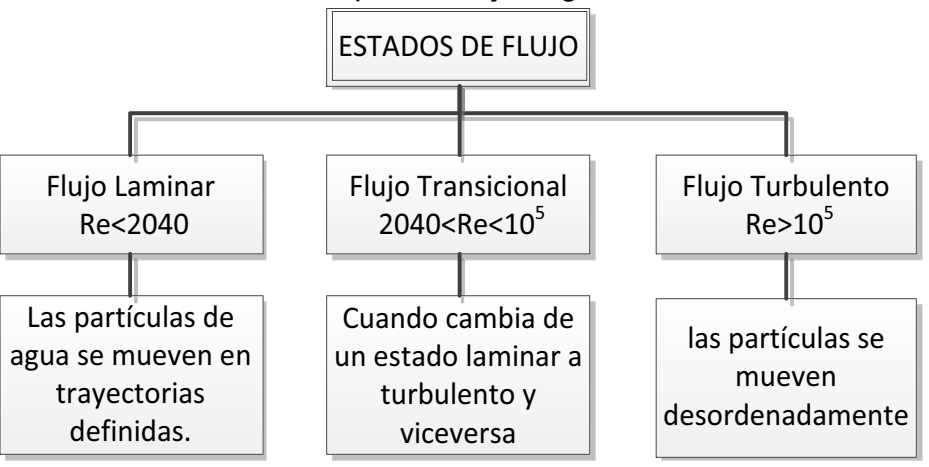

Elaboración: Autores Fuente: (AVILA & D. MOXEY, 2011) Los estados laminar, turbulento y transicional pueden expresarse mediante el Diagrama de Moody.

#### **3.1.5.2 Efecto de la Gravedad**

El efecto de la gravedad sobre el estado de flujo se representa por la relación entre las fuerzas inerciales y las fuerzas gravitacionales. Esta relación está dada por el número de Froude (*Fr*), que es un número adimensional:

$$
Fr = \frac{F_{inercia}}{F_{gravedad}} = \frac{v}{v_c}
$$
(3.3)

Dónde:

 $v =$  Velocidad media del flujo (m/s)

 $v_c$  = Velocidad Crítica ( $\sqrt{gy}$ )

Este también es un parámetro muy importante para definir el tipo de flujo que se puede encontrar en un colector a superficie libre (Ver tabla 3.1 y gráfico 3.8)

| <b>FLUJO</b> | Y y Yc                                               | F,       | <b>Movimiento</b> |
|--------------|------------------------------------------------------|----------|-------------------|
| Subcrítico   | Y>Yc                                                 | Fr<1     | Lento             |
| Crítico      | Y=Yc                                                 | $Fr = 1$ | Moderado          |
| Supercrítico | Y <yc< td=""><td>Fr &gt; 1</td><td>Rápido</td></yc<> | Fr > 1   | Rápido            |

**Tabla 3.1** Tipos de flujo según la fuerza de inercia

## **3.1.6 DISTRIBUCIÓN DE PRESIONES**

La ley de hidrostática de la distribución de presiones en la sección transversal de un colector es válida solo si los **filamentos de flujo** (líneas de corriente) no tienen componentes de aceleración en el plano de la sección transversal. Al analizar esta forma de flujo se está tratando como flujo uniforme: Este concepto es aplicable a flujo gradualmente variado, siempre y cuando las líneas de corriente no tienen curvatura sustancial o convergencia/divergencia.

La distribución de presiones (en colectores con pendiente baja en donde no se considera las perturbaciones debidas a la turbulencia por ser tan pequeñas), es directamente proporcional a la profundidad del flujo por debajo de la superficie libre e igual a la presión hidrostática con una distribución lineal que corresponde a esta profundidad (Ver gráfico 3.5)

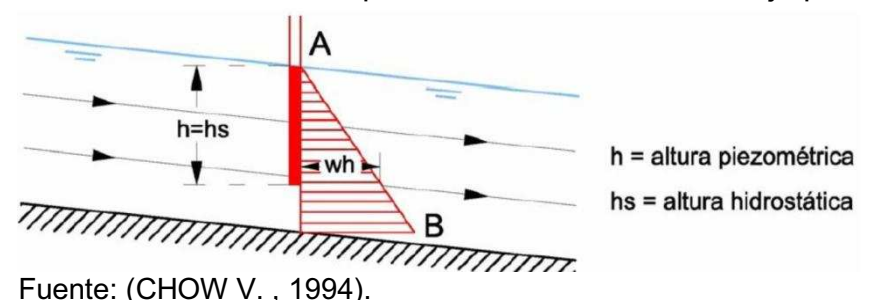

**Gráfico 3.4** Distribución de presiones en colectores a flujo paralelo

Al analizar la curvatura de las líneas de corriente se encuentra que la distribución de flujo es prácticamente una distribución diferente a la lineal, en donde el efecto de la curvatura produce unas componentes de aceleración apreciables o fuerzas centrífugas perpendiculares a la dirección del flujo. Este flujo curvilíneo puede ser convexo o cóncavo.

En el flujo convexo las fuerzas centrífugas apuntan hacia arriba en contra de la acción de la gravedad; en consecuencia, la presión resultante es menor que la presión hidrostática de un flujo paralelo.

**Gráfico 3.5** Distribución de presiones en colectores con flujo convexo

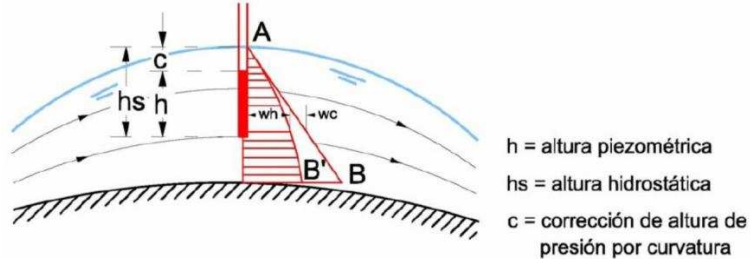

Fuente**:** (CHOW V. , 1994).

Se supone que todas las líneas de corriente son horizontales en la sección bajo consideración. En el flujo cóncavo las fuerzas centrífugas apuntan hacia abajo reforzando la acción de la gravedad; luego, la presión resultante es mayor que la presión hidrostática de un flujo paralelo.

**Gráfico 3.6** Distribución de presiones en colectores con flujo cóncavo

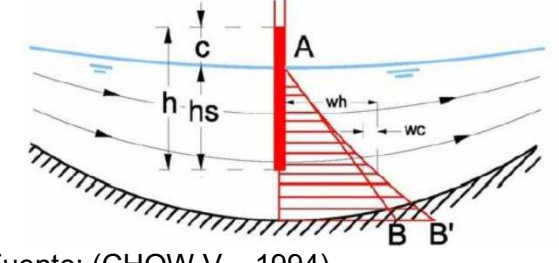

Fuente: (CHOW V. , 1994).

h = altura piezométrica hs = altura hidrostática c = corrección de altura de presión por curvatura

#### **3.1.7 ENERGÍA ESPECÍFICA**

La energía específica E, a veces llamada altura de carga específica (para un colector de pendiente pequeña y α = 1) es la suma de la altura piezométrica y la altura de presión dinámica medida con respecto al fondo del colector. Según CHOW V., 1994 se expresa a través de la siguiente ecuación.

$$
E = y + \frac{v^2}{2g} \tag{3.4}
$$

La relación entre energía específica y la altura para un caudal constante se ilustra en el Gráfico 3.8; Generalmente se conoce como diagrama de energía específica; para una energía específica determinada, existen dos posibles profundidades la profundidad baja *y1* y la profundidad alta *y2*. La profundidad alta es la profundidad alterna de la profundidad baja y viceversa.

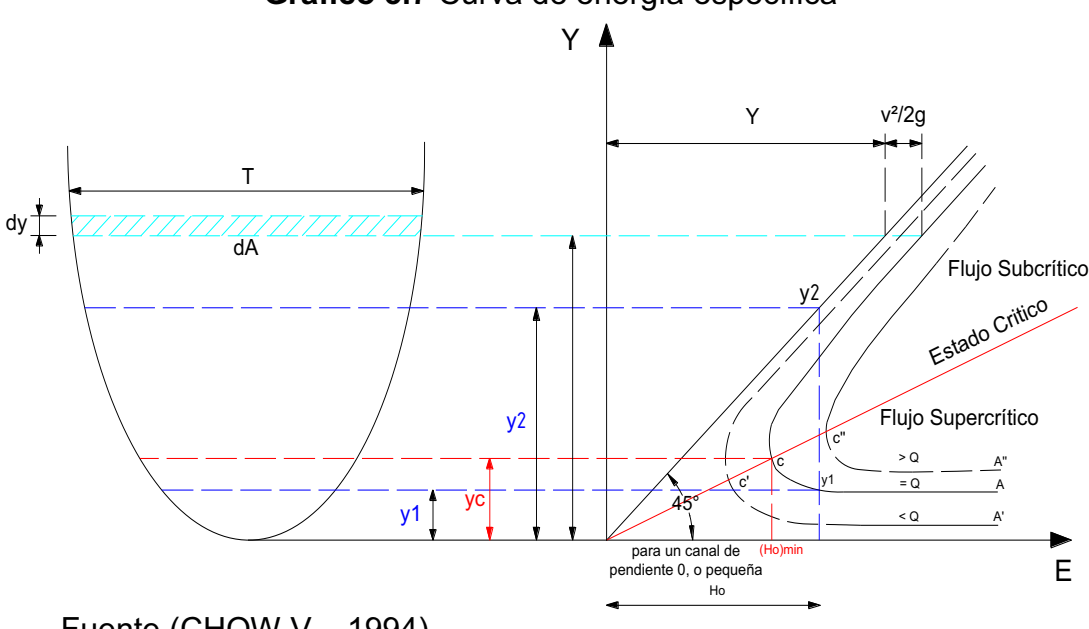

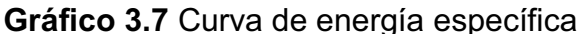

Fuente (CHOW V. , 1994)

En el estado crítico las profundidades alternas se convierten en una, la cual es conocida como profundidad crítica *yc*. Cuando la profundidad de flujo es mayor que la profundidad crítica, la velocidad de flujo es menor que la velocidad crítica, para un caudal determinado el flujo es subcrítico. Cuando la profundidad de flujo es menor que la profundidad crítica, el flujo es supercrítico. Por tanto *y1* es la profundidad de un flujo supercrítico y *y2* es la profundidad de un flujo subcrítico. Según CHANSON (2002) la energía especifica E se define como:

$$
\mathbf{E} = \frac{Py}{\rho g} + \frac{vy^2}{2g} + [z(y) - z_0]
$$
 (3.5)

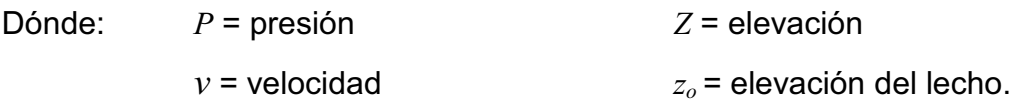

La energía específica es similar a la energía por unidad de masa, medida desde el fondo del colector como nivel de referencia; se modifica a lo largo de un colector debido a los cambios de elevación de fondo y a las pérdidas de energía.

La relación entre la altura y descarga para energía específica constante se llama curva *q* o curva de Koch y se muestra en la figura 3.2b.

**Gráfico 3.8** Curva *q* o de Koch

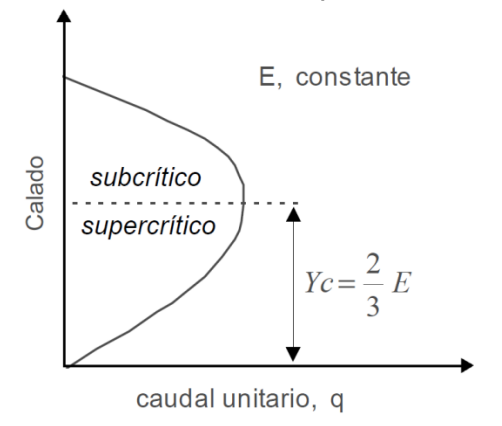

Fuente: ESCALERA, 2001

## **3.1.8 RESALTO HIDRÁULICO**

El resalto hidráulico denominado también salto, ocurre en colectores horizontales de pendiente suave, en este caso no se considera el peso del agua; cuando se tiene casos de pendiente alta este peso tiene un efecto significativo.

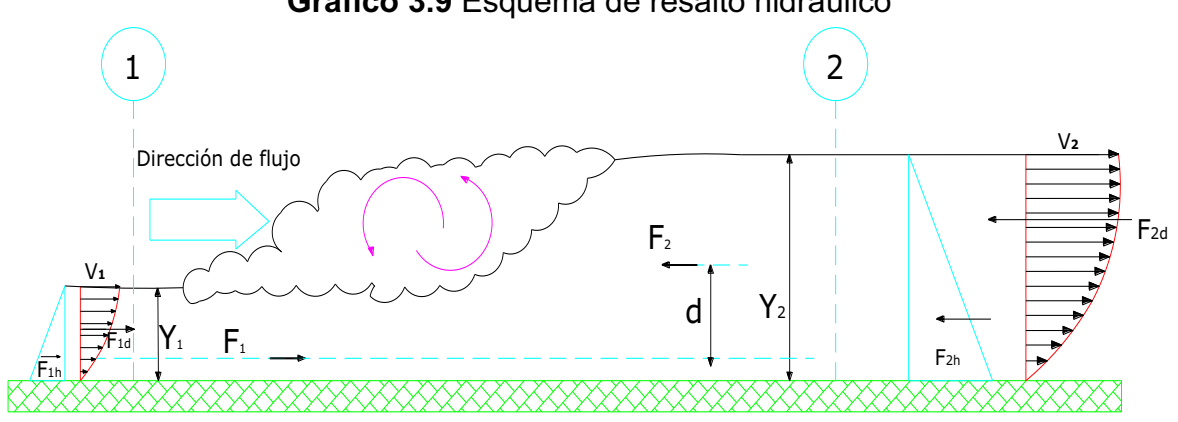

**Gráfico 3.9** Esquema de resalto hidráulico

Fuente: CHOW V., 1994

En la figura representada respecto al resalto existe una turbulencia característica, acción violenta de pequeños remolinos y gran turbulencia que producen la perdida de carga correspondiente (hf).

#### **3.1.8.1 Ecuaciones del resalto hidráulico**

Al analizar el volumen de control contenido en las secciones 1-2, la fuerza de momentum por unidad de longitud de un colector rectangular está dada por:

$$
F_{1d} - F_{2d} = \frac{\gamma * q}{g} (V_1 - V_2)
$$
 (3.6)

La fuerza anterior deberá estar en equilibrio con la fuerza resultante:

$$
F_{1h} - F_{2h} = \frac{\gamma * Y_2^2}{g} - \frac{\gamma * Y_1^2}{g}
$$
 (3.7)

Igualando se obtiene:

$$
\frac{\gamma * q}{g}(V1 - V2) = \frac{\gamma}{g}\left(Y_2^2 - Y_1^2\right)
$$
\n(3.8)

Al considerar la ecuación de continuidad por unidad de ancho:

$$
q = Y_1 * V_1 = Y_2 * V_2 \tag{3.9}
$$

y eliminando γ y reemplazando q en función de  $V_2$  se obtiene:

$$
\frac{Y_1 * V_1}{g} (V_1 - \frac{Y_1}{Y_2} V_1) = \frac{1}{2} (Y_2^2 - Y_1^2)
$$
\n
$$
\frac{Y_1 * V_1}{g} = \frac{Y_2}{2} (Y_2 - Y_1)
$$
\n
$$
Y_2^2 + Y_2 * Y_1 - \frac{2Y_1 * Y_1^2}{g} = 0
$$
\n(3.11)

Siendo Y1 la profundidad contraída, (aguas arriba de resalto) se obtiene el tirante conjugado (aguas abajo del resalto):

$$
\frac{Y_2}{Y_1} = \frac{1}{2} \left[ -1 + \sqrt{1 + \frac{8q^2}{g * Y_1^3}} \right]
$$
(3.12)

Con la ayuda de la expresión del número de Froude:

$$
F_{\kappa} = \frac{V_1}{\sqrt{g * Y_1}}
$$
 (3.13)

Finalmente se obtiene la fórmula de calados conjugados:

$$
\frac{Y_2}{Y_1} = \frac{1}{2} \left( \sqrt{1 + 8F_{R1}^2} - 1 \right)
$$
 (3.14)

Dónde: Y: profundidad de flujo  $F_R$ : número de Froude

Las profundidades  $Y_1$  y  $Y_2$ , se llaman profundidades conjugadas o consecuentes, y tienen la particularidad que la función de Momentum (M) es la misma para ambas profundidades, mientras que existe una variación de energía específica, debida a la perdida de energía producida en el resalto.

#### **3.1.8.2 Tipos de resalto**

La clasificación según los estudios de Bureau of Reclamation detallados por CHOW V., 1994, se presentan comúnmente en fondos horizontales, los cuales se puede clasificarse convenientemente según el número de Froude F<sub>R</sub> del flujo entrante:

- $\cdot$  Si F<sub>R</sub>=1, el flujo es crítico y por consiguiente no se llama resalto.
- Si F<sub>R</sub>=1 a 1.7, la superficie del agua muestra ondulaciones y se presenta el *resalto ondulante.*
- Si F<sub>R</sub>=1.7 a 2.5, se desarrolla una serie de remolinos sobre la superficie del resalto, pero la superficie del agua hacia abajo permanece uniforme. Se presenta un resalto Débil.
- Si F<sub>R</sub>=2.5 a 4.5, existe un chorro oscilante que entra desde el fondo del resalto hasta la superficie y se devuelve sin ninguna periodicidad. Cada oscilación produce una onda grande con periodo irregular. Se presenta un resalto oscilante.
- Si F<sub>R</sub>=4.5 a 9, la extremidad de aguas abajo del remolino superficial y el punto sobre el cual el chorro de alta velocidad tiene de a dejar el flujo ocurren prácticamente en la misma sección vertical. la acción y la posición de este resalto son menos sensibles a la variación de la

profundidad aguas abajo. El resalto se encuentra bien balanceado, y su comportamiento es el mejor. La disipación de energía varía de 45 a 70 por ciento. Se presenta un *resalto estable.*

 $\cdot$  Si F<sub>1</sub>=9, y mayores, el chorro de alta velocidad choca con paquetes de agua intermitentes que corren hacia abajo a lo largo de la cara frontal del resalto, generando ondas hacia aguas abajo, y puede prevalecer una superficie rugosa. La acción del resalto es brusca pero efectiva debido a que la disipación de energía puede alcanzar un 85 por ciento.

| Tipo de<br>Resalto                       | Representación                                                   | Número de<br>Froude |
|------------------------------------------|------------------------------------------------------------------|---------------------|
| Resalto<br>ondulante                     | 7777777777777717111111111111<br>,,,,,,,,,,,,,,,,,,,,,,,,,,       | $1 - 1.7$           |
| Resalto<br>Débil                         | 777                                                              | $1.7 - 2.5$         |
| Resalto<br>Oscilante                     | Chorro Oscilante<br>Remolino.<br>77,<br>,,,,,,,,,,,,,,,,,,,,,,,, | $2,5 - 4.5$         |
| Resalto<br>Estable                       |                                                                  | $4.5 - 9.0$         |
| Resalto<br>Fuerte<br>Fuente: CHOW V 1994 | 77.                                                              | >9                  |

**Gráfico 3.10** Tipos de resalto hidráulico

Fuente: CHOW V. 1994

#### **3.1.8.3 Localización del resalto**

El resalto hidráulico ocurre en un flujo supercrítico cuando su profundidad cambia abruptamente a su profundidad secuente.

El *caso A* muestra el resalto por debajo de una compuerta deslizante en un colector de pendiente suave. Los perfiles AB y CD pueden identificarse con facilidad como del tipo  $M_3$  Y  $M_2$ .

El *caso B* muestra el resalto en un colector tiene un quiebre en su superficie de fondo que cambia de empinada a suave. En este caso se va a considerar que el flujo es uniforme a los largo del colector con excepción del tramo entre el resalto y el quiebre.

El caso C Muestra el resalto detrás de la barrera de rebose. en teoría se formara un resalto si la profundidad en la barrera es mayor que la profundidad secuente  $Y_1$  correspondiente a la profundidad supercrítica de aproximación  $Y_1$ . La localización del resalto es igual a la del caso B si este ocurre en una región empinada.

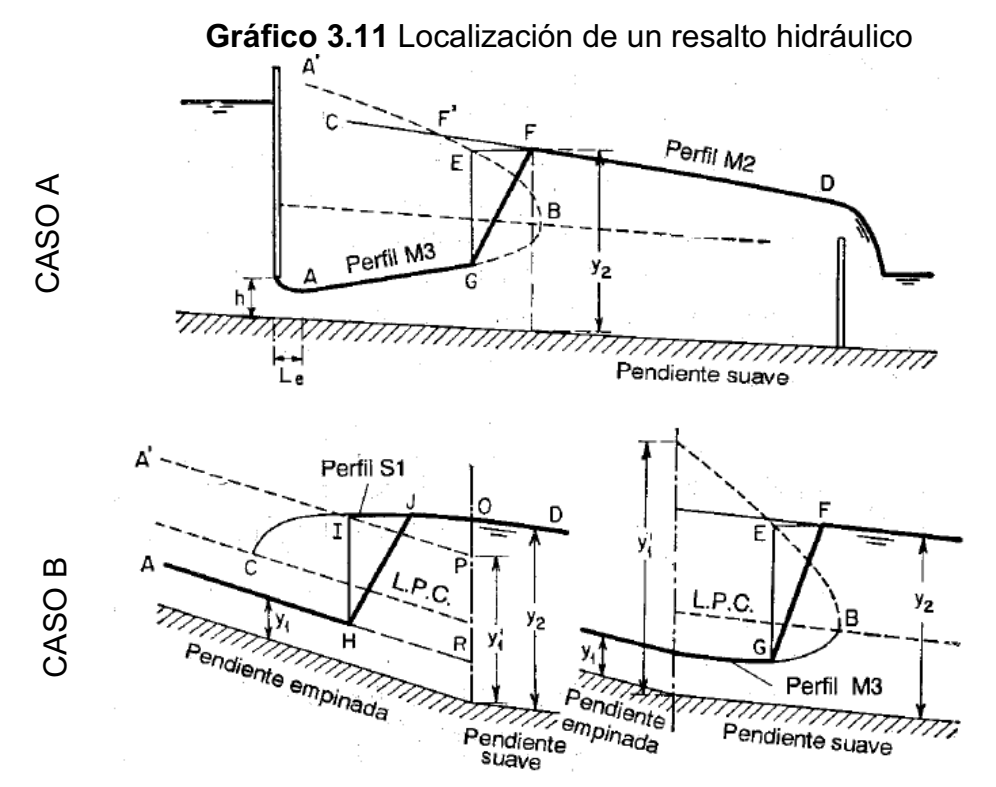

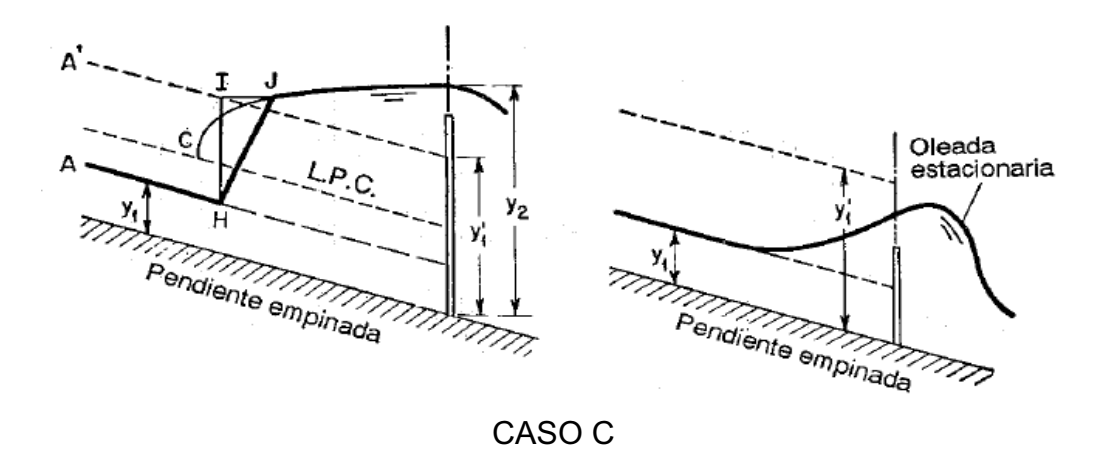

Fuente: CHOW V., 1994

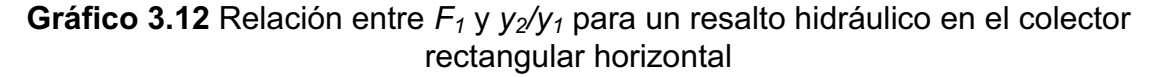

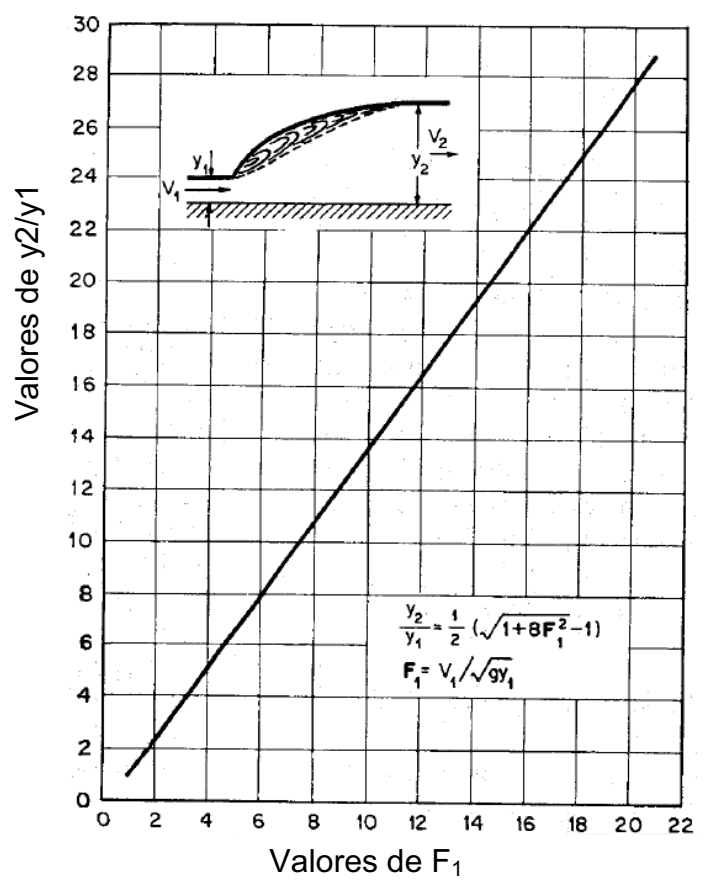

Fuente: CHOW V., 1994

#### **3.1.8.4 APLICACIONES DEL RESALTO HIDRÁULICO:**

Sirve para disipar energía de aguas que fluye de presas, vertederos y otras estructuras hidráulicas, con lo que se pretende prevenir la erosión aguas abajo de las estructuras hidráulicas, tales como vertederos de rebose, rápidas y compuertas deslizantes, debido a que se reduce rápidamente la velocidad de flujo sobre un piso protegido hasta el punto donde el flujo sobre un piso protegido hasta un punto donde el flujo pierde su capacidad de socavar el lecho del colector natural aguas abajo.

## **3.2 ECUACIONES FUNDAMENTALES**

El análisis del flujo tanto en colectores como en conducciones cerradas se basa en una adaptación de tres ecuaciones básicas de la mecánica de fluidos:

- La ecuación de continuidad.
- La ecuación de la energía.
- La ecuación de la cantidad de movimiento.

## **3.2.1 ECUACIÓN DE CONTINUIDAD**

Esta ecuación expresa la continuidad del flujo a través de las distintas secciones en un tubo de corriente. De acuerdo con el principio de conservación de masa y para un escurrimiento continuo, si no hay aportes ni extracciones en el tramo en estudio, el gasto que pasa por la sección  $A_1$ , es igual al gasto que pasa por la sección A<sub>2</sub>.

De acuerdo con el gráfico 3.13, la expresión será:

$$
\rho_1 \cdot A_1 \cdot v_1 = \rho_2 \cdot A_2 \cdot v_2 \tag{3.15}
$$

Dónde:  $\rho =$  densidad. Kg/m<sup>3</sup>

 $A = 4$ rea de la sección transversal m<sup>2</sup>

*v* = velocidad media de la sección en m/s.

Si el fluido es incompresible, entonces  $\rho_1 = \rho_2$ , entonces:

$$
Q = A_1 \cdot \nu_1 = A_2 \cdot \nu_2 \tag{3.16}
$$

Dónde:  $Q =$  gasto en m<sup>3</sup>/s

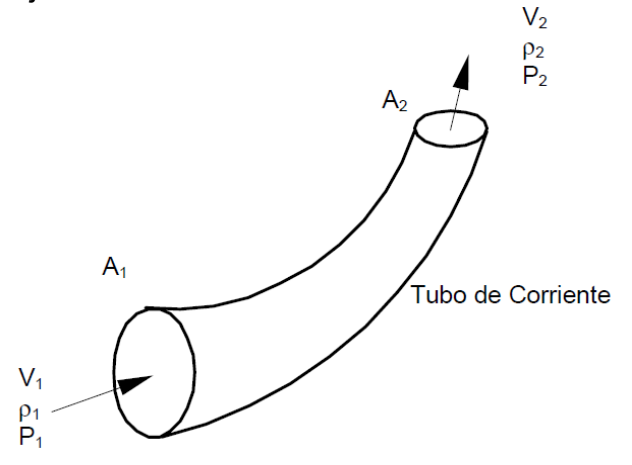

**Gráfico 3.13** Flujo a través de un volumen de control de tubo de corriente

Fuente: ESCALERA, 2001

## **3.2.2 ECUACIÓN DE LA ENERGÍA**

Un fluido puede poseer cuatro tipos de energía:

- $\bullet$  Energía de presión E<sub>p</sub>,
- $\bullet$  Energía cinética E<sub>v</sub>,
- **•** Energía potencial  $E_q$ , y
- Energía interna o térmica Ei.

Si Em representa la energía mecánica transferida al fluido o desde él (por ejemplo, por una bomba, ventilador, o turbina), y Eh representa la energía calorífica transferida al fluido o desde él (por ejemplo, en un intercambiador de calor), la aplicación de la ley de conservación de la energía entre los puntos 1 y 2 del Gráfico 3.15 proporciona la siguiente ecuación:

$$
(E_p + E_v + E_i)_1 \pm E_m \pm E_h = (E_p + E_v + E_i + E_q)_2
$$
 (3.17)

**Gráfico 3.14** Esquema de definición para la ecuación de la energía

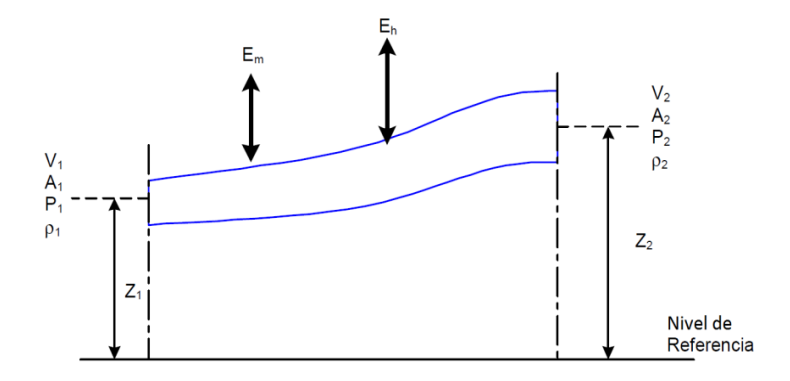

Fuente: (AZEVEDO, N; ACOSTA G.A., 1975)

La expresión general para un fluido conforme a la ecuación 3.21 puede escribirse en la forma:

$$
\frac{P_1}{\gamma} + \alpha_1 \cdot \frac{v_1^2}{2g} + Z_1 \pm E_m \pm E_h = \frac{P_2}{\gamma} + \alpha_2 \cdot \frac{v^2}{2g} + Z_2 + h_L
$$
 (3.18)

En la ecuación 3.22,  $\alpha_1$  y  $\alpha_2$  representan los factores de corrección (coeficiente de Coriolis) de la energía cinética. Para flujo turbulento en tuberías, el valor de a oscila por lo general entre 1.01 y 1.1. En la práctica  $\alpha$  es igual a 1 debido a que se asume que la velocidad en el tubo es única (AZEVEDO, N; ACOSTA G.A., 1975). La pérdida de carga h∟entre los puntos 1 y 2 de la figura 3.16 es igual a *E*<sub>i,1</sub> – *E*<sub>i,2</sub>. Si el fluido en cuestión es ideal (sin fricción) y no hay transferencia de energía mecánica o térmica, entonces la ecuación 3.22 se reduce a:

$$
\frac{P_1}{\gamma} + \frac{{V_1}^2}{2g} + Z_1 = \frac{P_2}{\gamma} + \frac{{V_2}^2}{2g} + Z_2
$$
 (3.19)

La ecuación de la energía o ecuación de Bernoulli al flujo en tuberías se puede ver en la figura 3.13.

La ecuación de la energía, para el intervalo comprendido entre los puntos 1 y 2 sería:

$$
H = \frac{P_1}{\gamma} + \frac{V_1^2}{2g} + Z_1 = \frac{P_2}{\gamma} + \frac{V_2^2}{2g} + Z_2 + h_{L1-2}
$$
(3.20)

**Gráfico 3.15** Esquema de definición para la aplicación de la ecuación de la energía en una tubería

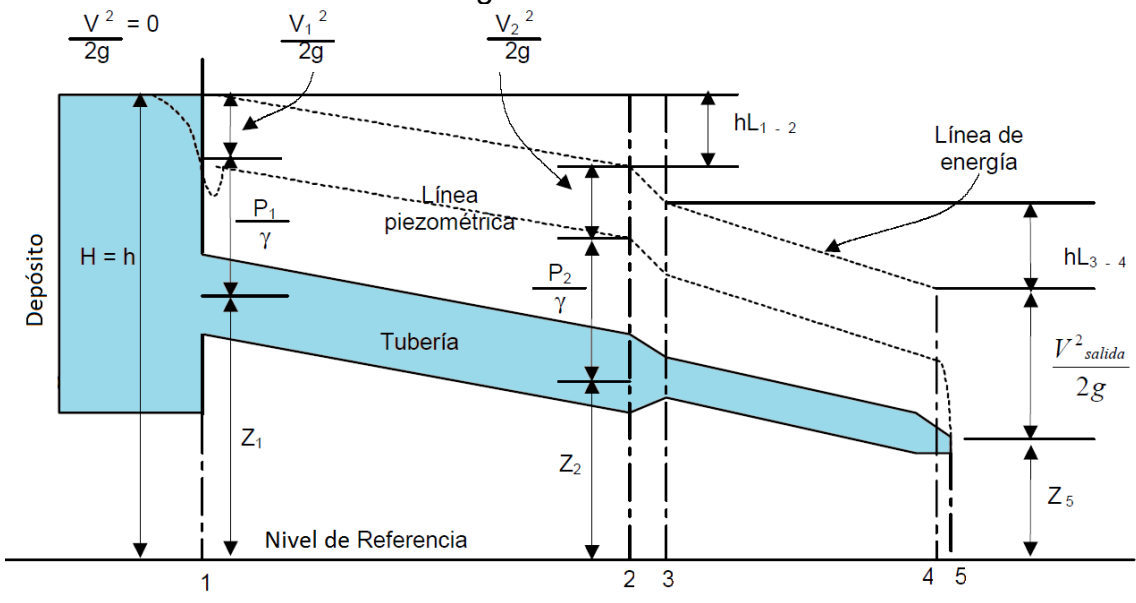

Fuente: ESCALERA, 2001

Aunque el anterior análisis es siempre aplicable, generalmente no se usa para la solución de problemas de flujos de aguas residuales dada la compleja naturaleza de los cálculos que intervienen.

### **3.2.3 ECUACIÓN DE LA CANTIDAD DE MOVIMIENTO**

La cantidad de movimiento que atraviesa el área *A1* en un tiempo *dt* es igual a:

(Masa transferida a través de 
$$
A_{ij}
$$
  $v_l = (\rho_l V_l A_l dt) v_l$  (3.21)

y tiene la dirección de *v1*. Modo análogo, el momento a través de *A<sup>2</sup>* es igual a:

$$
M_2 = (\rho_2 \, v_2 \, A_2 \, dt) \, v_2 \tag{3.22}
$$

Por tanto, la variación de cantidad de movimiento entre *A1* y *A2* en un tubo de corriente es igual a:

$$
\Delta M = (\rho_2 v_2 A_2 dt) v_2 - (\rho_1 V_1 A_1 dt) v_1
$$
\n(3.23)

La ley de conservación de la cantidad de movimiento puede expresarse como:

*Fuerza neta aplicada = variación temporal de la cantidad de movimiento*, o bien:

$$
\sum F = \frac{(\rho_2 V_2 A_2 dt) v_2 - (\rho_1 V_1 A_1 dt) v_1}{dt}
$$
\n(3.24)

En la ecuación 3.24, SF es la fuerza neta sobre la masa del fluido entre los puntos 1 y 2 de la figura 3.14.

## **3.3 CONSIDERACIONES PREVIAS AL ESTUDIO ANALÍTICO SOBRE LAS FORMAS DE PERFIL DE FLUJO: ESTUDIO Y ANÁLISIS DE SUS ECUACIONES**

#### **3.3.1 ECUACIÓN GENERAL DE FLUJO GRADUALMENTE VARIADO.**

El flujo gradualmente variado es aquél cuya profundidad varía a lo largo de la longitud del colector, lo que implica las siguientes condiciones (CHOW V. , 1994):

Entre sus características principales se puede destacar el flujo permanente, es decir que, las características hidráulicas del flujo (como calado, velocidad y caudal) permanecen constantes en un intervalo de tiempo considerado, además, las líneas de corriente son prácticamente paralelas, esto es, que la distribución hidrostática de la presión prevalece sobre la sección del colector.

$$
\frac{dy}{dx} \neq 0 \qquad \frac{dy}{dx} \neq 0 \tag{3.25}
$$

La deducción del flujo gradualmente variado requiere partir de la ecuación de la energía específica. Con la finalidad de conocer la variación de la energía específica con relación a *x* y a *y*.

$$
H = Z + d\cos(\theta) + \frac{v^2}{2g} \tag{3.26}
$$

Dónde:

 *H* = energía total *Z* = posición respecto al plano de referencia. *Ѳ* = ángulo de pendiente de fondo  $v =$  velocidad de flujo

#### **Gráfico 3.16** Deducción de la ecuación de flujo gradualmente variado

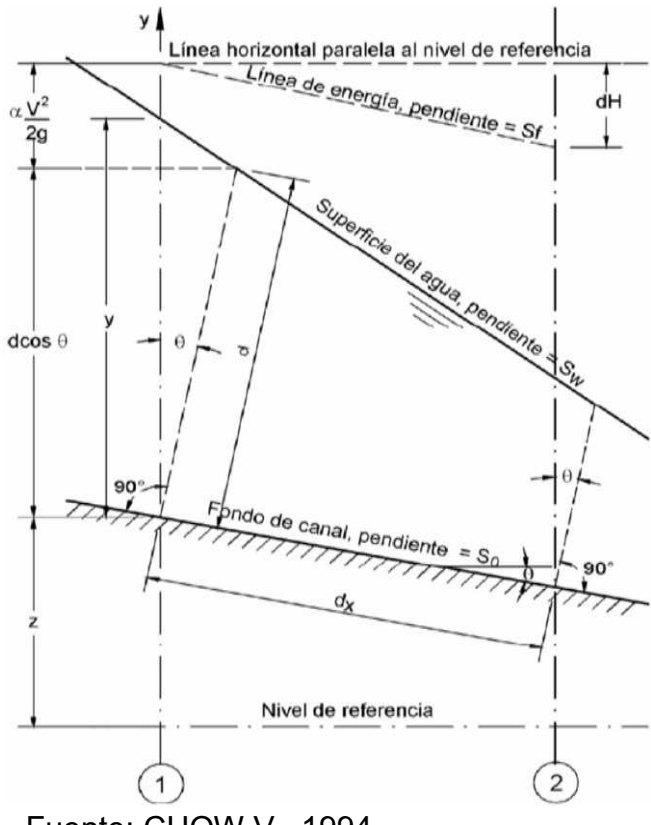

Fuente: CHOW V., 1994

La variación de la energía a lo largo del colector esta dada por la siguiente expresión:

$$
\frac{dH}{dx} = \frac{dZ}{dx} + \cos(\theta)\frac{dd}{dx} + \alpha\frac{d}{dx}\left(\frac{v^2}{2g}\right)
$$
(3.27)

Al encontrar que *Sf=dH/dx*, esta es la pendiente de la línea de energía, y, *So=sen(Ѳ)= -dz/dx*, al sustituir en la ecuación anterior se descubre que:

$$
\frac{dd}{dx} = \frac{So - Sf}{\cos\theta + \alpha d(v^2/2g)/dd}
$$
(3.28)

Siendo *d* la profundidad media desde el fondo del colector, y el fondo del colector se toma como el eje x.

La pendiente de la superficie del agua es igual a la pendiente del fondo del colector si *dd/dx = 0*, menor que So si *dd/dx* es positiva, y mayor que So si *dd/dx*  es negativa*.* Es decir, la superficie del agua es paralela al fondo del colector cuando *dd/dx=0,* aumenta cuando *dd/dx* es positivo y disminuye cuando *dd/dx*  es negativo.

Al considerar al ángulo de inclinación Ѳ es constante e independiente de x: para ángulos pequeños Ѳ, se tiene cos(Ѳ) =1, d=y, dd/dx ≈ dy/dx, transformándose a:

$$
\frac{dy}{dx} = \frac{So - Sf}{1 + \alpha d(v^2 / 2g) / dy}
$$
\n(3.29)

La ecuación 3.29 es la ecuación diferencial general para flujo gradualmente variado, esta ecuación representa la superficie con respecto al fondo del colector. El término  $\alpha d(V^2/2g)/dy$ , es la variación de la carga de velocidad. En este caso el coeficiente *α*, es constante de una sección a la otra en el tramo del colector bajo consideración. De otra forma la carga de velocidad debería expresarse como  $\alpha d(V^2/2g)/dy$ , asumiendo a α como una función de x,

Al reemplazar los términos: 
$$
V = \frac{Q}{A}
$$

En donde *Q* es constante y *dA/dx=T,* el término de altura de velocidad se desarrolla de la siguiente manera:

$$
\alpha \frac{d}{dy} \left( \frac{V^2}{2g} \right) = \frac{\alpha Q^2}{2g} \frac{dA^{-2}}{dy} = -\frac{\alpha Q^2}{gA^2} \frac{dA}{dy} = -\frac{\alpha Q^2 T}{gA^2}
$$
(3.30)

Como *T A Z* 3  $=\sqrt{\frac{H}{T}}$ , de la ecuación 3.30, y puede escribirse de la siguiente manera:

$$
\alpha \frac{d}{dy} \left( \frac{V^2}{2g} \right) = -\frac{\alpha Q^2}{gZ^2}
$$
 (3.31)

Al suponer un flujo crítico con caudal Q ocurre en la sección, en donde se tiene la ecuación,

$$
Q = Z_c \sqrt{\frac{g}{\alpha}}
$$
,  $\alpha \frac{d}{dy} \left( \frac{V^2}{2g} \right) = -\frac{Zc^2}{Z^2}$ ,

 $Z_{\rm c}$ , factor de la sección para cálculo de flujo crítico, Siendo  $\displaystyle\ Z = \sqrt{\frac{P}{T}}$ *A Z* 3  $=\sqrt{\frac{1}{\pi}}$ , Donde se tiene que *A* es el área de la sección transversal, y *T* está definida en el apartado anterior.

En colectores rectangulares anchos, Se utiliza la ecuación de Manning,

$$
\frac{dy}{dx} = So \frac{1 - (yn/y)^{10/3}}{1 - (yc/y)^3},
$$
\n(3.32)

y la ecuación de Chézy está representada como:

$$
\frac{dy}{dx} = So \frac{1 - (yn/y)^3}{1 - (yc/y)^3},
$$
\n(3.33)

Para la ecuación 3.33 *yn* es la profundidad normal, *yc* profundidad crítica, So pendiente de fondo del colector. Para propósitos de análisis, la pendiente del colector puede clasificarse como *pendiente favorable* y *pendiente no favorable*. Una pendiente favorable es una pendiente del colector del colector que cae en dirección del flujo.

Una pendiente favorable o positiva puede ser crítica , suave (subcrítica) o inclinada (supercrítica). Una pendiente no favorable puede ser horizontal o adversa; una pendiente horizontal es una pendiente cero. Una pendiente adversa puede ser negativa si aumenta en la dirección del flujo.

#### **3.3.1.1 Características de los perfiles de flujo gradualmente variado**

La ecuación dinámica del flujo gradualmente variado, desarrollada en la sección anterior, puede utilizarse para describir las características de varios perfiles de la superficie de agua del flujo; como se resume en la tabla 3.2 y gráfico 3.17.

| <b>Pendiente</b>                                                                                                    |                | Designación          |                |                     | Relacion de yo y yc      |           | <b>Tipo General de</b>            | Tipo de Flujo        |         |              |
|----------------------------------------------------------------------------------------------------|----------------|----------------------|----------------|---------------------|--------------------------|-----------|-----------------------------------|----------------------|---------|--------------|
| del<br>colector                                                                                                    | Zona 1         | Zona<br>$\mathbf{2}$ | Zona<br>3      | Zona<br>1           | Zona<br>$\overline{2}$   | Zona<br>3 | Curva                             |                      |         |              |
| <b>Horizontal</b>                                                                                                    | Ninguno        |                      |                |                     | y > yn > yc              |           | Ninguno                           | Ninguno              |         |              |
| $So = 0$                                                                                                    |                | H2                   |                | yn>y>yc             |                          | Caída     |                                   | Subcrítico           |         |              |
|                                                                                                    |                |                      | H <sub>3</sub> |                     | yn>yc>y                  |           | Remanso                           | Supercrítico         |         |              |
| Suave o<                                                                                                    | M1             |                      |                |                     | y > yn > yc              |           | Remanso                           | Subcrítico           |         |              |
| So <sc< td=""><td></td><td>M<sub>2</sub></td><td></td><td colspan="2">yn&gt;y&gt;yc</td><th></th><td>Caída</td><td>Subcrítico</td></sc<> |                | M <sub>2</sub>       |                | yn>y>yc             |                          |           | Caída                             | Subcrítico           |         |              |
|                                                                                                    |                |                      | M <sub>3</sub> |                     | yn > y c > y             |           | Remanso                           | Supercrítico         |         |              |
| Crítica                                                                                                    | C1             |                      |                | y>yc=yn             |                          |           |                                   |                      | Remanso | Subcrítico   |
| $So = Sc > 0$                                                                                                    |                | C <sub>2</sub>       |                | $yc=y=yn$           |                          |           | Paralelo al fondo del<br>Colector | Uniforme-<br>Critico |         |              |
|                                                                                                    |                |                      | C <sub>3</sub> |                     | Remanso<br>$yc = yn > y$ |           | Supercrítico                      |                      |         |              |
| Empinada<br>So>Sc>0                                                                                                    | S <sub>1</sub> |                      |                | y>yc>yn             |                          |           | Remanso                           | Subcrítico           |         |              |
|                                                                                                    |                | S <sub>2</sub>       |                | $yc$ >y>yn          |                          |           |                                   |                      | Caída   | Supercrítico |
|                                                                                                    |                |                      | S <sub>3</sub> | $yc>yn>$ y          |                          |           | Remanso                           | Supercrítico         |         |              |
| Adversa<br>So < 0                                                                                                    | Ninguno        |                      |                | $y$ >(yn)*>yc       |                          |           | Ninguno                           | Ninguno              |         |              |
|                                                                                                    |                | A2                   |                | $(\gamma n)$ *>y>yc |                          |           | Caída                             | Subcrítico           |         |              |
|                                                                                                    |                |                      | A <sub>3</sub> | $(yc)$ *>yc>y       |                          |           |                                   |                      | Remanso | Supercrítico |

**Tabla 3.2** Tipos de perfiles de flujo en colectores prismaticos

*y\* se supone como un valor positivo* 

#### **Gráfico 3.17** Clasificación de los perfiles de flujo en flujo gradualmente variado

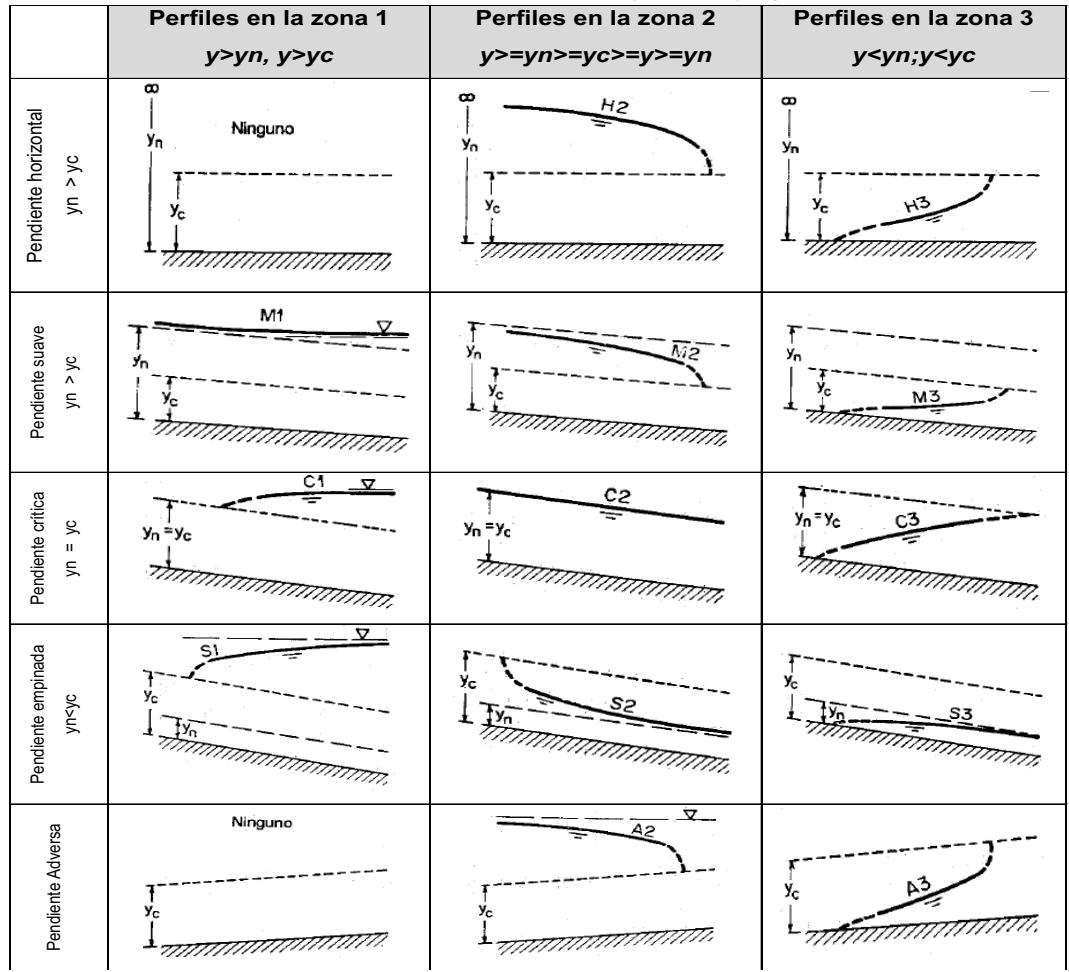

Fuente: CHOW V., 1994

## **3.4 ECUACIONES DE FLUJO**

Con la finalidad de salvar las dificultades que existen en la aplicación del principio de energía a la solución de los problemas de flujo de tuberías, se han propuesto una serie de fórmulas. Algunas tienen una base racional; sin embargo, la mayoría de ellas son generalmente empíricas. Se aplican al flujo uniforme permanente y sólo toman en cuenta las pérdidas por rozamiento.

Para lograr la relación de la velocidad con la pendiente y el radio hidráulico, mediante trabajos experimentales en el año 1775, el investigador Chézy propuso la siguiente expresión:

$$
v = \mathbf{C} * \sqrt{\mathbf{R} \mathbf{h} * \mathbf{S}_0} \tag{3.34}
$$

Dónde: *V* = velocidad media en m/s,

*Rh* = radio hidráulico en m.

 $S_0$  = pendiente en m/m.

 $C$  = coeficiente de Chézy.

A partir de la expresión 3.29 varios investigadores lograron determinar el valor del coeficiente C que depende del radio hidráulico, la pendiente y principalmente de las características, naturaleza y estado de las paredes de la alcantarilla. Entre los valores más destacados para el coeficiente de resistencia se tiene:

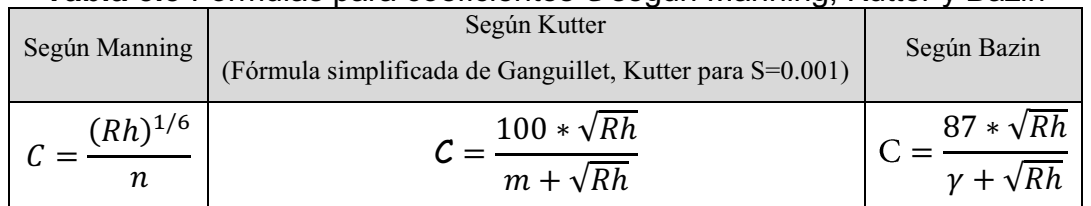

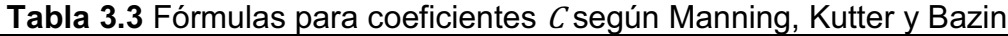

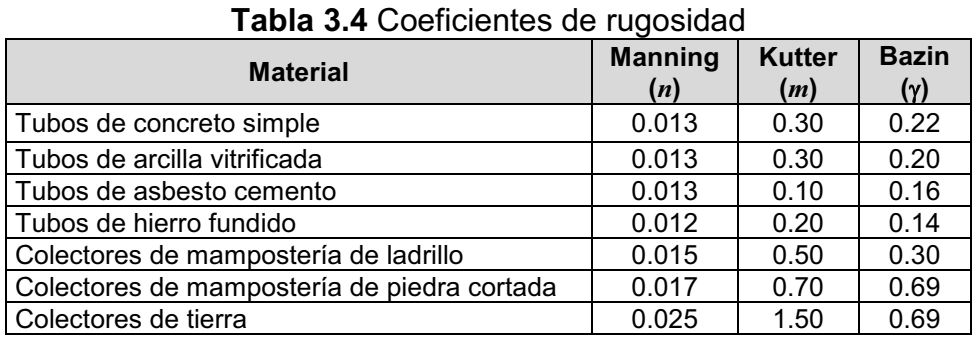

Fuente: CAPRA, 1988

Los coeficientes promedios  $m$ ,  $n$ ,  $\gamma$  para el cálculo de alcantarillas o conductores diversos se indican en la tabla 3.4

De las fórmulas anteriores, la más recomendable por su sencillez y los resultados satisfactorios que dio su aplicación en alcantarillas, colectores, colectores de dimensiones grandes y pequeñas es la fórmula de Manning. Por tanto reemplazando en la ecuación 3.29, el valor de C según Manning de la Tabla 3.2 se tiene:

$$
V = \frac{1}{n} * Rh^{\frac{2}{3}} * S_0^{1/2}
$$
 (3.35)

En función al caudal:

$$
Q = \frac{A * R h^{2/3} * S_0^{1/2}}{n}
$$
 (3.36)

Dónde: *Rh* = Radio hidráulico (m)

*S0* = Pendiente del fondo del colector (m/m)

 $A = \overline{A}$ rea de la sección transversal (m<sup>2</sup>)

*n* = Coeficiente de Manning.

### **3.4.1 FLUJO EN TUBERÍAS CON SECCIÓN PARCIALMENTE LLENA**

En los sistemas sanitarios y pluviales, las alcantarillas circulares se proyectan para funcionar a tubo parcialmente lleno. En la aplicación común de diseño, con un caudal conocido, y seleccionados el diámetro y la pendiente se debe determinar las relaciones hidráulicas reales (velocidad y profundidad de escurrimiento) con la finalidad de controlar el régimen de la transición (pozos de revisión) y asegurar velocidades de arrastre adecuadas.

Durante el diseño del sistema, normalmente se conoce la relación entre el caudal de diseño y el caudal a tubo lleno (q / Q) y se desea hallar la relación entre la velocidad real y la velocidad a tubo lleno (v / V). La solución a este problema no es directa, pero se puede obtener en forma sencilla del diagrama mostrado en el Gráfico 3.18, así como en la tabla 3.5.

| Relación    | q/Q | 0.00  | 0.01  | 0.02  | 0.03  | 0.04  | 0.05  | 0.06  | 0.07  | 0.08  | 0.09  |
|-------------|-----|-------|-------|-------|-------|-------|-------|-------|-------|-------|-------|
| V/V         |     | 0.00  | 0.326 | 0.398 | 0.448 | 0.488 | 0.522 | 0.551 | 0.576 | 0.599 | 0.620 |
| d/D         | 0.0 | 0.00  | 0.072 | 0.099 | 0.119 | 0.137 | 0.152 | 0.167 | 0.179 | 0.191 | 0.203 |
| $rh$ / $Rh$ |     | 0.00  | 0.186 | 0.251 | 0.300 | 0.341 | 0.377 | 0.409 | 0.437 | 0.464 | 0.488 |
| V/V         |     | 0.641 | 0.658 | 0.675 | 0.690 | 0.705 | 0.720 | 0.733 | 0.746 | 0.757 | 0.770 |
| d/D         | 0.1 | 0.215 | 0.224 | 0.234 | 0.244 | 0.253 | 0.262 | 0.271 | 0.279 | 0.287 | 0.295 |
| $rh$ / $Rh$ |     | 0.513 | 0.533 | 0.555 | 0.573 | 0.592 | 0.611 | 0.627 | 0.644 | 0.659 | 0.675 |
| V/V         |     | 0.781 | 0.792 | 0.802 | 0.813 | 0.822 | 0.831 | 0.840 | 0.849 | 0.858 | 0.866 |
| d/D         | 0.2 | 0.303 | 0.311 | 0.319 | 0.326 | 0.334 | 0.341 | 0.348 | 0.355 | 0.362 | 0.369 |
| rh/Rh       |     | 0.690 | 0.704 | 0.718 | 0.732 | 0.745 | 0.758 | 0.770 | 0.783 | 0.794 | 0.806 |
| V/V         |     | 0.874 | 0.882 | 0.890 | 0.897 | 0.904 | 0.911 | 0.918 | 0.925 | 0.932 | 0.938 |
| d/D         | 0.3 | 0.376 | 0.382 | 0.389 | 0.395 | 0.402 | 0.408 | 0.415 | 0.421 | 0.428 | 0.434 |
| rh/Rh       |     | 0.817 | 0.828 | 0.839 | 0.850 | 0.860 | 0.870 | 0.880 | 0.890 | 0.900 | 0.908 |
| V/V         |     | 0.944 | 0.950 | 0.956 | 0.962 | 0.968 | 0.974 | 0.979 | 0.985 | 0.990 | 0.995 |
| d/D         | 0.4 | 0.440 | 0.446 | 0.452 | 0.458 | 0.464 | 0.470 | 0.476 | 0.482 | 0.488 | 0.494 |
| rh/Rh       |     | 0.918 | 0.927 | 0.935 | 0.943 | 0.952 | 0.961 | 0.969 | 0.977 | 0.985 | 0.992 |
| V/V         |     | 1.000 | 1.005 | 1.010 | 1.015 | 1.019 | 1.024 | 1.028 | 1.033 | 1.037 | 1.041 |
| d/D         | 0.5 | 0.500 | 0.506 | 0.512 | 0.518 | 0.523 | 0.529 | 0.535 | 0.541 | 0.547 | 0.552 |
| rh/Rh       |     | 1.000 | 1.007 | 1.015 | 1.022 | 1.029 | 1.036 | 1.043 | 1.049 | 1.056 | 1.062 |
| V/V         |     | 1.045 | 1.049 | 1.053 | 1.057 | 1.061 | 1.065 | 1.068 | 1.072 | 1.075 | 1.079 |
| d/D         | 0.6 | 0.558 | 0.564 | 0.570 | 0.576 | 0.581 | 0.587 | 0.593 | 0.599 | 0.605 | 0.611 |
| rh/Rh       |     | 1.068 | 1.075 | 1.081 | 1.087 | 1.093 | 1.098 | 1.104 | 1.110 | 1.115 | 1.120 |
| V/V         |     | 1.082 | 1.085 | 1.088 | 1.092 | 1.095 | 1.097 | 1.100 | 1.103 | 1.106 | 1.108 |
| d/D         | 0.7 | 0.616 | 0.622 | 0.628 | 0.634 | 0.640 | 0.646 | 0.652 | 0.658 | 0.664 | 0.670 |
| $rh$ / $Rh$ |     | 1.125 | 1.131 | 1.135 | 1.140 | 1.145 | 1.150 | 1.154 | 1.159 | 1.163 | 1.167 |
| V/V         |     | 1.111 | 1.113 | 1.116 | 1.118 | 1.120 | 1.123 | 1.125 | 1.126 | 1.128 | 1.130 |
| d/D         | 0.8 | 0.677 | 0.683 | 0.689 | 0.695 | 0.702 | 0.708 | 0.715 | 0.721 | 0.728 | 0.735 |
| rh/Rh       |     | 1.171 | 1.175 | 1.179 | 1.182 | 1.186 | 1.189 | 1.193 | 1.196 | 1.199 | 1.201 |
| V/V         |     | 1.132 | 1.133 | 1.135 | 1.136 | 1.137 | 1.138 | 1.139 | 1.139 | 1.140 | 1.140 |
| d/D         | 0.9 | 0.742 | 0.749 | 0.756 | 0.763 | 0.771 | 0.778 | 0.786 | 0.794 | 0.802 | 0.811 |
| rh / Rh     |     | 1.204 | 1.206 | 1.209 | 1.211 | 1.212 | 1.214 | 1.215 | 1.216 | 1.217 | 1.217 |

**Tabla 3.5** Propiedades hidráulicas de la sección circular

Fuente: ESCALERA, 2001

**Gráfico 3.18** Diagrama de elementos hidráulicos en una sección circular

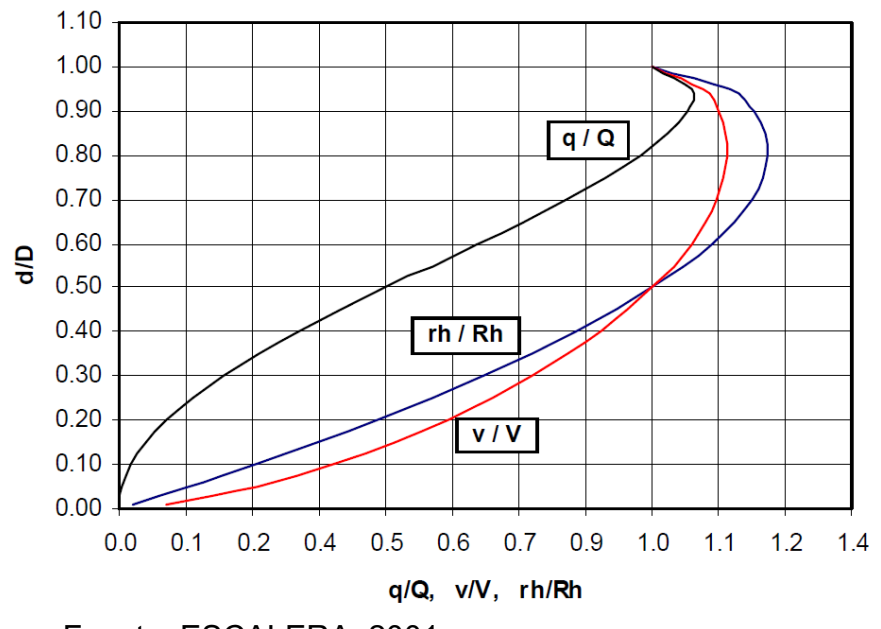

Fuente: ESCALERA, 2001

## **3.5 CONCLUSIONES**

- \* Es sumamente importante conocer la hidráulica de alcantarillas, para poder entender los fenómenos que se producen o que pueden presentarse dentro de estas.
- Se observa que la profundidad crítica depende solamente del caudal y de la geometría del colector, no depende de la rugosidad ni de la pendiente.
- Para una energía específica dada, es posible tener dos profundidades, y por tanto dos situaciones de flujo, una de flujo subcrítico y otra de flujo supercrítico; las que se conocen como profundidades secuentes o alternas.
- \* Colectores con pendiente subcrítica pueden generar perfiles de flujo subcrítico o supercrítico y a su vez, colectores con pendiente supercrítica pueden generar perfiles de flujo subcrítico o supercrítico.
- El flujo subcrítico está controlado desde aguas abajo porque Fr<1, (perfiles M1, M2, S1, H2, A2, C1).
- El flujo supercrítico está controlado desde aguas arriba porque Fr>1, se puede ver los perfiles M1, M2, S1, H2, A2, C1.
- La profundidad del agua siempre trata de aproximarse a la profundidad normal del flujo, ya sea hacia aguas arriba o hacia aguas debajo de la sección de control en el colector.

# **CAPÍTULO 4. SOLUCIÓN NUMÉRICA DEL FLUJO PLANO NO PERMANENTE CON SUPERFICIE LIBRE.**

## **4.1 FUNDAMENTOS PARA LA SOLUCIÓN NUMÉRICA DEL SISTEMA DE ECUACIONES DE SAINT VENANT.**

El flujo plano no uniforme no permanente con superficie libre también conocido como flujo variado no estacionario a superficie libre, es un flujo en que los parámetros hidráulicos como la profundidad del flujo cambian en la longitud del colector con el tiempo y con el espacio.

El análisis del flujo a través de colectores es un proceso distribuido de crecientes que evalúa los caudales y/o niveles de agua. Los modelos que tratan este flujo real se basan en la resolución de las ecuaciones en derivadas parciales de Saint Venant, comúnmente utilizadas para flujo unidimensional; por medio de las cuales se permite calcular los parámetros hidráulicos tales como el caudal o la velocidad, y el nivel (o la profundidad) de agua como funciones del espacio y del tiempo.

Las ecuaciones de Saint Venant forman el conjunto de las ecuaciones de continuidad y de conservación de cantidad de movimiento para un flujo unidimensional no permanente, sujeto a las siguientes limitaciones<sup>5</sup> :

- \* La distribución de presiones es hidrostática, que se mencionó anteriormente es una hipótesis válida para líneas de corriente rectilíneas, efecto de curvatura.
- El colector tiene una pendiente pequeña, de tal modo que es posible afirmar que la profundidad medida perpendicular es la misma que la profundidad medida verticalmente.
- \* Se asume una distribución uniforme de velocidades en toda la sección.
- \* Se refiere al análisis de un colector prismático, en donde la sección y pendiente del mismo no cambian con la distancia.
- Es posible el uso de las ecuaciones de Manning o de Chézy, para evaluar las pérdidas de energía en flujo no permanente, con referencia a la

<sup>1</sup>  $<sup>5</sup>$  Chaudhry 1993</sup>

aplicación de las leyes de resistencia al movimiento aplicable en en caso del flujo permanente.

Con base en las hipótesis señaladas para la derivación de las ecuaciones de Saint Venant; es decir, aplicando los principios de la Conservación de la Masa y de la Conservación de la Cantidad de Movimiento a un volumen de control elemental de longitud *dx* en un colector como el mostrado en el Gráfico 4.1, resultan las ecuaciones de Continuidad (4.1) y de Momentum (4.2) de Saint Venant.

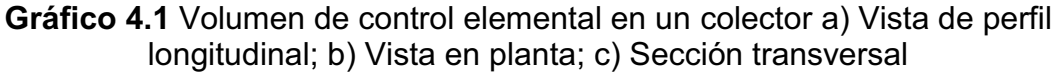

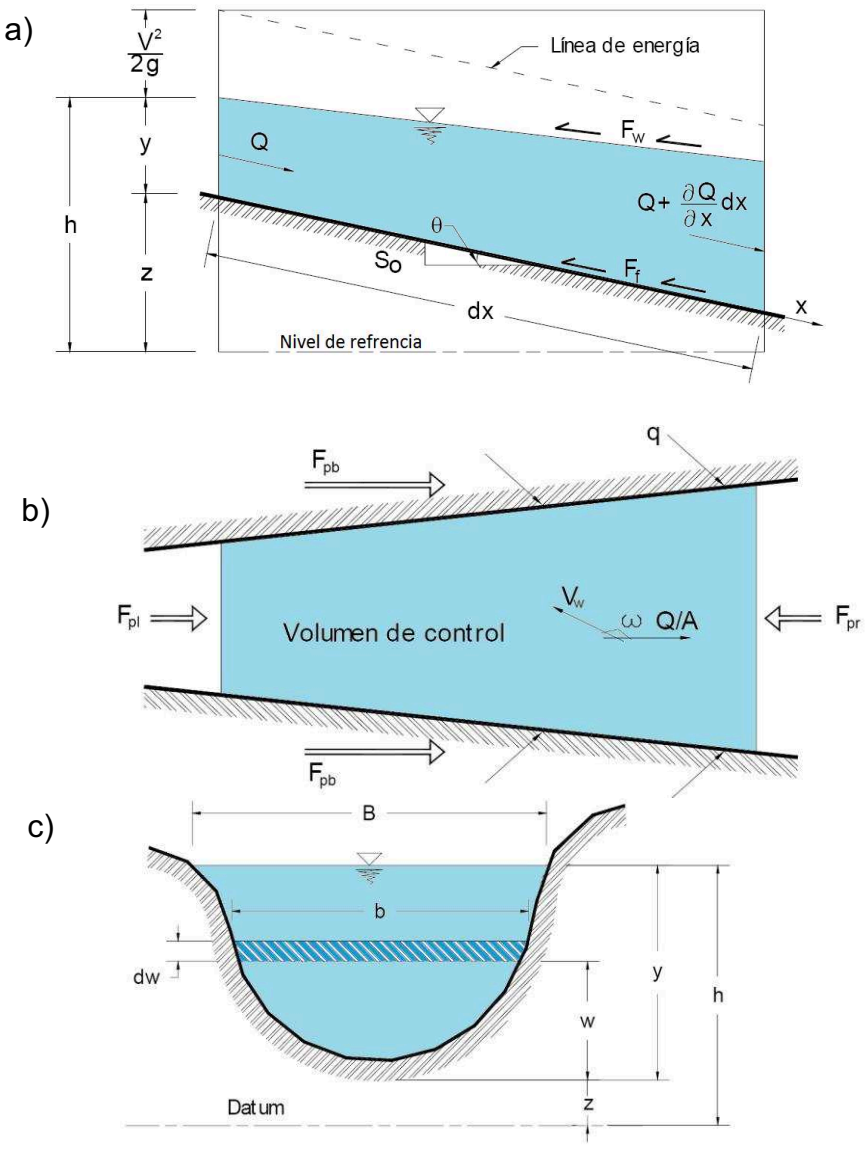

**Fuente:** CHOW V., 1994

• Ecuación de Continuidad (CHOW V., 1994)

$$
\frac{\partial Q}{\partial x} + \frac{\partial A}{\partial t} = q + (i - f) \tag{4.1}
$$

**\*** Ecuación De Cantidad De Movimiento

$$
\frac{\partial Q}{\partial t} + \frac{\partial (\beta^* Q^2 / A)}{\partial x} + g^* A \left( \frac{\partial h}{\partial x} + S_f - S_e \right) - \beta^* q^* v_x + W_f^* B = 0 \tag{4.2}
$$

Dónde: *A:* área hidráulica (m2)

 $Q$ : el gasto (m $^3$ /s) que circula por A

*v:* la velocidad media (m/s) en la dirección del flujo

*q:* descarga lateral (m2/s) (q>0: flujo entrante y q<0: flujo saliente)

*h:* tirante hidráulico (m)

*Sf̅:* pendiente de fricción

S0**:** pendiente del fondo del colector

g: aceleración de la gravedad (m/s<sup>2</sup>)

 $\beta$ : es el coeficiente de Buissineq

*i:* la intensidad de precipitación

*f:* la taza de infiltración

*Se:* la pendiente de pérdidas de energía por turbulencia

*Wf*: factor de corte del viento,

*B*: ancho de espejo de agua.

La pendiente de la línea de fricción (Ec 4.3) se determina a partir de la fórmula de Manning (LITRICO & FROMION, 2002).

$$
S_{\bar{f}} = \frac{Q^2 n^2}{A^2 R h^{2/3}}
$$
 (4.3)

En ésta, *n* corresponde al coeficiente de resistencia de Manning y *Rh* el radio hidráulico (m), definido por *Rh=A/P*, donde *P* es el perímetro mojado (m).

## **4.2 MÉTODOS NUMÉRICOS DE SOLUCIÓN PARA EL FLUJO NO PERMANENTE**

## **4.2.1 EL MÉTODO DEL VOLUMEN FINITO**

Es un método de aplicación de las ecuaciones de conservación. El método ofrece ventajas y también desventajas en el caso del sistema de colectores. El uso de este método en un caso unidimensional, como se explica en los párrafos siguientes, tiene el objetivo académico de explicar su conversión en un esquema típico de diferencias finitas. Lo mismo se puede derivar para el esquema de flujo en tres dimensiones.

La siguiente ecuación presenta la conservación de cualquier magnitud hidráulica, y se puede expresar de la siguiente forma:

$$
\frac{\partial \phi}{\partial t} + \frac{\partial (u\phi)}{\partial x} = \frac{\partial}{\partial x} \left( \Gamma \frac{\partial \phi}{\partial x} \right) + S \tag{4.4}
$$

Donde **Γ** es la magnitud hidráulica (masa de agua o sedimento, concentración, cantidad de movimiento), *uØ* es el flujo de esa magnitud, *u* es el coeficiente de difusión de la magnitud hidráulica, *S* representa la fuente o sumidero de la misma magnitud por unidad de longitud.

Integrando en un incremento de tiempo y de espacio, la Ec 4.4 se puede expresar como:

$$
\int_{\infty}^{t} \int_{\alpha}^{b} \frac{\partial \phi}{\partial t} + \int_{\infty}^{t} \int_{\alpha}^{b} \frac{\partial u \phi}{\partial x} + \frac{\partial}{\partial x} \left( \Gamma \frac{\partial \phi}{\partial x} \right) - S = 0 \tag{4.5}
$$

La primera integral se obtiene utilizando el teorema del valor medio, de la manera que sigue:

$$
\int_{a}^{b} \left[ \int_{t_{0}}^{t} \frac{\partial \phi}{\partial t} dt \right] dx = \int_{a}^{b} \left[ \phi \right]_{t_{0}}^{t} dx = \int_{a}^{b} (\phi^{t} - \phi^{o}) dx = (\phi^{t}(x_{o}) - \phi^{o}(x_{o})) \Delta x
$$
(4.6)

La segunda integral se puede expresarse de la manera siguiente:

$$
\int_{t_0}^{t} \left[ \int_a^b \frac{\partial u \phi}{\partial x} - \frac{\partial}{\partial x} \left( \Gamma \frac{\partial \phi}{\partial x} \right) dx \right] dt = \int_{t_0}^{t} \left( u \phi - \Gamma \frac{\partial \phi}{\partial x} \right)_a^b dt \int_{t_0}^{t} \left[ u_b \phi_b - u_a \phi_a - \left( \Gamma_b \frac{\partial \phi}{\partial x} \Big|_b - \Gamma_a \frac{\partial \phi}{\partial x} \Big|_a \right) \right] dt =
$$
  

$$
\Delta t \left[ \theta \left( u_b \phi_b - u_a \phi_a - \left( \Gamma_b \frac{\partial \phi}{\partial x} \Big|_b - \Gamma_a \frac{\partial \phi}{\partial x} \Big|_a \right) \right)' + (1 - \theta) \left( \theta (u_b \phi_b - u_a \phi_a) - \left( \Gamma_b \frac{\partial \phi}{\partial x} \Big|_b - \Gamma_a \frac{\partial \phi}{\partial x} \Big|_a \right) \right)^0 \right]
$$
(4.7)

En donde  $\Gamma$  es el coeficiente de peso, si este coeficiente es cero, el modelo es explícito y cuando es 1 el modelo es completamente implícito. El valor normal que se adopta es 0.6.

El término fuente se puede integrar como sigue:

$$
\iint S. dx. dt = \Delta x. \Delta t [\theta.S(x,t) + (1-\theta).S(x,t_o)] \tag{4.8}
$$

## **EL MÉTODO DE ULTIMATE QUICKEST<sup>6</sup> 4.2.2**

La discretización de las ecuaciones presentadas en los párrafos anteriores se puede llevar a cabo por varios métodos. En general se usan métodos de diferencias hacia adelante, centradas o hacia atrás. En este numeral se presenta el método denominado Ultimate Quickest, que es una variación del método original Quick (Quickest = Quick+Estimated Streaming Terms).

Este método, propuesto por Leonard en 1978, reduce las oscilaciones de las diferencias centradas y la difusión artificial de las diferencias hacia atrás. El Quickest es una interpolación en el espacio y tiempo, por lo cual ha sido diseñado para otros métodos explícitos.

Numéricamente el método del Quickest puede resumirse de la siguiente manera:

$$
\phi_b = \frac{\phi_c + \phi_B}{2} - \frac{\Delta x}{2} . C_b . GRAD_b + \frac{\Delta x^2}{2} \bigg[ \alpha_b - \frac{1}{3} (1 - C_b^2) \bigg] . CURV_b \tag{4.9}
$$

Dónde:

$$
C_b = \mu_b \frac{\Delta t}{\Delta x}; \quad \alpha = \Gamma_b \frac{\Delta t}{\Delta x}; \quad GRAD_b = \frac{\phi_B - \phi_C}{\Delta x}
$$

$$
CURV_b = \frac{GRAD_d - GRAD_b}{\Delta x}; \quad CURV_b = \begin{cases} CURV_c \dots \dots \mu_b \ge 0 \\ CURV_b \dots \mu_b \le 0 \end{cases}
$$

El punto "a" se puede calcular de la misma forma que para el volumen de control previo. Leonard introduce un esquema "Universal Limiter for Transient Interpolation Modelling Advective Transportation Equation" (ULTIMATE). Este operador modifica el cálculo en presencia de frentes de onda o bien en cambios bruscos de las magnitudes hidráulicas. ULTIMATE puede ser aplicado a cualquier

<sup>1</sup> 6 Alfredo E. Trento, 1999.

esquema numérico, pero aparece como más interesante aplicarlo al Quickest, según se reporta en la literatura especializada.

#### **4.2.3 MÉTODO DIRECTO POR PASOS**

Es un método de fácil aplicación en colectores prismáticos, en donde se divide al colector en tramos cortos y se desarrolla los cálculos de cada sección comenzado por una conocida (sección de control). Si el flujo es subcrítico los cálculos inician desde aguas abajo y se desarrollan hacia aguas arriba.

Al considerar un tramo corto del colector, como lo ilustra la figura 3.1b, se cumple que:

$$
S_o \Delta x + y_1 + \alpha \frac{v_1^2}{2g} = y_2 + \alpha \frac{v_2^2}{2g} + S_f \Delta x \tag{4.10}
$$

Con la energía específica:

$$
E = y + \alpha \frac{v^2}{2g} \tag{4.11}
$$

Reemplazando (4.10) en (4.11) y despejando ∆x, se tiene:

$$
\Delta x = \frac{E_1 - E_2}{S_o - S_f} \tag{4.12}
$$

La pendiente de la línea de energía de una sección puede calcularse según Manning,

$$
S_f = \frac{n^2 v^2}{R^{4/3}} = \frac{n^2 q^2}{y^{10/3}}
$$
 (4.13)

y la pendiente de la línea de energía en un tramo se obtiene como:

$$
S_f = \frac{S_1 + S_2}{2}
$$
 (4.14)

Por lo tanto, si se conocen *Q, b*, e *y* en la sección de control, se calcula la velocidad *v*, la carga de velocidad *v 2 /2g* y la energía especifica *E.* Entonces se calcula la pendiente de la línea de energía *S<sup>f</sup>* con la ecuación señalada anteriormente y se asume la profundidad según el perfil del flujo que se presenta, se obtienen los valores *E* y *S<sup>f</sup>* para la sección con esta profundidad.

Entonces se calcula *∆E=E2-E1*, entre estas dos secciones, y *Sf*; con estos resultados se halla ∆*x*. Por lo tanto se conoce la localización de la sección a lo largo del colector y se vuelve a asumir la profundidad según el perfil de flujo que se presenta para el siguiente tramo.

## **4.3 MÉTODOS DE SOLUCIÓN PARA EL FLUJO NO UNIFORME NO PERMANENTE**

## **4.3.1 MÉTODO DE DIFERENCIAS FINITAS**

## **4.3.1.1 Diferencias finitas explicitas**

Dentro de este grupo se encuentran los siguientes esquemas numéricos:

- · Difusivo o esquema de Lax.
- · Leap-Frog
- · MacCormack.
- · Lamba

Los esquemas explícitos presentan la dificultad de requerir pasos de tiempo muy pequeños durante el cálculo para que resulten estables; por lo tanto su uso los hace caros computacional y comparativamente con otros esquemas de solución.

## **4.3.1.2 Diferencias finitas implícitas**

Los esquemas más reconocidos son los siguientes

- · Preissman.
- · Beam and Warming
- · Vasiliev

De manera general estos esquemas implícitos son más eficientes que los explícitos, aunque esta ventaja desaparece en cuanto se debe modelar el flujo en régimen rápidamente variable (por ejemplo, para la simulación de la rotura de una presa), donde el intervalo o paso de tiempo de cálculo debe reducirse hasta valores similares a los de los esquemas explícitos para ser capaces de representar discontinuidades.
#### **4.3.1.3 Método de Características**

Sirve para colectores prismáticos. Su aplicación para colectores no prismáticos y de geometría irregular es de enorme complejidad y de resultados poco confiables. No son adecuados ni son utilizados para problemas de cursos fluviales.

#### **4.3.1.4 Elementos finitos**

Es un método aplicado en ecuaciones elípticas y parabólicas ofreciendo resultados óptimos. En las ecuaciones de Saint-Venant se forma un sistema hiperbólico, por lo que el método de elementos finitos representa mucha complejidad y mucho tiempo de cálculo para llegar a resultados que no mejoran considerablemente respecto de los obtenidos mediante las diferencias finitas.

Todos los esquemas presentados para la solución de las ecuaciones de Saint-Venant tienen *problemas de estabilidad cuando el flujo es rápidamente variado no permanente.* Para solucionar este problema se toma en cuenta dos metodologías: métodos de aislamiento de la discontinuidad (poco utilizada) y métodos directos.

### *4.3.1.4.1 Métodos de aislamiento*

Se trata de aislar la discontinuidad y tratarla como un contorno. En la práctica no es recomendable debido a que no se conoce a priori en donde está la discontinuidad.

#### *4.3.1.4.2 Métodos directos*

Se dividen en dos grupos: (i) los que añaden un término artificial en las ecuaciones para aumentar la difusión o viscosidad artificial y por tanto suavizan la discontinuidad con la consecuente pérdida de rigor en la solución; y (ii) los que no añaden ningún término artificial.

Los métodos que no añaden la viscosidad artificial son claramente preferibles para su uso en la práctica profesional. Dentro de estos métodos se encuentra el *Local Partial Inertia (LPI),* que añade un término a las ecuaciones para reducir los términos de inercia, cuando el número de Froude se acerca a la unidad (por tanto habrá un cambio de régimen y una posible discontinuidad).

Las técnicas numéricas previamente expuestas determinan las incógnitas en los puntos de malla interiores. La solución en los contornos, en cambio, debe ser conocida o predeterminada. La solución numérica de cualquier problema requiere entonces la definición de la solución en el dominio del contorno, que es lo que se denomina como "condiciones de contorno".

# **4.4 MODELOS COMPUTACIONALES**

### **4.4.1 SIMULACIÓN HIDRÁULICA**

La simulación de los sistemas de distribución o de recolección de agua puede entenderse, como el uso de una representación matemática o numérica del sistema real, al que se denomina modelo matemático. Con este modelo, se pretende aumentar la comprensión del fenómeno real, hacer predicciones y posiblemente ayudar a controlar el sistema, utilizándolo como la base en el cálculo hidráulico para representar los diferentes estados de carga que se producen en la red de distribución o de recolección del agua.

**Gráfico 4.2** Pasos para simulación hidráulica con modelos computacionales

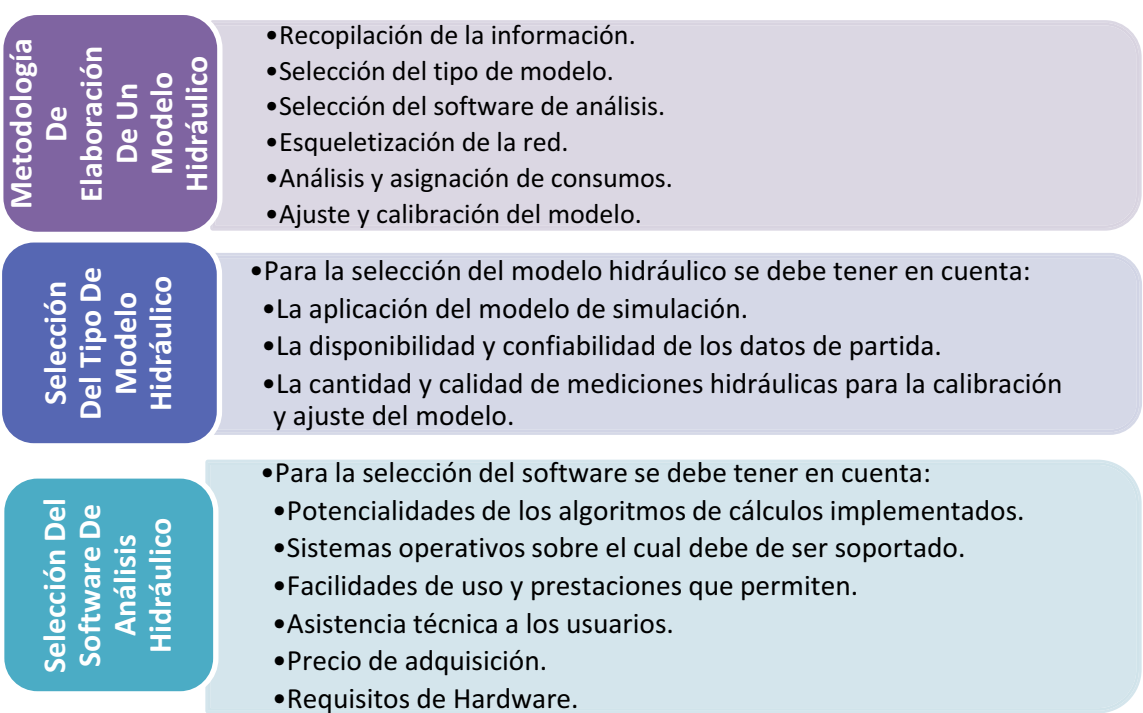

#### **Elaboración:** Autores

**Fuente:** (MILANÉS & ÁLVAREZ, 2008)

Los modelos dinámicos más completos comprenden a un grupo de modelos de flujo gradualmente variado no permanente; en donde se consideran totalmente las ecuaciones de momentum y continuidad desarrolladas por Saint Venant.

En la actualidad existen diversidades de paquetes comerciales que ayudan a encontrar las características hidráulicas de un colector o conducto con régimen no permanente. Para la selección y adopción de cualquier método se requiere determinar ciertas condiciones o hipótesis que deben ser cumplidas por el modelo computacional, a saber:

- $\cdot$  Inclusión de todo tipo de condiciones de contorno habituales, externas (entrada de caudal, salida a través de pozos) o internas (nudos de unión de colectores, cambio de régimen, etc).
- \* Admisión de todo tipo de flujo: rápidos y lentos
- Calculo de redes en forma de árbol o bifurcadas
- s Representar la entrada en carga de la red (diagnóstico de redes existentes), vinculada a todo tipo de geometrías existentes de la sección transversal.
- $\overline{\phantom{a}}$  Existencia de módulos gráficos de análisis de resultados.

Existen en el mercado algunas herramientas informáticas (programas de computadora) que son útiles para el diseño de redes de saneamiento ambiental básico. Estas herramientas difieren entre sí por su costo, que varía de acuerdo a la capacidad y la facilidad de uso.

A continuación se describen algunos de los programas que existen:

#### **4.4.1.1 SewerGems**

Creado por HaestadMethods, se usa para planes maestros, alternativas de rehabilitación y diseño de nuevos sistemas de alcantarillado sanitarios. Interactúa con AutoCAD y ArcGis.

www.haestad.com/spanish/softwre/

#### **4.4.1.2 Infoworks**

Creado por Wallingford Software Ltd, tiene tres módulos: para el diseño de sistemas de Agua Potable, de Aguas lluvias y de Aguas servidas o negras.

### www.buildngtalk.com/news/wal/wal110.html

# **4.4.1.3 HYDRA**

Creado por PIZER Incorporated.Optimiza el diseño de drenaje, calcula diámetros, es fácil de usar y se integra con GIS y CAD.

www.pizer.com/spanish.html

# **4.4.1.4 Infraestructuras Urbanas**

Alcantarillado: creado por CYPE, empresa española de software técnico con certificación ISO 9001. Las redes funcionan a gravedad, genera perfiles longitudinales.

### www.alcantarillado.cype.es

# **4.4.1.5 El modelos PCSWMM:**

Sus siglas provienen de Program Computer Storm Water Management Model, Ayuda al manejo de aguas pluviales, aguas residuales y el modelado de cuencas. Proporcionar innovadoras técnicas de modelado para la comunidad de ingeniería. PCSWMM 2011 incorpora una poderosa herramienta como GIS, que funciona a la perfección con los últimos formatos de datos de SIG.

www.pcswmm.com/

# **4.5 CONCLUSIONES**

- Sobre la base del conocimiento de los fundamentos del flujo permanente y del flujo no permanente, se deduce que el tipo de flujo que más se asemeja a la realidad presente en las alcantarillas, es el flujo variado no permanente.
- El análisis del régimen no permanente permite alcanzar diseños más ajustados y económicos de los sistemas de alcantarillado.
- La forma más económica, eficiente y rápida de encontrar la solución de flujo no permanente, es con la ayuda de modelos numéricos de simulación de régimen no permanente.
- Bajo flujo no permanente, se puede introducir un hidrograma de caudales en el borde aguas arriba y/o una relación caudal – profundidad (tirante) en el borde

aguas abajo. El modelo calcula los caudales y profundidades (tirantes o elevaciones) en todos los puntos al interior del colector.

- \* Las ecuaciones de Saint Venant, que resuelven el flujo no permanente unidireccional, son ecuaciones diferenciales parciales, por lo que no se pueden solucionar fácilmente por métodos analíticos. Es necesario el uso de métodos numéricos; por lo que los programas de computadora pueden constituirse en una buena ayuda.
- \* Los esquemas de solución de las ecuaciones complejas de Saint-Venant tienen problemas de estabilidad cuando el flujo es rápidamente variado. Para solucionar este problema se debe tomar en cuenta los métodos de aislamiento o los denominados métodos directos.
- s El método de cuatro puntos tiene ecuaciones no lineales en diferencias finitas.
- La idea del método de diferencias finitas consiste en aproximar las derivadas que aparecen en el problema de ecuaciones diferenciales ordinarias, de forma que se reduzca a resolver un sistema lineal de ecuaciones.
- El éxito de toda aplicación numérica depende de la selección de las condiciones iniciales y de contorno apropiada para el problema en cuestión.
- $\bullet$  Las condiciones de contorno se definen de acuerdo con el problema simulado. Cada problema de flujo tiene unas condiciones de contorno únicas.
- En la actualidad existen varios programas que facilitan y promueven el diseño bajo condiciones de flujo no permanente, como los mencionados en el literal 4.4.1. En el presente proyecto de titulación se escoge el Modelo HYDRA en su versión 6.4 para conocerlo y demostrar las facilidades y las características de su uso en sistemas de alcantarillado relativamente frecuentes o comunes.

.

# **CAPÍTULO 5. EL MODELO HYDRA**

# **5.1 INTRODUCCIÓN**

HYDRA es un programa de computador para Hidrología e Hidráulica en ingeniería Civil, creado por la corporación PIZER; ayuda en el análisis, diseño y operación de sistemas de alcantarillado sanitario, pluvial y combinados.

La filosofía de análisis de HYDRA ha evolucionado a lo largo de 35 años de experiencia en la modelación de tormentas y sistemas de alcantarillado. Este programa trabaja en armonía con otros archivos como los provenientes de CAD (Dibujo asistido por computadora), GIS (Sistema de Información Geográfica), y con productos que manejan base de datos (Excel y Access).

# **5.1.1 USOS DEL SOFTWARE HYDRA**

Con todas las herramientas que posee HYDRA, este resulta ser muy valioso para una variedad de proyectos, tales como:

- s Planes maestros de alcantarillado
- Manejo y control de aguas lluvias.
- $\cdot$  Estudios de rehabilitación de sistemas existentes
- Revisión o chequeo de proyectos propuestos
- **Estudios de impacto y de control de sistemas existentes**

Además se puede usar HYDRA para modelar los diferentes tipos de combinaciones de flujo:

- $\cdot$  Flujo superficial de aguas lluvias
- **\*** Afluencia de tormentas
- + Descarga rápida en función de la tormenta
- Infiltración de aguas subterráneas
- $\cdot$  Aguas residuales domesticas
- Aguas residuales comerciales e industriales
- Otros flujos misceláneos

El paquete computacional HYDRA contiene tres módulos básicos:

1. El interfaz HYDRA

HYDRA ofrece un interfaz gráfico, en donde el usuario utiliza de mejor manera este programa para el análisis hidráulico, permitiéndole preparar datos para dicho análisis y generar los escenarios de resultados según sea los requerimientos en la simulación.

2. GISMaster para AutoCAD

GISMaster es una herramienta complementaria para AutoCAD que facilita la transferencia de datos gráficos entre AutoCAD y el HYDRA.

3. Opción de Transferencia de Capas de GIS

Es útil para la importación y exportación de archivos de formato ARCVIEW, ArcGIS y archivos para la exportación desde AutoCAD.

# **5.2 SÍNTESIS DEL MANUAL DEL USUARIO**

# **5.2.1 INSTALACIÓN: REQUISITOS DEL HARDWARE**

El programa HYDRA puede ejecutarse en cualquier computadora básica; sin embargo, se recomienda usar la computadora que de preferencia utilice como sistema operativo Windows XP o Windows 7 de 32 bits, ya que en máquinas más modernas que cuentan con un sistema operativo de 64 bits se presentaron problemas en su funcionamiento. Vale mencionar que se intentó utilizar la versión 6.4 de HYDRA en Windows 7 de 64 bits utilizando una máquina virtual con Windows XP Mode<sup>7</sup>, logrando instalar e iniciar el programa pero sin conseguir su buen funcionamiento al cargar las redes del sistema de alcantarillado.

A continuación se presenta el hardware mínimo con las especificaciones para ejecutar el proyecto de modelación de un sistema de alcantarillado en HYDRA.

- s **Computadora:** Intel Pentium 4 o superior.
- s **Monitor:** VGA Color
- **Sistema Operativo:** Microsoft Windows 98, Windows NT, Windows XP.
- s **RAM:** 32 MB

# **Accesorios sugeridos:**

Internet modem

<sup>1</sup> <sup>7</sup> Para más información del Modo XP visite http://windows.microsoft.com/es-ES/windows7/installand-use-windows-xp-mode-in-windows-7

- Sistema de manejo de base de datos
- Programas para comprimir archivos
- $\cdot$  Editor de texto
- \* Software para diseño y bosquejo asistido por computadora.

Para dibujo y bosquejo se utilizara el CAD, en donde se realizara la introducción de datos gráficos; se puede usar otros programas que permitan la transferencia de datos tal como GISMaster, que es una aplicación del CAD adjunto al programa de instalación HYDRA.

**Gráfico 5.1** Ventana de instalación de HYDRA y de sus aplicaciones.

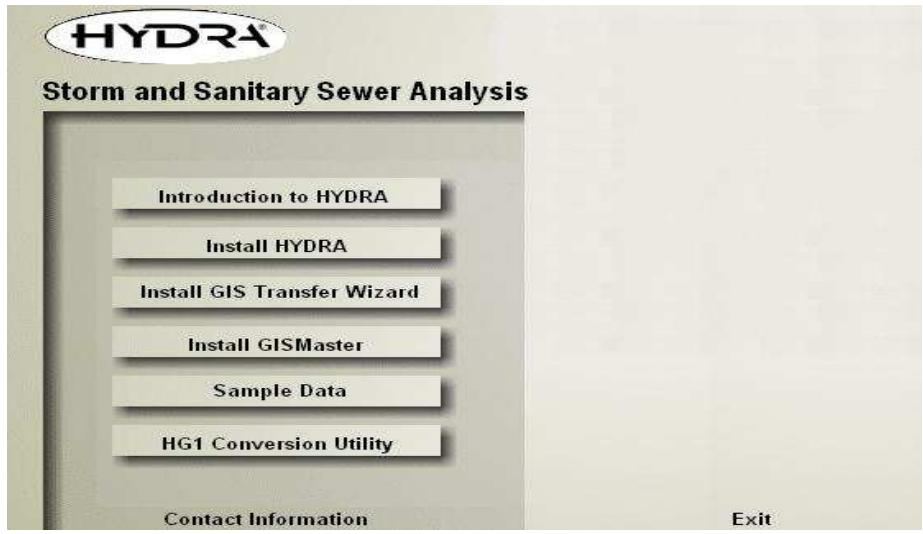

Fuente: CD de instalación de HYDRA

De la ventana de instalación (gráfico 5.1), se examina las siguientes opciones:

- **follo Introduction to HYDRA:** esta opción permite al usuario conocer los tipos de comandos y las utilidades en cuanto a simulación de obras de alcantarillado asociada al programa.
- **· Install HYDRA:** esta opción permite al usuario instalar el programa HYDRA, otra manera de cargar el HYDRA en el computador es como sigue:

#### **5.2.1.1 Pasos para instalar HYDRA**

- 1. Iniciar Microsoft Windows.
- 2. Seleccione el CD de HYDRA.

3. Seleccione Setup/Enter/Ok, y siga las instrucciones.

La carpeta de instalación predefinida es C:/Pizer/HYDRA64.

# **5.2.1.2 Instalación de otras aplicaciones de HYDRA**

- **+ Install GIS Transfer Wizard:** la aplicación de HYDRA GIS Transfer Wizard ayuda a transferir los datos de GIS sean estos gráficos, y datos asociados entre ESRI de ArcView y ArcGIS Shapefiles e HYDRA.
- s **Install GISMaster:** esta opción le permite al usuario instalar una serie de comandos de capas tales como *SY\_, LU\_, SE\_, DR\_, y PA\_.* Muy útiles en la transferencia de datos gráficos desde AutoCAD, a través de la extensión *dxa.*
- s **Sample Data:** esta opción permite instalar la aplicación de ejemplos de sistema de alcantarillados adicionados en el paquete HYDRA.

# **5.2.1.3 Cargar la aplicación GISMaster en AutoCAD**

Una vez instalado GISMaster se debe proceder a cargarlo en AutoCad, para lo cual se deben seguir los siguientes pasos:

- **1.** Abrir el programa AutoCAD.
- **2.** Menú /Tools- Load Aplication. El directorio de GISMaster por defecto es C:/Pizer/HYDRA64. Clic en gism30 2007/Cargar/Cerrar, Ver gráfico 5.2.

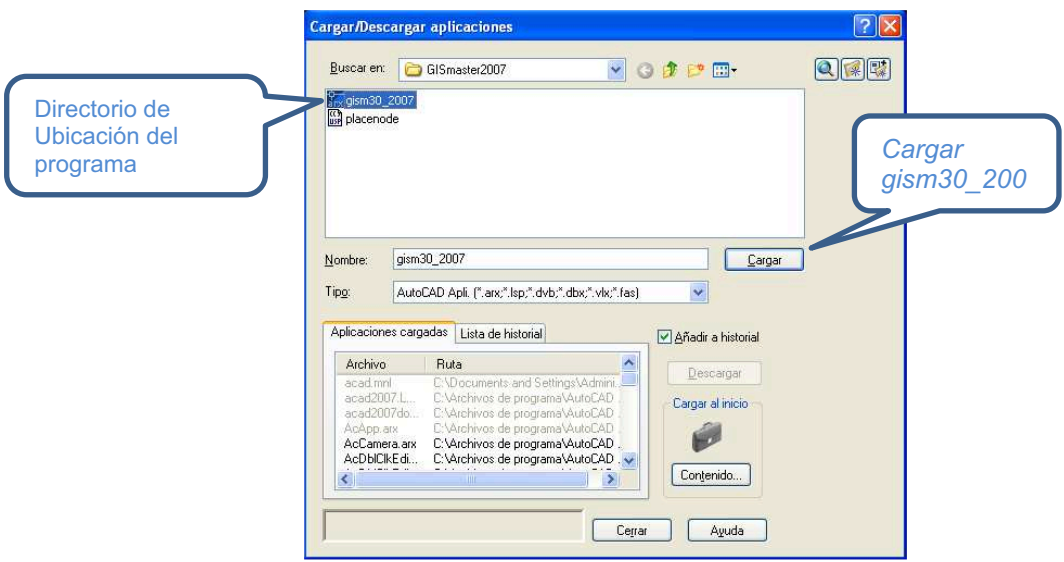

**Gráfico 5.2** Cargar aplicación de gismaster en AutoCAD

**3.** En la barra de comando de AutoCAD cargar GISMaster, de la siguiente manera: cargar / menu/ GISMaster/ Examinar/ Cerrar.

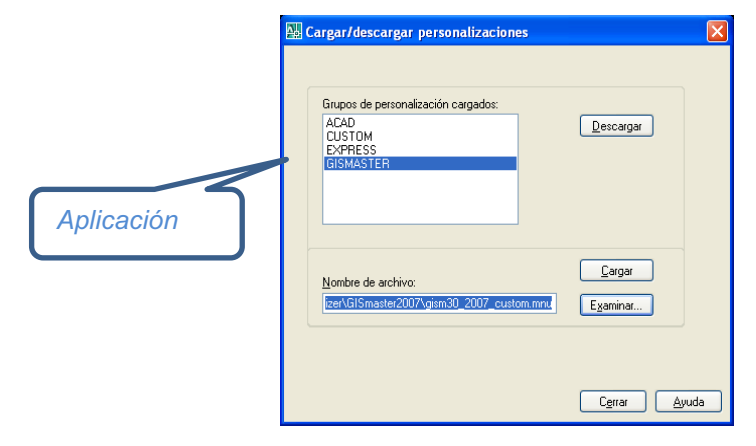

**Gráfico 5.3** Cargar y descargar aplicaciones en AutoCAD

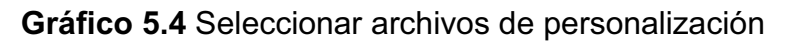

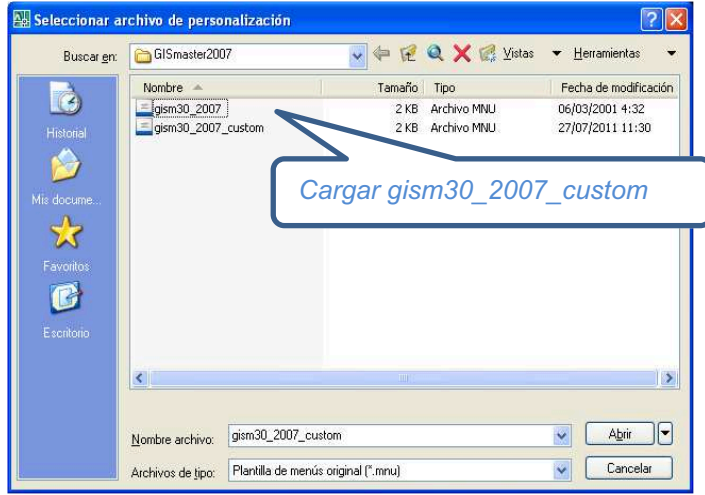

- **4.** Examinar o Browse /Seleccionar gism30\_2007\_custom/Abrir.
- **5.** En la ventana de cargar/descargar personalizaciones, pulsar en Cargar y luego pulsar en Cerrar.

Después de este proceso para cargar GISMaster en AutoCAD, se puede ver en la barra de menú principal la opción GISMaster, como se muestra en el gráfico a continuación.

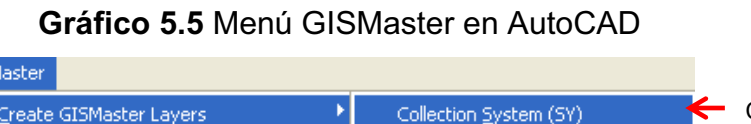

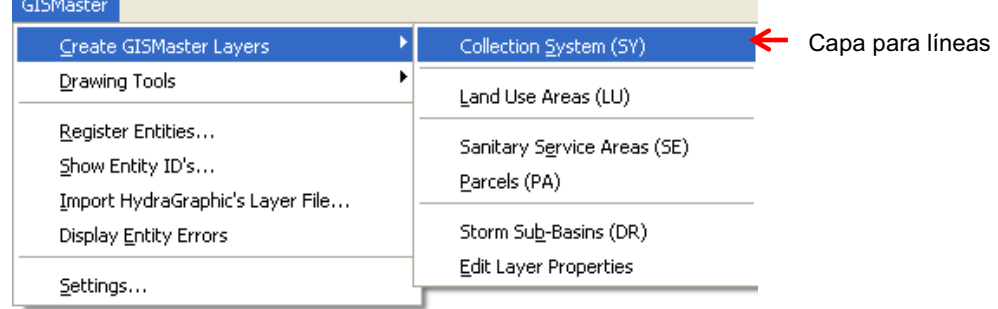

### **5.2.1.4 Capas de GISMaster en AutoCAD**

### *5.2.1.4.1 Drawing Tools*

Esta opción permite al usuario seleccionar el dibujo por líneas *(line)* o polilíneas *(polyline).* 

- **Líneas:** dibujo de líneas para tramos independientes.
- s **Polilíneas:** dibujo de una línea continua, esta opción es muy útil en tramos con curvaturas, para la modelación de este tipo de polilínea en HYDRA el usuario puede dibujar en AutoCAD hasta 200 líneas por cada tramo $^8\!$ .

### *5.2.1.4.2 Collection System (SY)*

Permite al usuario el dibujo de una capa compuesta por líneas o polilíneas en AutoCAD mediante la extensión *dxa.* Para crear una capa SY en AutoCAD se debe seguir el siguiente procedimiento: Format/Layer/New Layer o Alt+N/ *SY\_{nombre de la capa}.dxa*.

### *5.2.1.4.3 Land Use Areas (LU)*

Permite al usuario el dibujo de una capa constituida por polígonos que representan el uso del suelo, y sirve para modelar subcuencas. Para crear una capa *LU* en AutoCAD se procede así: Format/Layer/New Layer o Alt+N/ *LU\_{nombre de la capa}.dxa.*

#### *5.2.1.4.4 Sanitary Service Areas (SE)*

Permite al usuario el dibujo de una capa constituida por polígonos que representan el *servicio sanitario.* Para crear una capa *SE* en AutoCAD se procede así: Format/Layer/New Layer o Alt+N/ *SE\_{nombre de la capa}.dxa.*

# *5.2.1.4.5 Parcel (PA)*

Permite al usuario el dibujo de una capa compuesta por puntos, sirve para cargar caudales de *servicio sanitario.* Para crear una capa *PA* se procede así: Format/Layer/New Layer o Alt+N/ *PA\_{nombre de la capa}.dxa.*

#### *5.2.1.4.6 Storm Sub-Basin (DR)*

Permite al usuario el dibujo de una capa constituida de polígonos de *drenaje de aguas lluvias* en AutoCAD*.* Para crear una capa DR se procede asi: Format/Layer/New Layer o Alt+N/ *SE\_{nombre de la capa }.dxa.*

<sup>1</sup>  $^8$  (PIZER, 2006)

### **5.2.2 PARTES DE LA PANTALLA DE HYDRA 6.4**

Antes de comenzar se necesita conocer las diferentes partes de la pantalla de HYDRA. El gráfico 5.7 muestra como es la ventana principal de HYDRA con sus diferentes componentes.

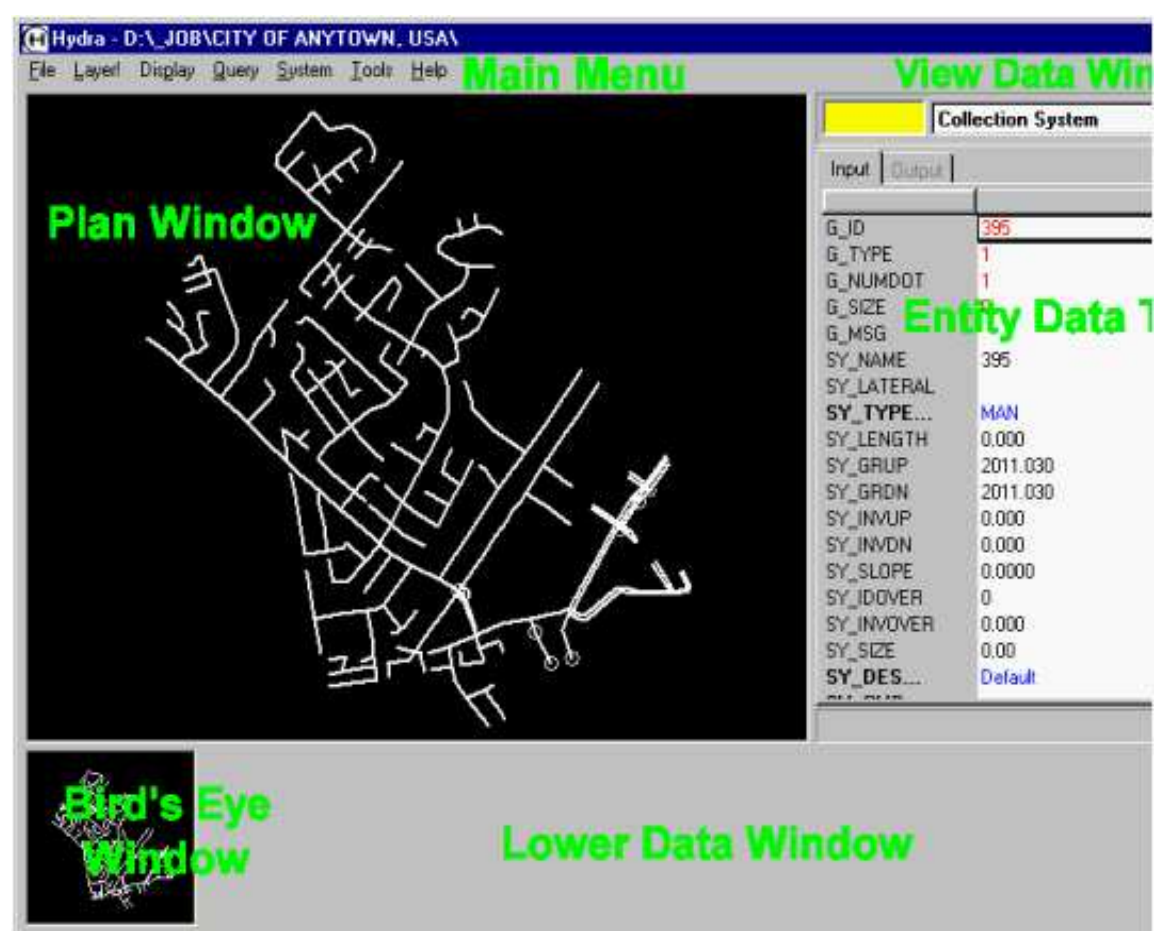

**Gráfico 5.6** Ventana principal del sofware HYDRA

Para un mejor entendimiento de las partes de la ventana principal del programa Hydra, a continuación se tratará independientemente cada una de ellas.

| <b>Descripción</b>    | Localización                                                |  |  |  |  |  |  |  |
|-----------------------|-------------------------------------------------------------|--|--|--|--|--|--|--|
| <b>Menú Principal</b> | Se localiza a lo largo de la parte superior de la pantalla, |  |  |  |  |  |  |  |
| (Main Menu)           | por debajo de la barra de título del programa.              |  |  |  |  |  |  |  |
|                       | Es la ventana grande en el lado izquierdo de la pantalla    |  |  |  |  |  |  |  |
| Ventana del plano     | de HYDRA, se despliega la capa activa en blanco y           |  |  |  |  |  |  |  |
| (Plan Window)         | capa de color adicionalmente<br>cualquier<br>otra           |  |  |  |  |  |  |  |
|                       | seleccionada.                                               |  |  |  |  |  |  |  |

**Tabla 5.1** Descripción de las diferentes partes de la pantalla

Tabla 5.1 (Continuación)

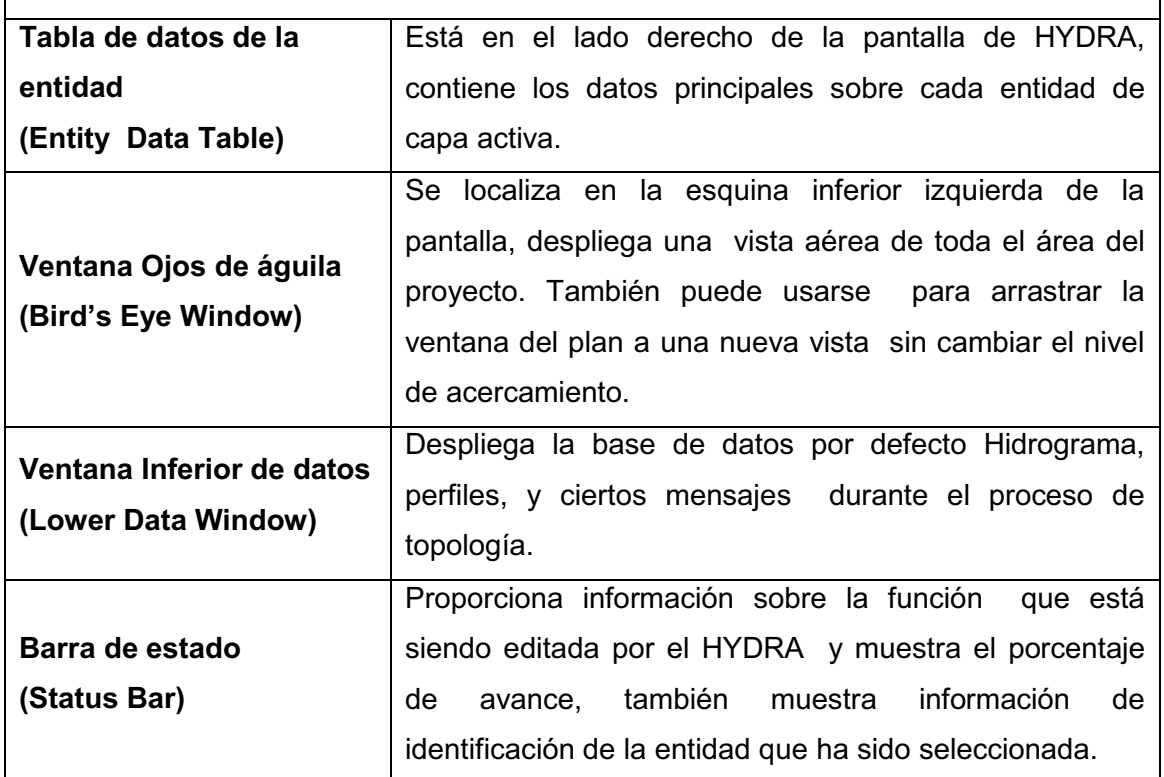

#### **5.2.2.1 Comandos de la barra del menú principal**

- **File:** contiene los comandos para abrir las bases de datos de proyectos del HYDRA
- **Layer:** selecciona que capas de datos son visibles en la ventana del plan
- **\*** Display: este menú le permite acercarse, alejarse y moverse por los gráficos en la ventana del plan.
- s **Query:** proporciona las herramientas para desplegar las características del sistema coloreando las entidades gráficas.
- **\*** Tools: incluye acceso conveniente a otros programas, análisis hidráulico y herramientas adicionales a ser usados en conjunto con HYDRA.

# **5.3 METODOLOGÍA DE APLICACIÓN DE LA HERRAMIENTA INFORMÁTICA HYDRA 6.4**

En el gráfico 5.7 se muestran los pasos generales involucrados en la gestión de un análisis con HYDRA.

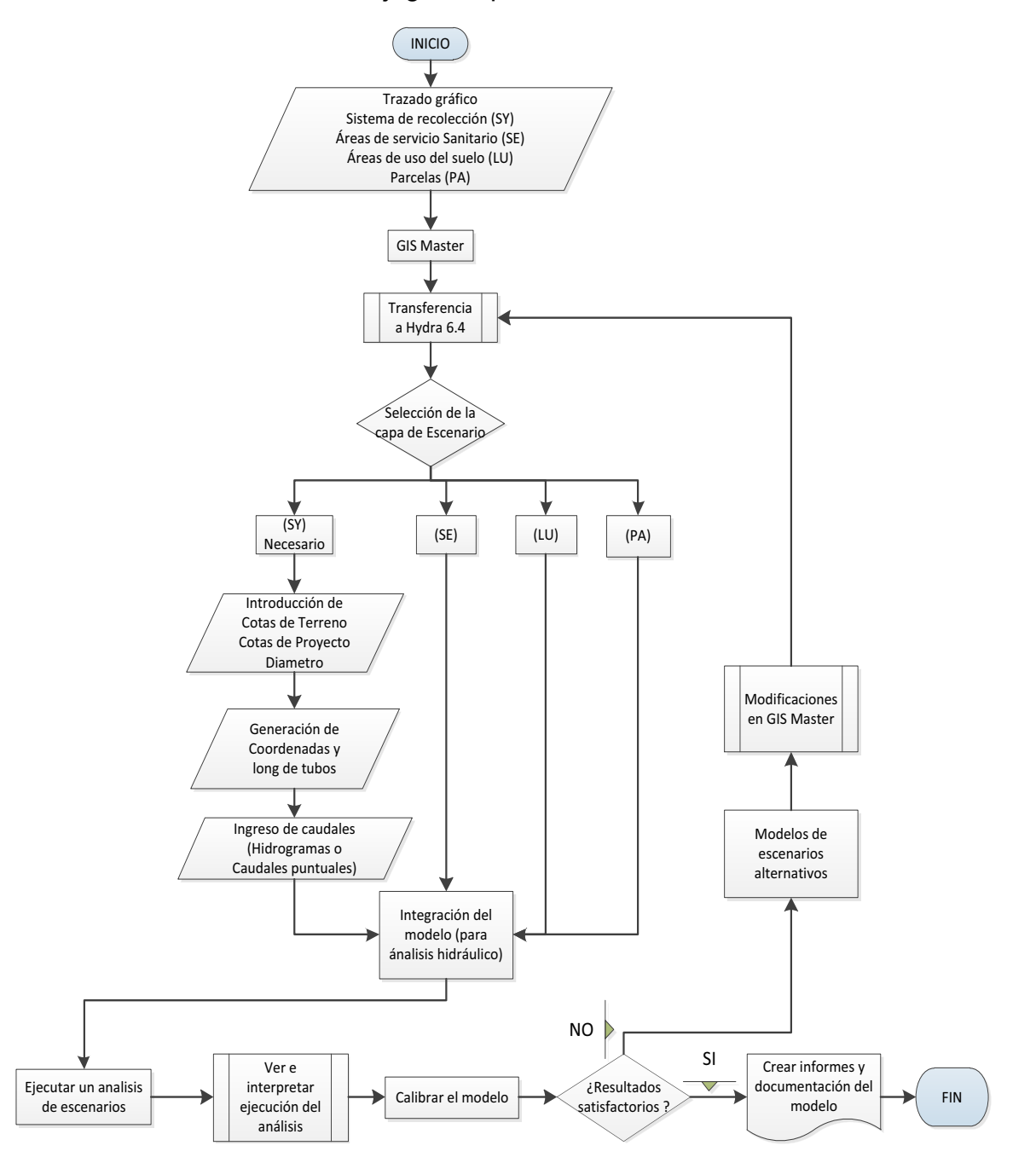

**Gráfico 5.7** Flujograma para análisis con HYDRA

#### **Elaboración:** Autores

#### **5.3.1 CREAR UN NUEVO PROYECTO**

Cuando se comienza un nuevo proyecto, se debe primero crear un directorio del proyecto, en donde se graban archivos de datos y gráficos que van a ser modelados.

#### **5.3.1.1 Datos geométricos de tuberías**

Para ingresar los datos de la geometría se deben seguir los siguientes pasos:

- s **Preparar el mapa para digitalizar:** dibujar un mapa que luego será digitalizado. En este mapa se marca todos los nodos (pozos de revisión estaciones de bombeo, etc.) con un color, y así mismo todos los enlaces (tuberías, colectores, etc.).
- s **Digitalizar metodológicamente el sistema de alcantarillado:** digitalizar exactamente, las coordenadas reales de la red. Se recomienda comenzar por la parte alta hacia la parte baja del sistema. Se chequea cuidadosamente las longitudes de las tuberías en el esquema o mapa preparado para evitar posibles errores en la digitalización de las entidades.

# **Gráfico 5.8** Esbozo de una tubería en AutoCAD

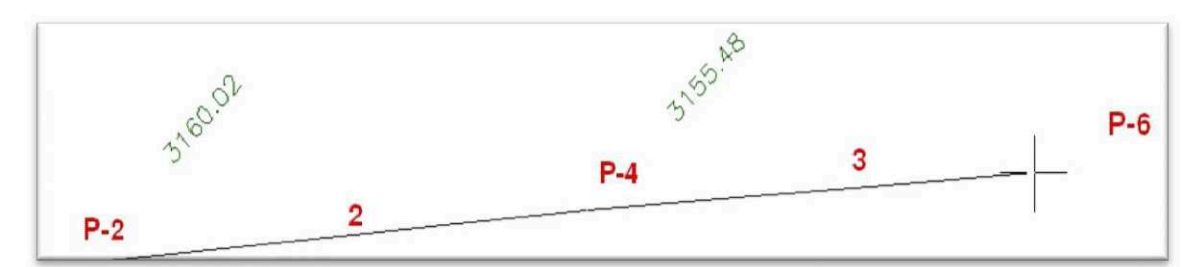

En el gráfico 5.8 se muestra el dibujo de una tubería que será exportada a Hydra, el dibujo de la tubería debe ser congruente con la dirección del flujo; es decir, si el punto P-2 es el pozo de cabecera, y la dirección del flujo es de P-2 a P-6, entonces en AutoCAD se deberá dibujar la línea en dirección de P-2 a P-6.

- **Transfer Wizard:** la utilidad de *Layer Wizard* de HYDRA, es que ayuda a transferir datos de GIS (Sistema de información geográfica) a HYDRA y a sistemas de información particular o municipal. Además, facilita la conversión de las capas de HYDRA junto con datos asociados de la entidad.
- s **Transferencia de datos gráficos a través de la aplicación** *Transfer Wizard:* en el cuadro de dialogo del Directorio del Proyecto de HYDRA se hace clic en el botón *Browse* para examinar la carpeta de dialogo. Seleccione el directorio apropiado del proyecto en donde se localizan nuevos archivos, y hacer clic el botón Next (ver gráfico 5.9).

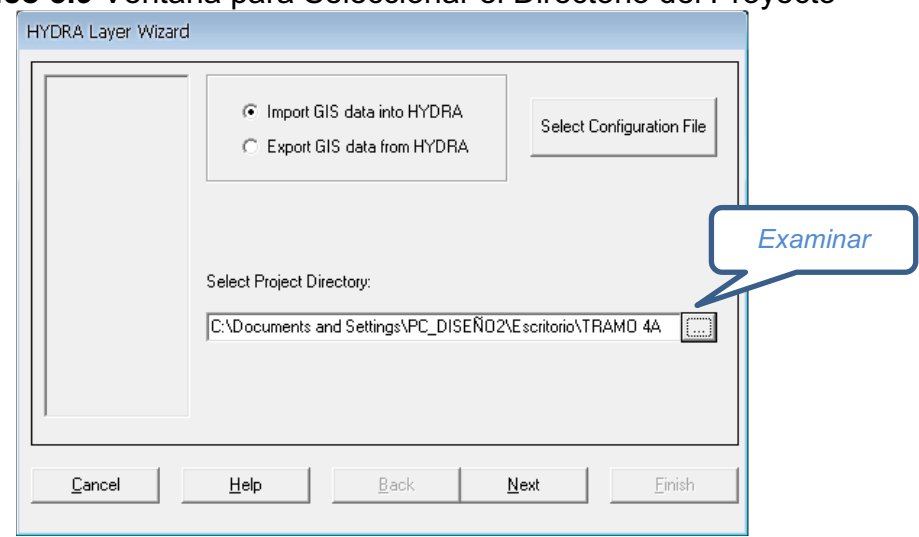

**Gráfico 5.9** Ventana para Seleccionar el Directorio del Proyecto

#### **5.3.1.2 Crear una nueva capa de Hydra**

En la ventana *HYDRA Layer Wizard* (ver gráfico 5.10) en la opción Hydra Layer seleccione el nombre de la capa a ser importada (SY).

Seleccione luego el formato de la capa creada originalmente, sea cualquiera de los dos disponibles: ESRI Shapefile (SHP), o archivo de intercambio de dibujo (DXF). Para los archivos DXF, se necesita seleccionar el archivo, luego seleccionar la capa que va a ser importada. Para los archivos SHP, las capas del sistema de recolección pueden ser entre archivos de nodos y archivos de enlaces (tuberías, colectores, etc.).

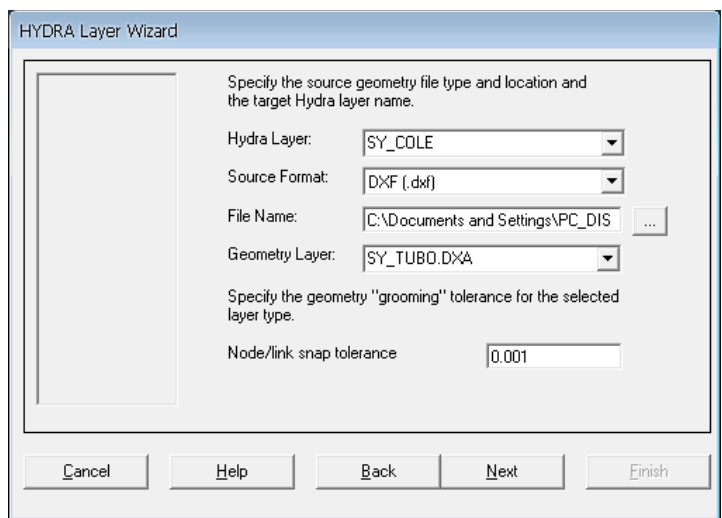

**Gráfico 5.10** Ventana para crear una nueva capa en HYDRA

**Tolerancia entre nodo y enlaces (Node/link snap tolerance):** esta opción es aplicada a las capas como nodo/enlaces<sup>9</sup>. En algunos casos, los nodos y los puntos finales del dibujo no tienen exactamente las mismas coordenadas en el archivo con la geometría original. Esta tolerancia indica como se cierra (en unidades de dibujo) los nodos con los enlaces en los puntos finales, cada nodo debe ser conectado con su enlace.

**Importar datos asociados:** este paso permite indicar si el usuario desea importar datos junto con la geometría, además del formato y localización de la base de datos. Para los enlaces el usuario debe desactivar la opción Import Data, debido a que se transferirá únicamente la planimetría del sistema de recolección, y finalmente seleccionar Finish.

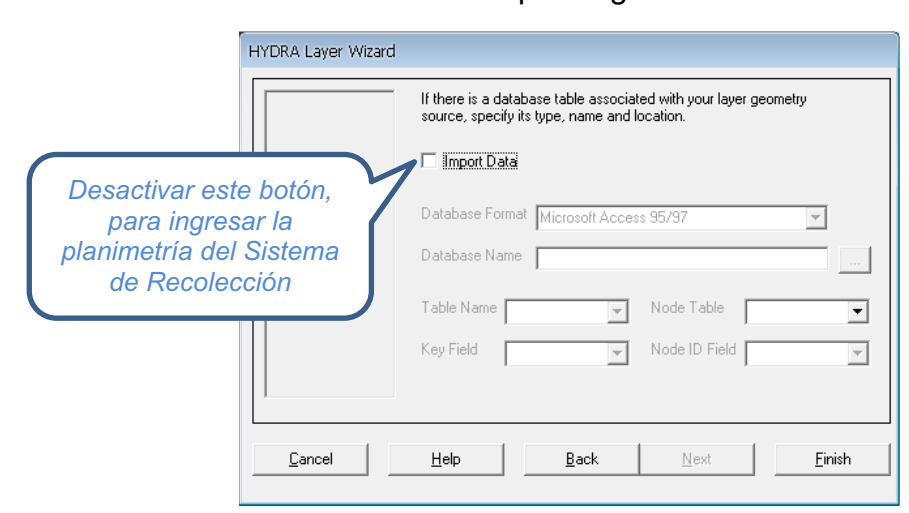

#### **Gráfico 5.11** Importar geometria

La ventana del gráfico 5.12 muestra el estado de trasportación de datos geométricos. "Import completed successfully" indica que la geometría ha sido trasportada exitosamente con 63 entidades importadas con cero errores, entonces el usuario puede proceder a guardar (Save As).

1

<sup>&</sup>lt;sup>9</sup> Nodos: comúnmente se les denomina a puntos como pozos de revisión, estaciones de bombeo, etc. Enlaces, comúnmente a líneas de conexión entre dos nodos, tales como tuberías, colectores, etc.

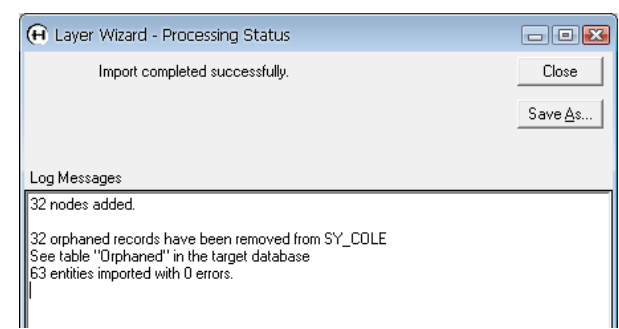

**Gráfico 5.12** Ventana de Estado de Transportación de la Geometria

# **Directorio del proyecto (Project Directory)**

El Directorio del Proyecto es el centro de gestión de los archivos pertenecientes a las capas. HYDRA necesita tener datos para un proyecto particular basado en el propio contenido del directorio del proyecto. HYDRA importa y actualiza datos y gráficos desde los archivos contenidos en el directorio del proyecto. El procedimiento para abrir un nuevo proyecto en el directorio es el siguiente: abrir HYDRA6.4 /file /Project Directory /Carpeta de almacenamiento de datos y gráficos /Nueva Capa Creada /ok.

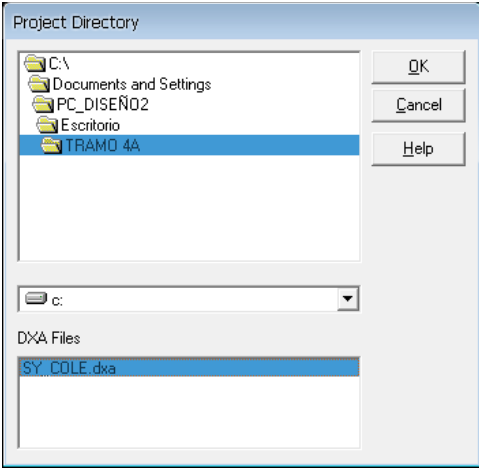

**Gráfico 5.13** Directorio del proyecto

# **5.3.1.3 Unidades para un nuevo proyecto**

El usuario debe seleccionar las unidades para su nuevo proyecto, HYDRA ofrece las siguientes unidades:

**Unidades métricas** *(Metric)<sup>10</sup> ,* con esta opción el usuario puede trabajar con unidades de Sistema Internacional de medidas SI.

<sup>1</sup> <sup>10</sup> Para más información ver el ANEXO 1, Nomenclatura de ingreso de datos y de reporte de resultados.

**Unidades Inglesas** *(USA),* con esta opción el usuario puede trabajar con unidades inglesas.

**Gráfico 5.14** Ventana para selección de unidades de un nuevo proyecto

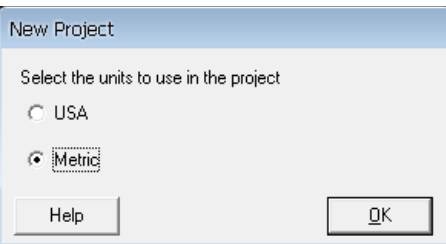

El grafico 5.15 muestra el control de capas importadas a HYDRA, para tuberias o colectores se toma como Collection System (SY).

**Gráfico 5.15** Ventana de Control de Capas Transferidas en HYDRA

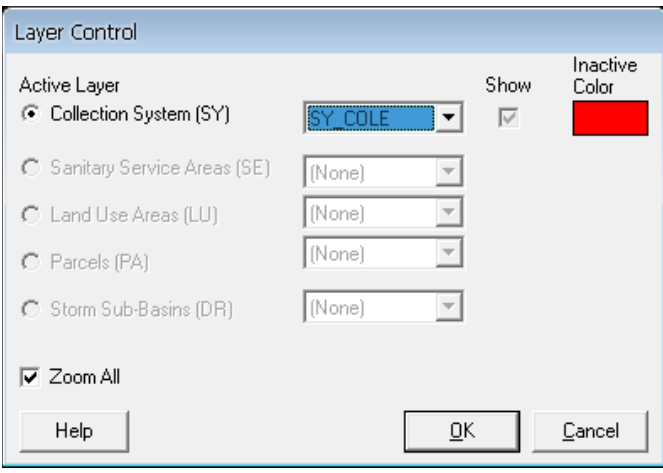

**Gráfico 5.16** Planimetria transportada a HYDRA

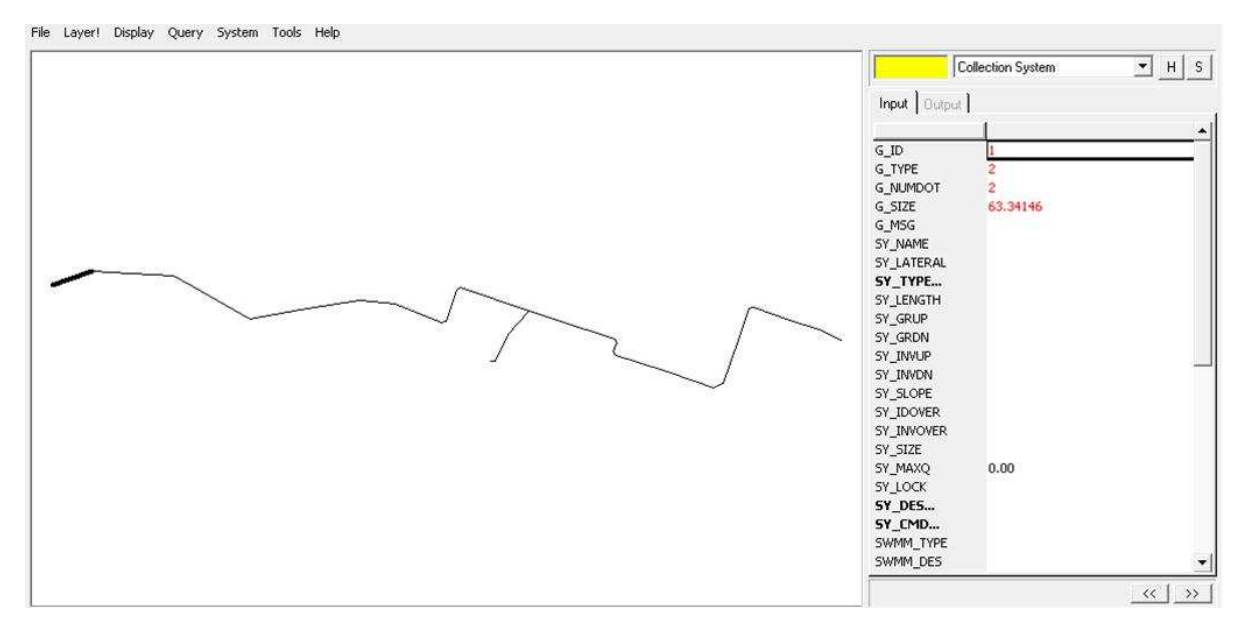

#### **5.3.1.4 Ingreso de datos de un nuevo proyecto**

El ingreso de datos de un sistema de alcantarillado al modelo HYDRA constituye una parte muy importante para el análisis hidráulico, calibración, y validación de los resultados, por lo tanto hay que prestarle mucha atención para no cometer errores, como por ejemplo errores en la digitación. En el gráfico 5.17 se muestra la tabla de Hydra en donde se requiere el ingreso de datos correspondientes al sistema de recolección. Los campos en negrilla indican que estos contienen sub ventanas, estos serán explicados posteriormente.

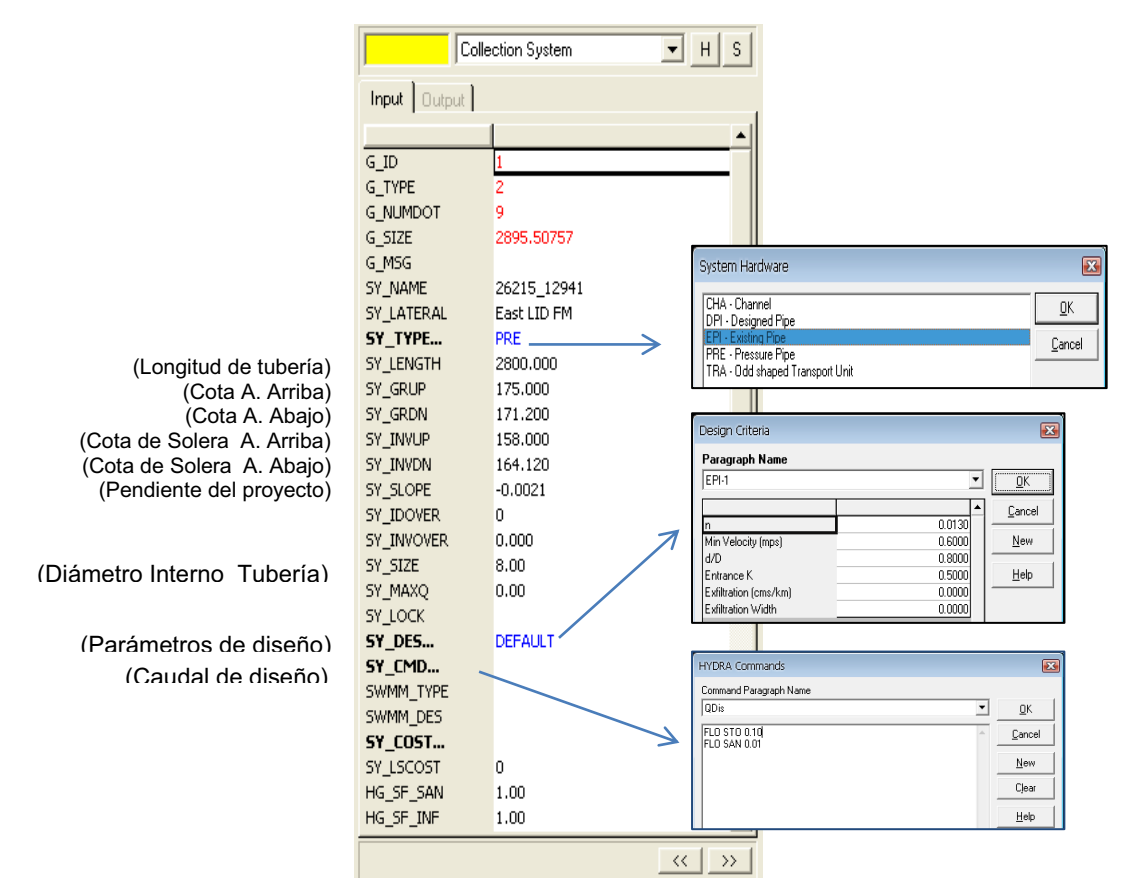

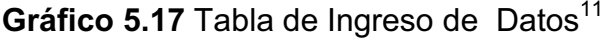

**5.3.1.5 Generar datos por defecto para sistemas de recolección (Set Layer Defaults)** El comando **"**Set Layer Defaults**"** es muy usado para la simulación de los proyectos en HYDRA. Este comando nunca borra los valores que ya han sido definidos. En cambio, si un campo no ha sido definido, este proceso ingresará un valor por defecto y ayudará a corridas más rápidas del modelo del sistema de alcantarillado.

<sup>1</sup> <sup>11</sup> Ver ANEXO 1, NOMENCLATURA DE INGRESO DE DATOS.

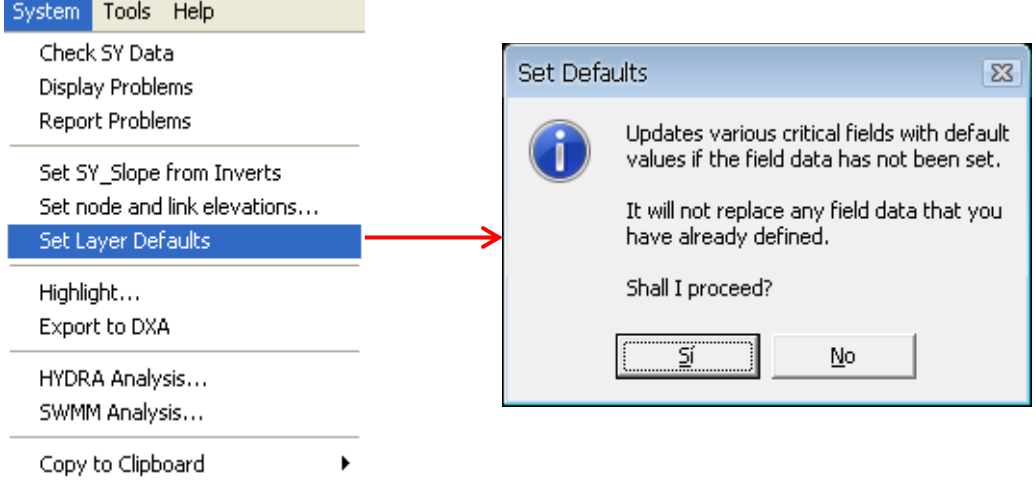

# **Gráfico 5.18** Opción set layer defaults del menú System

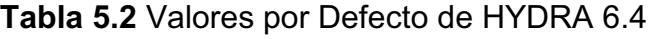

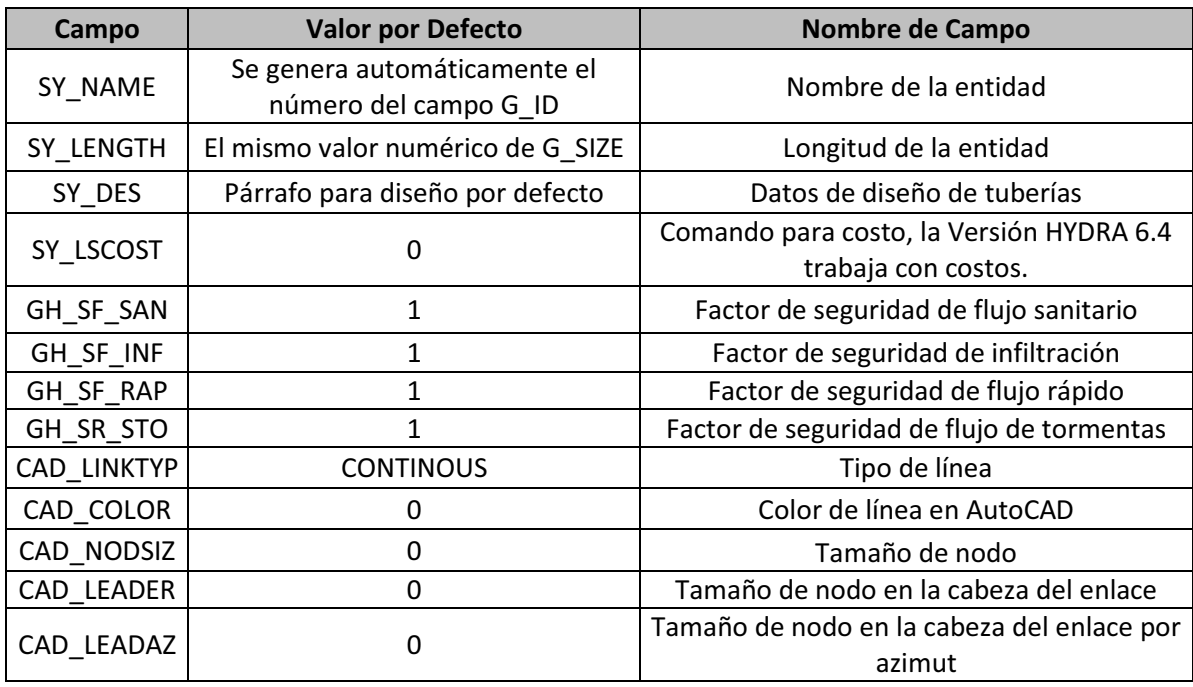

Fuente: (PIZER, 2006)

# v **Tipo de estructuras hidráulicas en enlaces o líneas (SY\_TYPE)**

Estas estructuras están vinculadas al comando SY\_TYPE, el cual genera una ventana que muestra el tipo de estructuras hidráulicas que se pueden cargar en una línea o enlace.

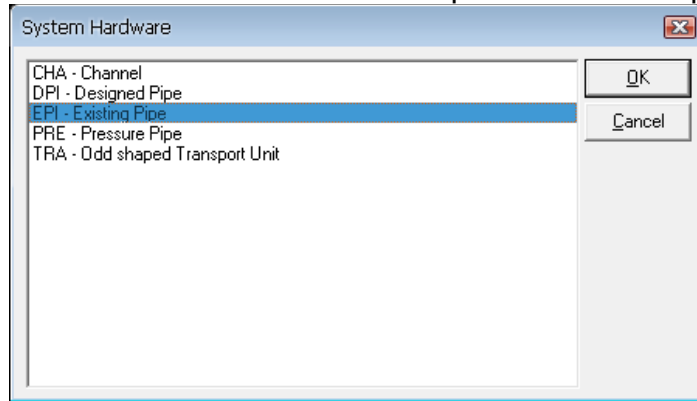

**Gráfico 5.19** Ventana Para selección de Tipo de estructura para enlaces

**\*** Tuberías Existentes (EPI): este tipo de estructura generalmente se utiliza para modelar tuberías circulares existentes. El procedimiento es: seleccionar línea/SY\_TYPE/EPI – Existing Pipe; luego ingresar los datos por defecto para la simulación, SY\_DES/NEW/EPI-1/OK.

**Gráfico 5.20.** Ventana de ingreso de Datos por Defecto (EPI)

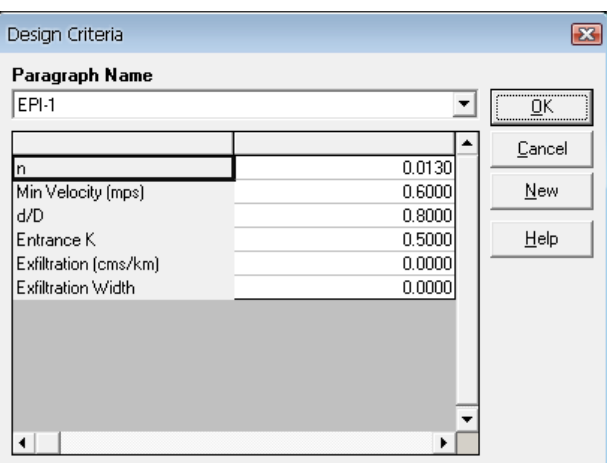

En el gráfico 5.20 se tiene la siguiente nomenclatura:

- **n:** es el coeficiente de resistencia
- **Min Velocity (mps):** velocidad mínima en metros por segundo.
- **d/D:** Relación calado sobre diámetro
- **Entrance k:** coeficiente de pérdidas por velocidad a la entrada de la tubería.
- **Exfiltracion (cms/km):** exfiltración en metros cúbicos por segundo por cada kilómetro
- **Exfiltracion Width:** ancho de exfiltración en metros.

**· Diseño de tuberías (DPI):** este tipo de estructura generalmente se utiliza para diseñar tuberías circulares nuevas. El procedimiento es: seleccionar línea/SY\_TYPE/DPI – Design Pipe. Luego ingresar los datos por defecto para diseñar una tubería nueva, SY\_DES/NEW/DPI-1/OK.

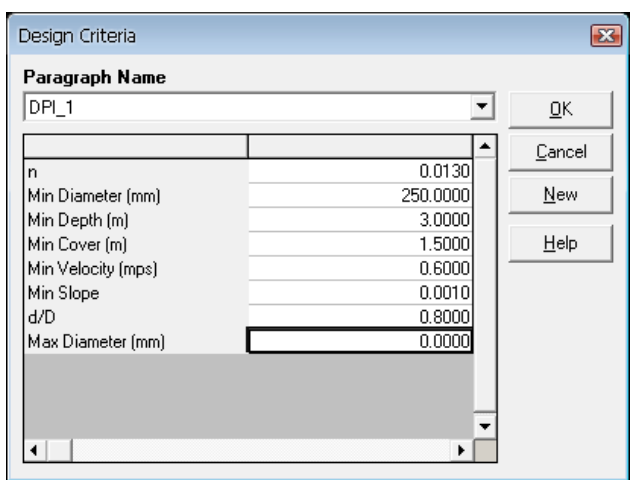

**Gráfico 5.21** Ventana de ingreso de Datos por Defecto (DPI)

- **n:** es el coeficiente de resistencia
- **Min Diameter (mm):** diámetro interno mínimo de la tubería
- **Min Depth (m):** profundidad mínima, medida desde la superficie del terreno hasta la solera.
- **Min Cover (m):** profundidad mínima de relleno de la excavación en el tramo de la tubería.
- **Min Velocity (mps):** velocidad mínima en metros por segundo.
- **d/D:** relación calado sobre diámetro
- **Min Slope:** pendiente mínima para diseño de tuberías.
- **Max Diameter (mm):** diámetro máximo, el usuario puede poner 0.00; en la ejecución, el programa Hydra calcula dicho diámetro para la pendiente ideal.
- **EDISEÃO de Colectores (CHA):** este tipo de estructura generalmente se utiliza para modelar flujos en colectores con sección transversal trapezoidal. El procedimiento es: seleccionar línea/SY\_TYPE/CHA – Channel. Luego ingresar los datos por defecto para colectores, SY\_DES/NEW/CHA-1/OK.

| Cancel<br>Max Vel (mps)<br>3.0000<br>New<br>0.6000<br>0.0130<br>Help<br>2.0000<br>1.2000<br>2.0000<br>0.2000 | CHA-1                |        | ŪΚ |
|----------------------------------------------------------------------------------------------------|----------------------|--------|----|
|                                                                                                    |                      |        |    |
|                                                                                                    |                      |        |    |
|                                                                                                    | Min Vel (mps)        |        |    |
|                                                                                                    | n                    |        |    |
|                                                                                                    | Left Side Slope      |        |    |
|                                                                                                    | Bottom Width [m]     |        |    |
|                                                                                                    | Right Side Slope     |        |    |
|                                                                                                    | Min Freeboard (m)    |        |    |
|                                                                                                    | Exfiltration (mm/hr) | 0.0000 |    |

**Gráfico 5.22** Ventana de ingreso de Datos por Defecto (DPI)

- Max Vel (mps): velocidad máxima de flujo en el colector, en metros por segundo.
- Min Vel (mps): velocidad mínima de flujo en el colector, en metros por segundo.
- n: es el coeficiente de resistencia

**Gráfico 5.23** Características de la sección transversal del colector

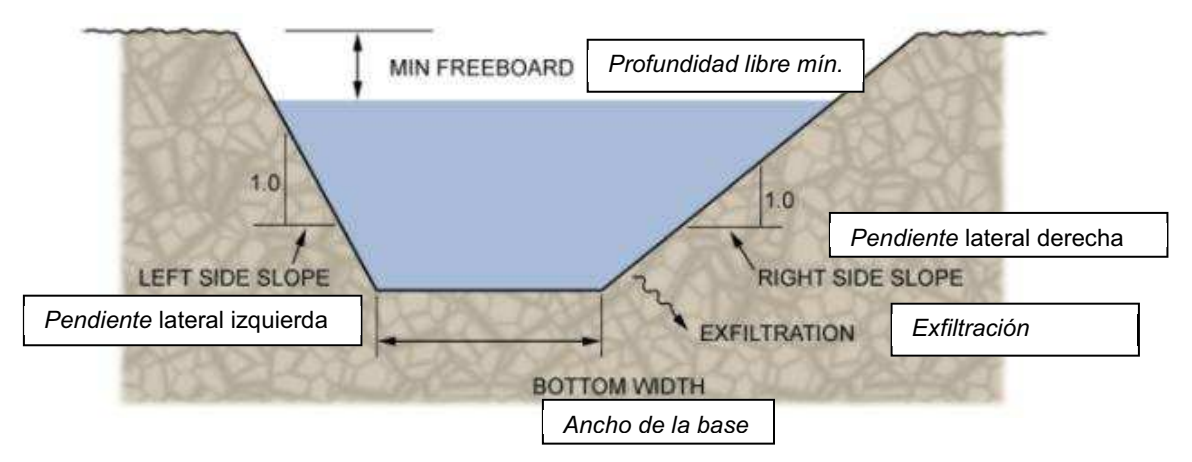

- **Left Side Slope:** pendiente del talud al lado izquierdo del colector.
- **Botton Width (m):** ancho de la base del colector en metros.
- **Right Side Slope:** pendiente del talud a lado derecho del colector.
- **Min Freeboard (m):** profundidad libre mínima medida desde la superficie del terreno hasta la superficie del agua.
- **Exfiltracion (mm/hr):** exfiltración del colector medido en milímetros de agua por cada hora.

s **Conductos cerrados de sección simétrica variable (TRA):** es similar a la tubería o colector, pero provisiona secciones cerradas, tales como alcantarillas de sección cuadrada o tuberías de sección en arco.

| Design Criteria |            | $\overline{\mathbf{x}}$ |
|-----------------|------------|-------------------------|
| Paragraph Name  |            |                         |
| TRAM01          | ▼          | QK                      |
|                 |            | Cancel                  |
| Type            | 1.0000     |                         |
| n               | 0.0130     | New                     |
| Entrance K      | 0.5000     |                         |
| Shape           | Edit Curve | $He$ lp                 |
|                 |            |                         |
|                 |            |                         |
|                 |            |                         |
|                 |            |                         |
|                 |            |                         |
|                 |            |                         |
|                 |            |                         |
| ٠               | ٠          |                         |
|                 |            |                         |

**Gráfico 5.24** Ventana de ingreso de Datos por Defecto (TRA)

- **Type:** tipo de unidad de transporte, en Hydra usualmente se toma como 1.00
- **n:** coeficiente de resistencia
- **Entrance K:** constante para calcular las pérdidas de carga en la entrada de la tubería.

EL usuario puede ingresar datos de la geometría de la sección transversal de un conducto de sección variable, tal como se indica a continuación:

**Elev/Width:** de 20 a 30 datos de coordenadas Y/X que define la mitad del ancho de la unidad. El primer punto generalmente es 0/0, para representar el centro de la solera en la base. La elevación es la distancia Y desde la solera hasta el punto en donde el ancho es medido. El ancho es la mitad de X de la unidad, en la elevación de Y desde el centro de luz.

**Gráfico 5.25** Coordenadas de la sección transversal Tipo Baúl de S=1.2m\*1.8m

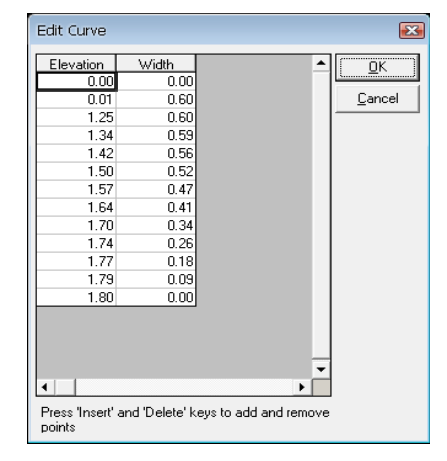

#### v **Tipos de estructuras en los nodos**

Hydra puede modelar algunos tipos de estructuras en los nodos, como: vertedero de excesos, pozos de revisión, reservorios, nodo de descarga, y bombas. Para modelar estas estructuras se hace clic en el nodo /SY\_TYPE/ MAN – Manhole.

**Gráfico 5.26** Ventana para selección de Tipo de estructura para Nodos

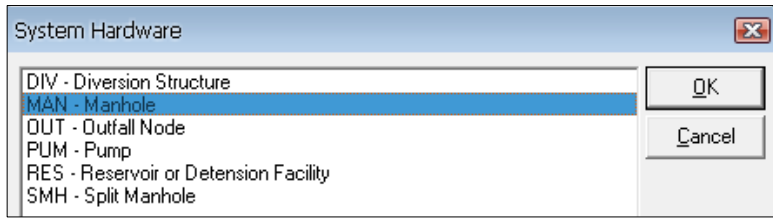

\* Modelar Pozos de Revisión (MAN): este tipo de estructura generalmente se utiliza para modelar pozos de revisión correspondientes al sistema de recolección. El procedimiento es: Seleccionar nodo/SY\_TYPE/MAN – Manhole. Luego ingresar los datos por defecto para en colectores, SY\_DES/NEW/MAN-1/OK.

**Gráfico 5.27** Ventana de ingreso de Datos por Defecto (MAN)

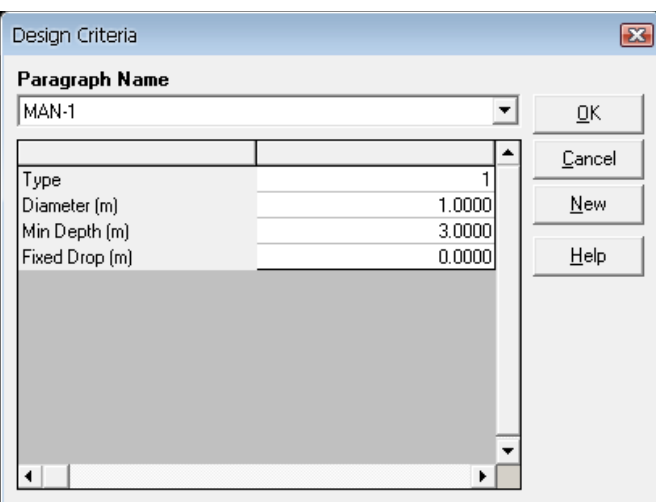

- **Type:** Se selecciona el tipo de pozo (1, 2 o 3).
- **Diemeter (m):** diámetro interno del pozo de revisión, expresando en metros.
- **Min Depth (m):** profundidad mínima de pozo de revisión, expresado en metros.
- **Fixed Drop (m):** salto hidráulico o salto en el pozo, expresado en metros.

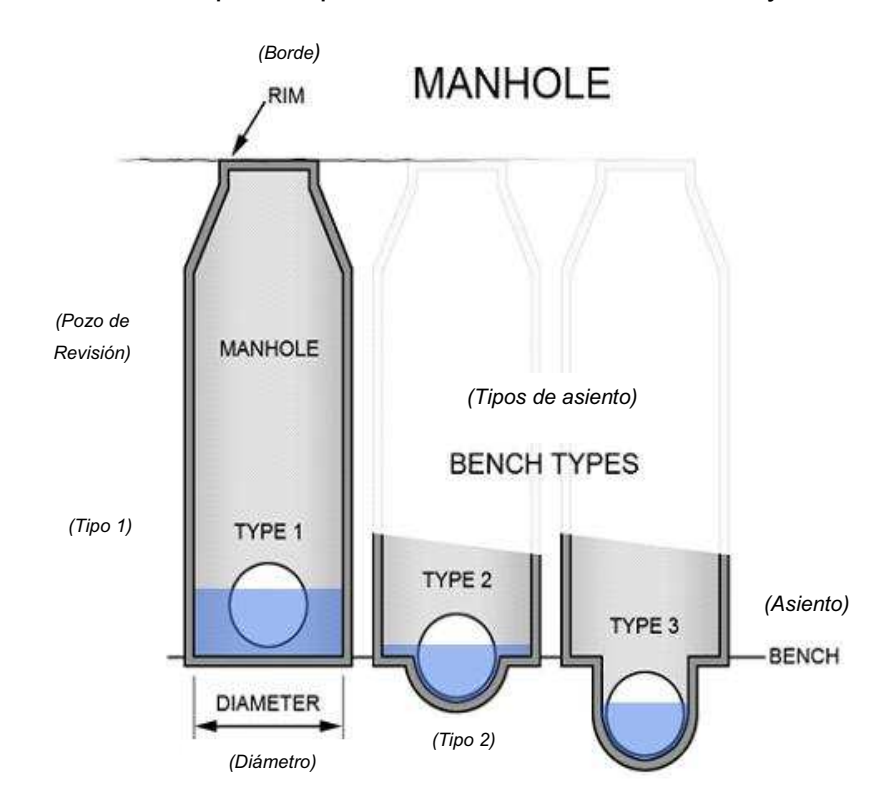

**Gráfico 5.28** tipos de pozos de revisión del modelo Hydra

**\*** Modelar el Pozo de Descarga (OUT): este tipo de estructura generalmente se utiliza para modelar el pozo de descarga, importante como un elemento del sistema de recolección. El procedimiento a seguir es: Seleccionar el nodo /SY\_TYPE /OUT – Outfall Node. Luego ingresar los datos por defecto en colectores, SY\_DES /NEW /MAN-1 OK.

MAN-1 significa que el pozo de descarga tiene las mismas características de un pozo de revisión.

En la ventana *Outfall Water Surface Elevation* (ver gráfico 5.29) al asumir 0.00, la descarga será a superficie libre; en ese punto la cota del proyecto es la misma que la cota del terreno.

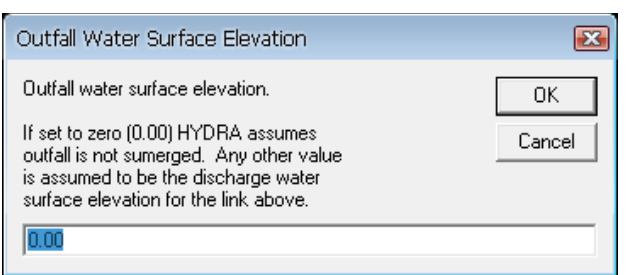

**Gráfico 5.29** Cota de la superficie de agua en la descarga

### **5.3.2 INGRESO DE CAUDALES DE DISEÑO**

#### **5.3.2.1 Algoritmo de ingreso de datos de los hidrogramas de tormenta**

EL comando comúnmente usado para ingresar los caudales de diseño de aguas lluvias a un colector y que este permanezca almacenado en la forma de un hidrograma es: FLO STO {*Valores de los caudales del hidrograma de diseño en, m 3 /s*}.

Este proceso se empieza editando los diferentes caudales de diseño, de la forma siguiente:

- \* Seleccionar SY CMD de la tabla de ingreso de datos,
- $\cdot$  New /Q1/OK,
- Ingresar los caudales de diseño con FLO STO {Caudales puntuales de agua de tormenta, en m $3$ /s, a lo largo de un período de tiempo}. Ver gráfico 5.30.

#### **5.3.2.2 Algoritmo de Ingreso de datos de hidrogramas de aguas residuales**

El comando comúnmente usado para ingresar caudales puntuales de diseño de aguas residuales a un colector y que este permanezca almacenado en un hidrograma es: FLO SAN {Caudales puntuales de aguas residuales, en m $^{3}/$ s}.

- Seleccionar SY CMD de la tabla de ingreso de datos.
- $\cdot$  New /Q2 /OK
- $\cdot$  Ingresar el caudal de diseño con FLO SAN {Caudal puntual de agua residual o aguas negras, en m $^{3}$ /s}. Ver gráfico 5.30.

# **5.3.2.3 Algoritmo de Ingreso de datos de hidrogramas de aguas residuales y aguas lluvias (aguas de sistema de alcantarillado combinado)**

- \* Seleccionar SY CMD de la tabla de ingreso de datos
- New / QDis/OK
- Ingresar el caudal de diseño con FLO STO {Caudales puntuales de aguas lluvias, en m $3$ /s}.
- Ingresar el caudal de diseño con FLO SAN {Caudal puntuales de agua sanitarias, en m $3$ /s}.

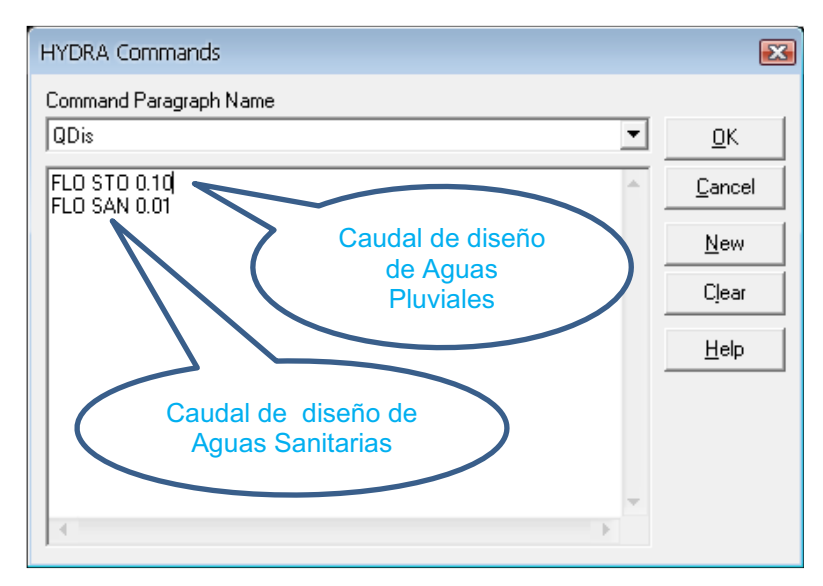

#### **Gráfico 5.30** Ingreso de Caudales de Aguas Combinadas

# **5.3.3 DEFINICIÓN DEL PERFIL NATURAL (SET GROUND AND INVERT ELEVATIONS)**

La ventana del grafico 5.31 permite activar las opciones que hacen posible el ajuste de las cotas del terreno aguas arriba y aguas abajo de un nodo perteneciente a un tramo del sistema de alcantarillado referente a la cota más alta que se ha ingresado en el correspondiente campo, de la misma manera ajusta las cotas del proyecto, permitiendo que exista continuidad en perfil natural del terreno y también en la solera de la red de alcantarillado.

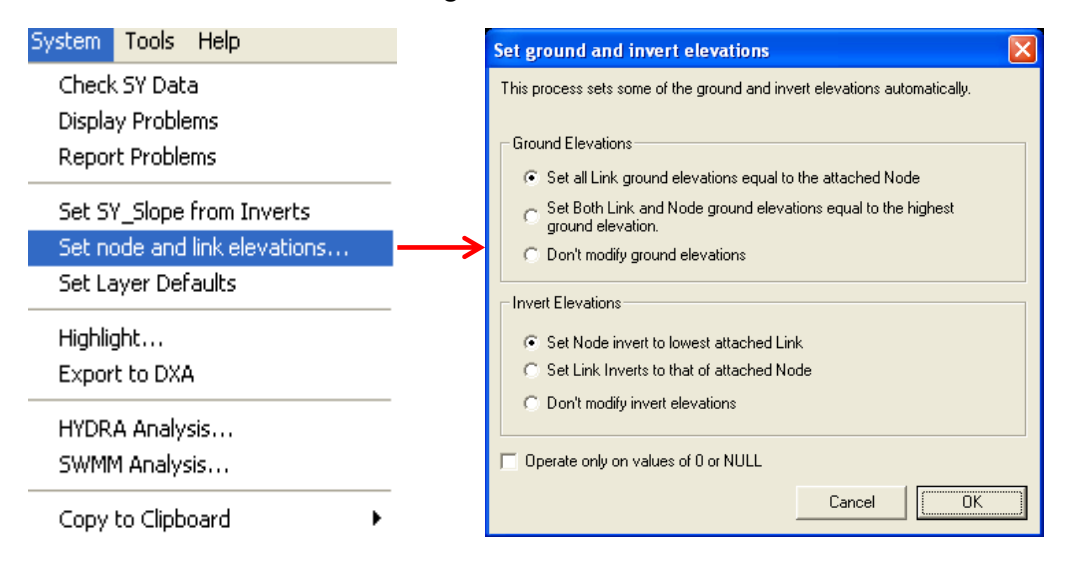

#### **Gráfico 5.31** Set ground and invert elevations

# **5.3.4 EJECUTAR UN ANÁLISIS HIDRÁULICO**

Después de haber completado el ingreso de datos, generados los archivos de flujo, y creado los archivos de tormenta, se puede ejecutar un análisis hidráulico del sistema de alcantarillado.

Pasos para ejecutar un análisis hidráulico:

- $\bullet$  Asegurarse que la capa del sistema de alcantarillado esta activa.
- s Seleccionar **Analyze System** en el menú **System,** en donde aparece un cuadro de diálogo como se muestra en el grafico 5.32.

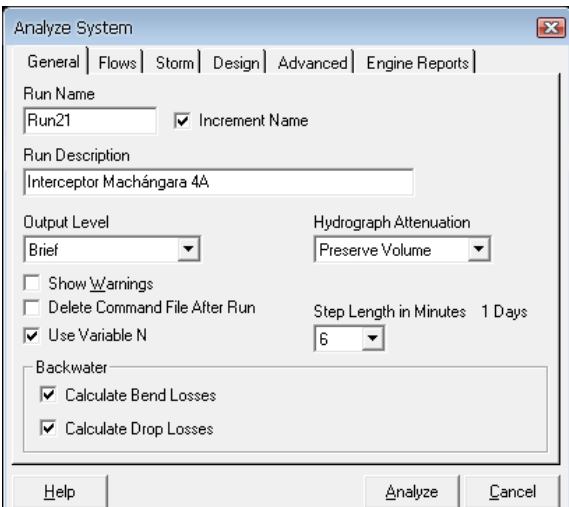

**Gráfico 5.32** Ventana de Análisis Hidráulico

# v **Opciones características para el análisis de flujos:**

En el botón **General** ingrese el nombre para la ejecución, por ejemplo Run 21 y una descripción del tipo de análisis a realizar (opcional), por ejemplo Interceptor Machángara 4.A. Seleccione las opciones análisis como sigue:

- s **Output Level:** detalla los resultados del análisis por archivos de texto, contiene una pestaña desplegable con las siguientes opciones:
	- **RUN:** este archivo permite a HYDRA seguir la secuencia de los cálculos hidráulicos.
	- **Off:** provee el análisis básico y estadístico en el sistema de alcantarillado. **Brief:** añade archivos de comandos y de advertencia de las condiciones de velocidades de flujos.
- **Verbose:** es una lista de información extensa en la ejecución del modelo, incluye la descripción de datos de parámetros de análisis.
- **Show Warming:** es una advertencia de las condiciones Hidráulicas que se presentan en el análisis, tales como velocidades bajas de flujo. Esta es una advertencia que puede también ser desplegada en el archivo .**RUN.**
- **Delete Command File After Run:** generalmente al desactivar esta opción de análisis no chequea los archivos de análisis durante el proceso de ejecución del modelo.
- **Variable N:** con esta opción Hydra simula el coeficiente de resistencia la cual varía en función de la profundidad de agua a lo largo de un tramo o de una tubería.
- **Calculate Bend and Drop Losses:** estos factores dirigen la turbulencia y afecta la línea de gradiente hidráulico.
- **Hydrograph Attenuation:** proporciona en la red diferentes espacios o intervalos de tiempos para que sea trazado el hidrograma.

# v **Opciones características de diseño de tuberías**

El botón de diseño **(design)** en la ventana **System Analyze** incluye una variedad de parámetros relacionados al diseño de tuberías.

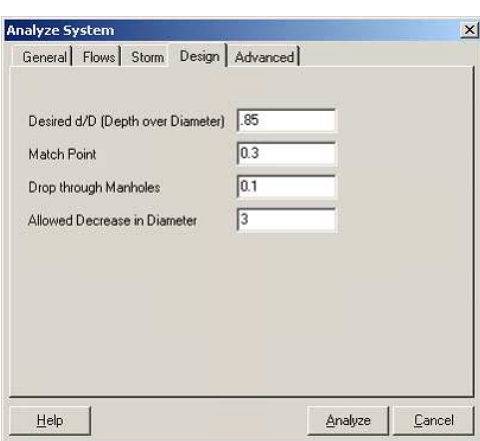

**Gráfico 5.33** Ventana de parámetros de diseño de tuberias

s **Desired Depth Over Diameter:** relación calado sobre diámetro, o d/D. Para diseño de tuberías, la capacidad de una tubería no debe exceder la relación d/D.

**\*** Match Point: opción que permite escoger el tipo de conexión entre las tuberías. Se debe ingresar el valor de Match Point según se explica en el siguiente gráfico:

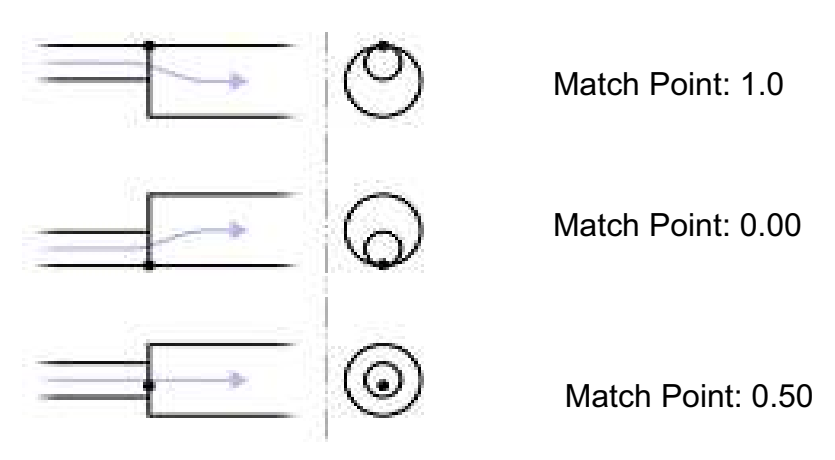

**Gráfico 5.34** Conexión de tuberías en los nodos

 **Fuente:** (PIZER, 2006)

- **\* Drop Through Manholes:** representa la suma de las pérdidas de energía en la entrada de una tubería.
- **\* Allowable Decrease In Pipe Diameter**: permite escoger el diámetro de la tubería, y reduce automáticamente a un diámetro óptimo que sea hidráulicamente aceptable.

# **5.4 PRESENTACIÓN DE RESULTADOS**

Después de haber ejecutado un análisis hidráulico, se puede observar que Hydra ofrece diferentes escenarios o posibilidades para la presentación de sus resultados.

#### **5.4.1 REPORTE DE RESULTADOS EN FORMA TABULAR**

Se puede realizar un reporte de resultados a través de la exportación de la tabla de resultados de cada entidad. El reporte que Hydra exporta tiene formato de archivo de texto (txt), este puede ser abierto en un sistema de gestión de bases de datos o en una hoja de cálculo como Excel. Para esto se deben seguir los siguientes pasos:

• File/Reports/Result Data Report. En donde aparecerá un cuadro de dialogo de reporte de resultados, de la siguiente manera:

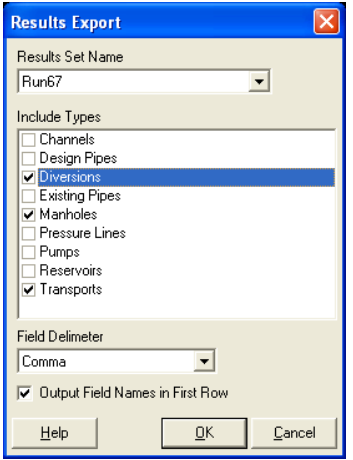

**Gráfico 5.35** Ventana para exportar los Resultados

- Seleccionar el nombre apropiado con el que se corrió el programa en la pestaña **Result Set Name.**
- Seleccione el tipo de entidad o tipo de estructura que fue ejecutada en Hydra.
- + Hacer clic en el botón OK para crear el reporte. Hydra agregará un archivo en el directorio del proyecto para cada tipo de entidad y este archivo se identifica como **[Entity type].TXT.**
- s Finalmente se puede abrir el archivo **.TXT** en una hoja de Excel (ver gráfico 5.36).

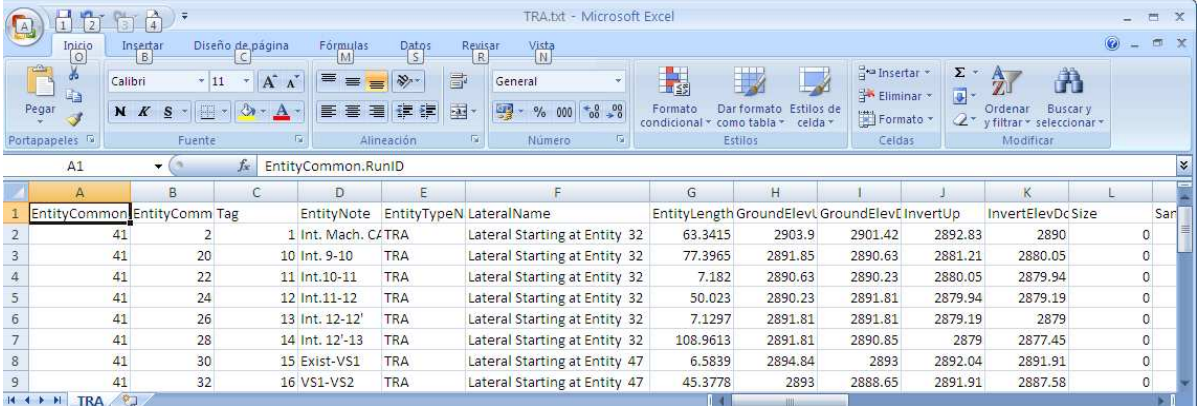

**Gráfico 5.36** Resultados exportados en una hoja de cálculo de Excel

#### **5.4.1.1 Reporte de resultados en una hoja de cálculo en formato CSV**

Hydra puede crear un reporte de resultados directamente como una hoja de cálculo en Excel. Esta hoja de cálculo contiene los resultados de todos los campos en forma tabular agrupada por tipo de entidad o estructura, este archivo también contiene un resumen con el flujo total clasificado por tipo, población, área, tipo de flujo, número y longitudes de cada tipo de entidad.

Para crear este reporte, en el botón **"Advanced"** en el cuadro dialogo, usar los comandos, SET CSV ON.

Durante el análisis, Hydra crea un archivo llamado **RUN\_[Run Name].CSV** en el directorio del proyecto.

| <b>B</b>             | Ы                                 | $4 - 1 - 0$                                                                               |                                                                   |                                                     |                                      | RUN Run67.CSV - Microsoft Excel   |                                                        |                             |                                                        |              |                                                 |                                         |                                                                    | EX                  |              |
|----------------------|-----------------------------------|-------------------------------------------------------------------------------------------|-------------------------------------------------------------------|-----------------------------------------------------|--------------------------------------|-----------------------------------|--------------------------------------------------------|-----------------------------|--------------------------------------------------------|--------------|-------------------------------------------------|-----------------------------------------|--------------------------------------------------------------------|---------------------|--------------|
|                      | Inicio                            | Diseño de pagina<br>Insertar                                                              | Fórmulas                                                          | <b>Datos</b>                                        | Vista<br>Revisar                     |                                   |                                                        |                             |                                                        |              |                                                 |                                         | $\odot$                                                            | $\overline{c}$      | $\mathbf{x}$ |
| <b>COLE</b><br>Pegar | Y.<br>G3<br>Portapap <sup>5</sup> | $A^T$<br>$-11$<br>Calibri<br>$\overline{\mathbf{v}}$<br>$N$ $K$<br>围<br>S<br>围.<br>Fuente | 喜<br>$\equiv$<br>$=$<br>亖<br>臺<br>鼍                               | $\mathcal{P}_{\mathcal{F}}$<br>編<br>誆<br>Alineación | Ajustar texto<br>Combinary centrar * | General<br>$\frac{1}{2}$ .<br>-57 | $\frac{00}{6}$<br>$^{*8}_{00}$<br>% 000<br>Número<br>每 | 轟<br>Formato<br>condicional | Ę<br>Dar formato Estilos de<br>como tabla -<br>Estilos | celda *      | and Insertar<br>Eliminar -<br>Formato<br>Celdas | $\Sigma$ -<br>$\overline{0}$ -<br>$Q^+$ | $\frac{A}{7}$<br>Ordenar<br>y filtrar * seleccionar *<br>Modificar | æ<br><b>Buscary</b> |              |
|                      | A70                               | fx<br>$\cdot$                                                                             | <b>Excess Diversions - DIV ==================================</b> |                                                     |                                      |                                   |                                                        |                             |                                                        |              |                                                 |                                         |                                                                    |                     |              |
|                      | A                                 | B                                                                                         | Ċ                                                                 | D                                                   | E                                    |                                   | G                                                      | H                           |                                                        |              | K                                               |                                         |                                                                    |                     |              |
| 70                   |                                   | <b>Exercise Diversions - DIV</b><br>----------------------------------                    |                                                                   |                                                     |                                      |                                   |                                                        |                             |                                                        |              |                                                 |                                         |                                                                    |                     |              |
| 71 G ID              |                                   | Lateral                                                                                   | Note                                                              | DesignPar                                           | LinkDn                               | RimElev                           | InvUp                                                  | InvOver                     | InvDn                                                  | Locked       | TailWater                                       |                                         | Q Maxin                                                            | $Q \land$           |              |
| 72                   |                                   | 56 Lateral Starting at Entity 47                                                          |                                                                   | <b>18 DEFAULT</b>                                   | 25                                   | 9462.336                          | 9421.588                                               | 9421.588                    | 9421.588 False                                         |              |                                                 |                                         | 337.527                                                            |                     |              |
| 73                   |                                   |                                                                                           |                                                                   |                                                     |                                      |                                   |                                                        |                             |                                                        |              |                                                 |                                         |                                                                    |                     |              |
| 74                   |                                   |                                                                                           |                                                                   |                                                     |                                      |                                   |                                                        |                             |                                                        |              |                                                 |                                         |                                                                    |                     |              |
| 75                   |                                   | Inneer Manholes - MAN ===================                                                 |                                                                   |                                                     |                                      |                                   |                                                        |                             |                                                        |              |                                                 |                                         |                                                                    |                     |              |
| 76 G_ID              |                                   | Lateral                                                                                   | Note                                                              | DesignPar                                           | LinkDn                               | Diam(Ft)                          | RimElev(Ft) Invert(Ft)                                 |                             | Diam(Ft)                                               | Locked       |                                                 |                                         | QMaxAllowed SurgMax(Ft) Inve                                       |                     |              |
| 77                   |                                   | 32 Lateral Starting at Entity 32                                                          | Capt.                                                             | <b>DEFAULT</b>                                      |                                      | 13.123                            | 9527.231                                               | 9490.912                    |                                                        | 13.123 False |                                                 | 9999                                    |                                                                    | 0                   |              |
| 78                   |                                   | 33 Lateral Starting at Entity 32                                                          |                                                                   | 1 DEFAULT                                           |                                      | 13.123                            | 9519.094                                               | 9481.627                    |                                                        | 13.123 False |                                                 | 9999                                    | 0                                                                  |                     |              |
| 79                   |                                   | 34 Lateral Starting at Entity 32                                                          |                                                                   | 2 DEFAULT                                           |                                      | 13.123                            | 9512.598                                               | 9473.458                    |                                                        | 13.123 False |                                                 | 9999                                    |                                                                    | $\mathbf 0$         |              |
|                      |                                   | $H \leftarrow H$ M RIIN Run67 $Q$                                                         |                                                                   |                                                     |                                      |                                   |                                                        | <b>COMMA</b>                |                                                        |              |                                                 |                                         |                                                                    |                     |              |

**Gráfico 5.37** Resultados en formato CSV

# **5.4.1.2 Resultados de un hidrograma de entrada en forma tabular**

Se puede copiar los datos de los hidrogramas y pegarlos en una hoja de cálculo de Excel de la siguiente manera:

- \* Seleccionar una entidad, en la ventana inferior y hacer clic en **hydrograph**, hacer doble clic en la pantalla en blanco.
- s En la pantalla **hidrograph detail,** hacer clic en el botón **copy data.**
- Minimizar Hydra, abrir Microsoft Excel, click derecho/ pegar.

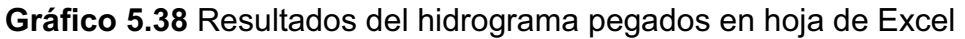

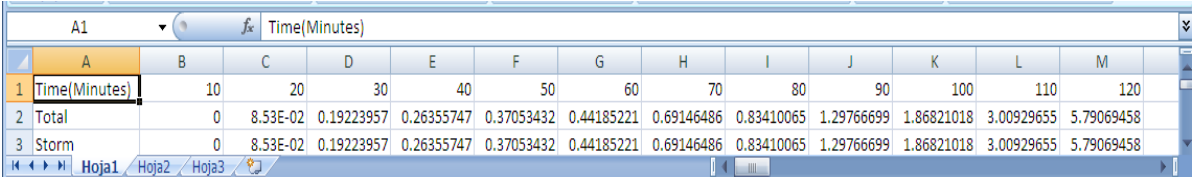

Además, se puede copiar los datos de los perfiles, de la siguiente manera:

 $\cdot$  Hacer clic en la opción **Profile** de la parte inferior de la pantalla de Hydra.

\* Seleccionar los datos de un perfil, copiarlos con ctrl+c, y pegarlos en una hoja de cálculo de Excel.

### **5.4.2 RESULTADOS EN FORMA GRÁFICA**

#### **5.4.2.1 Presentación mediante perfiles longitudinales del flujo**

Hydra ofrece a sus usuarios la facilidad de presentar los resultados mediante perfiles longitudinales que permiten visualizar el perfil de flujo del agua, pozos de revisión, perfil del terreno; con los respectivos datos de cada entidad.

- **\*** Name: nombre de la entidad o tramo.
- **Type:** el tipo de estructura a ser simulada
- **\*** Length: longitud de la tubería.
- s **Size:** diámetro interno de la tubería (mm), en el caso de ser una tubería EPI, DPI.
- **Invert Up:** cota de solera aguas arriba, en metros.
- **Invert Dn**: cota de solera aguas abajo, en metros.
- **+ HGL Up:** cota de línea de gradiente hidráulico aguas arriba, en metros.
- **+ HGL Dn:** cota de línea de gradiente hidráulico aguas abajo, en metros.
- **Ground Up:** cota de la superficie del terreno aguas arriba, en metros.
- **Ground Dn:** cota de la superficie del terreno aguas abajo, en metros.

|         |       |                    |           |                    |                   |        | <b>UTATIOU 0.00</b> T UTILI IUTIGILIUMITUI UTI TYMIN UUTITIOUUIU UUTITILUTUUPIUI HTT |
|---------|-------|--------------------|-----------|--------------------|-------------------|--------|--------------------------------------------------------------------------------------|
| 2900.00 |       |                    |           |                    |                   |        |                                                                                      |
| 2898.00 |       |                    |           |                    |                   |        | Perfil de aguas                                                                      |
| 2896.00 |       |                    |           |                    |                   |        | Perfil del terreno                                                                   |
| 2894.00 |       |                    |           |                    |                   |        | Perfil de Solera                                                                     |
| 2892.00 |       |                    |           |                    |                   |        |                                                                                      |
| 2890.00 |       |                    |           |                    |                   |        |                                                                                      |
| 2888.00 |       |                    |           |                    |                   |        |                                                                                      |
| 2886.00 |       |                    |           |                    |                   |        |                                                                                      |
| 2884.00 |       |                    |           |                    |                   |        |                                                                                      |
| 2882.00 |       |                    |           |                    |                   |        |                                                                                      |
| Int. 23 | 66.17 | T32.511<br>Int. 34 | Tint. 4-5 | 706.60<br>Int. 5-6 | 239.95<br>Int. 67 | 303.93 | Int. 7-8                                                                             |

**Gráfico 5.39** Perfil longitudinal en Hydra del modelo del Interceptor 4A

Project: C:\Documents and Settings\PC\_DISENO2\Escritorio\Machangara\ un: 104/09/2011 20:09:36

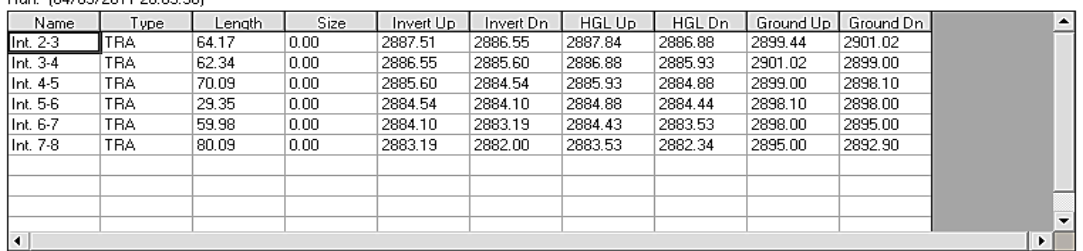

#### **5.4.2.2 Presentación mediante hidrogramas**

Hydra presenta los resultados de los hidrogramas para cada tubería o entidad del sistema de recolección.

- s **Slope:** pendiente del proyecto.
- $\cdot$  **Desgn Q:** caudal de diseño, en m<sup>3</sup>/seg.
- $\cdot$  **Average Q:** caudal promedio en el día, en m<sup>3</sup>/seg.
- s **D over D:** relación calado sobre diámetro, d/D**.**
- **\*** Velocity: velocidad de diseño, en m/s.
- s **Peking Fctr:** factor pico, definido como la relación caudal promedio diario/ caudal máximo.

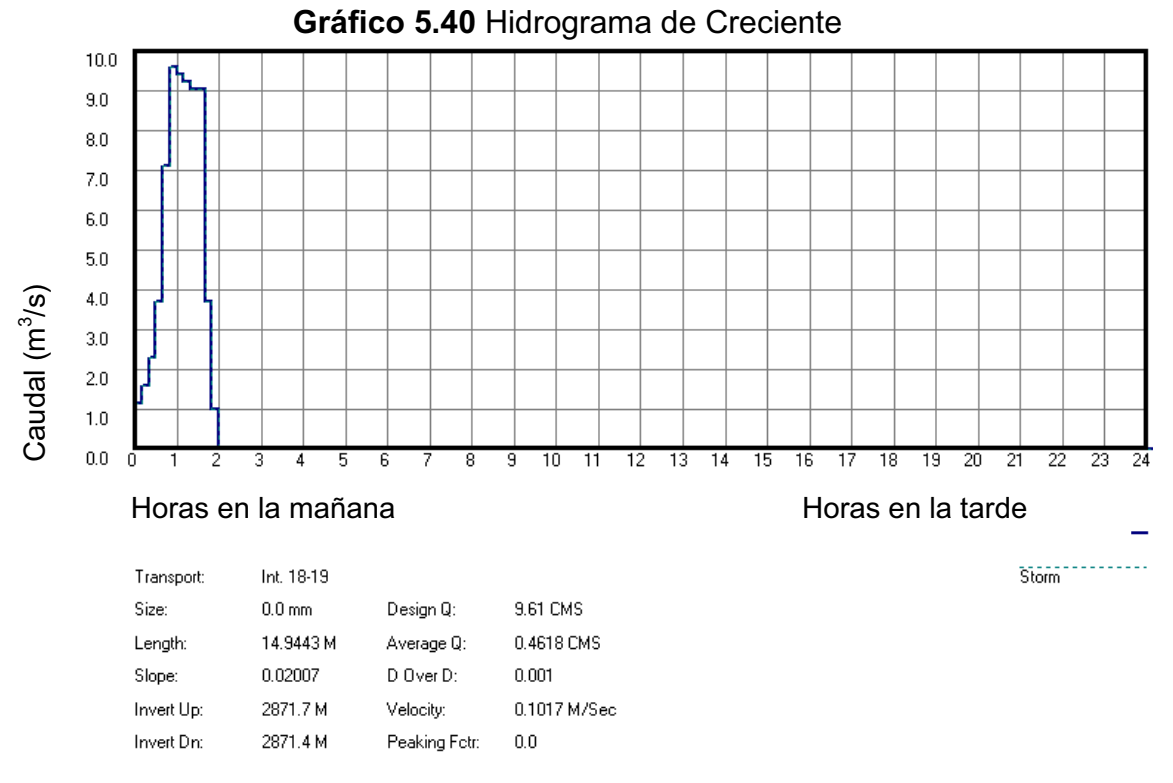

**Archivos PROJECT MDB:** Hydra también presenta sus resultados en archivos de base de datos Access, el mismo que es generado automáticamente en la carpeta o directorio de ejecución del modelo.

**Tablas de Reporte de Resultados (Output):** la nomenclatura se describe en el ANEXO 1.
| Input   Dutput: Run21 |                               | Output: Run21<br>Input       |              |
|-----------------------|-------------------------------|------------------------------|--------------|
| RunID                 | 17                            |                              |              |
| Sequence              | 6                             | MisPeakO                     | 10.00000     |
| G ID                  | з                             | DesignQ                      | 1.48800      |
| SY NAME               | Int. 2-3                      | DesignVel                    | 3.81770      |
| EntityTypeName        | TRA                           | AverageFlow                  | 1,48800      |
| LateralName           | Lateral Starting at Entity 32 | WaterSurfElevDowl 2886.88120 |              |
| EntityLength          | 64.16670                      | TimeInEntity                 | 0.28010      |
| GroundElevUp          | 2899.44000                    | EntityCost                   | O.           |
| GroundElevDown        |                               | HGLup                        | 2887.84100   |
|                       | 2901.02000                    | <b>HGLdown</b>               | 2886.88100   |
| InvertUp              | 2887.51000                    | <b>HGLBreakDistance</b>      | 0.00000      |
| InvertElevDown        | 2886,55000                    | HGLBreakElevation 2887.84100 |              |
| Size                  | 0.00000                       | EntityType                   | 7            |
| SanArea               | 0.00000                       | DownstreamEntity             | 7            |
| SanPop                | 0.00000                       | Surcharge                    | $-1.46900$   |
| SanPeakO              | 1.48800                       | SelectedEntity               | False        |
| SanPeakFactor         | 1.00000                       | TRA TypeUnit                 | $\mathbf{1}$ |
| InfPeakO              | 0.00000                       | TRA WaterSurface 1.20000     |              |
| StoPeakO              | 0.00000                       | TRA Mannings                 | 0.01300      |
| RationalCA            | 0.00000                       | TRA WaterDepth               | 0.33120      |
| RationalTime          | 0.00000                       | TRA DoverD                   | 0.18400      |
| RationalIntensity     | 0.00000                       | TRA Slope                    | 0.01496      |
| MisPeakO              | 0.00000                       | TRA MaxOAtdOver 6.52190      |              |
| DesignQ               | 1,48800                       | TRA WaterSurfElev 2887.84120 |              |

**Gráfico 5.41** Tablas de reporte de resultados (Output)

## **5.5 EXPORTACIÓN DE RESULTADOS**

### **5.5.1 EXPORTAR PERFILES DE FLUJO A AUTOCAD**

Se puede exportar los perfiles de la tubería o entidad como un archivo de exportación .dxf para que sea trazado en AutoCAD. Para exportar los perfiles a AutoCAD, se procede de la siguiente manera:

- $\cdot$  Hacer clic en la opción **Profile** de la parte inferior de la pantalla de Hydra.
- Hacer clic en el botón DXF. Crear un nombre para el archivo DXF, y guardarlo en el directorio del proyecto.
- Abrir el archivo DXF con el nombre designado en AutoCAD.

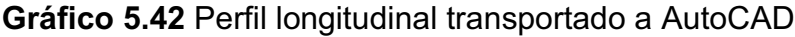

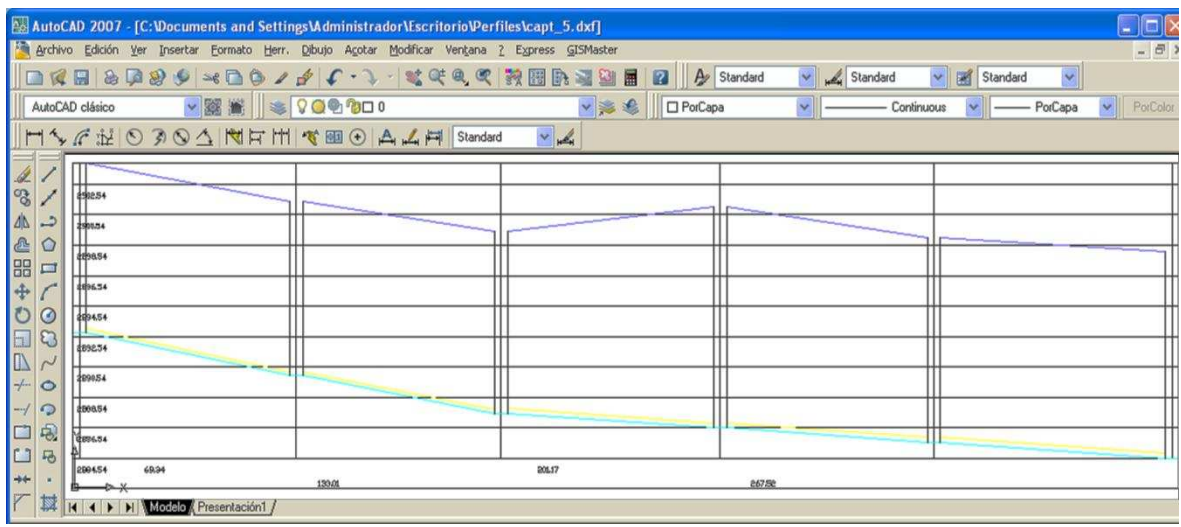

## **CREAR UN DIBUJO DE LA RED EN LA APLICACIÓN POLISHED<sup>12</sup> 5.5.2**

Esta aplicación permite crear una capa que será transportada a AutoCAD en formato DXF. Para exportar la capa Polished AutoCAD, se procede de la siguiente manera:

- Del menú file, seleccionar reports, y luego Polished DXF de la capa a ser trasportada.
- s Seleccione el campo que se presenta haciendo clic en el nombre del cuadro de dialogo. El número de campos que se puede seleccionar puede ser un máximo de 10. Ingresar el nombre en la opción **Name of DXF file.**  El nombre que se crea automáticamente si es que no se carga uno en particular es POLISHED.DXF.

**Gráfico 5.43** Ventana para transportar la red Polished a AutoCAD

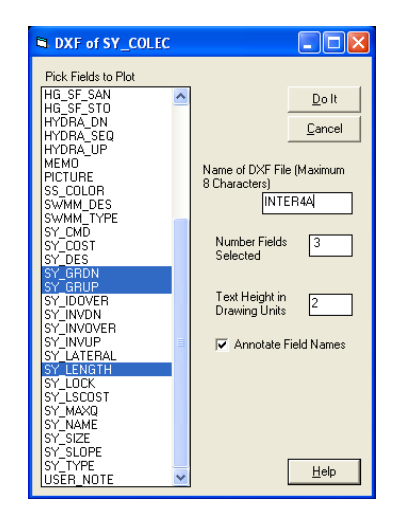

- s Especificar la altura de texto con la cual será transportada a AutoCAD en formato DXF.
- \* Especificar "Anotate Field Names" si es que cada capa se a transportado con el nombre del campo.
- s Para crear el archico DXF, hacer clic en el botón **Do it** .

1

<sup>12</sup> **Polished:** Es un nombre designado automáticamente para almacenar los campos que serán transportados a AutoCAD.

• Para ver el archivo DXF, Minimizar Hydra y abrir este archivo en AutoCAD, el mismo que esta localizado en el directorio del proyecto.

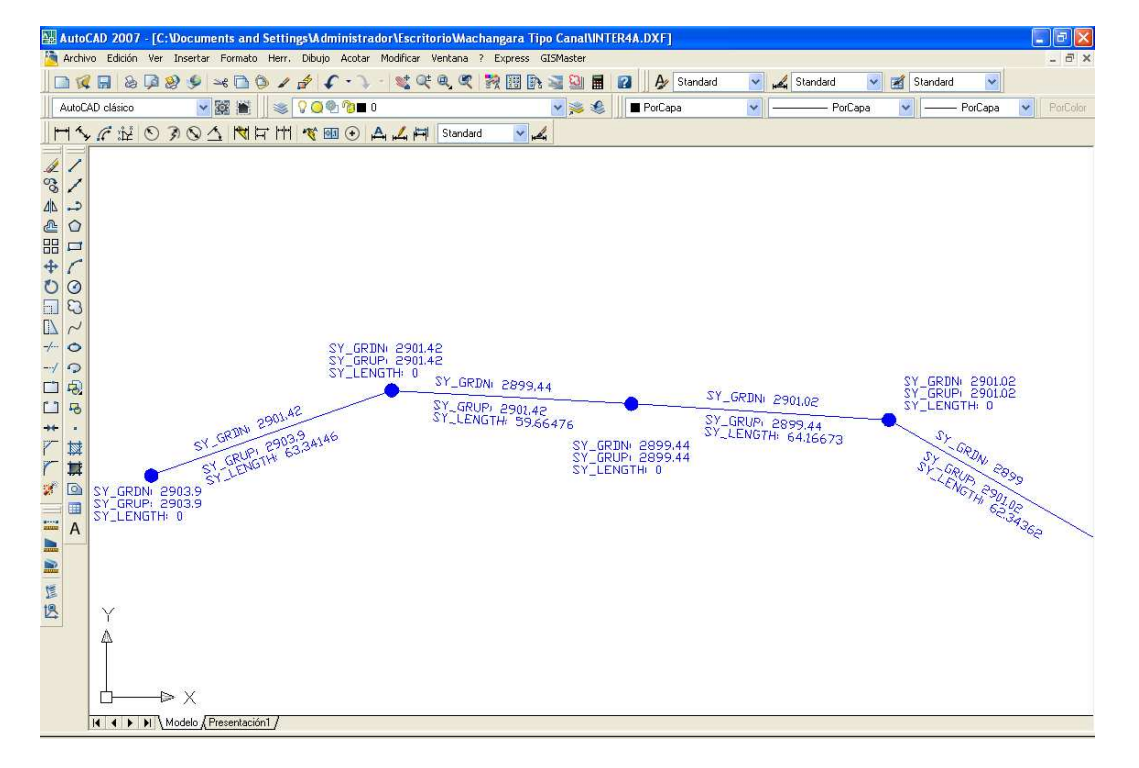

**Gráfico 5.44** Red Hydra transportada a AutoCAD en FORMATO dxf.

## **5.6 CONCLUSIONES**

En esta fase introductoria se derivan las siguientes conclusiones:

- Se observó que las aplicaciones del modelo HYDRA 6.4, tales como, **GISMaster** en AutoCAD, trabajan muy bien, facilitando el dibujo de las capas (SY) para tuberías y pozos de revisión; y mediante **Transfer Wizard** se puede transportar datos geométricos de las capas del sistema de alcantarillado al software de modelado, permitiendo modelar hasta un límite de 200 tramos de tuberías en la versión 6.4.083.
- La tabla de ingreso de datos, permite al usuario insertar datos importantes del sistema de alcantarillado, tales como: cotas del terreno y del proyecto, ingreso de caudales de diseño, y diámetro de cada tubería del sistema de recolección. Para este proyecto se ha escogido trabajar con unidades métricas, y se recomienda que desde el principio del proyecto el usuario determine las unidades con las cuales trabajará.
- Se observó que HYDRA asume por defecto la profundidad mínima a la solera o cota del proyecto para todo el sistema de alcantarillado, el programa profundiza lo necesario en pozos de revisión, en donde se requiera conectar las cotas del proyecto; sea el caso de diseño en contrapendiente, y posibles saltos hidráulicos.
- Para los conductos aguas arriba o pozos cabecera, en los que el caudal sea muy pequeño el programa puede automáticamente asumir el diámetro mínimo.
- Se recomienda el valor de la relación profundidad/calado y diámetro, d/D, entre 0.7 a 0.9, para diseñar las tuberías con flujo a gravedad. En el proyecto de estudio, la EMAAP-Q utilizó una relación d/D igual 0.65 para su dimensionamiento.
- El programa HYDRA 6.4 brinda a sus usuarios diferentes modos de presentar los resultados; esto es, mediante los escenarios de resultados, en donde puede analizar los parámetros hidráulicos necesarios en la simulación.
- Una de las características del software es que se puede exportar los resultados en modo CSV,
- HYDRA 6.4, también presenta sus resultados mediante tablas, y gráficos de los perfiles de flujo (Profiles) e Hidrogramas de crecida (Hydrograph), para la presentación de las memorias de cálculo.
- Luego de cada ejecución del programa, automáticamente se genera un archivo .DBF (data base file – archivo de base de datos), en donde se deben ocultar las celdas que no sean de interés para el análisi y escenario de los resultados.
- El usuario debe asumir la velocidad mínima de acuerdo a criterios de diseño, tales como: evitar la sedimentación en el tramo de la red de alcantarillado y evitar el mantenimiento continuo que a su vez se traduce en un mayor costo de operación.

• La pendiente mínima es adoptada para limitar las velocidades máximas y evitar la erosión de las tuberías, y para vencer las contrapendientes del terreno en el respectivo tramo a diseñar.

Durante la experiencia obtenida en el uso del software HYDRA 6.4 se encontró que, para el análisis de tránsito de flujos de aguas sanitarias y de aguas lluvias el programa tiene las siguientes limitaciones:

- La versión 6.4 de HYDRA no está optimizada para trabajar en Windows 7 de 64bits. Vale mencionar que puede funcionar en Windows 7 de 32 bits con una máquina virtual en Modo XP, esta opción está disponible para ser descargada gratuitamente de la página de Microsoft, solo para Windows 7 Ultimate.
- \* La versión de HYDRA, utilizada fue la 6.4.083, con versión del motor 6.4.26.2, la cual permite abrir y simular proyectos que contengan hasta 200 tuberías, como límite.
- La versión de Hydra con la que se presenta este proyecto de titulación, no provee en su base de datos los costos estimativos, para la correspondiente determinación de presupuestos para la construcción de un sistema de alcantarillado.
- Tiene limitadas presentaciones de resultados gráficos: solo presenta los perfiles de flujo; en el diseño de tuberías DPI no presenta el número de Froude, el cual es importante para determinar el régimen de flujo.

## **CAPÍTULO 6. APLICACIÓN A UN CASO PARTICULAR**

# **6.1 LINEAMIENTOS PARA EL USO ADECUADO DEL MODELO HYDRA 6.4**

El diseño hidráulico de sistemas de alcantarillado requiere en la actualidad el uso de paquetes computacionales, que permitan la optimización en el dimensionamiento. Dado que los cálculos bajo diferentes escenarios son muchas veces repetitivos, es necesario contar con un software que sirva para modelar estas estructuras y permita la toma de decisiones más acertadas tanto en aspectos técnicos como económicos.

A través de la utilización del modelo HYDRA que es una herramienta computacional para Hidrología e Hidráulica que proporciona herramientas útiles para el análisis, diseño, modelación de todo tipo de flujos, se puede lograr la mejora de alcantarillados existentes, optimización de los diseños del sistema y proveer estimativos de los costos para nuevas tuberías. De acuerdo a las necesidades del usuario, el programa HYDRA modela los tipos de flujos en tuberías y colectores (tanto flujo permanente como flujo no permanente), incluyendo caudales de aguas residuales, aguas lluvias, infiltración generada por aguas lluvias y por aguas subterráneas en forma real, de tal manera que el usuario puede entender cómo funciona la hidráulica del sistema de alcantarillado.

HYDRA ayuda a identificar las zonas de baja capacidad del sistema, las descargas de aguas residuales por presurización de las redes, la inundación de vías y otros problemas. Además que facilita descubrir otras deficiencias que pueden generar remansos o represamientos del flujo por gravedad en los sistemas de alcantarillados.

Para la modelación de escorrentías generadas por aguas lluvias, el programa adopta métodos tradicionales, tales como: el Método Racional, y el Método del Hidrograma Unitario del US SCS para simular la ocurrencia y atenuación de picos. También se puede usar la técnica de escorrentía de Stanford, la cual es muy precisa para ambientes urbanos. HYDRA es muy flexible en la simulación de eventos generados por lluvias, tanto para la lluvia de diseño como para cualquier otra lluvia de evaluación del sistema; se puede usar las curvas de intensidadduración-frecuencia (IDF), información de pluviómetros o eventos de lluvias sintéticas.

Hydra permite aprender cómo se comporta un sistema de alcantarillado bajo diversas circunstancias. Para alcantarillados sanitarios o combinados de aguas lluvias y sanitarias, Hydra viene con la habilidad para ajustar dinámicamente los tiempos de inicio de las lluvias o tormentas, para encontrar los picos máximos para el diseño de aguas lluvias. Permite superponer el pico generado por las aguas lluvias para que coincida con los picos de aguas sanitarias, con el fin de representar el instante en que puede ocurrir la peor condición para el sistema de alcantarillado para los criterios de diseños predefinidos.

# **6.2 DESCRIPCIÓN GENERAL DEL PROYECTO INTERCEPTOR RIO MACHÁNGARA TRAMO 4 A**<sup>13</sup>

Se ha escogido la red de drenaje del Interceptor 4A como un ejemplo aplicativo para simular los correspondientes flujos permanente y no permanente en el interior del túnel, usando el software Hydra 6.4. La descripción de esta red y los parámetros de diseño para el funcionamiento del interceptor se la ha ajuntado en el anexo digital en un archivo en formato con nombre "INFORME PARA CD", y en un archivo de CAD con nombre "PLANTA TOTAL MACHÁNGARA 1 (LB)". Estos archivos fueron obtenidos de la EMAAP-Q.

#### **6.2.1 ANTECEDENTES:**

1

La Corporación de Salud Ambiental de Quito, mediante contrato de consultoría realizado el 7 de abril de 2003 con la firma INTEGRAL Ingenieros Consultores Cía. Ltda. desarrolló la revisión, actualización y complementación de los estudios técnicos para la Recuperación del Río Machángara, Tramo IV, del proyecto de Recuperación del Río Machángara.

La no existencia en el año 2003 del sistema de trolebús en esta zona y el incremento de los sistemas de transporte en el sector en los últimos años, establece la necesidad de hacer un ajuste a los diseños entregados por Integral,

<sup>&</sup>lt;sup>13</sup> Informe proyecto de descontaminación del río Machángara, Corporación de Salud Ambiental de Quito, 2003

para que los trabajos de construcción de los interceptores sanitarios sean realizados, en lo posible en túnel en lugar de a cielo abierto, reduciendo los costos sociales y las molestias para los moradores del sector.

Se realizaron entonces los diseños subterráneos de las obras para la Descontaminación del Río Machángara en el Tramo IV, sector comprendido entre la intersección de las calles Alejandrino Velasco y Maximiliano Ontaneda. Para este rediseño se toma en cuenta el tramo IV del proyecto original, excepto lo ya construido por las entidades municipales desde los estudios iniciales hasta la fecha en la que se ejecutan los estudios de la modificación: los interceptores sanitarios, semi-combinados, combinados, ramales auxiliares, con sus respectivas obras de captación, separación, descargas y demás instalaciones necesarias requeridas para su construcción y funcionamiento.

El presente trabajo de titulación se basó en los diseños definitivos para modelar el Interceptor, además se hizo una comparación de los resultados encontrados por la EMAAP-Q y los arrojados por el modelo Hydra.

#### **6.2.2 UBICACIÓN DEL TRAMO 4A**

El **TRAMO 4 A,** se localiza al Sur Occidente del Distrito Metropolitano de Quito, tiene una longitud de 1397.87 metros y su inicio está localizado en el pozo 0, correspondiente al pozo de captación del interceptor Machángara, a la altura de los Barrios Valle del Sur y Solidaridad, en el margen izquierdo del Río, hasta llegar a la calle N. Rocha del Barrio Asistencia Social, y por esta hasta la calle Aurelio Guerrero hasta el pozo 24, ubicado al borde de la Avenida Simón Bolívar (Ver gráfico 6.1).

La zona del Tramo 4A, cuenta parcialmente con la infraestructura necesaria, como es alumbrado público, agua potable, red telefónica, recolección de basura, e infraestructura vial especialmente en el Barrio Asistencia Social.

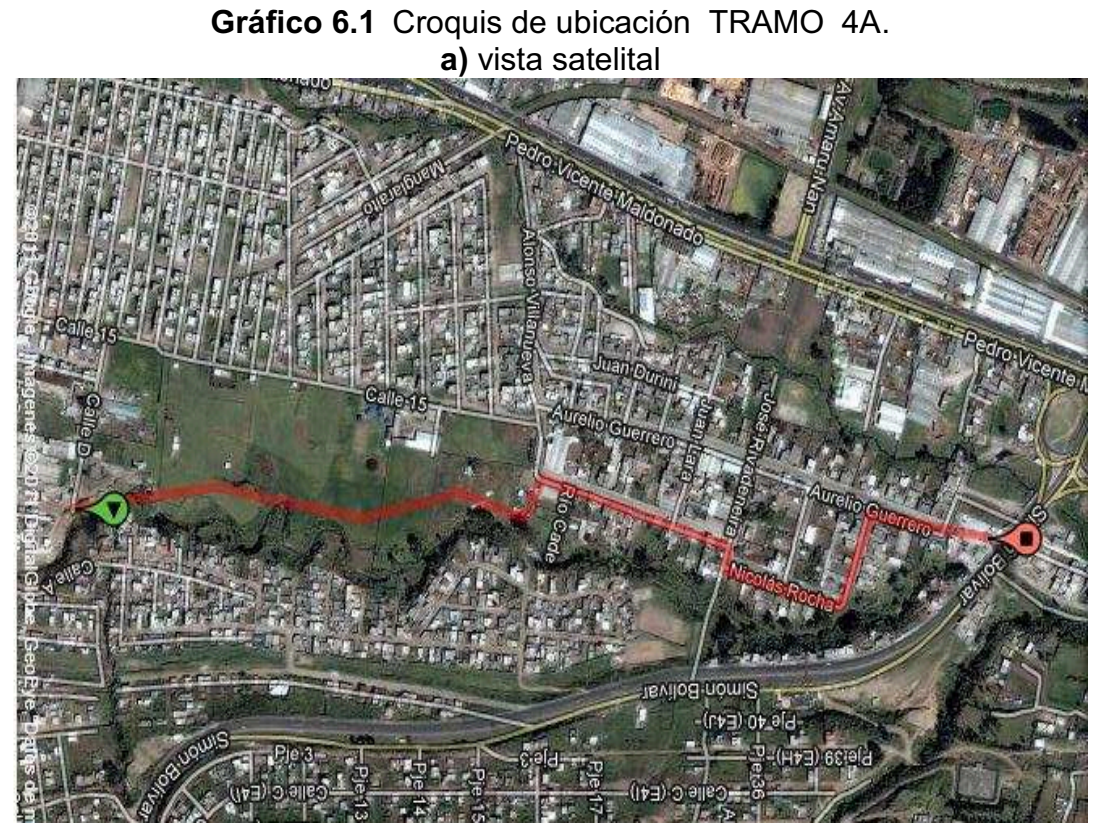

Fuente: Google imágenes 2011

**b)** Vista esquemática

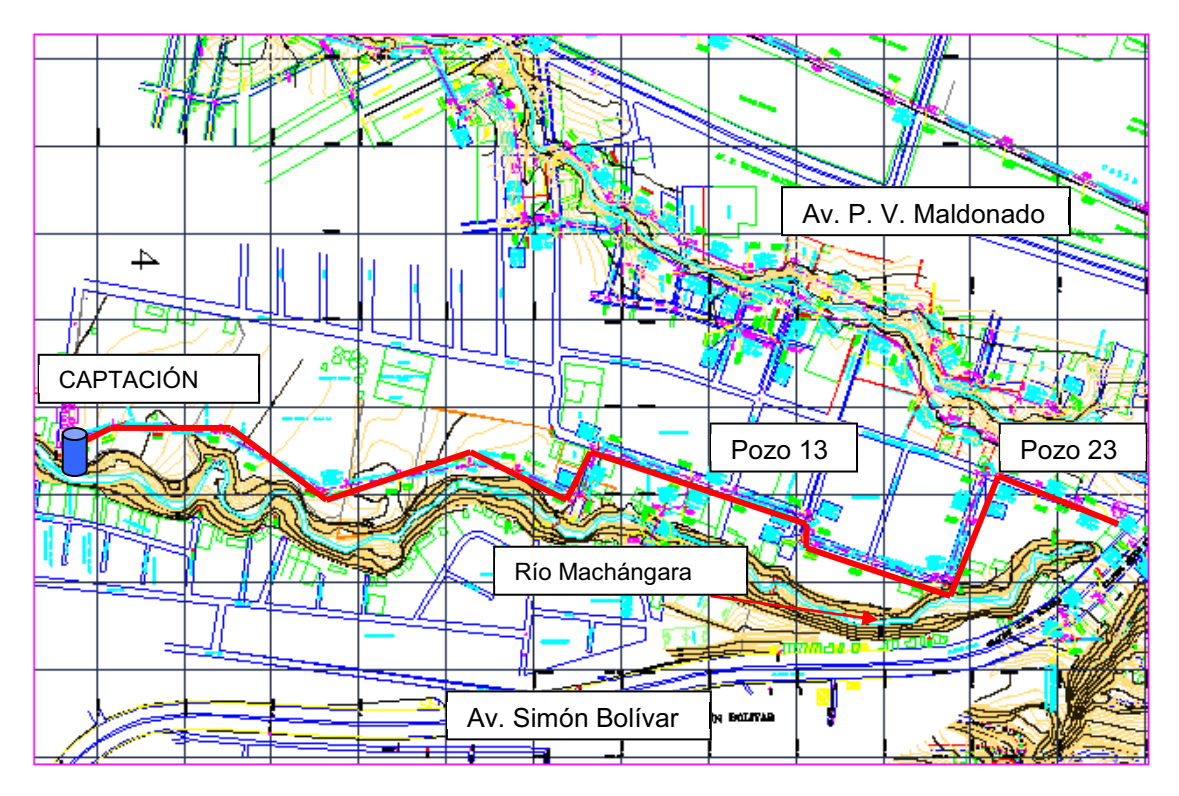

Fuente: Informe proyecto de descontaminación del río Machángara (Corporación de Salud Ambiental de Quito, 2003)

En el tramo 4A del colector en túnel, existen también 23 pozos de revisión, que son:

| <b>POZO</b> | <b>PROFUNDIDAD</b> | <b>UBICACIÓN</b>                                       |  |  |  |
|-------------|--------------------|--------------------------------------------------------|--|--|--|
| PCAP-00     | 9.22               | Captación, prolongación calle 10 Barrio<br>Solidaridad |  |  |  |
| $P-01$      | 9.55               | Margen izquierda R. Machángara                         |  |  |  |
| $P-02$      | 10.12              | Margen izquierda R. Machángara                         |  |  |  |
| $P-03$      | 11                 | Margen izquierda R. Machángara                         |  |  |  |
| $P-04$      | 10.9               | Margen izquierda R. Machángara                         |  |  |  |
| $P-05$      | 10.8               | Margen izquierda R. Machángara                         |  |  |  |
| $P-06$      | 10.22              | Margen izquierda R. Machángara                         |  |  |  |
| $P-07$      | 9.81               | Margen izquierda R. Machángara                         |  |  |  |
| $P-08$      | 8.96               | Margen izquierda R. Machángara                         |  |  |  |
| $P-09$      | 8.43               | Margen izquierda R. Machángara                         |  |  |  |
| $P-10$      | 8.56               | Margen izquierda R. Machángara                         |  |  |  |
| $P-12$      | 10.77              | Calle Río Cade                                         |  |  |  |
| P-CAP13     | 11.4               | Calle Nicolás Rocha                                    |  |  |  |
| $P-14$      | 11.36              | Calle Nicolás Rocha                                    |  |  |  |
| $P-15$      | 11.7               | Calle José Ribadeneira                                 |  |  |  |
| $P-16$      | 12.01              | Calle José Ribadeneira                                 |  |  |  |
| $P-17$      | 10.88              | Calle Bartolomé Rubio                                  |  |  |  |
| $P-18$      | 10.55              | Calle Bartolomé Rubio                                  |  |  |  |
| $P-20$      | 12.04              | Calle Bartolomé Rubio                                  |  |  |  |
| $P-21$      | 13.08              | Calle Aurelio Guerrero                                 |  |  |  |
| P-CAP22     | 12.77              | Calle Aurelio Guerrero                                 |  |  |  |
| $P-23$      | 12.72              | Calle Aurelio Guerrero                                 |  |  |  |
| $P-24$      | 11.43              | Calle Aurelio Guerrero (Excluido)                      |  |  |  |

**Tabla 6.1** Ubicación de los pozos de revisión en el tramo 4A

**Fuente:** Informe proyecto de descontaminación del río Machángara, (Corporación de Salud Ambiental de Quito, 2003)

En el presente proyecto de titulación se considera como adecuada la ubicación de los pozos, inmediatamente antes de llegar a la curva del túnel. De estos pozos el número 0, el número 13 y el número 22, serán pozos de captación para las aguas provenientes del sistema existente y de los Terciarios denominados Valles del Sur Capulí.

## **6.2.3 BASES DE DISEÑO DEL COLECTOR TRAMO 4A**

- \* Los valores de los caudales son los mismos presentados en el estudio de la Descontaminación del Río Machángara, Tramo IV entregado en el año 2003.
- El túnel colector tiene dimensiones de una sección tipo baúl de 1.20 x 1.80 metros, por requerimientos constructivos.
- El trazado en planta es igual al del informe de Descontaminación del Río Machángara, Tramo IV entregado en el año 2003. La consultora Integral en

el año 2008 realizó un chequeo de las cotas con un nuevo levantamiento topográfico y resultaron ser coincidentes con pequeñas variaciones en este tramo, respecto de los datos presentados en el estudio de Descontaminación del Río Machángara en el año 2003.

- La profundidad a la que está diseñado el colector en túnel, varía entre 8.43 y 13.08 metros, lo que permite disponer de una altura de carga estable sobre la clave del túnel.
- \* Se asume que las condiciones geológicas son aceptables, lo que será comprobado con las perforaciones geológicas efectuadas.

### **6.2.4 BASES DEL ANÁLISIS HIDROLÓGICO**

#### **6.2.4.1 Curva Intensidad-Frecuencia-Duración**

La curva intensidad frecuencia y duración es la relación matemática, generalmente empírica entre la intensidad de una precipitación, su duración y la frecuencia con la que se observa. La frecuencia de las precipitaciones intensas se caracteriza mediante el periodo de retorno, que es la inversa de la frecuencia.

**Gráfico 6.2** Curva IDF (Intensidad-Duración-Frecuencia)

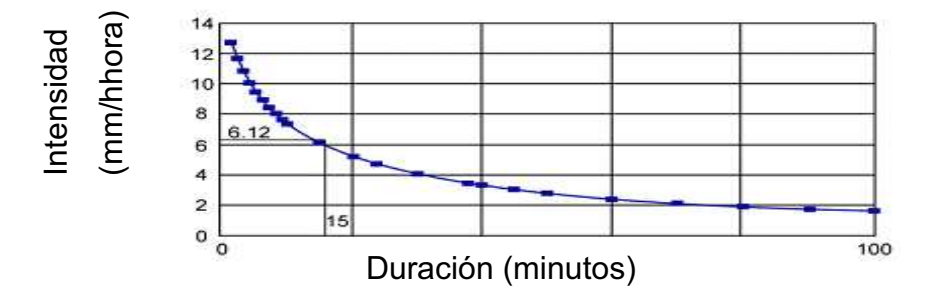

Fuente: (PIZER, 2006)

El Método Racional es utilizado para determinar el caudal pico de aguas lluvias basado en el área de drenaje de una subcuenca, el tiempo de concentración, y coeficiente de escorrentía superficial **C**, además Hydra usa hietogramas de lluvia, generados en el archivo de tormenta **(.STO),** para determinar la forma del hidrograma y el volumen de agua resultante. El correspondiente hidrograma de crecida de cada subcuenca es conducido a través de la red del Interceptor 4A.

Para el cálculo de la intensidad en mm/h se ha escogido la ecuación que recomienda la norma de diseño para alcantarillado de la Empresa Pública de Alcantarillado y Saneamiento (EMAAPQ-2009) utilizada para el Sur de Quito, esta ecuación pertenece a la estación Izobamba y esta mencionada en la Tabla No. 5.3.4.1 de dicha norma.

$$
I = \frac{\left\{74.714 * T^{0.088} * \left[\ln(T+3)\right]^{3.8202} * \left(\ln T\right)^{0.1892}\right\}}{t^{1.6079}}
$$
(6.1)

Con esta ecuación se generó la curva de Intensidad – Frecuencia – Duración IDF (Gráfico 6.18), y se procedió a la obtención de su respectivo Hietograma utilizando el método de bloques alternados en intervalos de 10 minutos para una lluvia de duración total de dos horas (Gráfico 6.19).

El periodo de retorno que se asume para diseños de alcantarillados en Quito es de 15 años.

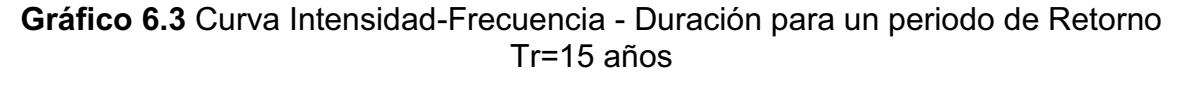

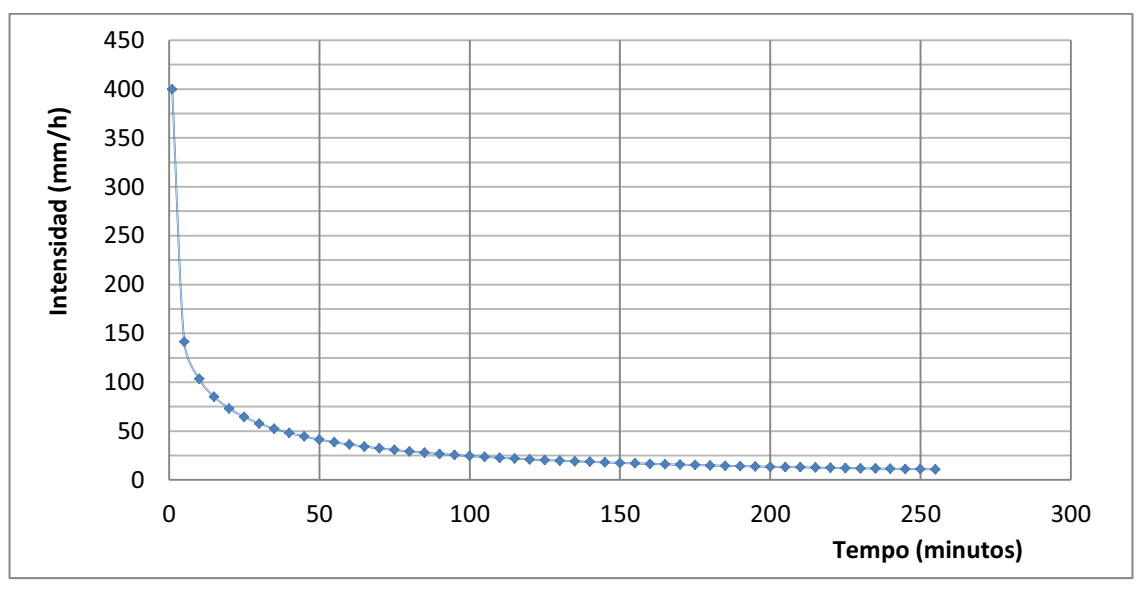

**Elaboración:** Autores

#### **6.2.4.2 Hietograma de tormenta**

Considerando el estudio de intensidades máximas en la ciudad de Quito, desarrollado por el Ing. Beltrán (2003), el tiempo de duración de la tormenta para la simulación matemática se asumió de 120 minutos.

Los datos del hietograma de la gráfico 6.14, las curvas de diseño y el proceso de este cálculo se encuentran en el Anexo digital (Hietogramas).

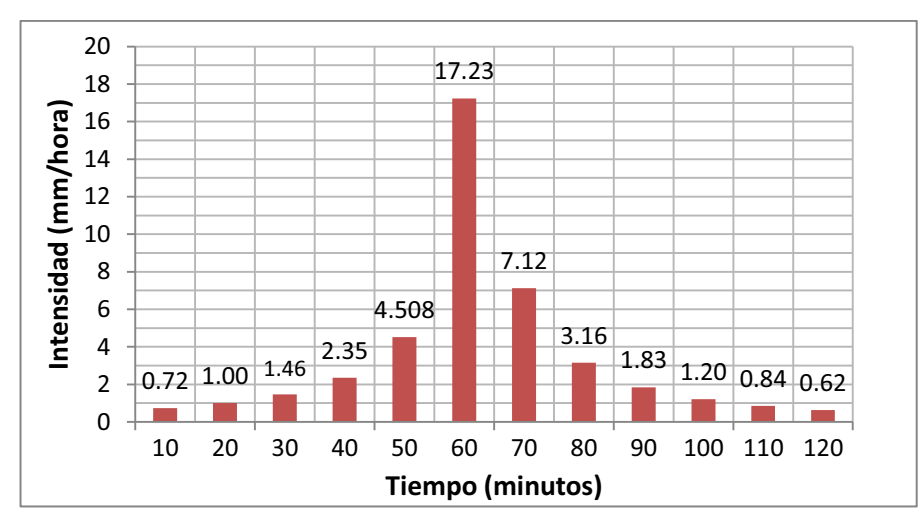

**Gráfico 6.4** Hietograma Interceptor 4A Rio Machángara

## **6.2.4.3 Creación de hidrogramas en Hydra 6.4 por el Método Racional**

Se tienen los siguientes datos básicos para las Subcuencas:

- $\star$  Área de la subcuenca que alimenta al Interceptor es de 200 ha.
- $\div$  C=0.55; Coeficiente de escorrentía<sup>14</sup> para zonas medianamente pobladas (MIDUVI, Código Ecuatoriano para el Diseño de la Construcción de Obras Sanitarias, 2011, Tabla VIII.3).
- $\cdot$  Tiempo de concentración = 20 minutos.
- \* Duración de la lluvia promedio registrada para la ciudad de Quito es duración total de 2 horas (BELTRÁN, 2003).
- Periodo de retorno de 15 años.
- $\bullet$  Método de diseño a aplicarse es el método racional.
- Adicionalmente de se han cargado Subcuencas de drenaje para que inyecten los flujos en los nodos "Exist" con un área de drenaje de 5 hectáreas; y en el nodo "Captación 23" con un área de 5 hectáreas los mismos que tienen el mismo tiempo de concentración de 20 minutos y

Fuente: Autores

<sup>1</sup> <sup>14</sup> Coeficiente de escorrentía C: El coeficiente de escorrentía indica el porcentaje medio de la precipitación anual.

características de precipitación, como hietogramas y valores de intensidad de lluvia obtenido de la curva IDF.

Se utilizó el método racional que estima el caudal pico para un evento probabilístico de lluvia. Se utilizó la ecuación 2.2.

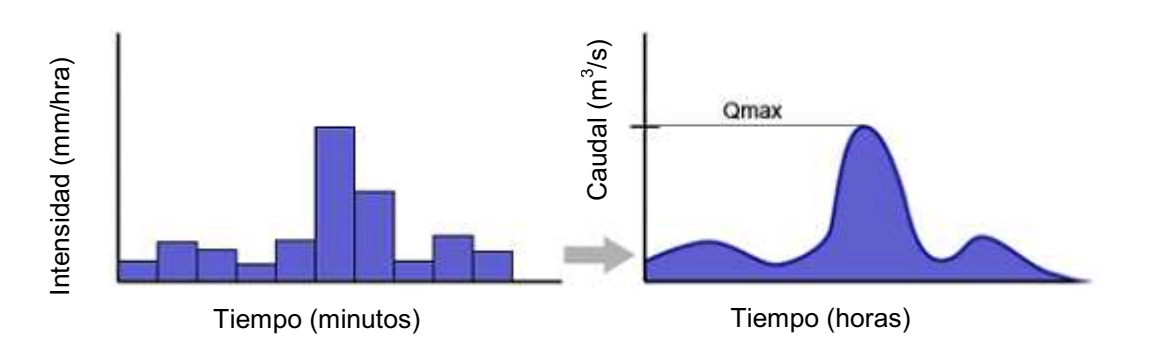

**Gráfico 6.5** Formación del Hidrogramas de Crecida a través de Hietogramas

Los pasos a seguir para generar los hidrogramas en Hydra son:

- s Dibujar en AutoCAD el polígono de cada subcuenca con la capa **DR** y transportarlo a HYDRA 6.4 mediante la opción Transfer Wizard
- s En la capa **DR** de la subcuenca seleccione el área haciendo clic dentro el polígono.
- s En la tabla de Ingreso de datos, el campo **RAT\_C** ingrese el coeficiente C el mismo que es el coeficiente de escorrentía, el cual está en un rango de cero a uno que representa la porción de la lluvia que corre por la superficie de la subcuenca, también se debe tomar en cuenta que este valor es de hecho una variable que cambiará con el avance de la tormenta.
- **En campo RAT\_TIME**, ingresar el tiempo de concentración en minutos, para el presente proyecto se ha asumido un tiempo de concentración de 20 minutos.
- s En un Editor de texto, crear un archivo de texto que incluya un **RAIN**, datos de **lluvia en mm/hora** tomada de la curva intensidad frecuencia y duración **IDF**, **HYE** es el correspondiente comando hietograma de lluvia para definir la forma del hidrograma; guardar este archivo de texto con la extensión **.FLO.**

**Gráfico 6.6** Ventana de creación de datos de flujo de aguas de Tormenta por el Método Racional

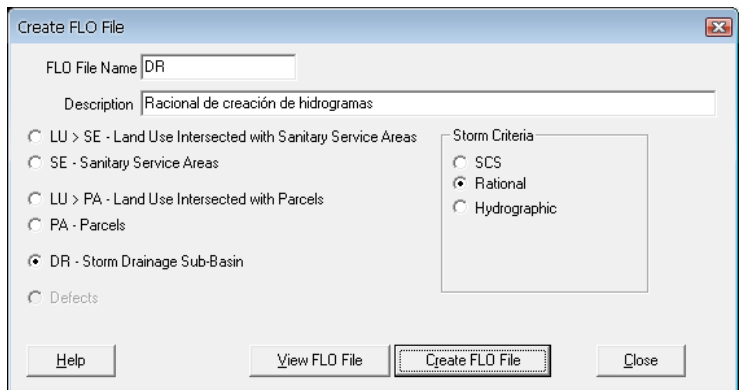

**Gráfico 6.7** Área total de las Subcuencas utilizadas para en la inyección de flujo

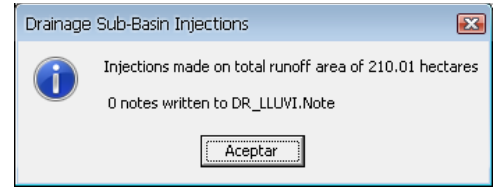

Para visualizar el archivo de flujo que ha sido creado, hay que hacer clic en el botón en View **FLO File,** que muestra un archivo **TXT** de la base de datos creado para flujo de tormentas.

**Gráfico 6.8** Archivo de flujo de aguas de tormenta en formato .FLO

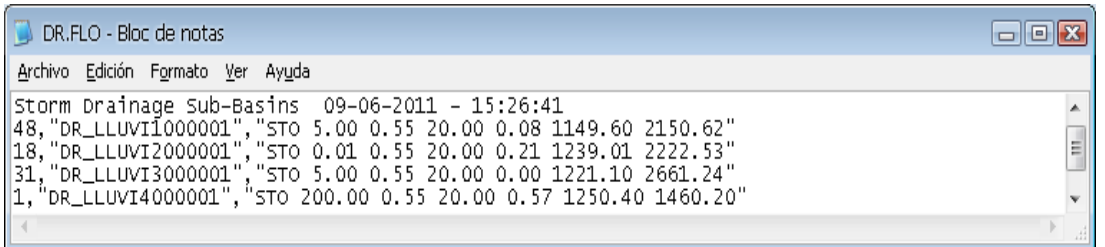

- s Seleccionar **Drainaje** del menú principal, después en **Highlight with RAT Runoff,** correspondiente al análisis de tormentas por el método racional.
- En el menú Tools, seleccionar Edit/Any ASCII File/Guardar en el directorio del proyecto con la extensión **.STO**, con el siguiente nombre 15AÑOSMODIFY.STO.

**Gráfico 6.9** Archivo TXT de ingreso de datos de la curva IDF y del Hietograma en archivo .STO

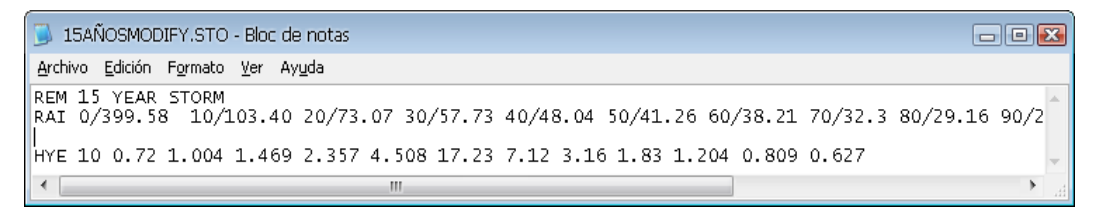

- REM {Descripción del proyecto}
- s RAI **1/399.58**; donde **1** es el duración de la lluvia en minutos, **399.58** es la intensidad de lluvia, la cual es medida en la curva de Intensidad - Duración y Frecuencia.
- s HYE **10 0.72 1.004 1.469 etc,** donde **10** es el intervalo o tiempo de separación en el hietograma y los valores **0.72 1.004 1.469 etc.** son los valores de precipitación que se registra en el hietograma en unidades mm/hora.
- s Luego se proceder a ejecutar el modelo, y se analiza los escenarios de resultados.

## **6.2.5 BASES PARA EL DIMENSIONAMIENTO HIDRÁULICO**

## **Colector En Túnel**

Para el cálculo hidráulico del colector se utiliza la fórmula de Manning. Los caudales máximos estimados se presentan en la tabla 6.2.

#### **Selección del coeficiente de resistencia para el análisis hidráulico**

El valor del coeficiente "n" de resistencia de Manning, para objeto del presente estudio, se adopta igual a 0,013, que de acuerdo con experiencias anteriores corresponde a colectores abiertos construidos en hormigón.

La relación completa de Manning para flujo uniforme es:

$$
Q = 1/n * A * R^{(2/3)} * J^{(1/2)}
$$
 (6.2)

Donde:

 $Q$  = caudal en m $3$ /s.

*n* = coeficiente de resistencia de Manning

 $A = \hat{a}$ rea hidráulica (m<sup>2</sup>)

*R* = perímetro mojado (m)

*J* = pendiente del fondo del colector

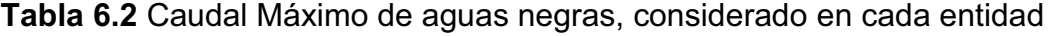

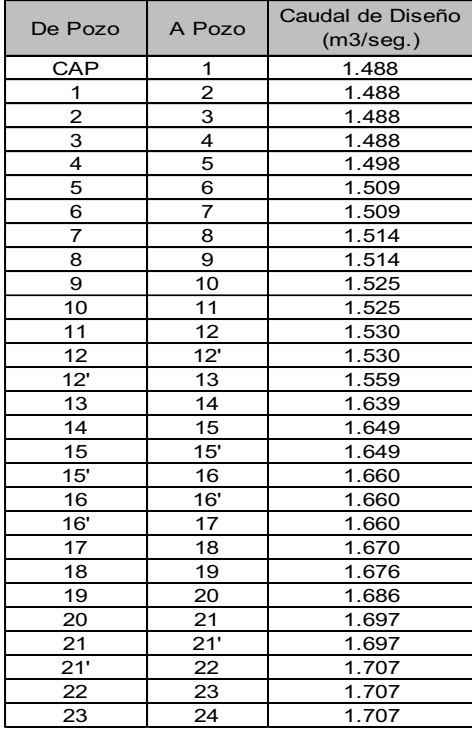

Fuente: Informe proyecto de descontaminación del río Machángara, (Corporación de Salud Ambiental de Quito, 2003)

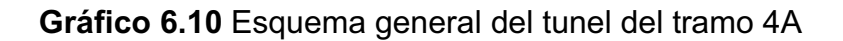

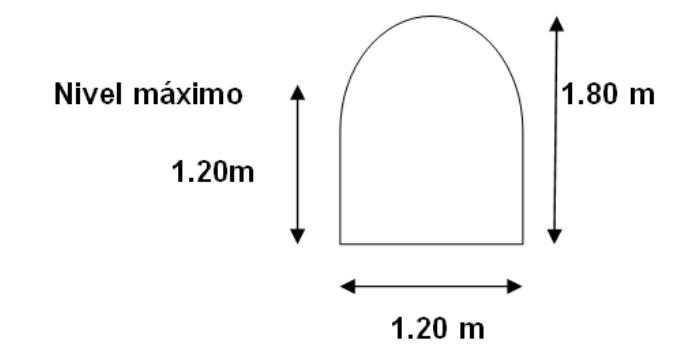

**Fuente:** Informe proyecto de descontaminación del río Machángara,

Corporación de Salud Ambiental de Quito, 2003**.**

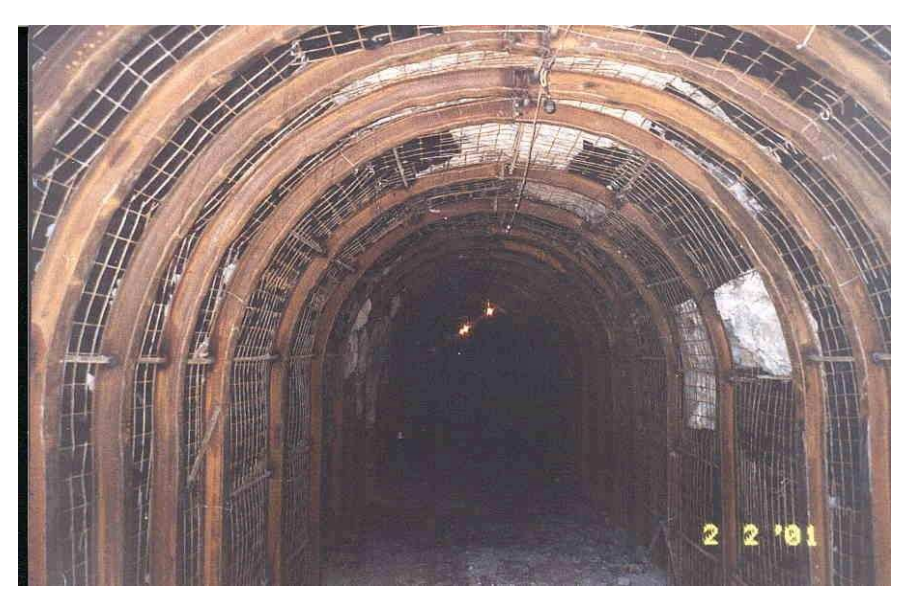

**Gráfico 6.11** Entibado permanente conformando por cerchas de perfil "G" de acero

**Fuente:** Informe proyecto de descontaminación del Río Machángara, Corporación de Salud Ambiental de Quito, 2003**.**

## **6.3 MODELACIÓN DEL TRAMO 4A CON EL SOFTWARE HYDRA**

La modelación del Tramo 4A del Interceptor Machángara se realizó de manera que se cumpla con los parámetros básicos de diseño, tales que velocidad de diseño este dentro del rango aceptable, calado hidráulico no exceda la altura del túnel la cual es 1.80 metros; para lo cual se requiere datos básicos para diseño, tales como: datos geométricos o planimetría de la red, datos topográficos, geometría de la sección transversal, datos hidráulicos como caudal de diseño, coeficiente de resistencia al movimiento de Manning "n".

#### **6.3.1 INGRESO DE DATOS REQUERIDOS**

#### **6.3.1.1 Parámetros geométricos**

Se procede a trazar la planimetría de la red de manera esquemática en AutoCAD utilizando la capa *sy\_.dxa* (ver gráfico 6.4)*,* este trabajo se graba en un archivo *dxf*, el mismo que debe estar localizado en el directorio del proyecto.

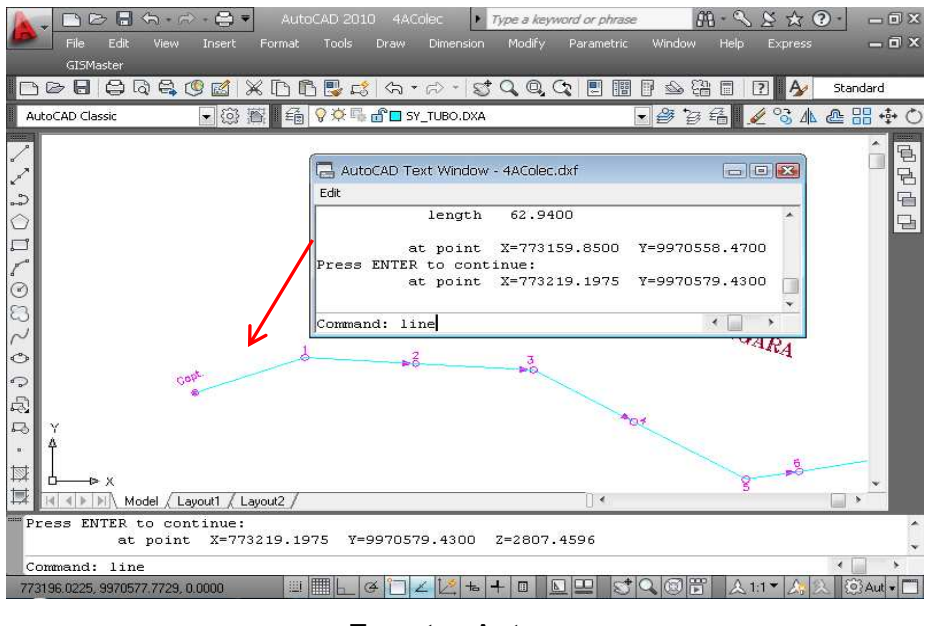

**Gráfico 6.12** Trazado de la planimetría del Interceptor.

**Fuente:** Autores

Luego se procede a transportar a Hydra la capa *sy\_.dxa* dibujada por medio de la aplicación *Transfer Wizard,* en el gráfico 6.5 se muestra la manera de transferir los datos de la planimetría de la red a Hydra, la nomenclatura de cada cuadro está en el numeral 5.3.2.

**Gráfico 6.13** Ventana de transferencia de datos geométricos del Interceptor 4A

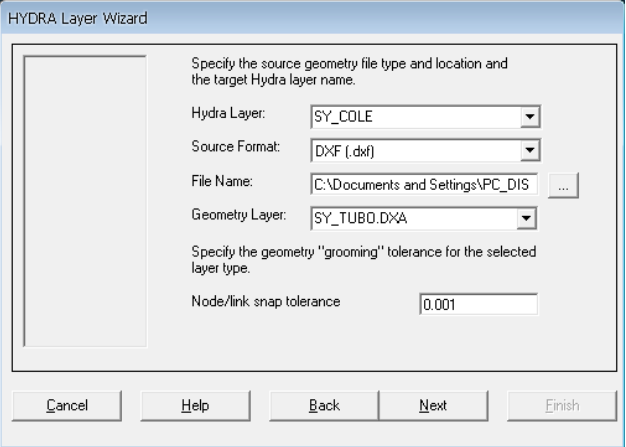

Abrir el programa Hydra 6.4 y ubicar la carpeta o directorio que contenga la capa *SY\_COLE* de la planimetría de la red ya exportada. El gráfico 6.6 muestra la pantalla principal de Hydra en donde esta transferido la planimetría del Interceptor 4A.

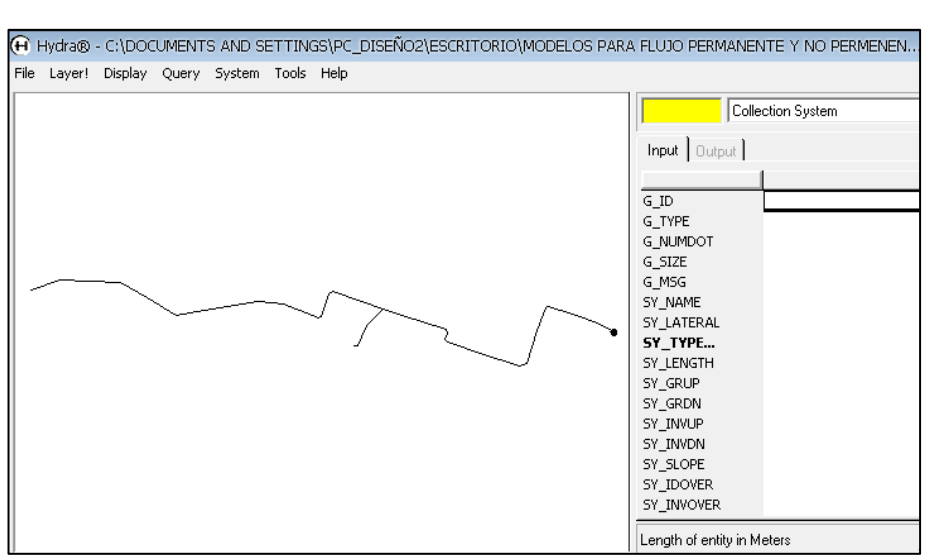

## **Gráfico 6.14** Capa SY (Collection System) abierta en Hydra en unidades métricas

#### **6.3.1.2 Topografía**

Los datos mostrados en la tabla 6.3 pertenecen a Las cotas del terreno, y la cotas del proyecto así como de la longitud de cada tramo, estos datos se deben ingresar en tabla de ingreso de datos *Input*de Hydra (ver gráfico 6.7), tales cota del terreno aguas arriba *(SY\_GRUP),* cota del terreno aguas abajo **(SY\_GRDN),**  cota de la solera aguas arriba **(SY\_INVUP),** cota de la solera aguas abajo **(SY\_INVDN),** la longitud de cada tramo del interceptor **SY\_LENGTH**. Los datos ya descritos se ingresan en unidades métricas.

**Gráfico 6.15** Ventana Input de ingreso de datos topográficos del tramo 1

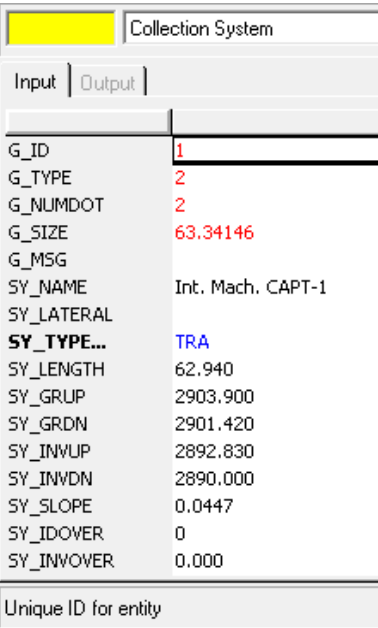

|         |        |          |                    |             | Cota del           | Cota del           |
|---------|--------|----------|--------------------|-------------|--------------------|--------------------|
|         |        |          | Cota de            | Cota de     | Proyecto           | Proyecto           |
| De Pozo | A Pozo | Longitud | Terreno            | Terreno     | Aguas              | Aguas              |
|         |        | (m)      | Aguas Arriba       | Aguas Abajo | Arriba             | Abajo              |
|         |        |          | (m)                | (m)         | (m)                | (m)                |
|         |        |          | 2903.90            | 2903.90     |                    | 2892.83            |
| CAP     | 1      | 62.94    | 2880.43            | 2901.42     | 2892.83<br>2892.83 | 2890.00            |
|         |        |          | 2901.42            | 2901.42     | 2890.00            | 2890.00            |
| 1       | 2      | 60       | 2901.42            | 2899.44     | 2890.00            | 2887.51            |
|         |        |          | 2899.44            | 2899.44     | 2887.51            | 2887.51            |
| 2       | 3      | 64.18    | 2899.44            | 2901.02     | 2887.51            | 2886.55            |
|         |        |          | 2901.02            | 2901.02     | 2886.55            | 2886.55            |
| з       | 4      | 62.5     | 2901.02            | 2899.00     | 2886.55            | 2885.60            |
|         |        |          | 2899.00            | 2899.00     |                    |                    |
| 4       | 5      | 69.81    | 2899.00            | 2898.10     | 2885.60<br>2885.60 | 2885.60<br>2884.54 |
|         |        |          |                    |             |                    |                    |
|         |        |          | 2898.10            | 2898.10     | 2884.54            | 2884.54            |
| 5       | 6      | 29.33    | 2898.10            | 2898.00     | 2884.54            | 2884.10            |
|         |        |          | 2898.00            | 2898.00     | 2884.10            | 2884.10            |
| 6       | 7      | 60.07    | 2898.00            | 2895.00     | 2884.10            | 2883.19            |
|         |        |          | 2895.00            | 2895.00     | 2883.19            | 2883.19            |
| 7       | 8      | 79.69    | 2895.00            | 2892.90     | 2883.19            | 2882.00            |
|         |        |          | 2892.90            | 2892.90     | 2882.00            | 2882.00            |
| 8       | 9      | 52.58    | 2892.90            | 2891.85     | 2882.00            | 2881.21            |
|         |        |          | 2891.85            | 2891.85     | 2881.21            | 2881.21            |
| 9       | 10     | 77.36    | 2891.85            | 2890.63     | 2881.21            | 2880.05            |
|         |        |          | 2890.63            | 2890.63     | 2880.05            | 2880.05            |
| 10      | 11     | 7.07     | 2890.63            | 2890.23     | 2880.05            | 2879.94            |
|         |        |          | 2890.23            | 2890.23     | 2879.94            | 2879.94            |
| 11      | 12     | 49.84    | 2890.23            | 2891.81     | 2879.94            | 2879.19            |
|         |        |          | 2891.81            | 2891.81     | 2879.19            | 2879.19            |
| 12      | 12'    | 7.1297   | 2891.81            | 2891.81     | 2879.19            | 2879.19            |
|         |        |          | 2891.81            | 2891.81     | 2879.19            | 2879.19            |
| 12'     | 13     | 115.73   | 2891.81            | 2890.85     | 2879.19            | 2877.45            |
|         |        |          | 2894.84            | 2894.84     | 2892.04            | 2892.04            |
| 13      | 14     | 50.11    | 2890.85            | 2889.84     | 2877.45            | 2876.70            |
|         |        |          | 2889.84            | 2889.84     | 2876.70            | 2876.70            |
| 14      | 15     | 86.15    | 2889.84            | 2888.87     | 2876.70            | 2875.40            |
|         |        |          | 2888.87            | 2888.87     | 2875.40            | 2875.40            |
| 15      | 15'    | 7.0172   | 2888.87            | 2888.87     | 2875.40            | 2875.40            |
|         |        |          | 2888.87            | 2888.87     | 2875.40            | 2875.40            |
| 15'     | 16     | 20.66    | 2888.87            | 2888.81     | 2875.40            | 2874.90            |
|         |        |          | 2888.81            | 2888.81     | 2874.90            | 2874.90            |
| 16      | 16'    | 7.3039   | 2888.81            | 2888.81     | 2874.90            | 2874.90            |
|         |        |          | 2888.81            | 2888.81     | 2874.90            | 2874.90            |
| 16'     | 17     | 87.32    | 2888.81            | 2886.32     | 2874.90            | 2873.60            |
|         |        |          | 2886.32            | 2886.32     | 2873.60            | 2873.60            |
| 17      | 18     | 75.57    | 2886.32            | 2884.12     | 2873.60            | 2871.70            |
|         |        |          | 2884.12            | 2884.12     | 2871.70            | 2871.70            |
|         | 19     | 15.61    |                    | 2883.78     | 2871.70            |                    |
| 18      |        |          | 2884.12<br>2883.78 |             |                    | 2871.40            |
|         |        |          |                    | 2883.78     | 2871.40            | 2871.40            |
| 19      | 20     | 68.83    | 2883.78            | 2884.12     | 2871.40            | 2870.30            |
|         |        |          | 2884.12            | 2884.12     | 2869.50            | 2869.50            |
| 20      | 21     | 50.38    | 2884.12            | 2884.40     | 2869.50            | 2869.50            |
|         |        |          | 2884.40            | 2884.40     | 2869.50            | 2869.50            |
| 21      | 21'    | 7.0468   | 2884.40            | 2884.40     | 2869.50            | 2869.50            |
|         |        |          | 2884.40            | 2884.40     | 2869.50            | 2869.50            |
| 21'     | 22     | 66.69    | 2884.40            | 2883.24     | 2869.50            | 2868.70            |
|         |        |          | 2883.24            | 2883.24     | 2868.70            | 2868.70            |
| 22      | 23     | 45.52    | 2883.24            | 2882.43     | 2868.70            | 2867.90            |
|         |        |          | 2882.43            | 2882.43     | 2867.90            | 2867.90            |
| 23      | 24     | 39.86    | 2882.43            | 2880.43     | 2867.90            | 2867.20            |

**Tabla 6.3** Datos topograficos de la red

#### **6.3.1.3 Sección transversal de tipo baúl**

Para crear una sección transversal de tipo baúl, se utilizará el tipo de estructura **TRA (Transport Unit)** ya mencionada en el capítulo 5**.** Para lo cual primero se debe graficar en AutoCAD la sección transversal para un baúl de S=1.2m\*1.8m, La sección tipo baúl se grafica en el programa AutoCAD y fijando el origen de coordenadas en el punto (0,0) y se procede a obtener las coordenadas de cada punto tal como se muestra en el gráfico 6.8.

**Gráfico 6.16** Esquema de sección transversal tipo baúl S=1.2m\*1.80m.

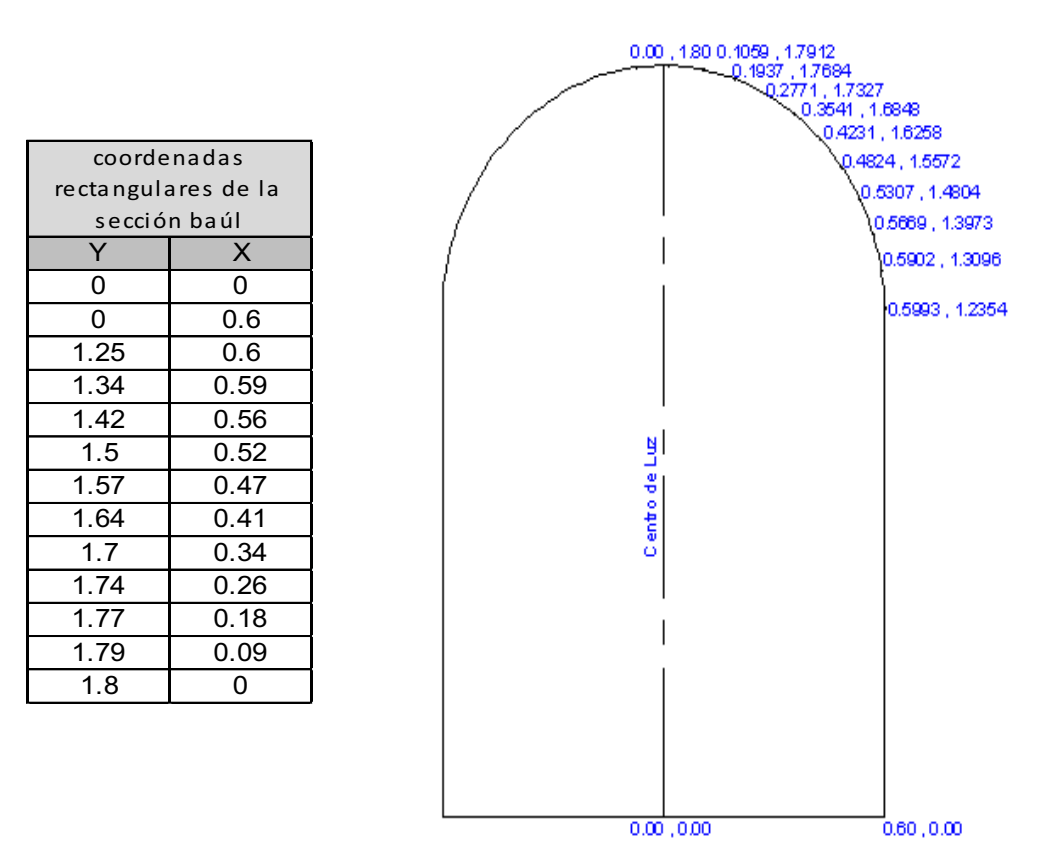

#### Elaboración**:** Autores

En el gráfico 6.9(a) se muestra la manera de ingresar los parámetros hidráulicos y en el gráfico 6.9(b) los datos que se utilizaron para generar la sección trasversal tipo baúl, para esto se utilizó el siguiente procedimiento:

+ Hacer clic en el campo **SY DES**, asignar un nombre para este campo en este caso "DEFAULT", el cual servirá para todos los tramos del interceptor.

- s En la opción **Type** agregar 1.000 (Pizer, 2006), el valor de uno es establecido para cualquier sección transversal, en este caso se aplica a la sección de tipo baúl.
- s El coeficiente de resistencia **n** es 0.013 para hormigón,
- s El valor **Entrance K** es el coeficiente de pérdidas a la entrada de la sección baúl 0.50 (PIZER, 2006),
- s La opción **Shape** despliega un menú en forma tabular, como se muestra en la figura 6.9 (b), el cual permite ingresar datos de las coordenadas, tales como **(Elevation)** versus el ancho **(Width)**. El ancho es medido desde el centro de luz hacia la derecha, para una sección transversal simétrica.

**Gráfico 6.17 a)** Ventana de datos por defecto de Transpor Unit (TRA), **b)** Datos de coodenadas de la seccion Tipo Baúl ingresado en la opción Edit Curve.

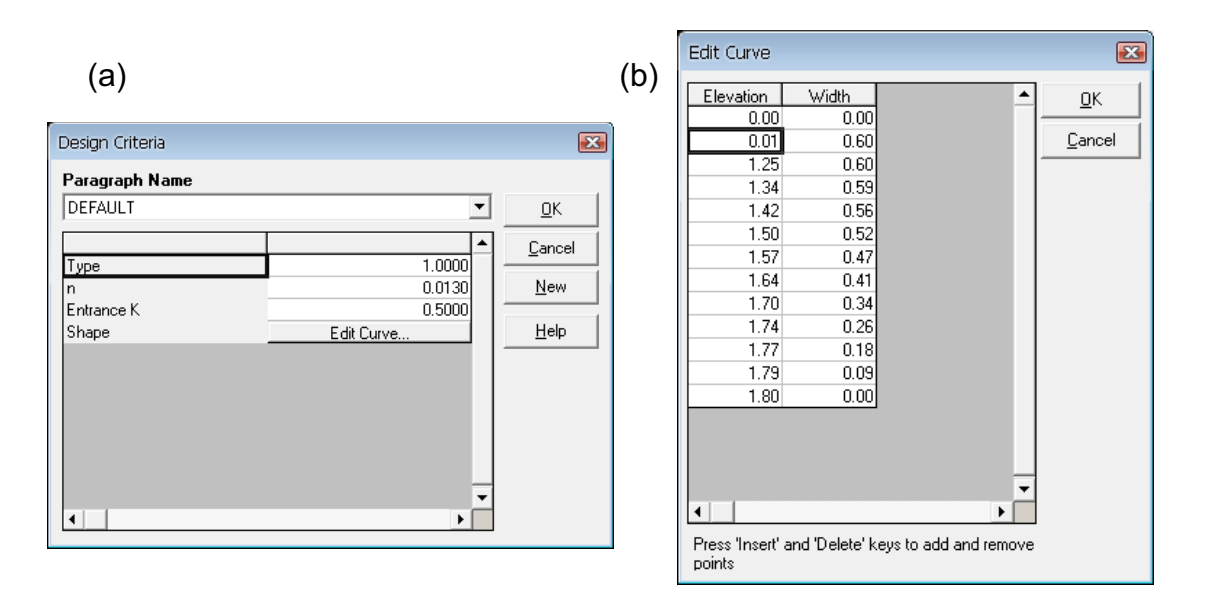

El tipo de estructura **Transport Unit** (TRA) es una de las opciones que posee el paquete computacional Hydra, y mediante el ingreso de las coordenadas de la sección transversal permite la modelación de estructuras de conductos cerrados tales como: sección rectangular, sección baúl, herradura, bóveda, etc.

#### **6.3.1.4 Variables hidráulicas para el análisis**

### **Caudales de diseño**

Ingresar los caudales de diseño a cada entidad o tramo del Interceptor 4A mediante el campo SY\_CMD, FLO SAN {Caudal de diseño en m<sup>3</sup>/s}, para flujo de aguas sanitarias, estos caudales se muestran en la tabla 6.10. El caudal que se utilizó para la modelación de flujo permanente es un caudal fijo correspondiente a aguas sanitarias, estos valores fueron obtenidos de la memoria de cálculo del Interceptor 4A de la EMAAP-Q. La ventana de hydra para el ingreszo de estos caudales es la que se muestra en el gráfico siguiente:

HYDRA Commands  $\mathbf{z}$ Command Paragraph Name  $\boxed{\text{Capt.1}}$  $\overline{\mathbf{r}}$ 0K **FLO SAN 1.488** Cancel New Caudal de Diseño en m $^3\!/\mathrm{s}$ Clear Help

**Gráfico 6.18** Ventana para Ingreso de Caudales de Diseño

## **6.3.1.5 Topología del sistema de alcantarillado**

Esta opción le permite verificar la continuidad y conexión entre nodos y líneas en la modelación del Interceptor, y mediante este proceso se determina la dirección del flujo, y chequea los posibles errores de la geometría en las conexiones nodo-línea.

En el interceptor 4A del Rio Machángara la dirección del flujo es desde el la estación con nombre "CAPTACIÓN" hasta el "Pozo 24".

**Actualizar datos de Topología:** permite verificar que sea correcta la topología del interceptor, y seleccionar **Update Topology** del menú **Topology**,

Se debe verificar la continuidad del flujo en el sistema de recolección mediante el siguiente procedimiento: Tabla de datos de la entidad/System Topology/Topology/Verify System Continuity/Update Conitnuity

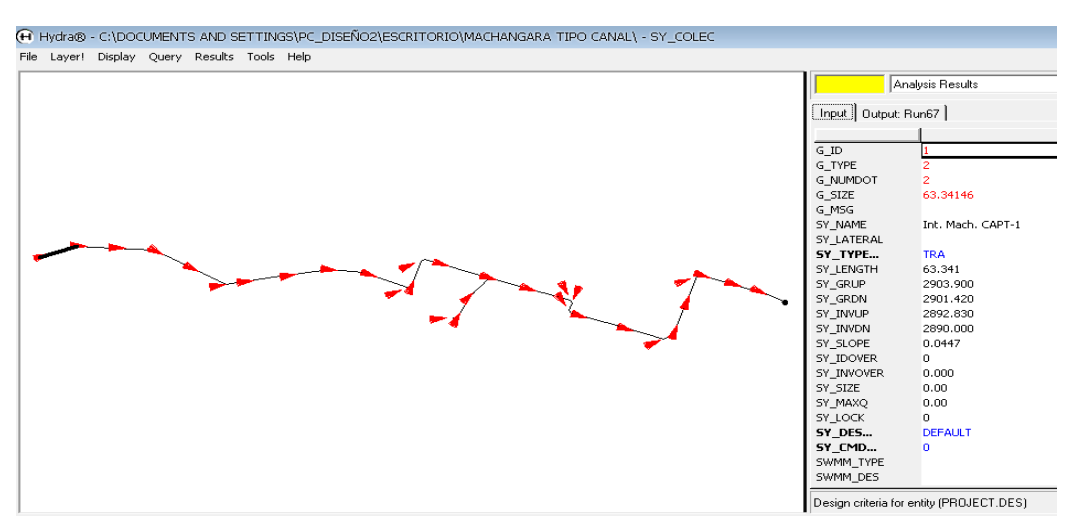

## **Gráfico 6.19** Topología del Interceptor 4A en el Modelo HYDRA 6.4

#### **6.3.1.6 Ingreso de datos de pozos de revisión**

Los datos de los pozos de revisión son: diámetro del pozo de revisión Ф=1.20 metros (Anexo digital en el archivo "PLANTA TOTAL MACHÁNGARA 1 LB"). El salto en cada pozo se va asume **Fixed Drop = 0.00** porque en los datos originales del proyecto no existen saltos.

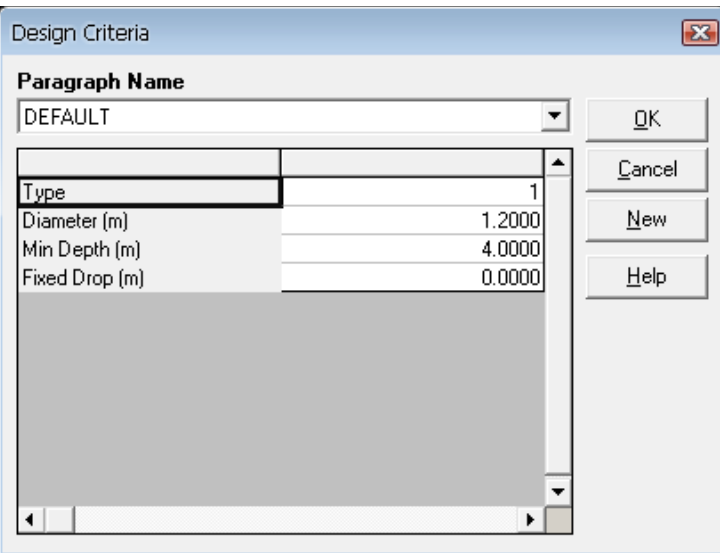

**Gráfico 6.20** Datos por defecto del pozo de revisión

## **6.3.1.7 Ingreso de datos de un vertedero lateral (aliviadero)**

Se visitó el lugar del proyecto y se verifico que existe un vertedero lateral en el nodo "18", la función de esta estructura es verter los caudales excesivos en épocas de crecida, permitiendo de esta manera controlar los caudales en los tramos aguas abajo, asegurando que el flujo de aguas sea totalmente a gravedad.

**Gráfico 6.21** Estructura de derivación

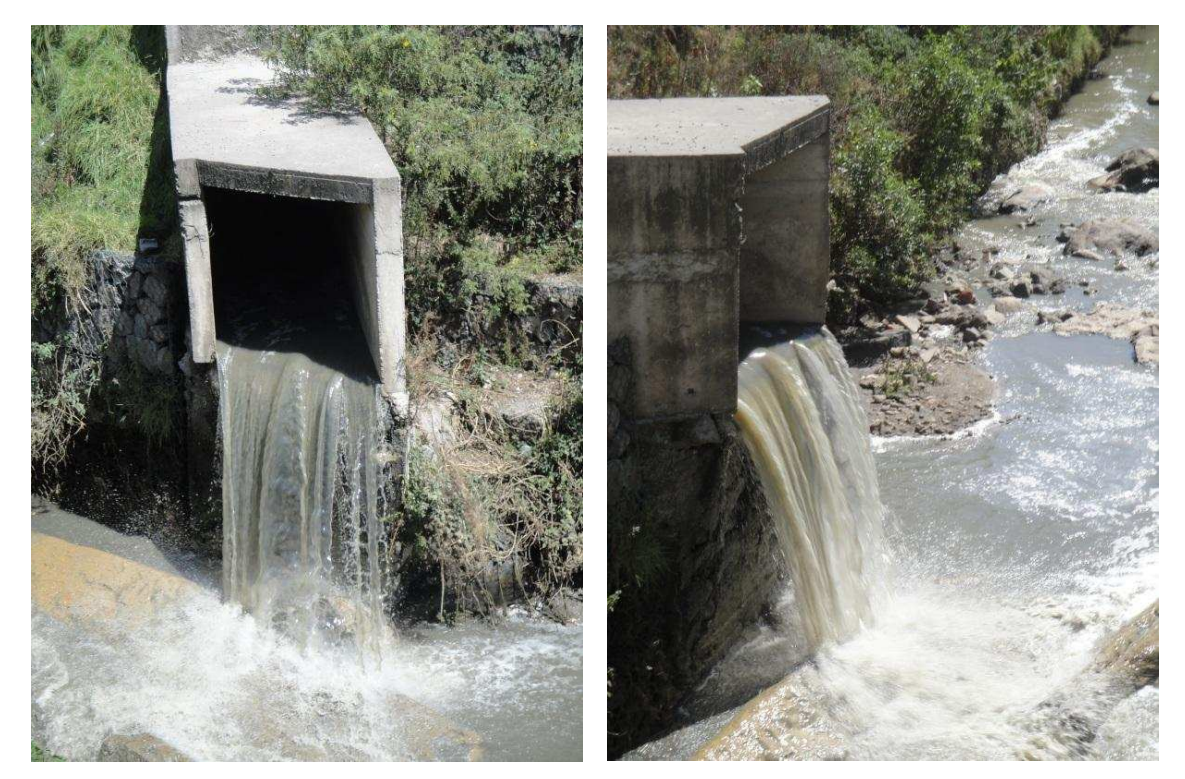

#### **Fuente:** Autores

Para modelar este aliviadero en Hydra se deben seguir los siguientes pasos:

- Haga clic en el nodo "18" que es la ubicación de aliviadero.
- Haga doble clic en el campo SY\_TYPE para que aparezca la tabla de ingreso de datos.
- s En la lista de opciones de tipo de nodo **SY\_TYPE**, seleccione **DIV** o Estructura de desvío. Haga clic en el botón **OK** para entrar en el tipo de nodo y la tabla de datos que contienen estructuras de tipo aliviadero.
- \* Si la estructura tiene una tubería de desvió para el desbordamiento, hacer clic en la estructura de derivación y ver el número de la entidad en **G\_ID,**  luego en el campo **SY\_IDOVER** poner el número de **G\_ID** que corresponda, para que el caudal que se deriva fluya por esa entidad.
- Haga doble clic en el campo SY DES para abrir el cuadro de diálogo para ingresar datos del caudal derivado.

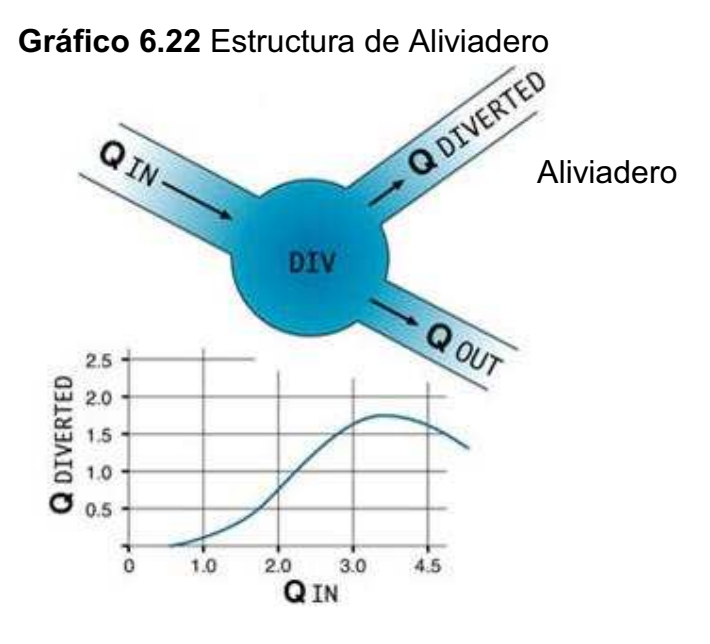

**Fuente:** (PIZER, 2006)

En el gráfico anterior se tiene:

Q DIVERTED: caudal derivado,

QIN: caudal que ingresa,

QOUT: caudal de Salida a la próxima tubería.

Aplicando el principio de conservación de la masa: QIN = Q DIVERTED + QOUT

## **6.3.1.8 Hidrogramas de entrada**

Un hidrograma es un gráfico que muestra la variación en el tiempo de alguna información hidrológica, como nivel de agua, caudal carga de sedimentos para un rio o colector, si bien típicamente representa el caudal frente al tiempo, lo que equivale a decir que es un gráfico de la descarga de un flujo en función del tiempo. Estos pueden ser hidrogramas de tormenta e hidrogramas anuales.

## **6.3.1.9 Tiempo de Concentración**

En el caso del análisis del **flujo no permanente** se requiere el ingreso del tiempo de concentración, este tiempo de concentración es el tiempo que requiere una gota de lluvia, que cae en el punto más distante de la cuenca bajo análisis para llegar a una sección determinada en el colector.

El valor de tiempo de concentración que fue tomado para el análisis de drenaje de aguas lluvias de la subcuenca es de tc = 20 minutos.

## **6.3.2 EJECUCIÓN DEL ANÁLISIS HIDRÁULICO**

Después de haber ingresado todos los datos que requiere cada tramo del interceptor, se procede a realizar una ejecución del programa, para lo cual se siguen los siguientes pasos: System/Hydra Analysis, y seguir los pasos que ya se mencionó en el numeral 5.3.7.

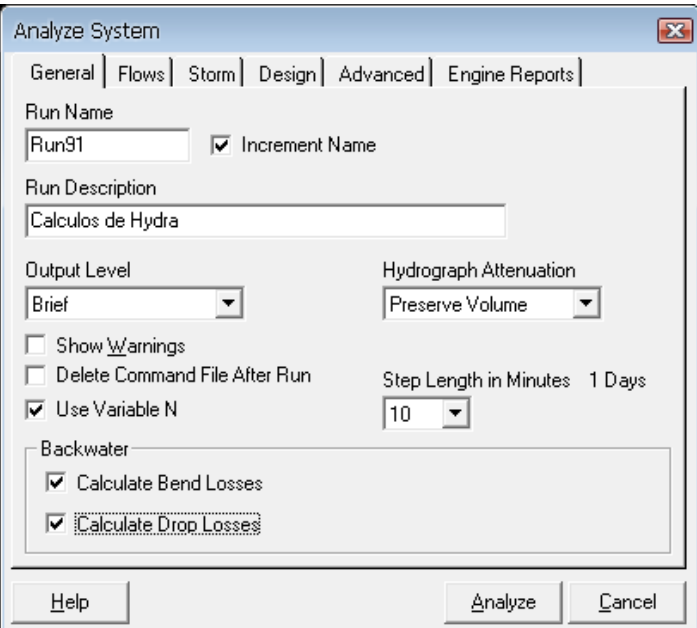

**Gráfico 6.23** Ventana de análisis y cálculos hidráulicos

## **6.4 VALIDACIÓN DEL MODELO NUMÉRICO**

La validación básica para el uso del modelo HYDRA 6.4 en el ejemplo seleccionado para el presente proyecto de titulación se realiza comparando los resultados hidráulicos de la simulación numérica del flujo permanente. En estas corridas, se pretende mejorar y ajustar los datos de entrada hasta que el modelo numérico actué de manera lo más similar posible, al sistema de recolección verdadero, de conformidad con lo reportado por los vecinos o por los usuarios.

Pasos a seguir para la validación del modelo HYDRA

s Ingreso de datos geométricos, como elevaciones, para diseño **SY\_GRUP**, **SY GRDN**, ingresar los valores de la longitud de la tubería a través de **System/Set Layer Defaults,** y para evaluación de proyectos de alcantarillado existentes, cargar las elevaciones **SY\_INVUP, SY\_INVDN**.

- Ingreso del caudal de diseño, para aguas pluviales o aguas de servicio sanitario, o aguas combinadas, en **SY\_CMD.**
- \* Ingreso de parámetros de diseño para las tuberías en SY DES, para las tuberías **(EPI, DPI)** y para los pozos de revisión **(MAN).**
- s Ejecutar el modelo, en System, **HYDRA Analysis,** Mantener **Brief,** para resumen de cálculos**, Hydrograph Attenuation** como **Preserve Volume,**  mantener desactivado el **Use variable N**, para que el modelo tenga un solo coeficiente de rugosidad para todas las tuberías.
- Verificar que la línea azul línea de agua, este dentro del diámetro de la tubería, objetivo logrado cambiando las elevaciones **SY\_INVUP, SY INVDN,** de la solera tanto para cada tramo como para el pozo de revisión **MAN** a través de varias ejecuciones del modelo.
- s Cambiar la pendiente de la tubería o cambiar el diámetro con la finalidad de que la velocidad de diseño sea menor que la velocidad máxima admisible.

Fue necesario contar con los hidrogramas y datos geométricos de la red que será analizada, los cuales vendrían a ser los datos de entrada. Hay que mencionar que para obtener resultados más próximos a la realidad, también es necesaria una buena calidad de los datos de entrada.

Con la ayuda del modelo numérico HYDRA se han establecido variables como: velocidades y calados o profundidades de agua pertenecientes al flujo en el interior del Interceptor 4A del Rio Machángara, que son comparadas con los resultados de la evaluación hecha por la EMAAP-Q con diferentes metodologías y hojas de cálculo.

La tabla 5.3 representa los valores de velocidad de diseño en metros por segundo, para el modelo propuesto por la **EMAAPQ** y los valores de las velocidades de diseño dados por el modelo Hydra. Los datos correspondientes y la tabulación se encuentran en el anexo digital datos EMAAPQ Interceptor 4A**.** 

| Nombre de la<br>Entidad | $G$ <sub>ID</sub> | Velocidad de diseño<br>EMMAP(m/s) | Velocidad de<br>diseño HYDRA TRA<br>(m/s) | Velocidad de<br>diseño HYDRA CHA<br>(m/s) |  |  |
|-------------------------|-------------------|-----------------------------------|-------------------------------------------|-------------------------------------------|--|--|
| $CAP. - 1$              | $\mathbf 1$       | 5.33                              | 5.46                                      | 5.09                                      |  |  |
| $1 - 2$                 | $\overline{2}$    | 5.17                              | 5.32                                      | 4.96                                      |  |  |
| $2 - 3$                 | $\overline{3}$    | 3.53                              | 3.82                                      | 3.48                                      |  |  |
| $3 - 4$                 | 4                 | 3.55                              | 3.84                                      | 3.50                                      |  |  |
| $4 - 5$                 | $\overline{5}$    | 3.55                              | 3.85                                      | 3.50                                      |  |  |
| $5-6$                   | $\overline{6}$    | 3.54                              | 3.84                                      | 3.50                                      |  |  |
| $5 - 7$                 | 7                 | 3.56                              | 3.85                                      | 3.51                                      |  |  |
| $7 - 8$                 | 8                 | 3.54                              | 3.84                                      | 3.50                                      |  |  |
| $8 - 9$                 | 9                 | 3.55                              | 3.85                                      | 3.50                                      |  |  |
| $9 - 10$                | 10                | 3.55                              | 3.85                                      | 3.51                                      |  |  |
| $10 - 11$               | 11                | 3.60                              | 3.90                                      | 3.55                                      |  |  |
| $11 - 12$               | 12                | 3.56                              | 3.86                                      | 3.52                                      |  |  |
| $12 - 13$               | 14                | 3.58                              | 3.74                                      | 3.39                                      |  |  |
| $13 - 14$               | 18                | 3.61                              | 3.95                                      | 3.58                                      |  |  |
| 14-15                   | 19<br>3.63        |                                   | 3.96                                      | 3.59                                      |  |  |
| $15 - 16'$              | 21<br>4.34        |                                   | 4.61                                      | 4.22                                      |  |  |
| $16' - 17$              | 23<br>3.62        |                                   | 3.75                                      | 3.38                                      |  |  |
| $17 - 18$               | 24                | 4.41                              | 4.71                                      | 4.32                                      |  |  |
| 18-19                   | 25                | 3.99                              | 4.31                                      | 3.93                                      |  |  |
| 19-20                   | 26                | 3.73                              | 4.07                                      | 3.69                                      |  |  |
| $20 - 21$               | 27                | 3.73                              | 4.23                                      | 3.69                                      |  |  |
| $21'-22$                | 29                | 3.36                              | 3.17                                      | 2.82                                      |  |  |
| $22 - 23$               | 30                | 3.88                              | 4.22                                      | 3.83                                      |  |  |
| 23-24                   | 31                | 3.88                              | 4.22                                      | 3.83                                      |  |  |

**Tabla 6.4** Velocidad de diseño en cada entidad

Fuente**:** Autores

Al simular el Interceptor con la sección tipo baúl mediante el comando Transport Unit (TRA), se observó que los valores de las velocidades de diseño son mayores a las velocidades de diseño en cada tramo del Interceptor propuesto por la EMAAP-Q (ver gráfico 6.24).

Por otro lado las velocidades de diseño que se obtuvieron al modelar el interceptor con la estructura Channel (CHA), son menores que las velocidades de diseño en cada tramo del Interceptor propuesto por la EMAAP-Q.

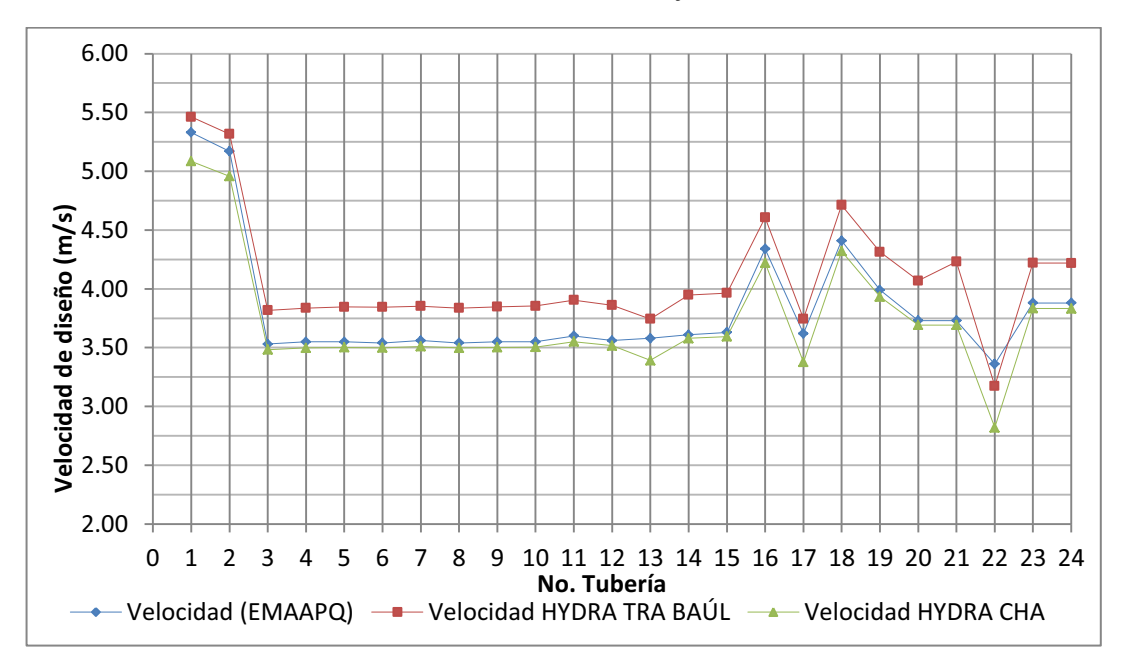

**Gráfico 6.24** Variación de la velocidad de diseño del modelo EMAAP y del modelo numérico Hydra

En el gráfico 6.24 se muestra la variación de la velocidad de diseño en metros por segundo para cada tramo del Interceptor 4A. En el cual se observa que los valores de la velocidad de diseño del modelo real propuestos por la EMAAPQ, son menores que los valores de la velocidad de diseño dados por el modelo Hydra en una sección con datos de Baúl o **Transport Unit o TRA.** También se ha modelado dicha sección como un canal **CHANEL o CHA**; puesto que los calados son pequeños para flujo de aguas sanitarias, y cuidando que este calado no alcance la curvatura de la sección tipo baúl. En la sección del modelo tipo canal se observa que la velocidad de diseño de cada tramo del interceptor se asemeja a las propuestas del modelo real, esto es debido a que la sección tipo canal es configurada en el programa a modo de un canal trapezoidal.

#### CARACTERÍSTICAS DE LA ESTRUCTURA TRANSPOR UNIT (TRA)

Al tratarse de una sección tipo baúl, en el momento de configurar la sección transversal se debe prestar especial atención a la segunda fila de la ordenada **(Elevation)** para que esta sea 0.01, al trabajar en unidades métricas este valor seria 1 cm, provocando que la base no sea totalmente plana sino que tenga una pequeña inclinación, y de esta manera se cambia el perímetro hidráulico,

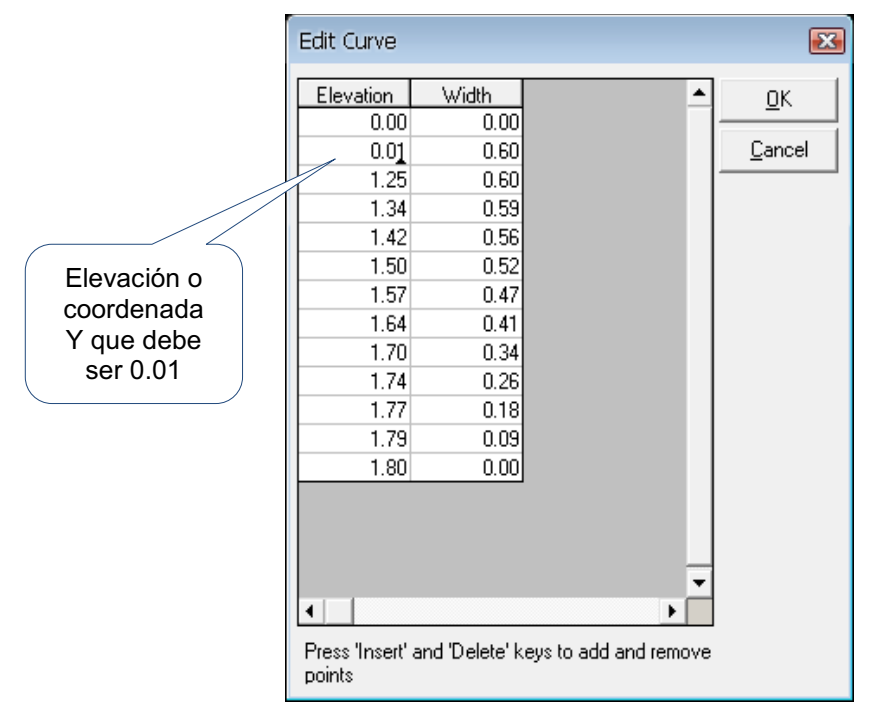

## **Gráfico 6.25** Configuración del la sección tipo baúl

## **CARACTERÍSTICAS DE LA ESTRUCTURA CHANNEL (CHA)**

La característica que se encontró al usar este comando es que la sección no es completamente rectangular, esto se debe a que Hydra trabaja con valores de pendiente de talud izquierdo y derecho mayores que "cero", y el valor más pequeño que se puede agregar en **Left Side Slope** y **Right Side Slope<sup>15</sup>** es de 0.0001, con este valor la pared del talud no es totalmente vertical. Provocando un cambio en el radio hidráulico, y por ende el valor de la velocidad.

**Gráfico 6.26** Datos por defecto para una sección tipo canal con una base

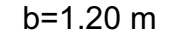

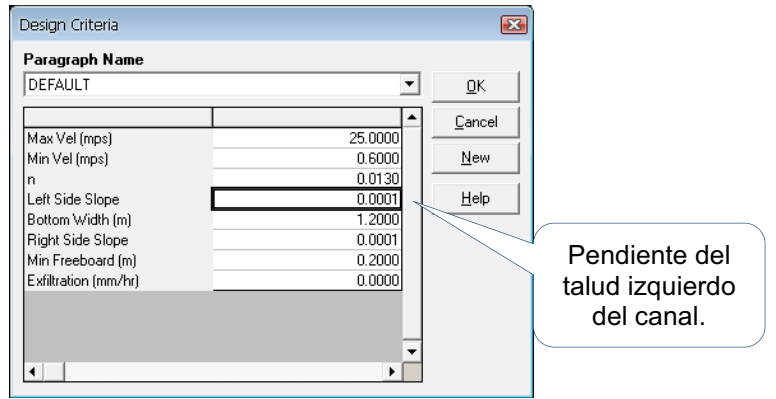

<sup>1</sup> <sup>15</sup> Ver Capítulo 5, Gráfico 5.23

# **6.5 ANÁLISIS DE LOS RESULTADOS PARA FLUJO UNIFORME PERMANENTE Y PARA FLUJO NO PERMANENTE.**

En cumplimiento de los objetivos del proyecto de titulación se realizan varias simulaciones numéricas del flujo en el colector de tal manera de llegar a demostrar la validez de los cálculos comparándoles con los valores de las variables dinámicas (profundidad y velocidad) señaladas en el dimensionamiento que consta en el informe de la EMAAP-Q.

#### **6.5.1 FLUJO UNIFORME PERMANENTE**

Para realizar el diseño de las estructuras hidráulicas para el Interceptor se toma en cuenta que la sección es de tipo baúl y que el caudal de diseño es de aguas sanitarias medido durante las 24 horas del día es constante en cada tramo del interceptor, por lo que se considera el estado de flujo uniforme. Las municipalidades actuales requieren para los diseños de alcantarillados sanitarios el flujo uniforme, es decir en sistemas de alcantarillados en donde los caudales son pequeños y no existe incidencia en la formación de las curvas de caída y curvas de remanso.

Se ha elegido el tramo "CAPTACIÓN - 1" del Interceptor 4A, con la finalidad de realizar un análisis del flujo uniforme permanente el cual se modelo cargado con un caudal constante con un valor de 1.488 m<sup>3</sup>/s a los largo de las 24 horas del día, también en el pozo "13" recoge las aguas del interceptor Valles del Sur, en los pozos de revisión "Exist, VS1, VS2, 13", con un caudal constante de 0.055 m3/seg.

Además al ejecutar el programa Hydra 6.4 en uno de sus escenarios de resultados gráficos, se puede observar la variación del caudal en el hidrograma de caudal sanitario, y perfil longitudinal de flujo.

La nomenclatura de las diferentes opciones que muestra el perfil y el hidrograma se encuentra en el numeral 5.5.1.

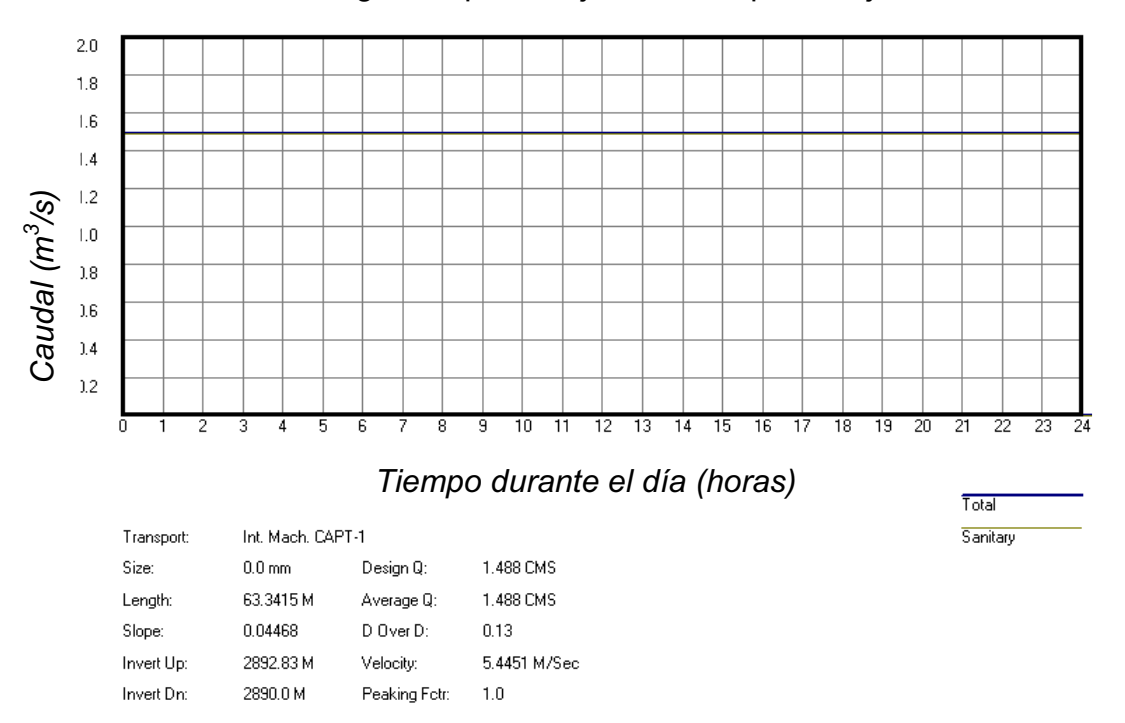

**Gráfico 6.27** Hidrograma para Flujo Sanitario para Flujo Permanente

**Gráfico 6.28** Perfil longitudinal desde captación al tramo 5

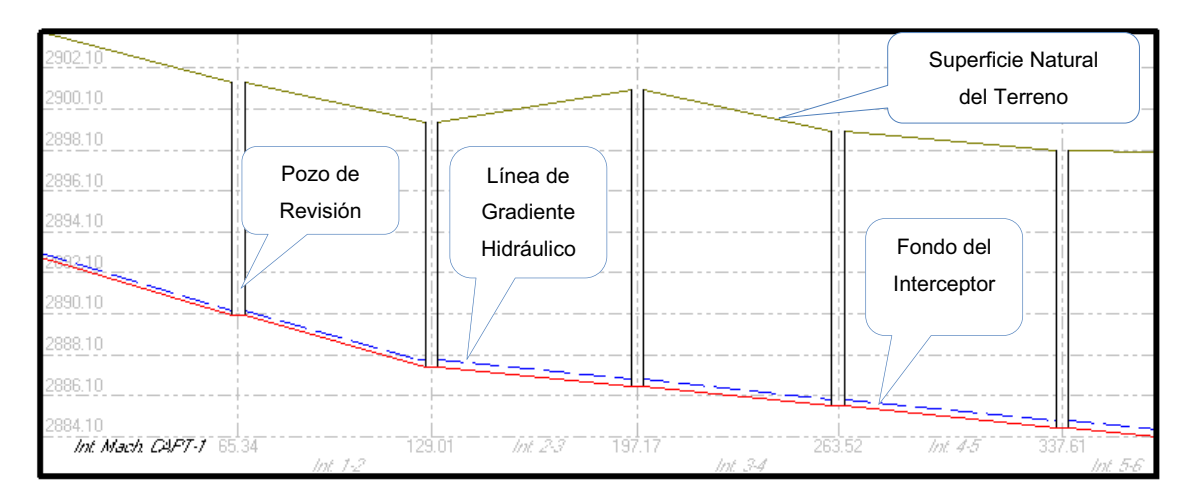

Project: C:\Documents and Settings\PC\_DISEÑO2\Escritorio\Copia de Machangara\ Run: (07/09/2011 18:39:46)

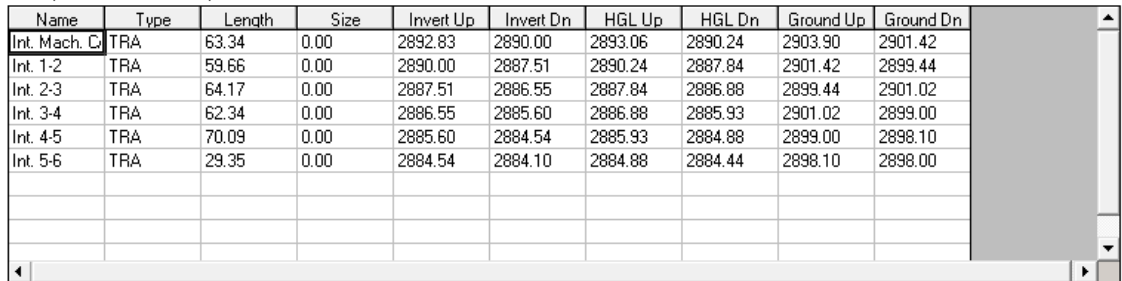

Para el análisis de flujo uniforme permanente en el perfil longitudinal se toma en cuenta que la línea piezométrica o línea de gradiente Hidráulico **HGL** es paralela al fondo del canal o Interceptor 4A; en el gráfico 6.28 se muestra en la parte inferior de la tabla de resultados, la columna HGL el perfil de flujo y se verifica la condición impuesta para la definición de flujo uniforme en el Interceptor que conduce aguas sanitarias.

#### **6.5.2 ANÁLISIS DEL PERFIL DE FLUJO**

Para el análisis del flujo no permanente en el Interceptor 4A se ha cargado un hidrograma de crecida en el nodo "CAPTACION", Nodo "Exist", nodo "23" con las características del C, con las mismas características en cuanto a valores de intensidad de precipitación, obtenido del hietograma, y de la curva Intensidad-Frecuencia-Duración IDF.

En el Perfil Longitudinal que se presenta en la figura 6.29 en uno de los escenarios de resultados, se puede visualizar la variación de la profundidad de flujo de los conductos de sección Tipo Baúl del Interceptor 4A.

- La relación calado/diámetro en cada tubería no sobrepasa el 65%<sup>16</sup>, lo que significa que el flujo es a gravedad en todo el INTERCEPTOR 4A.
- El caudal de diseño teóricamente es de aguas sanitarias, pero debido a que se refiere a análisis del flujo no permanente en el colector no es relevante el origen o formación del mismo; es importante notar que, los caudales de diseño propuestos en fluctúan entre 9.00 m<sup>3</sup>/s y 1.707 m<sup>3</sup>/s, que son altos que son medidos en el punto de "Captación" y "24", respectivamente.
- Las dimensiones de la sección Tipo Baúl son 1.20 x 1.80 metros, presenta calados pequeños de orden de 30 cm, lo cual facilita el estudio de los perfiles de flujo uniforme de agua a superficie libre, similar al análisis de un colector.

<sup>1</sup> <sup>16</sup> Informe proyecto de descontaminación del río Machángara (Corporación de Salud Ambiental de Quito, 2003)

• Existe la formación de ondas producidas por la turbulencia debido a cambios en la pendiente, estas ondas están generalmente localizadas en los pozos de revisión y se visualiza aguas abajo del tramo del sistema de recolección.

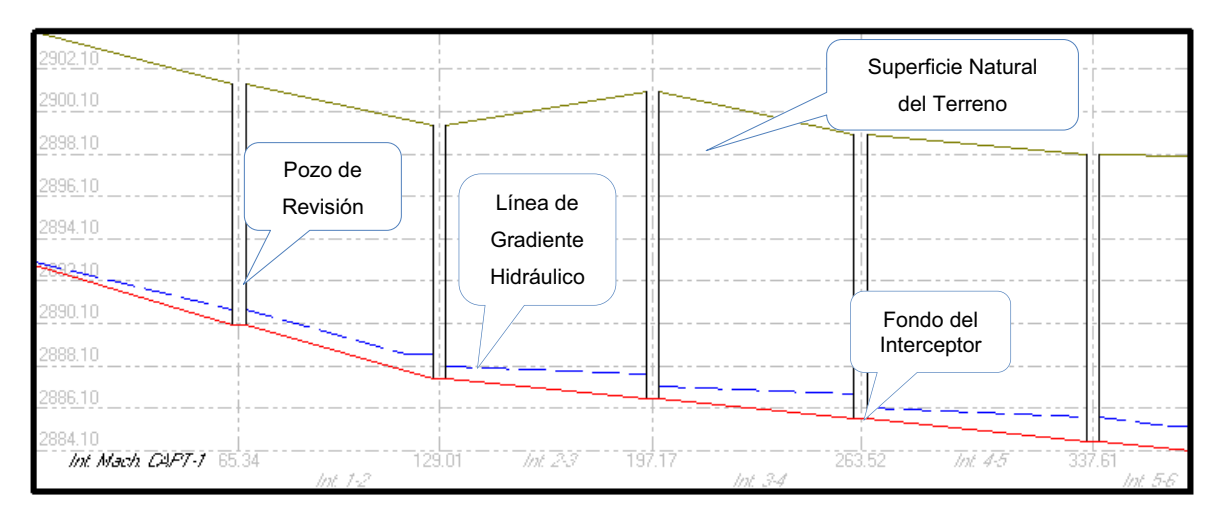

**Gráfico 6.29** Perfil longitudinal medido el nodo "Captación"

Project: C:\Documents and Settings\PC\_DISEÑO2\Escritorio\Modelos para Flujo Permanente y no Permenente\Machangara Tipo Canal\ Run: (08/09/2011 11:25:54)

| Name          | Type | Lenath | Size | Invert Up | Invert Dn | HGL Up  | HGL Dn  | Ground Up | Ground Dn | $\blacktriangle$ |
|---------------|------|--------|------|-----------|-----------|---------|---------|-----------|-----------|------------------|
| Int. Mach. Cl | TRA  | 63.34  | 0.00 | 2892.83   | 2890.00   | 2893.60 | 2890.79 | 2903.90   | 2901.42   |                  |
| Int. 1-2      | TRA  | 59.66  | 0.00 | 2890.00   | 2887.51   | 2890.79 | 2888.65 | 2901.42   | 2899.44   |                  |
| lint, 2-3     | TRA. | 64.17  | 0.00 | 2887.51   | 2886.55   | 2888.65 | 2887.68 | 2899.44   | 2901.02   |                  |
| Int. 3-4      | TRA. | 62.34  | 0.00 | 2886.55   | 2885.60   | 2887.68 | 2886.74 | 2901.02   | 2899.00   |                  |
| lint, 4-5     | TRA. | 70.09  | 0.00 | 2885.60   | 2884.54   | 2886.74 | 2885.68 | 2899.00   | 2898.10   |                  |
| lint, 5-6     | TRA  | 29.35  | 0.00 | 2884.54   | 2884.10   | 2885.68 | 2885.24 | 2898.10   | 2898.00   |                  |
|               |      |        |      |           |           |         |         |           |           |                  |
|               |      |        |      |           |           |         |         |           |           |                  |
|               |      |        |      |           |           |         |         |           |           |                  |
|               |      |        |      |           |           |         |         |           |           |                  |
|               |      |        |      |           |           |         |         | ▶         |           |                  |

Fuente: HYDRA 6.4, Escenarios de Resultados por Gráficos

## **6.5.3 RESULTADOS DEL ANALISIS DEL FLUJO EN EL INTERCEPTOR 4A**

En la tabla que se genera (Tabla 6.3), se verifica que los valores de las velocidades en (m/s), son inferiores a los 25 m/s, y se confirma que es aceptable el diseño al utilizar este material; además la (Tabla 6.3), proporciona el número de Froude en cada tramo del colector observándose flujo supercrítico en la mayor parte del colector que transporta caudales de aguas lluvias.
| Diseño<br>Caudal<br>(m3/s)<br>ಕೆ                                | 0.00                     | 0.00         | 0.00         | 0.00         | 0.00         | 0.00         | 0.00         | 0000         | 9.00         | 9.00         | 9.00                   | 9.00           | 9.00         | 00.6           | 0.55         | 0.55         | 0.55         | 9.55         | 9.55         | 9.55         | 9.55        | 9.55         | 9.55         | 9.55          | 9.55         | 9.55         | 9.55        | 9.55         | 9.55           | 9.55                             | 10.11        |
|-----------------------------------------------------------------|--------------------------|--------------|--------------|--------------|--------------|--------------|--------------|--------------|--------------|--------------|------------------------|----------------|--------------|----------------|--------------|--------------|--------------|--------------|--------------|--------------|-------------|--------------|--------------|---------------|--------------|--------------|-------------|--------------|----------------|----------------------------------|--------------|
| Hidráulico A<br>Gradiente<br>Abajo (m)<br>Cota de               | 2890.908                 | 2888.443     | 2887.964     | 2887.004     | 2885.948     | 2885.514     | 2884.597     | 2883.419     | 2882.620     | 2881.464     | 2881.341               | 2880.604       | 2880.116     | 2878.895       | 2892.011     | 2887.681     | 2877.952     | 2878.189     | 2876.881     | 2875.864     | 2876.932    | 2875.858     | 2875.145     | 2872.902      | 2872.717     | 2871.748     | 2873.018    | 2870.721     | 2870.600       | 2869.293                         | 2868.663     |
| Hidráulico e<br>Gradiente<br>la mitad de<br>Tramo (m<br>Cota de | 2890.908                 | 2888.443     | 2887.964     | 2887.004     | 2885.948     | 2885.514     | 2884.597     | 2883.419     | 2882.620     | 2881.464     | 2881.341               | 2880.604       | 2880.116     | 2878.895       | 2892.011     | 2887.681     | 2877.952     | 2878.189     | 2876.881     | 2875.864     | 2876.932    | 2875.858     | 2875.145     | 2872.902      | 2872.717     | 2871.748     | 2873.018    | 2870.721     | 2870.600       | 2869.293                         | 2868.663     |
| Hidráulico A<br>Gradiente<br>Arriba (m)<br>Cota de              | 2893.322                 | 2890.492     | 2888.002     | 2887.042     | 2886.092     | 2885.032     | 2884.592     | 2883.682     | 2882.492     | 2881.702     | 2880.542               | 2880.432       | 2879.682     | 2879.492       | 2892.040     | 2892.011     | 2887.658     | 2877.952     | 2877.202     | 2875.902     | 2875.502    | 2875.402     | 2875.202     | 2874.102      | 2872.202     | 2871.902     | 2870.002    | 2869.802     | 2869.702       | 2869.202                         | 2868.412     |
| Régimen<br>de Flujo                                             | Supercritico             | Supercritico | Supercritico | Supercritico | Supercritico | Supercritico | Supercritico | Supercritico | Supercritico | Supercritico | Supercritico           | Supercritico   | Supercritico | Supercritico   | Supercritico | Supercritico | Supercritico | Supercritico | Supercritico | Supercritico | Subcritico  | Supercritico | Supercritico | Supercritico  | Supercritico | Supercritico | Subcritico  | Supercritico | Subcritico     | Supercritico                     | Supercritico |
| Número<br>Froude<br>ಕೆ                                          | 2.770                    | 2.661        | 1.423        | 1.440        | 1,433        | 1.425        | 1,436        | 1.417        | 1,430        | 1,425        | 1.444                  | 1.425          | 2.032        | 1.379          | 3.028        | 4.677        | 6.850        | 1.399        | 1.410        | 3.165        | 0.878       | 2.039        | 1.324        | 1.929         | 1.684        | 1.460        | 0.369       | 1.356        | 0.970          | 1.546                            | 1.521        |
| Profundidad de<br>Agua A Arriba<br>ε                            | 0.908                    | 0.933        | 1.414        | 1.404        | 1,408        | 1.414        | 1.407        | 1,419        | 1,410        | 1,414        | 1.401                  | 1.414          | 1.116        | 1.445          | 0.000        | 0.107        | 0.078        | 1,489        | 1.481        | 0.864        | 2.031       | 1.158        | 1.545        | 1.202         | 1.317        | 1.448        | 3.618       | 1.521        | 1.900          | 1.393                            | 1,463        |
| Libre Aguas<br>Superficie<br>Arriba (m)<br>Cota de              | 2893.738                 | 2890.933     | 2888.924     | 2887.953     | 2887.008     | 2885.954     | 2885.507     | 2884.609     | 2883.410     | 2882.624     | 2881.451               | 2881.354       | 2880.305     | 2880.445       | 2892.040     | 2892.011     | 2887.658     | 2878.939     | 2878.181     | 2876.264     | 2877.032    | 2876.058     | 2876.245     | 2874.803      | 2873.017     | 2872.848     | 2873.118    | 2870.821     | 2871.100       | 2870.093                         | 2869.363     |
| Profundidad<br>de Flujo (m)                                     | 0.908                    | 0.933        | 1.414        | 1.404        | 1.408        | 1.414        | 1.407        | 1.419        | 1.410        | 1.414        | $\frac{1401}{5}$       | 1.414          | 1.116        | 1.445          | 0.773        | 0.101        | 0.078        | 1.489        | 1.481        | 0.864        | 1.671       | 1.158        | 1.545        | 1.202         | 1.317        | 1.448        | 3.618       | 1.521        | 1.700          | 1.393                            | 1.463        |
| Tiempo de<br>(minutos<br>Flujo                                  | 0.128                    | 0.124        | 0.202        | 0.194        | 0.219        | 0.092        | 0.187        | 0.252        | 0.164        | 0.243        | 0.022                  | 0.157          | 0.018        | 0.350          | 0.257        | 0.163        | 0.132        | 0.157        | 0.267        | 0.013        | 0.059       | 0.018        | 0.260        | 0.191         | 0.041        | 0.209        | 0.384       | 0.022        | 0.237          | 0.133                            | 0.116        |
| dad<br>$\overline{\mathbf{e}}$<br>Velocic                       | 8.27                     | 8.050        | 5.303        | 5.343        | 5.327        | 5.308        | 5.334        | 5.288        | 5.320        |              | 5.355                  | 5.308          | 6.724        | 5.192          | 4.920        | 4.647        | 5.983        | 5.349        | 5.37         | 9.218        | 3.920       | 6.875        | 5.156        | 6.626         | 6.053        | 5.504        | 2.201       | 5.237        | 4.189          | 5.71                             | 5.763        |
| Pendiente<br>Proyecto<br>(m/m)<br>몽                             | 0.045                    | 0.042        | 0.015        | 0.015        | 0.015        | 0.015        | 0.015        | 0.015        | 0.015        | 0.015        | 0.015                  | 0.015          | 0.027        | 0.014          | 0.020        | 0.095        | 0.213        | 0.015        | 0.015        | 0.057        | 0.007       | 0.027        | 0.014        | 0.025         | 0.020        | 0.016        | 0.002       | 0.014        | 0.008          | 0.018                            | 0.017        |
| Longitud<br>$\widehat{\boldsymbol{\epsilon}}$                   | 63.34                    | 59.665       | 64.167       | 62.343       | 70.089       | 29.351       | 59.982       | 80.085       | 52.387       | 77.397       | $\frac{7.182}{50.023}$ |                | 7.130        | 108.961        | 6.584        | 45.378       | 47.474       | 50.27        | 86.051       | 7.017        | 13.878      | 7.304        | 80.469       | 75.957        | 14.944       | 68.873       | 50.688      | 7.047        | 59.511         | 45.713                           | 40.146       |
| Nombre de la<br>entidad                                         | Mach. CAPT-1<br>Ξ,       | $Int. 1-2$   | Int. 2-3     | $Int.3-4$    | Int. 4-5     | Int. 5-6     | Int. 6-7     | $Int. 7-8$   | Int. 8-9     | $Int.9-10$   | $Int.10-11$            | $Int.11 - 12$  | ht. 12-12'   | $ht. 12 - 13$  | Exist-VS1    | VS1-VS2      | VS2-13       | Int. 13-14   | Int. 14-15   | Int. 15-15'  | $Int.15-16$ | NT.16-16     | Int. 16'-17  | $Int.17 - 18$ | Int. 18-19   | Int. 19-20   | $Int.20-21$ | Int. 21-21'  | $Int.21' - 22$ | $Int. 22 - 23$                   | $Int.23-24$  |
| e"                                                              | $\overline{\phantom{0}}$ | 2            | S            | 4            | 5            | $\circ$      | ľ            | $\infty$     | ၜ            | $\tilde{=}$  | $\overline{ }$         | $\overline{2}$ | 13           | $\overline{4}$ | 15           | $rac{1}{9}$  |              |              |              |              |             |              |              |               |              |              |             |              |                | 위의  성  성  성  성  성  성  성  성  성  성 |              |

**Tabla 6.5** Resultados Generados por HYDRA 6.4

**Fuente:** Elaborado Por los Autores

## **6.5.4 EVALUACIÓN DEL PROGRAMA HYDRA EN ANÁLISIS DE FLUJO PERMANENTE Y NO PERMANENTE**

En el presente proyecto de titulación se evalúa el software HYDRA 6.4 como herramienta computacional para la simulación numérica de los flujos permanente y no permanente en el interceptor 4A. El análisis de los resultados se ejecuta a través de la presentación de los valores de la profundidad hidráulica, en forma tabular y como gráfico de barras, con la finalidad de comprobar si el conducto está trabajando a superficie libre o sección llena frente a la variación de los caudales que han sido ingresados al sistema, como caudales puntuales o como una serie en función del tiempo.

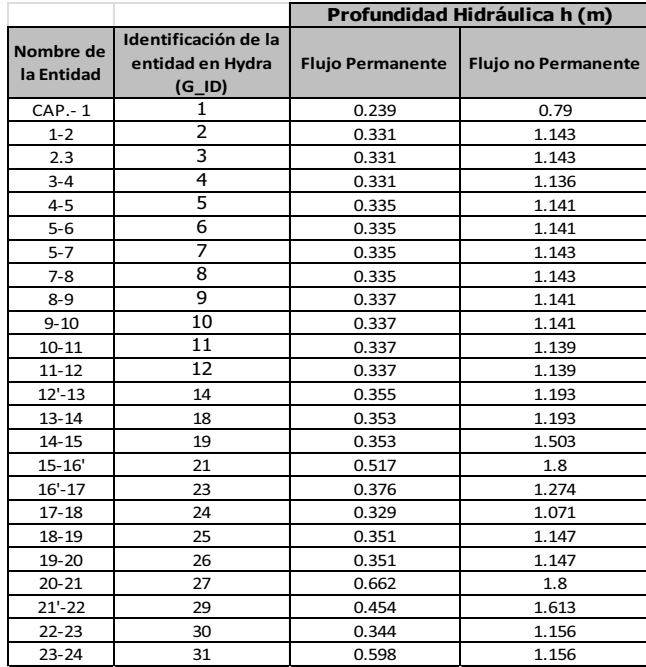

**Tabla 6.6** Profundidad hidráulica en flujo permanente y no permanente

#### **Fuente:** Autores

En el gráfico 6.30 se muestra el diagrama de barras que permite evaluar el comportamiento de las variaciones de la profundidad hidráulica en cada tramo del interceptor para los dos casos: (i) flujo permanente y (ii) no permanente.

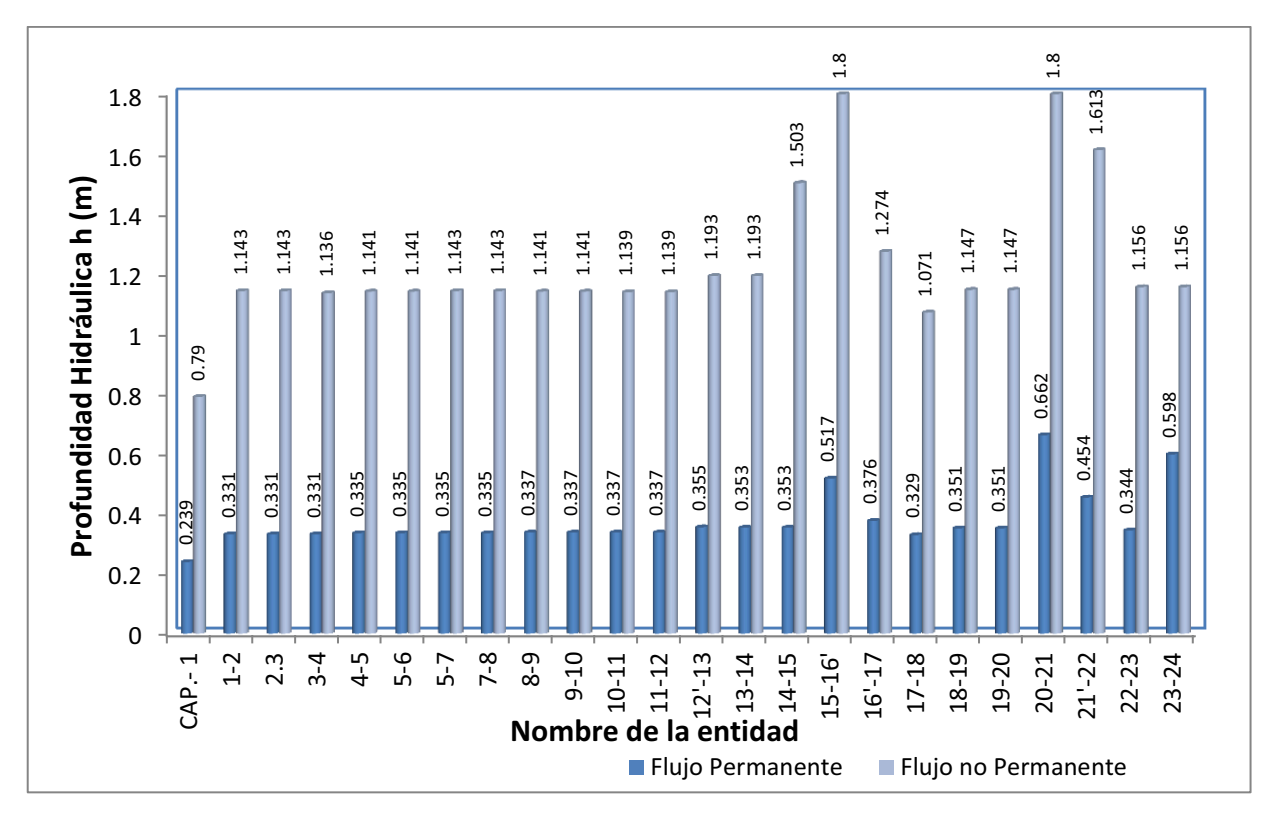

**Gráfico 6.30** Esquema de profundidad hidráulica a lo largo del interceptor

#### **Fuente:** Autores

Al realizar la simulación del Interceptor utilizando caudales puntuales propuestos por la EMAAP-Q, se considera que el análisis corresponde a la simulación del flujo permanente. Se puede verificar en los archivos de resultados gráficos de los perfiles, los mismos que se adjuntan al presente proyecto de titulación, que la pendiente del fondo del canal es paralela a la pendiente de la línea hidráulica. Además, la profundidad hidráulica no excede a los 70 cm.

Gracias a la evaluación ejecutada con el software HYDRA, simulando el caso del flujo no permanente, se puede definir que en los tramos "15-16'" y "20-21", la sección está completamente llena, y en consecuencia, se sugiere el redimensionamiento de la sección transversal para dichos tramos.

Finalmente, se recalca el hecho de que la simulación numérica del flujo no permanente, en esta caso utilizando el software HYDRA, permite evaluar el comportamiento del flujo dentro del conducto de una manera más cercana al flujo real. De este modo, el proyectista o ingeniero civil podrá tomar una decisión acertada en el diseño, en la gestión o manejo de los sistemas de alcantarillado.

#### **6.6 CONCLUSIONES Y RECOMENDACIONES**

#### **Conclusiones del análisis del flujo permanente:**

La modelación del Interceptor con el modelo Hydra para flujo permanente dio como resultado velocidades que fluctúan entre 5.44 y 3.63 m/s, y como ya se analizó son muy parecidas a las del diseño de la EMAAP-Q y están dentro de un rango aceptable para impedir sedimentación y también abrasión.

Una de las aplicaciones del software HYDRA 6.4 es que se puede utilizar para modelar alcantarillados bajo las suposiciones de flujo permanente o no permanente.

La cota de la línea de gradiente hidráulico en cada tramo del sistema de recolección es imprescindible en los análisis de las pérdidas de carga y además ayuda a verificar, controlar y evaluar el comportamiento de los flujos en los tramos del interceptor 4A (Ver gráfico 6.27).

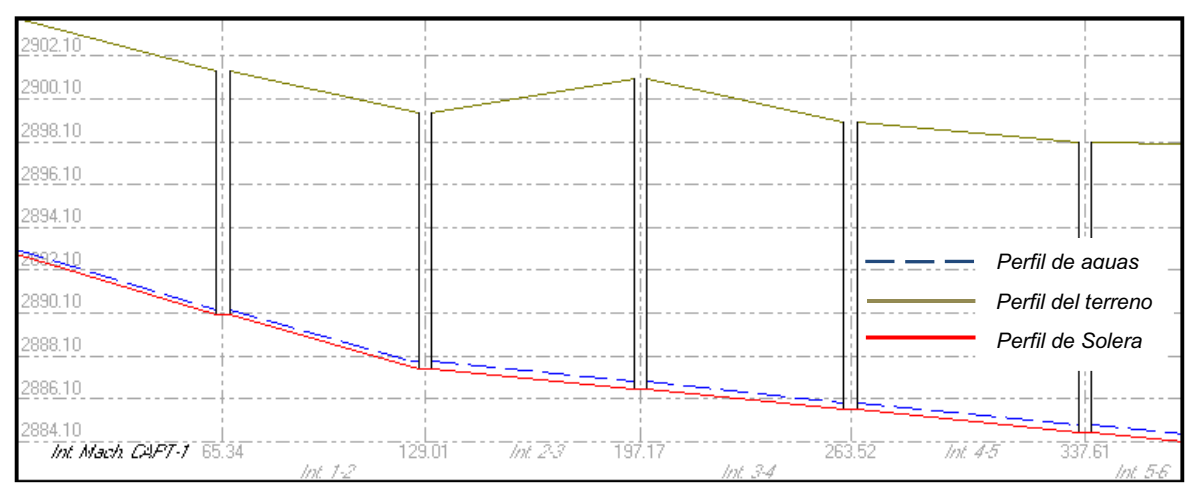

**Gráfico 6.31** Perfil de flujo, tramos desde captación al pozo 6

Al tratarse de una sección tipo baúl, debe cuidarse que la relación d/D, en este caso altura/calado hidráulico sea la mínima, y cumpla con la exigencias de la norma EMAAPQ-2009, la cual no debe exceder de 0.65.

#### **Conclusiones del análisis del flujo no permanente:**

- Las curvas de remanso son verificables en cada tramo del sistema de recolección, en donde se presenta elevaciones del calado en el pozo de revisión, generalmente esto ocurre en cambios bruscos de pendientes de mayor a menor, y las curvas de caída generalmente se forman entre tramos con pendientes de menor a mayor.
- Las cotas de los gradientes hidráulicos tanto aguas arriba, en la mitad y aguas abajo de cada tramo del Interceptor, muestran el comportamiento hidráulico del flujo en el interceptor, y presentan el comportamiento de la línea de gradiente hidráulico.

#### **Gráfico 6.32 a)** Perfil de flujo, tramos desde captación al pozo 6, **b)** Gráfico y tabla de resultados para el tramo 1

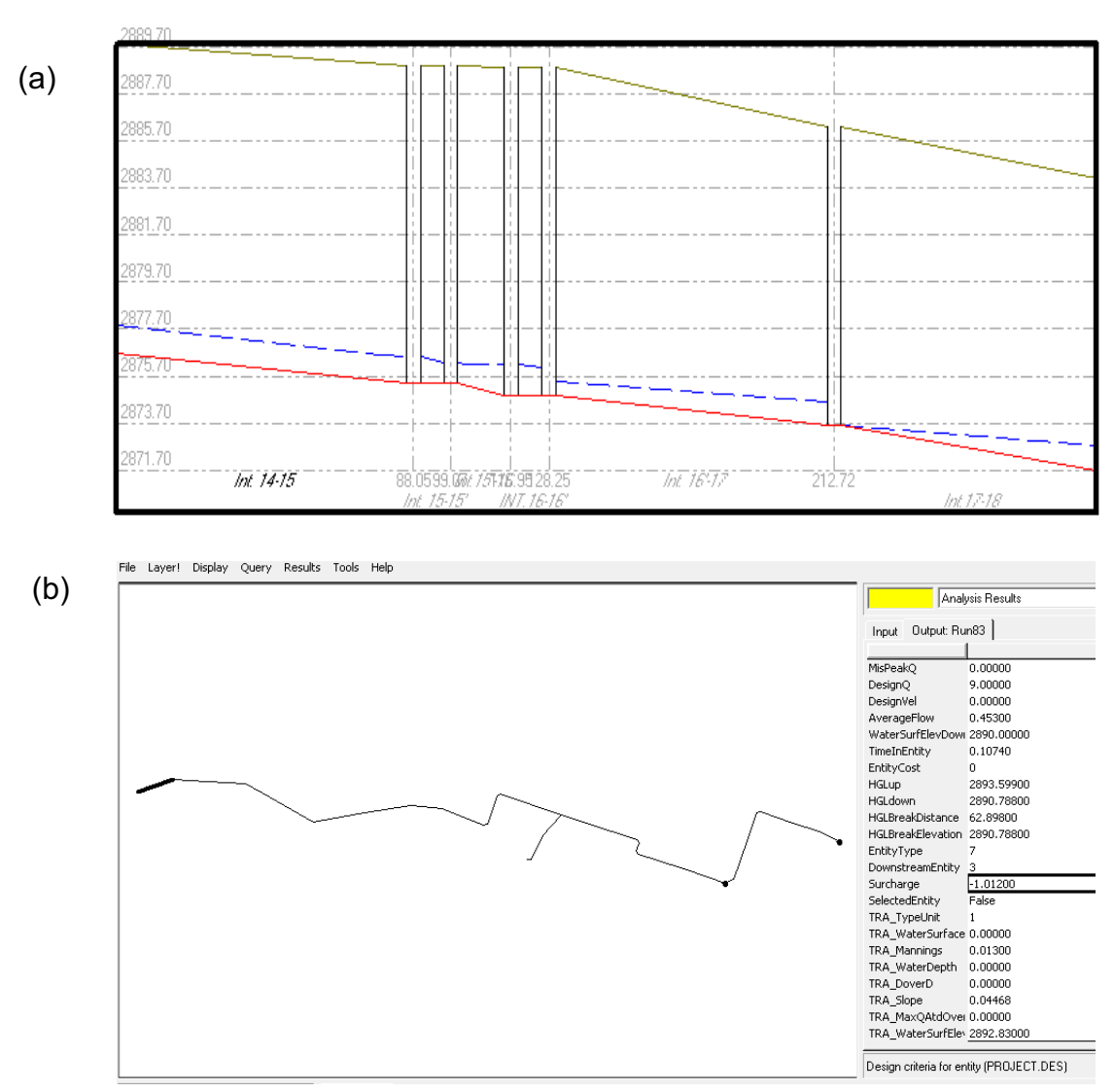

- \* La opción *Surcharge* de la tabla de reporte de resultados Output es útil para comprobar si una sección es lo suficiente óptima y aceptable para el diseño de conductos a superficie libre en sistemas de alcantarillados, colectores en interceptores.
- \* Los calados hidráulicos calculados por el programa HYDRA son menores a 1.80 metros propuestos para el proyecto ("INFORME para tramo para CD<sup>17</sup>"). Estos constan estos calados se verifican en la opción *Surcharge* de la tabla de reporte de resultados en donde estos este comando proporciona el resultado del la profundidad libre medida desde la cota de coronación de la tubería o conducto hasta la superficie libre del agua el valor negativo *Surcharge* = -1.01 que muestra en la figura 1.28 en el tramo "Captación-1" significa que se mide 1.01 metros a partir de la parte superior de la sección tipo Baúl hasta la superficie libre de agua.

#### **Referente a la introducción del hidrograma de crecida:**

El intervalo incremento de tiempo paras hietogramas e hidrogramas que el software HYDRA 6.4 asume son 6, 15, 10, 20, 30, 60; fuera de estos intervalos el programa no se ejecuta. Lo que se recomienda en estos casos es que el usuario es que elabore su propio hidrograma, y lo que se recomienda es el método de los bloques alternados.

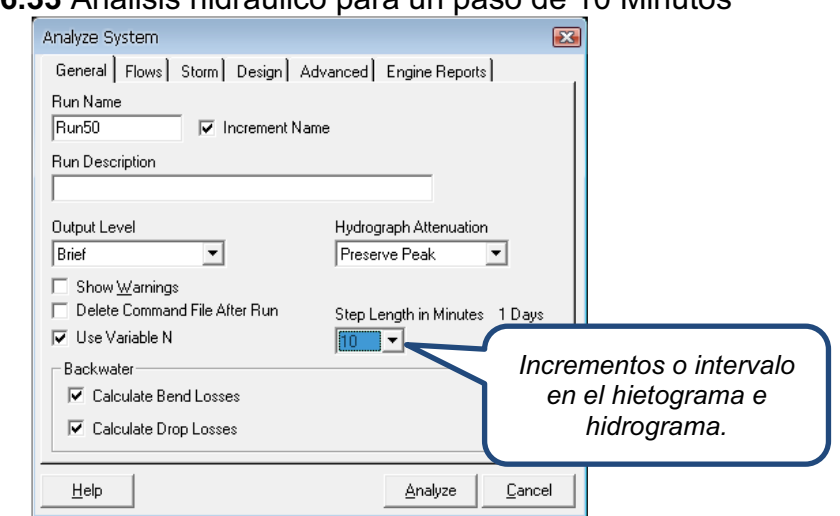

**Gráfico 6.33** Analisis hidráulico para un paso de 10 Minutos

<sup>1</sup> <sup>17</sup> Fuente: (Corporación de Salud Ambiental de Quito, 2003)

• Para la ejecución final del programa se hace una serie de corridas para verificar la existencia de errores cometidos en el ingreso de datos; esto significa ejecutar el programa las veces que sean necesarias con la finalidad de obtener resultados más confiables en el análisis hidráulico. En el botón "Storm" el usuario debe seleccionar el archivo ".STO", que son datos asociados para la formación de un Hidrograma de Crecientes y poder ejecutar el modelo con análisis de flujo no permanente.

**Gráfico 6.34** Ventanas del análisis hidráulico a) para generar el flujo de aguas de Tormenta b) para cargar datos de presipitación

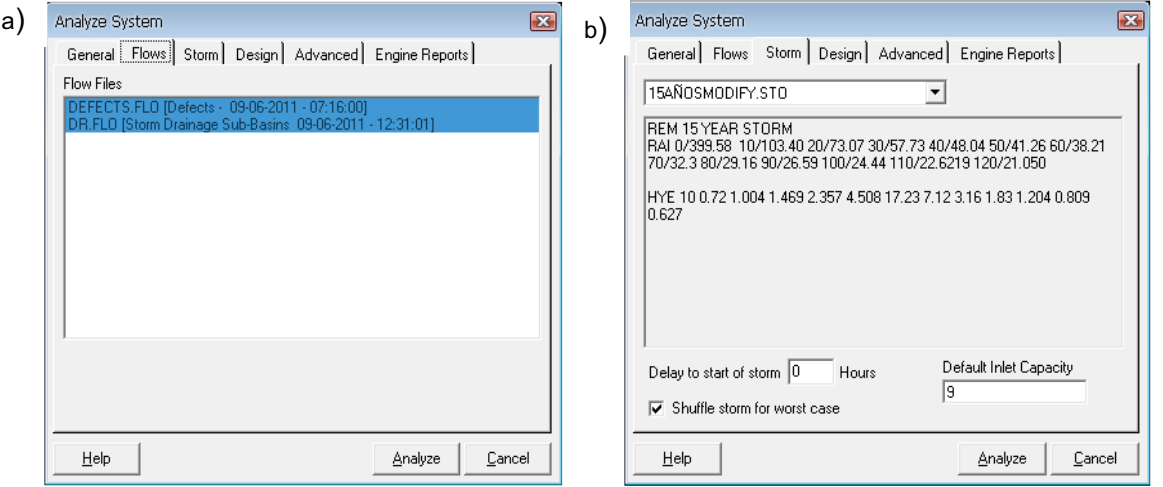

• HYDRA presenta el comando DIV el cual fue de gran utilidad para simular la descarga en el pozo 18, además con esta opción se puede dimensionar la tubería de la descarga mediante el comando DPI de diseño de tuberías y los datos principales de cotas del terreno, longitud de tramo; y mediante el campo SY\_IDOVER que es para añadir el número G\_ID o nombre de la entidad que HYDRA asume para la modelación de sistemas de recolección, de la tabla de ingreso de datos Input.

#### **Conclusiones sobre la validación del modelo Hydra**

\* Se encontró que los valores de velocidad de diseño al utilizar un modelo con sección transversal "tipo baúl" mediante la estructura *Transport Unit*  (TRA) son más altas que las velocidades de diseño del modelo o del proyecto real.

- s Al simular una sección tipo canal con el comando, *tipo de estructura hidráulica* (CHA), se observó que las velocidades de diseño son ligeramente menores (como se indica en el gráfico 6.24) en comparación a los resultados propuestos por la EMAAP-Q.
- De la prueba de validación se concluye que los datos obtenidos por el modelo Hydra (simulación tipo baúl y tipo canal) son muy parecidos a los resultados obtenidos por la EMAAP-Q, como se puede observar en el gráfico 6.24.

# **CAPÍTULO 7. ANÁLISIS DE SENSIBILIDAD**

El análisis de sensibilidad constituye una de las etapas más importantes al momento de que el ingeniero debe tomar decisiones, pues ayuda a determinar la solución más óptima de un problema. Con este procedimiento el usuario puede determinar qué tan sensible es el modelo, al cambiar las hipótesis de los valores de las constantes en el modelo y examinar los resultados debidos al cambio en esos valores. El análisis de sensibilidad manual requiere el cambio del valor de una Constante (o varias Constantes de una vez) y su respectiva simulación, cambiar el valor de la Constante de nuevo y simular nuevamente y repetir esta acción muchas veces para lograr un espectro de valores de salida.

Con la finalidad de realizar un estudio de sensibilidad del modelo del sistema de alcantarillado, frente a la modificación de uno de los parámetros (asumiendo que los demás datos permanezcan sin alteración alguna), se proceden a variar los valores y verificar su incidencia en los resultados.

# **7.1 ANÁLISIS DE SENSIBILIDAD: VARIACIÓN DE LOS TIEMPOS DE CONCENTRACIÓN EN LOS HIDROGRAMAS GENERADOS POR EL MÉTODO RACIONAL**

Para realizar el análisis de sensibilidad respecto a la variación del tiempo de concentración, se generó un hidrograma de crecida utilizando el método racional recomendado por el Código Ecuatoriano para el Diseño de la Construcción de Obras Sanitarias para áreas de aportación de menores a los  $5km^2$ . Se cambió el tiempo de concentración con la finalidad de obtener un hidrograma de crecida de diferente configuración.

Cuando se cambia el tiempo de concentración, el usuario debe seguir los siguientes pasos para la actualización de datos cargados en tabla Input

- 1. Ingresasr los datos de la tormenta tales como:
	- o **RAT\_TIME** o tiempo de concentración, para este análisis se comienza con un tiempo de concentración Tc=20 minutos;
- o **RAT\_C** que es el coeficiente de escorrentía superficial;
- o Datos de las características físicas del terreno como pendiente del terreno, longitud de cauce y su inclinación, estos datos se deben ingresar en la tabla para flujo de tormentas **Drenanje sub-basin Data.**
- 2. Luego de haber ingresado los datos para el hidrograma, el usuario debe generar un archivo de flujo de tormenta, el mismo que tiene la extensión STO, y conseguir la formación de hidrogramas de crecida por el método racional, siguiendo los siguientes pasos:
	- o Tools/Create FLO File/DR\_Storm Drainage Sub-Basin/Rational. El usuario puede actualizar el tiempo de concentración, y mediante este nuevo dato generar un hidrograma de crecida.
- 3. Finalmente, el usuario debe revisar la actualización de datos en View FLO File. El Gráfico 7.1 muestra la actualización de los datos de archivo de flujo de tormenta para un tiempo de concentración Tc=20 minutos.

**Gráfico 7.1** Archivo FLO de generación de flujo de tormenta para un tiempo de concentración=20 minutos

| DR.FLO - Bloc de notas            |                                                                                                    |
|-----------------------------------|----------------------------------------------------------------------------------------------------|
| Archivo Edición Formato Ver Ayuda |                                                                                                    |
|                                   | Storm Drainage Sub-Basins   09-06-2011 - 23:07:00<br> 47,"DR_LLUVI1000001","STO 5.00 0.55 20.00 0.05 1149.60 2150.62"<br> 47,"DR_LLUVI2000001","STO 0.01 0.55 2.00 0.92 1239.01 2222.53"<br>62,"DR_LLUVI3000001","STO 5.00 0.55 20.00 0.20 1221.10 2661.24"<br> 62,"DR_LLUVI3000001","STO 5.00 0.55 20.00 0.20 1221.10 2661.24"<br> 32,"DR_LLUVI4000001","STO 200.00 0.55 20.00 0.31 1250.40 1460.20" |
|                                   |                                                                                                    |

|                     | Tc=20 minutos | Tc=15minutos |
|---------------------|---------------|--------------|
| Tiempo<br>(minutos) | $Q(m^3/s)$    | $Q(m^3/s)$   |
| 10                  | 0.94          | 1.10         |
| 20                  | 1.14          | 1.55         |
| 30                  | 1.88          | 2.25         |
| 40                  | 3.01          | 3.66         |
| 50                  | 5.79          | 6.97         |
| 60                  | 9             | 9            |
| 70                  | 9             | 9            |
| 80                  | 9             | 9            |
| 90                  | 9             | 9            |
| 100                 | 3.24          | 9            |
| 110                 | 1.04          | 3.66         |
| 120                 | 0.91          | 0.97         |

**Tabla 7.1** Hidrogramas de Creciente para Tc=20 minutos y Tc=15 minutos

**Fuente:** Elaborado por los Autores

La Tabla 7.1 se obtiene como resultado del programa, esta presenta los valores de caudales en m<sup>3</sup>/s relacionados a un tiempo de concentración de 15 y 20 minutos respectivamente.

El Gráfico 7.2 muestra la variación de los Hidrogramas graficados por el método racional en HYDRA 6.4, y como la configuración de estos hidrogramas varía en función del cambio del parámetro tiempo de concentración para Tc=15 minutos, y para un Tc=20 minutos.

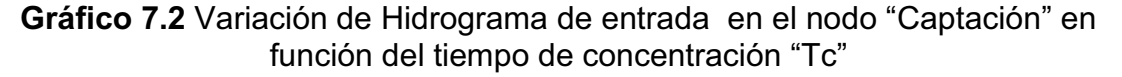

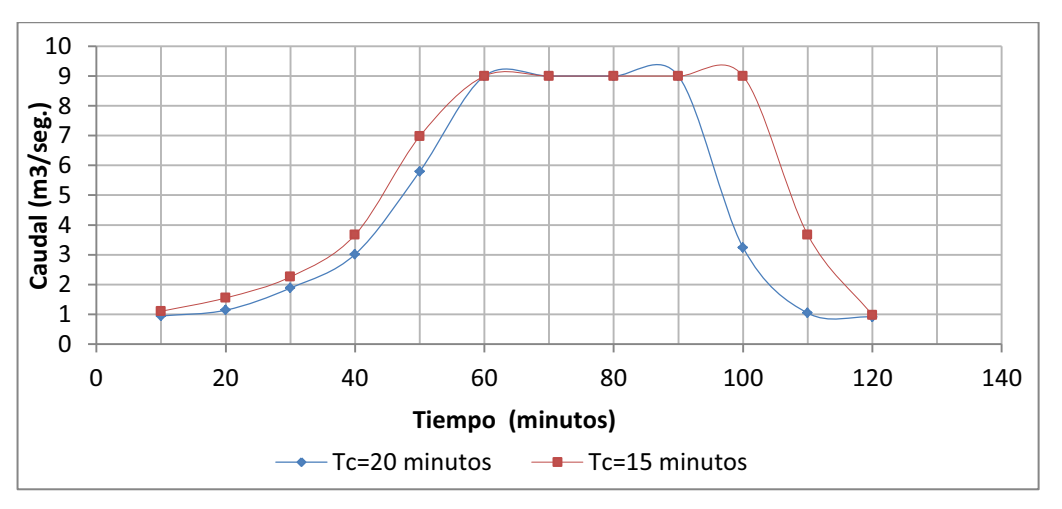

Elaboración: Autores

Del gráfico anterior se tienen las siguientes observaciones:

- La configuración de los hidrogramas son similares, esto es debido a que se está drenando el agua lluvia por una superficie con las mismas características de la subcuenca.
- s Para el hidrograma de Tormenta el cual está vinculado a un tiempo de concentración de 15 minutos se puede visualizar que al momento en que HYDRA tiene que calcular con este tiempo de concentración el caudal se tarda menos tiempo para formar su caudal.
- $\cdot$  Los caudales pico del hidrograma con un tiempo de concentración de 15 minutos tienden a ser uniformes en el periodo de 60 a 100 minutos.

# **7.2 ANÁLISIS DE SENSIBILIDAD: COEFICIENTE DE RESISTENCIA**

Para este tipo de análisis se tomó en cuenta un flujo permanente, es decir se consideró los caudales máximos para el diseño del sistema de recolección. Se utilizó dos tipos de materiales: un hormigón con revestimiento liso, n=0.012; y otro de una terminación ordinaria con un coeficiente de resistencia, n=0.014 (AZEVEDO, N; ACOSTA G.A., 1975); y se estableció comparaciones en cuanto al comportamiento hidráulico referido al Interceptor 4A del Rio Machángara modelado en HYDRA 6.4. Los resultados obtenidos con un coeficiente re resistencia n= 0.012 estan en la tabla 7.2, los correspondientes a un n= 0.014 en la tabla 7.3.

| Profundidad<br>Hidráulica (m)                          |                                    | 0.223             | 0.227      | 0.315      | 0.313     | 0.315     | 0.317            | 0.317          | 0.319     | 0.317        | 0.319     | 0.317       | 0.320                     | 0.319                | 0.317           | 0.335                | 0.335          | 0.295       | 0.256          | 0.293          | 0.329           | 0.288           | 0.302      | 0.328      | 0.311           | 0.338          | 0.349          | 0.320        | 0.320          |
|--------------------------------------------------------|------------------------------------|-------------------|------------|------------|-----------|-----------|------------------|----------------|-----------|--------------|-----------|-------------|---------------------------|----------------------|-----------------|----------------------|----------------|-------------|----------------|----------------|-----------------|-----------------|------------|------------|-----------------|----------------|----------------|--------------|----------------|
| Cota de gradiente<br><b>Hidráulico A</b><br>Arriba (m) |                                    | 2890.227          | 2887.825   | 2886.865   | 2885.915  | 2884.857  | 2884.417         | 2883.509       | 2882.319  | 2881.529     | 2880.369  | 2880.260    | 2879.614                  | 2879.507             | 2877.785        | 2877.035             | 2875.901       | 2875.656    | 2875.346       | 2875.229       | 2873.929        | 2872.002        | 2871.728   | 2870.628   | 2869.942        | 2869.849       | 2869.049       | 2868.220     | 2867.787       |
| Cota de gradiente<br><b>Hidráulico A</b><br>Arriba (m) |                                    | 2893.053          | 2890.227   | 2887.825   | 2886.863  | 2885.915  | 2884.857         | 2884.417       | 2883.509  | 2882.317     | 2881.529  | 2880.367    | 2880.260                  | 2879.614             | 2879.507        | 2877.785             | 2877.035       | 2875.901    | 2875.656       | 2875.346       | 2875.229        | 2873.888        | 2872.002   | 2871.728   | 2870.265        | 2869.942       | 2869.849       | 2869.020     | 2868.220       |
| Tiempo de<br>Flujo (min)                               |                                    | 0.184             | 0.178      | 0.266      | 0.257     | 0.289     | 0.121            | 0.246          | 0.331     | 0.215        | 0.318     | 0.029       | 0.205                     | 0.155                | 0.435           | 0.202                | 0.343          | 0.142       | 0.042          | 0.147          | 0.313           | 0.255           | 0.055      | 0.270      | 1.025           | 0.143          | 0.246          | 0.173        | 0.153          |
| Velocidad de<br>Diseño (m/s)                           |                                    | 5.741             | 5.600      | 4.026      | 4.051     | 4.048     | 4.043            | 4.067          | 4.037     | 4.055        | 4.055     | 4.086       | 4.068                     | 4.120                | 4.173           | 4.154                | 4.180          | 4.875       | 5.569          | 4.927          | 4.285           | 4.959           | 4.562      | 4.248      | 4.478           | 4.140          | 4.032          | 4.395        | 4.387          |
| Caudal de Diseño<br>(m3/s)                             | Coeficiente de Resistencia n=0.012 | 1.488             | 1.488      | 1.488      | 1.488     | 1.498     | 1.509            | 1.509          | 1.514     | 1.514        | 1.525     | 1.525       | 1.530                     | 1.530                | 1.559           | 1.639                | 1.649          | 1.649       | 1.660          | 1.660          | 1.660           | 1.670           | 1.626      | 1.636      | 1.647           | 1.647          | 1.657          | 1.657        | 1.657          |
| Caudal de<br>Diseño<br>(m3/s)                          |                                    | 1.488             | 1.488      | 1.488      | 1.488     | 1.498     | 1.509            | 1.509          | 1.514     | 1.514        | 1.525     | 1.525       | 1.530                     | 1.530                | 1.559           | 1.639                | 1.649          | 1.649       | 1.660          | 1.660          | 1.660           | 1.670           | 1.626      | 1.636      | 1.647           | 1.647          | 1.657          | 1.657        | 1.657          |
| A. Abajo (m)                                           |                                    | 2890.000          | 2887.510   | 2886.550   | 2885.600  | 2884.540  | 2884.100         | 2883.190       | 2882.000  | 2881.210     | 2880.050  | 2879.940    | 2879.190                  | 2879.190             | 2877.450        | 2876.700             | 2875.400       | 2875,400    | 2874.900       | 2874.900       | 2873.600        | 2871.700        | 2871.400   | 2870.300   | 2869.500        | 2869.500       | 2868.700       | 2867.900     | 2867.200       |
| Cota Solera A. Cota Solera<br>Arriba (m)               |                                    | 2892.830          | 2890.000   | 2887.510   | 2886.550  | 2885.600  | 2884.540         | 2884,100       | 2883.190  | 2882.000     | 2881.210  | 2880.050    | 2879.940                  | 2879.190             | 2879.190        | 2877.450             | 2876.700       | 2875.400    | 2875.400       | 2874.900       | 2874.900        | 2873.600        | 2871.700   | 2871.400   | 2869.500        | 2869.500       | 2869.500       | 2868.700     | 2867.900       |
| Cota Terreno<br>A. Abajo (m)                           |                                    | 2901.420          | 2899.440   | 2901.020   | 2899.000  | 2898.100  | 2898.000         | 2895.000       | 2892.900  | 2891.850     | 2890.630  | 2890.230    | 2891.810                  | 2891.810             | 2890.850        | 2889.840             | 2888.870       | 2888.870    | 2888.810       | 2888.810       | 2886.320        | 2884.120        | 2883.780   | 2884.120   | 2884.400        | 2884.400       | 2883.240       | 2882.430     | 2880.430       |
| reno<br>$\sum_{n=1}^{\infty}$<br>A. Arriba<br>Cota Ter |                                    | 2903.900          | 2901.420   | 2899.440   | 2901.020  | 2899.000  | 2898.100         | 2898.000       | 2895.000  | 2892.900     | 2891.850  | 2890.630    | 2890.230                  | 2891.810             |                 | 2891.810<br>2890.850 | 2889.840       | 2888.870    | 2888.870       | 2888.810       | 2888.810        | 2886.320        | 2884.120   | 2883.780   | 2884.120        | 2884.400       | 2884.400       | 2883.240     | 2882.430       |
| Lontitud (m)                                           |                                    | 63.342            | 59.665     | 64.167     | 62.344    | 70.089    | 29.351           | 59.982         | 80.085    | 52.387       | 77.397    | 7.182       | 50.023                    | 7.130                | 108.961         | 50.271               | 86.051         | 7.017       | 13.878         | 7.304          | 80.469          | 75.958          | 14.944     | 68.873     | 50.688          | 7.047          | 59.511         | 45.713       | 40.145         |
| Nombre de la<br><b>Entidad</b>                         |                                    | Int. Mach. CAPT-1 | $Int. 1-2$ | $Int. 2-3$ | $Int.3-4$ | $Int.4-5$ | $Int.5-6$        | $Int. 6-7$     | $Int.7-8$ | $Int. 8-9$   | Int. 9-10 | $Int.10-11$ | $Int.11 - 12$             | $int. 12 - 12$       | $Int. 12' - 13$ | $Int. 13-14$         | Int. 14-15     | Int. 15-15' | $Int.15 - 16$  | INT.16-16      | $Int. 16' - 17$ | $Int.17 - 18$   | Int. 18-19 | Int. 19-20 | $Int.20-21$     | $Int. 21 - 21$ | $Int.21' - 22$ | Int. $22-23$ | $Int.23-24$    |
| D_Indentificacion<br>en HYDRA                          |                                    | H                 | $\sim$     | $\,$ $\,$  | 4         | 5         | $\mathbf \omega$ | $\overline{ }$ | $\infty$  | $\mathbb{Q}$ | 5         | H           | $\overline{\mathfrak{u}}$ | $\mathrel{\mathop:}$ | $\sharp$        | $^{28}$              | $\overline{a}$ | 20          | $\overline{z}$ | $\overline{c}$ | 23              | $\overline{24}$ | 25         | 26         | $\overline{27}$ | 28             | 29             | $\rm{^{20}}$ | $\mathfrak{L}$ |
| Elaboración: Autores                                   |                                    |                   |            |            |           |           |                  |                |           |              |           |             |                           |                      |                 |                      |                |             |                |                |                 |                 |            |            |                 |                |                |              |                |

**Tabla 7.2** Tabla de Resultados de Parámetros Hidráulicos en el Interceptor 4A para un coeficiente de resistencia n=0.012

| Hidráulica (m)<br>Profundidad                      | 0.245             | 0.250      | 0.347      | 0.346      | 0.347     | 0.351    | 0.333      | 0.353      | 0.351    | 0.353     | 0.351       | 0.353              | 0.352              | 0.351           | 0.045     | 0.031     | 0.025    | 0.371      | 0.371               | 0.326       | 0.281              | 0.299              | 0.364              | 0.317       | 0.342      | 0.369      | 0.383       | 0.397      | 0.394          | 0.362      | 0.362       |
|----------------------------------------------------|-------------------|------------|------------|------------|-----------|----------|------------|------------|----------|-----------|-------------|--------------------|--------------------|-----------------|-----------|-----------|----------|------------|---------------------|-------------|--------------------|--------------------|--------------------|-------------|------------|------------|-------------|------------|----------------|------------|-------------|
| <b>Downstrea</b><br>mEntity                        | 3.000             | 5.000      | 7.000      | 9.000      | 11.000    | 13.000   | 15.000     | 17.000     | 19.000   | 21.000    | 23.000      | 25.000             | 27.000             | 35.000          | 31.000    | 33.000    | 35,000   | 37.000     | 39.000              | 41.000      | 43.000             | 45.000             | 47.000             | 49.000      | 51.000     | 53.000     | 55.000      | 57.000     | 59.000         | 61.000     | 0.000       |
| <b>HGLBreakEle</b><br>vation                       | 2890.250          | 2887.857   | 2887.857   | 2885.947   | 2884.891  | 2884.891 | 2883.543   | 2883.543   | 2881.563 | 2881.563  | 2880.293    | 2879.649           | 2879.649           | 2877.821        | 2892.085  | 2891.941  | 2877.821 | 2877.821   | 2875.924            | 2875.924    | 2875.381           | 2875.381           | 2875.264           | 2872.042    | 2871.769   | 2871.769   | 2870.339    | 2869.985   | 2869.894       | 2869.062   | 2867.798    |
| Hidráulico A<br>gradiente<br>Arriba (m)<br>Cota de | 2890.250          | 2887.857   | 2886.897   | 2885.947   | 2884.891  | 2884.451 | 2883.543   | 2882.353   | 2881.563 | 2880.403  | 2880.293    | 2879.649           | 2879.541           | 2877.821        | 2891.955  | 2887.611  | 2877.821 | 2877.071   | 2875.924            | 2875.681    | 2875.381           | 2875.264           | 2873.964           | 2872.042    | 2871.769   | 2870.669   | 2869.985    | 2869.894   | 2869.094       | 2868.262   | 2867.798    |
| Cota de gradiente<br>Hidráulico A<br>Arriba (m)    | 2893.075          | 2890.250   | 2887.857   | 2886.896   | 2885.947  | 2884.891 | 2884.433   | 2883.543   | 2882.351 | 2881.563  | 2880.401    | 2880.293           | 2879.649           | 2879.541        | 2892.085  | 2891.941  | 2887.605 | 2877.821   | 2877.071            | 2875.924    | 2875.681           | 2875.381           | 2875.264           | 2873.917    | 2872.042   | 2871.769   | 2870.339    | 2869.985   | 2869.894       | 2869.062   | 2868.262    |
| Tiempo de<br>Flujo (min)                           | 0.204             | 0.196      | 0.294      | 0.284      | 0.320     | 0.134    | 0.259      | 0.365      | 0.238    | 0.352     | 0.032       | 0.227              | 0.155              | 0.481           | 0.095     | 0.399     | 0.326    | 0.223      | 0.379               | 0.142       | 0.046              | 0.147              | 0.347              | 0.283       | 0.060      | 0.296      | 0.995       | 0.138      | 0.270          | 0.190      | 0.167       |
| Velocidad de<br>Diseño (m/s)                       | 5.188             | 5.076      | 3.636      | 3.659      | 3.655     | 3.659    | 3.856      | 3.653      | 3.670    | 3.669     | 3.699       | 3.669              | 3.723              | 3.777           | 1.154     | 1.897     | 2.429    | 3.756      | 3.780               | 4.405       | 5.030              | 4.450              | 3.869              | 4.476       | 4.177      | 3.877      | 3.912       | 3.947      | 3.679          | 4.017      | 4.009       |
| Caudal de<br>Diseño<br>(m3/s)                      | 1.488             | 1.488      | 1.488      | 1.488      | 1.498     | 1.509    | 1.509      | 1.514      | 1.514    | 1.525     | 1.525       | 1.530              | 1.530              | 1.559           | 0.055     | 0.055     | 0.055    | 1.639      | 1.649               | 1.649       | 1.660              | 1.660              | 1.660              | 1.670       | 1.676      | 1.686      | 1.697       | 1.697      | 1.707          | 1.707      | 1.707       |
| Cota Solera<br>A. Abajo<br>$\widehat{\epsilon}$    | 2890.000          | 2887.510   | 2886.550   | 2885.600   | 2884.540  | 2884.100 | 2883.190   | 2882.000   | 2881.210 | 2880.050  | 2879.940    | 2879.190           | 2879.190           | 2877.450        | 2891.910  | 2887.580  | 2877.450 | 2876.700   | 2875.400            | 2875.400    | 2874.900           | 2874.900           | 2873.600           | 2871.700    | 2871.400   | 2870.300   | 2869.500    | 2869.500   | 2868.700       | 2867.900   | 2867.200    |
| A. Arriba (m)<br>Cota Solera                       | 2892.830          | 2890.000   | 2887.510   | 2886.550   | 2885.600  | 2884.540 | 2884.100   | 2883.190   | 2882.000 | 2881.210  | 2880.050    | 2879.940           | 2879.190           | 2879.190        | 2892.040  | 2891.910  | 2887.580 | 2877.450   | 2876.700            | 2875.400    | 2875.400           | 2874.900           | 2874.900           | 2873.600    | 2871.700   | 2871.400   | 2869.500    | 2869.500   | 2869.500       | 2868.700   | 2867.900    |
| Cota Terreno<br>$\widehat{\epsilon}$<br>A. Abajo   | 2901.420          | 2899.440   | 2901.02    | 2899.000   | 2898.100  | 2898.000 | 2895.000   | 2892.900   | 2891.850 | 2890.630  | 2890.230    | $\circ$<br>2891.81 | $\circ$<br>2891.81 | 2890.850        | 2893.000  | 2888.650  | 2890.850 | 2889.840   | $\circ$<br>2888.870 | 2888.87     | $\circ$<br>2888.81 | $\circ$<br>2888.81 | $\circ$<br>2886.32 | 2884.120    | 2883.780   | 2884.120   | 2884.400    | 2884.400   | 2883.240       | 2882.430   | 2880.430    |
| Cota Terreno<br>A. Arriba (m)                      | 2903.900          | 2901.420   | 2899.440   | 2901.020   | 2899.000  | 2898.100 | 2898.000   | 2895.000   | 2892.900 | 2891.850  | 2890.630    | 2890.230           | 2891.810           | 2891.810        | 2894.840  | 2893.000  | 2888.650 | 2890.850   | 2889.840            | 2888.870    | 2888.870           | 2888.810           | 2888.810           | 2886.320    | 2884.120   | 2883.780   | 2884.120    | 2884.400   | 2884.400       | 2883.240   | 2882.430    |
| Lontitud (m)                                       | 63.342            | 59.665     | 64.167     | 62.344     | 70.089    | 29.351   | 59.982     | 80.085     | 52.387   | 77.397    | 7.182       | 50.023             | 7.130              | 108.961         | 6.584     | 45.378    | 47.474   | 50.271     | 86.051              | 7.017       | 13.878             | 7.304              | 80.469             | 75.958      | 14.944     | 68.873     | 50.688      | 7.047      | 59.511         | 45.713     | 40.145      |
| Nombre de la<br><b>Entidad</b>                     | Int. Mach. CAPT-1 | $Int. 1-2$ | $Int. 2-3$ | $Int. 3-4$ | $Int.4-5$ | Int. 5-6 | $Int. 6-7$ | $Int. 7-8$ | Int. 8-9 | Int. 9-10 | $Int.10-11$ | $Int.11 - 12$      | $Int. 12 - 12$     | $Int. 12' - 13$ | Exist-VS1 | $VSI-VS2$ | $VS2-13$ | Int. 13-14 | Int. 14-15          | Int. 15-15' | $Int.15'-16$       | INT.16-16          | Int. 16'-17        | $Int.17-18$ | Int. 18-19 | Int. 19-20 | $Int.20-21$ | Int. 21-21 | $Int.21' - 22$ | Int. 22-23 | $Int.23-24$ |
| Elaboración: Autores                               |                   |            |            |            |           |          |            |            |          |           |             |                    |                    |                 |           |           |          |            |                     |             |                    |                    |                    |             |            |            |             |            |                |            |             |

**Tabla 7.3** Tabla de Resultados de Parámetros Hidráulicos en el Interceptor 4A para un coeficiente de resistencia n=0.014

La Tabla 7.3 presenta la variación en porcentaje de los parámetros de velocidad, tiempo de flujo, y profundidad de flujo, respecto del colector con n=0.012 al colector con  $n = 0.014$ .

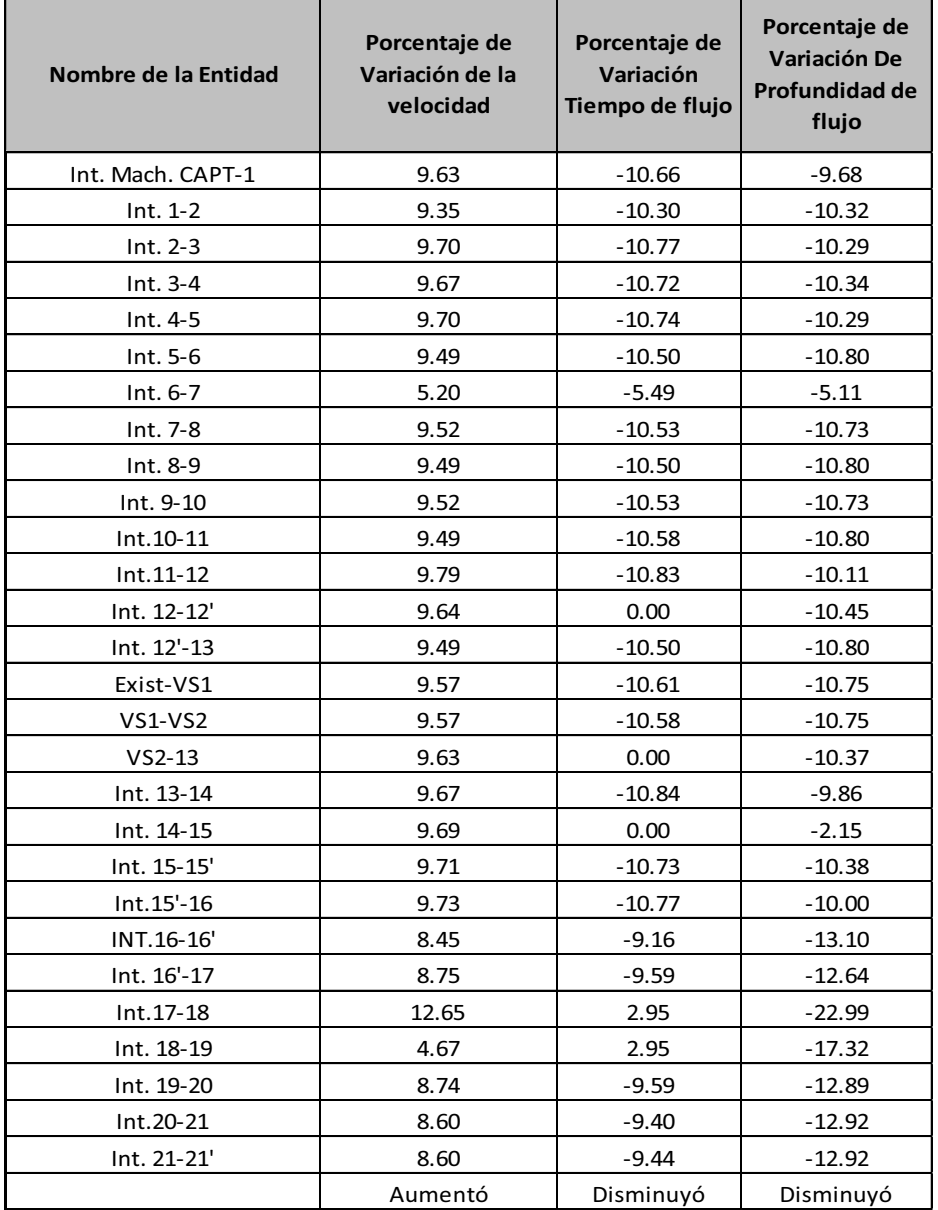

**Tabla 7.4** Variación porcentual de las velocidades, tiempo de flujo y Profundidad de flujo. Colector con n=0.012 respecto de colector con n= 0.014

#### **Elaboración:** Autores

La velocidad, tiempo de flujo y profundidad de flujo son algunos de los resultados que presenta HYDRA 6.4 y con los cuales se presenta el siguiente análisis, para ver cómo y en qué proporción influye el tipo de acabado en las paredes del colector sobre estos parámetros;

#### **7.2.1 VARIACIÓN EN LA VELOCIDAD DE DISEÑO:**

Se encontró que para el interceptor de nuestro estudio, con un hormigón con superficie de terminado ordinario, se tiene que, la velocidad promedio a lo largo del interceptor aumenta en un 9.2% si se cambia el acabado de la superficie por una de terminado liso con un n=0.012.

## **7.2.1.1 Representación gráfica de la variación de la velocidad de diseño V función del coeficiente de resistencia "n".**

En el gráfico 7.3 se verifica la variación de las velocidades de diseño del sistema de recolección para el Interceptor para cada material, tanto de hormigón simple como para hormigon armado para el proyecto del Interceptor 4A en función de coeficiente de resistencia obteniéndose mayores velocidades en cada tramo simulado con un coefiente de resistencia n=0.013 referente a hormigon simple, en relación a las velocidades que ofrecen las tuberías de hormigón armado.

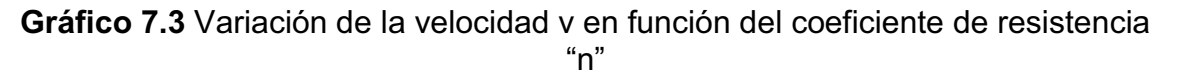

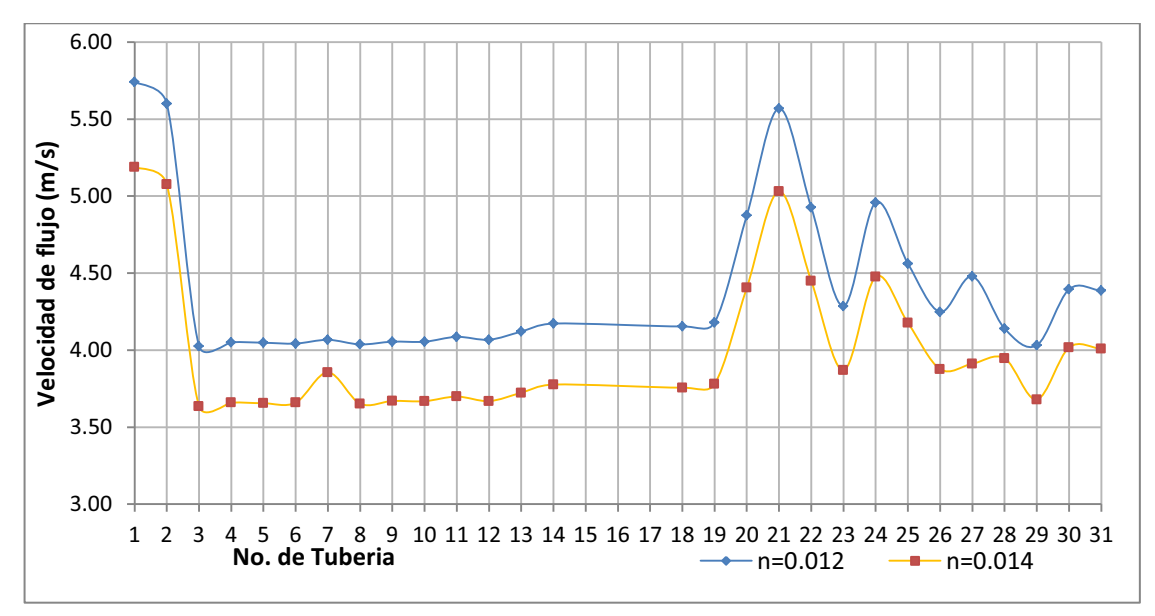

#### **Elaboración:** Autores

En el gráfico 7.3 que es una variacion de la velocidad de Diseño en cada tramo del Iterceptor, se observa que las velocidades de diseño V calculadas con un coeficiente de resistencia n=0.012 , para cada tramo de interceptor son mayores que la velocidad de diseño calculas con un coeficiente de resistencia de n=0.014 de un material de hormigón armado.

#### **7.2.2 VARIACIÓN DE CALADO O PROFUNDIDAD**

Los resultados comprobaron que a mayor coeficiente de rugosidad se presentan mayores valores de los calados en cada tramo del interceptor. El porcentaje que disminuyo el calado al mejorar el acabado de la superficie es de 11.08%.

## **7.2.2.1 Representación gráfica de la variación de la profundidad hidráulica "h" de en función del coeficiente de resistencia "n".**

Para la simulación del Interceptor 4A se cambia el coeficiente de resistencia n para los diferentes escenarios de análisis hidráulico con la finalidad de obtener distintas profundidades en cada tramo de la red, pero se mantienen constantes los demás parámetros hidráulicos como pendiente del proyecto, caudal de diseño y cotas del proyecto.

Para el túnel de hormigón del Interceptor 4A, se representa gráficamente los resultados del calado normal "h" del análisis hidráulico en el modelo HYDRA 6.4, en cada tramo se hará una relación los calados de cada tubería para los distintos materiales tanto de hormigón simple n=0.012, como de hormigón armado n=0.014 en el sistema de recolección<sup>18</sup>.

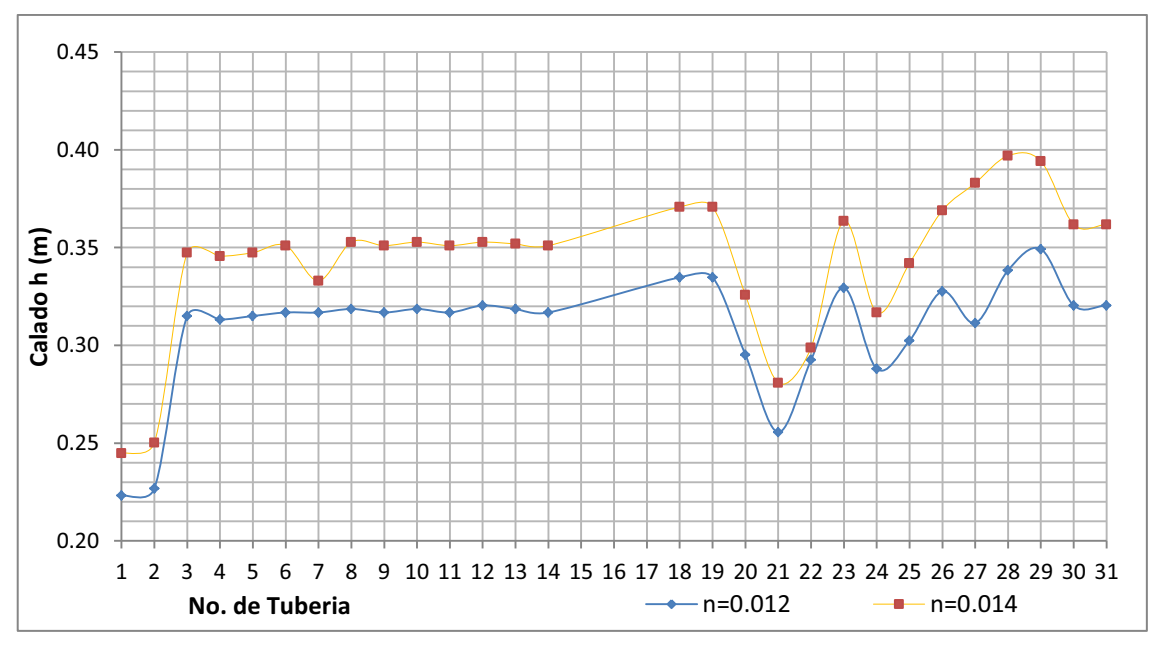

**Gráfico 7.4** Variación de la profundidad "h" y en función del coeficiente de resistencia "n"

**Elaboración:** Autores

<sup>1</sup>  $18$  Los número de las entidades están referenciados al orden G\_ID, que es una manera que tiene HYDRA 6.4 de presentar los nombres de las entidades, la cual esta mostrada en el anexo digital.

En el Gráfico 7.4 se observa la variación del calado "h" en función del coeficiente de resistencia "n" paracada tramo del Interceptor, en donde el calado en cada tramo del interceptor que tienen mayor coeficiente de resistencia tienen mayor profundidad de flujo que los calados de aquellos tramos con menor coeficiente de resistencia "n". Técnicamente seria conveniente la selección de un material con superficie más lisa para tener un menor calado y consecuentemente poder dimencionar una estructura mas pequeña.

#### **7.3 CONCLUSIONES Y RECOMENDACIONES**

Conclusiones referente al análisis de sensibilidad en flujo permanente

- s En este capítulo se observó que mediante el análisis de sensibilidad el usuario puede obtener una visión más amplia de los fenómenos hidráulicos dentro de una alcantarilla, y de esta manera poder tomar mejores decisiones al observar y analizar diferentes escenarios, como por ejemplo saber que pasa al variar el coeficiente de resistencia n de Manning, y en que porcentajes influye sobre otros parámetros como los analizados (velocidad, tiempo de flujo y calado); y así poder elegir el tipo de material que ofrezca un diseño más óptimo, tanto en el sentido técnico como económico.
- Mediante el uso de herramientas como HYDRA se hace más fácil el analizar diferentes escenarios, ahorrando tiempo en cálculos repetitivos.
- Es necesario realizar varias pruebas con el modelo y ponerlo frente a distintas condiciones de operación para poder comprobar su fiabilidad, fortalezas y debilidades, teniendo en cuenta también que los resultados que se obtienen la simulación dependen fuertemente de los datos ingresados.

Conclusiones y recomendaciones del análisis de sensibilidad del hidrograma de crecida para flujo no permanente

\* Se deberá ejecutar el programa para un intervalo fijo de tiempo **(Step length in Minutes 1 Days)**, de manera que no afecte el Hidrograma por cambios en los intervalos, y se puede llegar a obtener los resultados esperados de manera más exacta.

- Para generar el archivo de flujo para diferentes tiempos de concentración el usuario debe actualizar los datos que se ingresan de la capa de drenaj*e Drainaje sub-basin Data*, debido a que para realizar el análisis de sensibilidad se requiere de que "uno" de los parámetros de cálculo hidráulicos varíe, en este caso se cambió los tiempos de concentración RAT TIME, como 15 y 20 minutos, para efectos de comparación.
- Al aplicar el método racional Rational Runoff, como herramienta de HYDRA 6.4 para la generación del hidrograma de crecida para un mismo tiempo de concentración el caudal, se debe tomar en cuenta el efecto de la formación de caudales producto de la formula (Q=CIA), la misma que es directamente proporcional al área de drenaje de la subcuenca y a la intensidad de lluvia generada por la curva Intensidad – Frecuencia – Duración, para la Zona "Izobamba", para el Sur de Quito.
- Al cambiar el tiempo de concentración la forma del Hidrograma, en este análisis se usa tiempos de concentración de Tc=20 Minutos y Tc=15 minutos, manteniendo los demás datos del hietograma y de la curva Intensidad-Frecuencia–Duración (IDF), en el mismo tramo de tiempo de duración de la lluvia, observándose mayores caudales en el hidrograma generado para un tiempo de concentración Tc=20 minutos.
- Para nuestro análisis se quiso ingresar un hietograma de intervalos de tiempo de 5 minutos y se pudo ver que los intervalos de tiempo que se pueden ingresar en HYDRA son limitados 6, 10, 15, 20, 30 y 60 minutos.

#### **Recomendaciones:**

- s El usuario deberá hacer una serie de corridas del modelo antes de realizar cualquier cambio en los datos hidráulicos, como el coeficiente "n" de resistencia, tiempo de concentración, para proceder a hacer el análisis de sensibilidad correspondiente.
- Verificar los resultados sean lógicos y tomar la decisión más confiable referente al diseño de estructuras hidráulicas para drenaje de aguas lluvias y sanitarias, y a la elección del tipo de material utilizado para realizar un análisis hidráulico.

# **CAPÍTULO 8. PRÁCTICA ESTUDIANTIL A NIVEL DE POSGRADO**

#### **8.1 OBJETIVOS**

- v Aplicar el programa HYDRA 6.4 para el análisis del flujo permanente y no permanente en sistemas de alcantarillado.
- v Familiarizar al estudiante con esta herramienta informática, para conocer sus usos, limitaciones y posibles aplicaciones.
- v Establecer la información requerida para la simulación del flujo permanente y no permanente con el modelo HYDRA en sistemas reales de alcantarillado.
- v Analizar los resultados y compararlos entre la simulación con flujo permanente y con flujo no permanente de los sistemas de alcantarillado.

### **8.2 FUNDAMENTO TEÓRICO**

El estudiante debe revisar los criterios y los parámetros de diseño de los sistemas de alcantarillado pluvial y combinado; (i) condiciones respecto de las variables: pendiente, tipo de material de la tubería, velocidades mínima y máxima admisibles; (ii) condiciones geométricas del sistema: distribución de pozos de revisión (tamaño y ubicación), áreas de aportación y (iii) intensidades de lluvia, distribución de la lluvias con el tiempo y en el espacio, caudales de diseño. Este listado representa un mínimo de información pero no es exhaustivo.

Se recomienda la revisión del Código Ecuatoriano para el Diseño de la Construcción de Obras Sanitarias en el área urbana, disponible para ser descargado en formato swf, desde la página web del MIDUVI<sup>19</sup>.

Adicionalmente, se recomienda la revisión de la Norma CO 10.07-601, de alcance nacional. En particular, es importante la revisión de la Hidráulica de alcantarillas y del Análisis del flujo permanente y no permanente en flujos a gravedad $^{20}$ .

### **8.3 MANUAL DE LA PRÁCTICA**

#### **Tema:**

1

"USO DEL SOFTWARE HYDRA 6.46.4 PARA LA SIMULACIÓN DEL FLUJO NO PERMANENTE EN EL INTERCEPTOR 4A DEL RIO MACHÁNGARA"

<sup>19</sup> http://www.miduvi.gov.ec/

<sup>20</sup> Revisar la bibliografía señalada como Anexo de la presente Proyecto de Titulación.

# **8.3.1 INFORMACIÓN TÉCNICA NECESARIA Y DISPONIBLE PARA LA SIMULACIÓN NUMÉRICA DEL SISTEMA DE ALCANTARILLADO**

Se dispone de la siguiente información:

a) Datos de las tuberías:

- $\cdot$  Longitud,
- Diámetro,
- $\cdot$  Material,
- Clase de la tubería
- $\overline{\phantom{a}}$  Zona socioeconómica.
- Densidad de población,
- Pozo de revisión inicial.
- Pozo de revisión final y
- Cotas de plantilla de inicio y final de la tubería.

b) Datos de los pozos de revisión:

- $\cdot$  Ubicación
- $\cdot$  Tipo de pozo y
- **\*** Elevación de fondo.
- c) Datos de la red:

Plano con pozos de revisión, tuberías, ubicación de bombeos y vertederos.

- d) Datos de la aportación de agua residual:
	- \* Aportación (l/hab/día) por zonas socioeconómicas,
	- s Infiltración hacia el sistema de alcantarillado y su distribución por zonas de la ciudad.
	- s *Exfiltración* en caso de tuberías en mal estado.

e) Datos de los bombeos de agua residual:

- $\cdot$  Tipo de bomba, número de bombas,
- Volumen del cárcamo o estructura de bombeo y
- « Niveles de agua mínimo y máximo en la estructura de bombeo.

f) Datos de las obras de derivación:

Caudal de derivación.

#### **8.3.2 METODOLOGÍA**

En los numerales siguientes se explica la manera de integrar la información y ordenarla en hojas de cálculo para utilizarla en los procesos de HYDRA 6.4, a partir de la recopilación de los datos hasta el análisis de la proyectada o revisada.

Se ruega revisar el Gráfico 5.7 para ver un esquema de los pasos que se siguen para integrar la información requerida para el modelo.

## **8.3.3 DATOS GENERALES PARA LA APLICACIÓN DEL SOFTWARE HYDRA**   $6.4^{21}$

Descripción de la localización del proyecto:

La zona del tramo del sistema de alcantarillado puesto a revisión en el presente trabajo es el denominado "Tramo 4a" del Interceptor Machángara. Como se indica en la fotografía y plano adjuntos (Anexo 2), se localiza en los barrios, Asistencia Social, Valle del Sur y Solidaridad, en la margen izquierda del río Machángara, al Sur Occidente del Distrito Metropolitano de Quito.

Se adiuntan:

1

- Mapa en AutoCAD del Interceptor 4A en escala 1:100,
- Esquema de los Pozos de Revisión: los pozos se muestran en el Anexo Digital, en formato de archivos AutoCad.
- s Esquema de la topología de las conexiones de los pozos de revisión del proyecto y de los conductos cerrados, donde se indica la dirección del flujo.

La topología (dirección y continuidad del flujo) está trazada en AutoCAD en el Anexo Digital.

• Crear y dibujar la capa SY (Collection System) para los sistemas de recolección, y crear la capa DR para dibujar las áreas o polígonos para drenaje de aguas lluvias.

<sup>&</sup>lt;sup>21</sup> Los datos mencionados en la Práctica Estudiantil han sido modificados y necesariamente no coinciden con los del proyecto original.

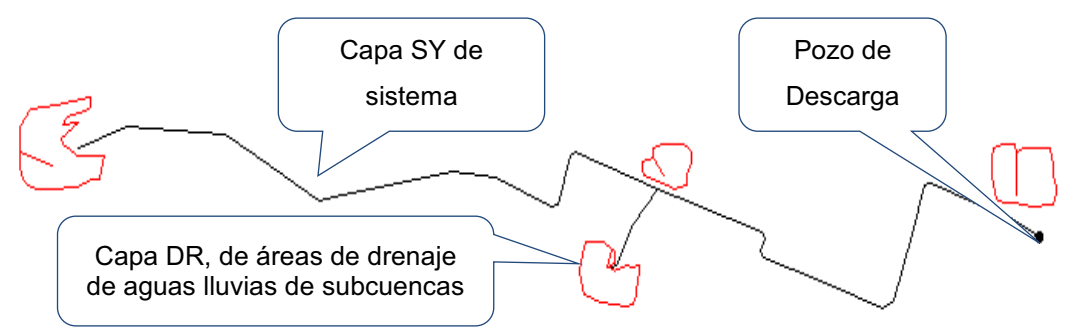

**Gráfico 8.1** Creación de Capas SY y DR en AutoCAD

**Fuente:** Elaborado por los Autores

\* Trasferir y guardar en un directorio de almacenamiento de datos geométricos, las capas SY y DR, con la extensión DXA, mediante la aplicación Transfer Wizard. *HYDRA 6.4layer* es el nombre de la nueva capa que se transportará en Hydra; *Source Format* es el formato dxf en donde se almacenan los datos geométricos o planimetría del proyecto, *File Name* es el directorio de ubicación de la planimetría del proyecto, *Geometry* es la capa SY del sistema de recolección creada en AutoCAD, *Node/link Snap tolerance* es la tolerancia aceptable e igual a 0.001 para entre nodos y enlaces.

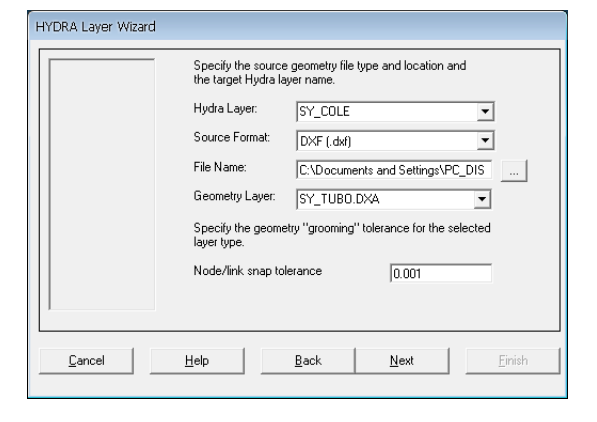

#### **Gráfico 8.2** Ventana para crear una nueva capa

• Abrir el Sofware HYDRA 6.4.

Ubicar el directorio de almacenamiento de capas, elegir las unidades del proyecto (preferiblemente el sistema internacional, o sistema *Metric*)

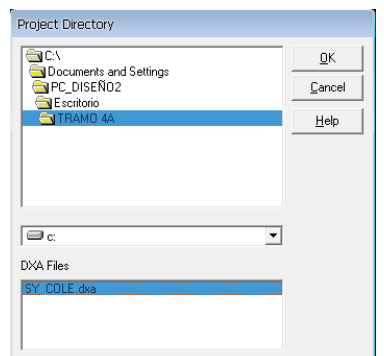

#### **Gráfico 8.3** Directorio del proyecto

s Elegir la capa SY de Sistemas de Recolección e ingresar la información geométrica solicitada.

**Gráfico 8.4** Ventana de Control de Capas Transferidas en Hydra

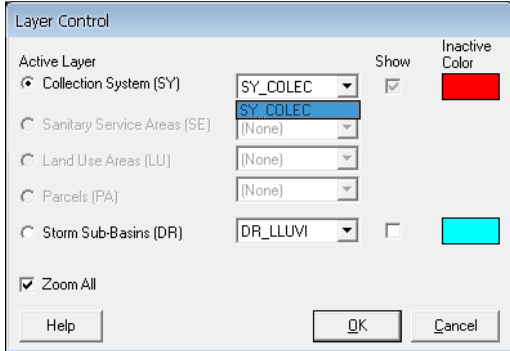

\* Definir el tipo de estructura de líneas. Por ejemplo, estructuras para conducciones SY\_TYPE, la opción en TRA, donde se define la sección tipo Baúl, mediante la opción Edit Curve, ingresar los datos de elevación/ancho de la sección trasversal analizada (el eje de coordenadas debe estar en la mitad de la sección).

**Gráfico 8.5 a)**Ventana para selección de Tipo de estructura, **b)** Ventana de ingreso de Datos por Defecto (TRA)

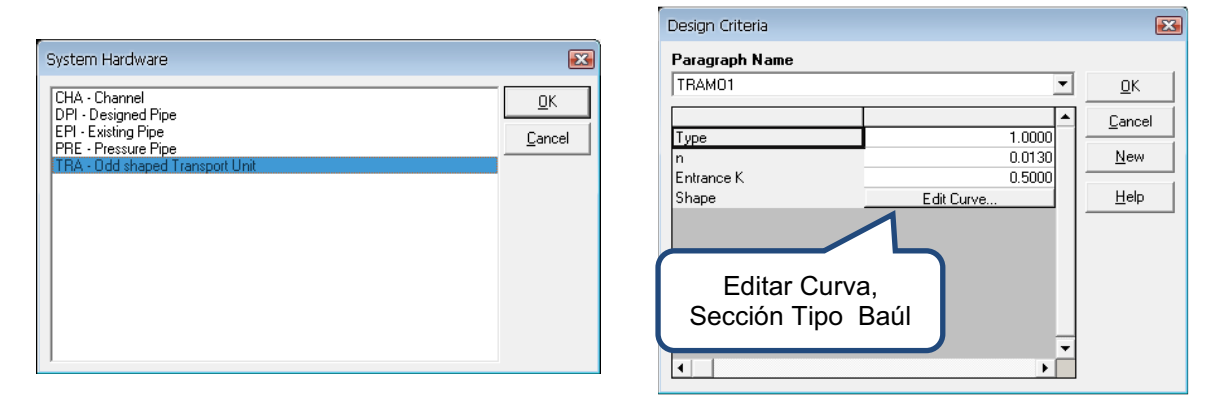

**Gráfico 8.6** Coordenadas de la sección transversal Tipo Baúl de S= 1.2\*1.8

(Altura/ancho; Elevation/Width)

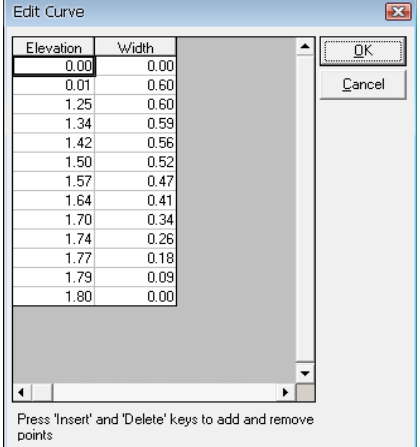

\* Definir el tipo de estructura nodo o pozo, SY TYPE, y escoger la opción MAN (Manhole, pozo de revisión) para definir los nodos

**Gráfico 8.7** Ventana Para selección de Tipo de estructura para Nodos

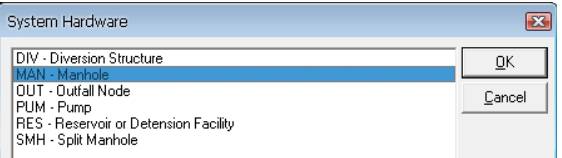

• Ingreso de datos en los pozos o nodos, tales como las cotas de la superficie del terreno y cotas del proyecto, longitudes de cada entidad o conducto del sistema de recolección

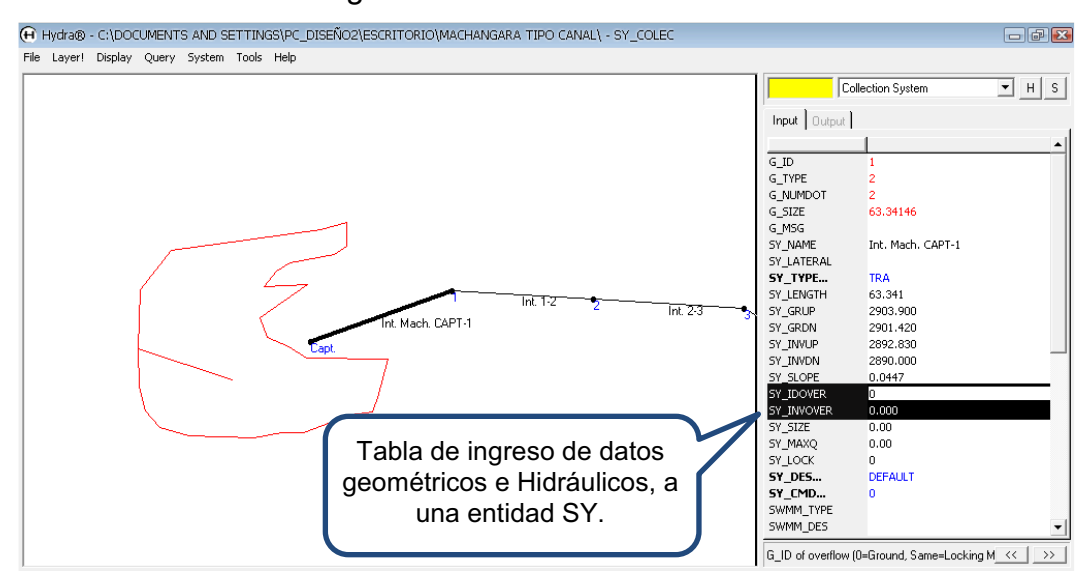

**Gráfico 8.8** Ingreso de Datos Geométricos e Hidráulicos

s Mediante el menú Layer, abrir la capa *Storm Sub-basin* (DR),e ingresar los datos de la Subcuenca a ser modelada, con la ayuda de la tabla de ingreso de Datos Input

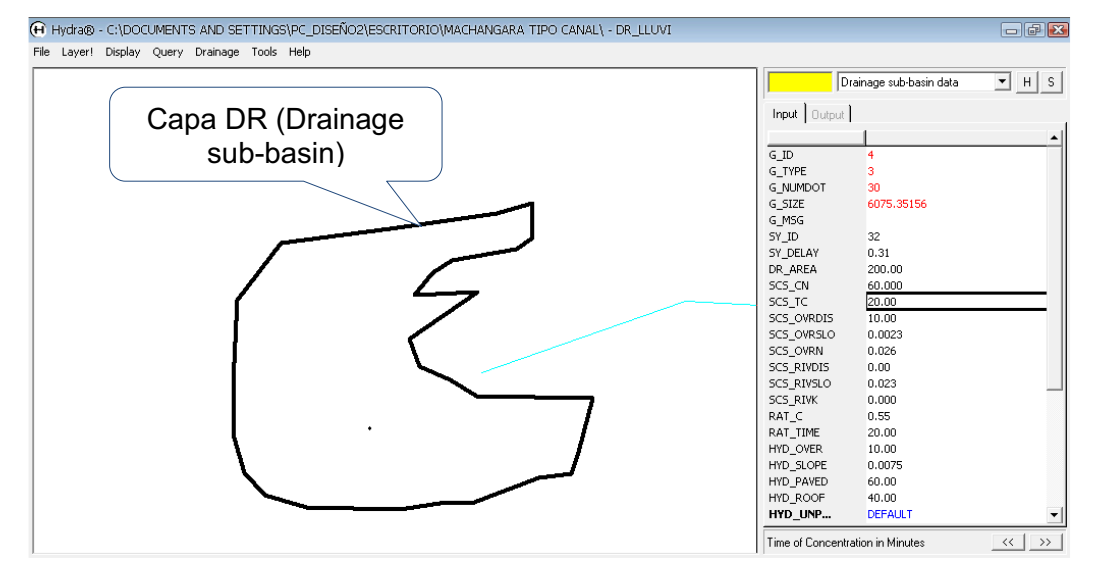

**Gráfico 8.9** Ingreso de datos al la entidad DR de drenaje de aguas lluvias

El Hidrograma de ingreso será calculado por el Método Racional, en el caso de Default. Los datos necesarios son: (i) RAT\_C = 0.55 que es el Coeficiente de Escorrentía, (ii) RAT TIME = 20, que es el tiempo de concentración expresado en minutos; (iii) HYD\_OVER = 10, distancia en metros, medida desde la subcuenca hasta el primer pozo de revisión; (iv) "CAPTACIÓN"; HYD\_SLOPE = 0.0075, pendiente media de la subcuenca de drenaje en m/m; (v) HYD PAVED = 40, es un porcentaje (%) del área de la cuenca urbana que esta pavimentada; (vi) HYD\_ROOF = 60, es el porcentaje (%) de área de la subcuenca que no está pavimentada o está cubierta de pastos o bosques; (vii) DR\_AREA = 200, es el área de la subcuenca expresada en Hectáreas.

También se puede:

• Cargar datos de un hietograma de tormenta y datos de una curva IDF de intensidad-frecuencia-duración, usada para el sur de Quito. En este caso se debe utilizar la ecuación de la estación Izobamba, EMAAPQ, 2009, Departamento de Estudios y Diseño. Este archivo, grabado con la extensión .STO, se adjunta a este documento.

Se debe analizar los resultados en el Hidrograma de Crecida. Por ejemplo, se debe discutir la configuración del hidrograma de crecida resultante de dos hietogramas de tormenta que concurrirían a un mismo nodo. El hidrograma de crecida es una gráfica de la variación del caudal a lo largo del tiempo; y por lo tanto, puede ser establecido como la suma de los caudales de cada hidrograma para el mismo tiempo.

### **Gráfico 8.10** Esquema de ubicación del pozo en el nodo "13, POZO DE CAPTACIÓN"

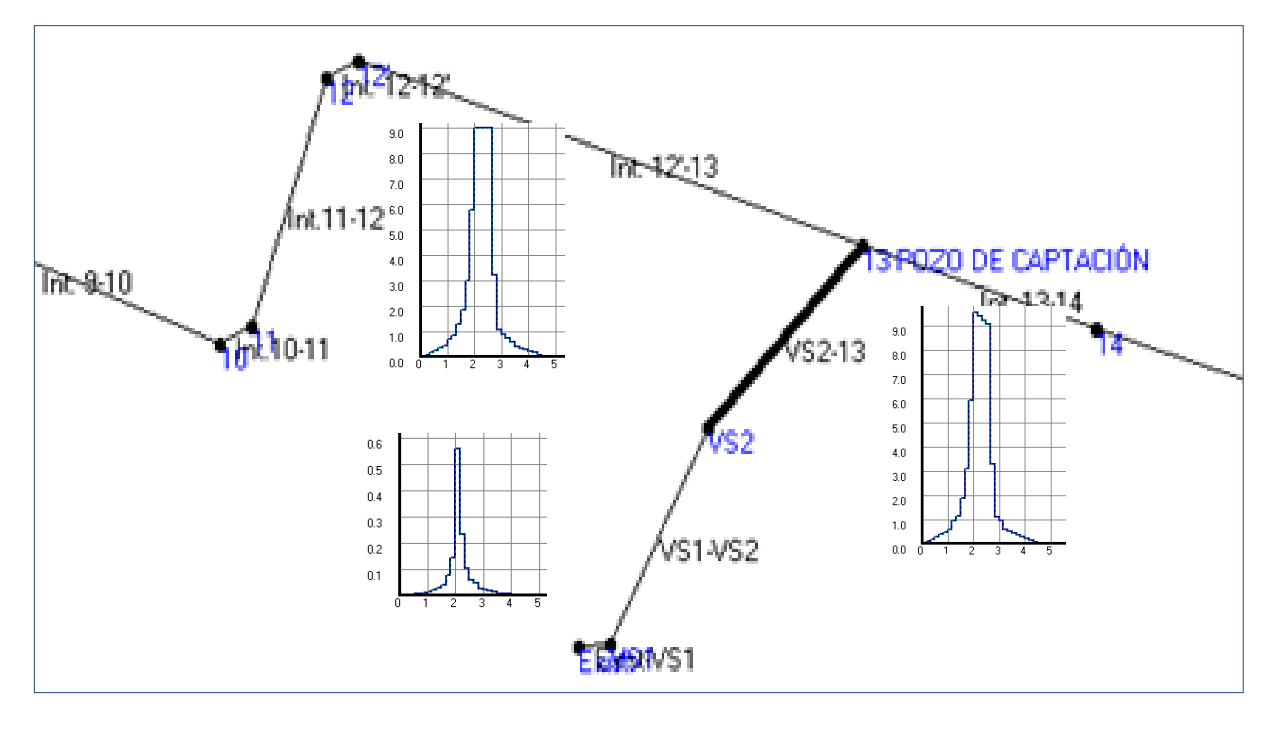

Por ejemplo, en el pozo de captación del Gráfico 8.10 se produce la acumulación de los caudales de los hidrogramas de crecida que circulan por los tramos "V2-13" Y "V12'-13", en su respectivo tiempo, si bien tienen diferente configuración. Se obtiene un Hidrograma de salida en el tramo "Int. 13-14".

En el gráfico 8.11 se muestra el gráfico del hidrograma de crecida cargado por el método racional, el donde el caudal pico tiene un valor igual a 0.559 m $\frac{3}{s}$ .

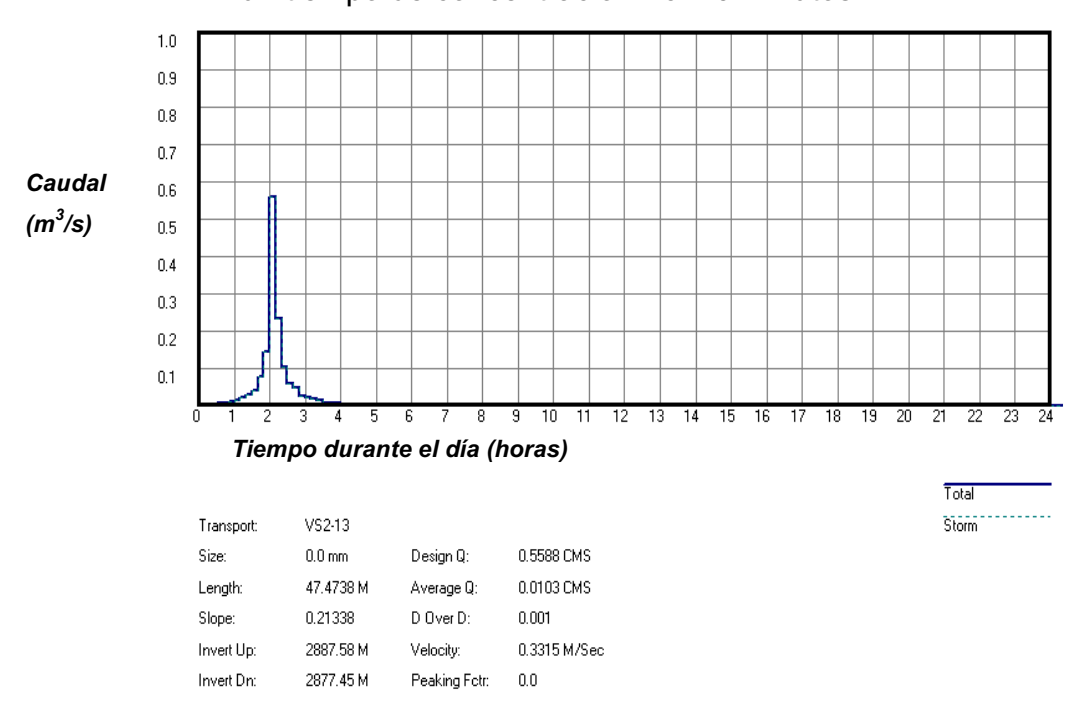

 **Gráfico 8.11** Configuración del Hidrograma de Crecida en el tramo "V2-13", para un tiempo de concentración Tc=20 minutos.

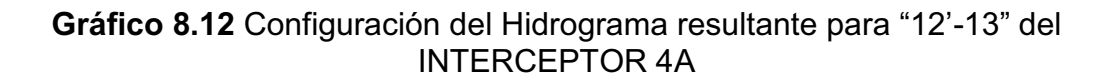

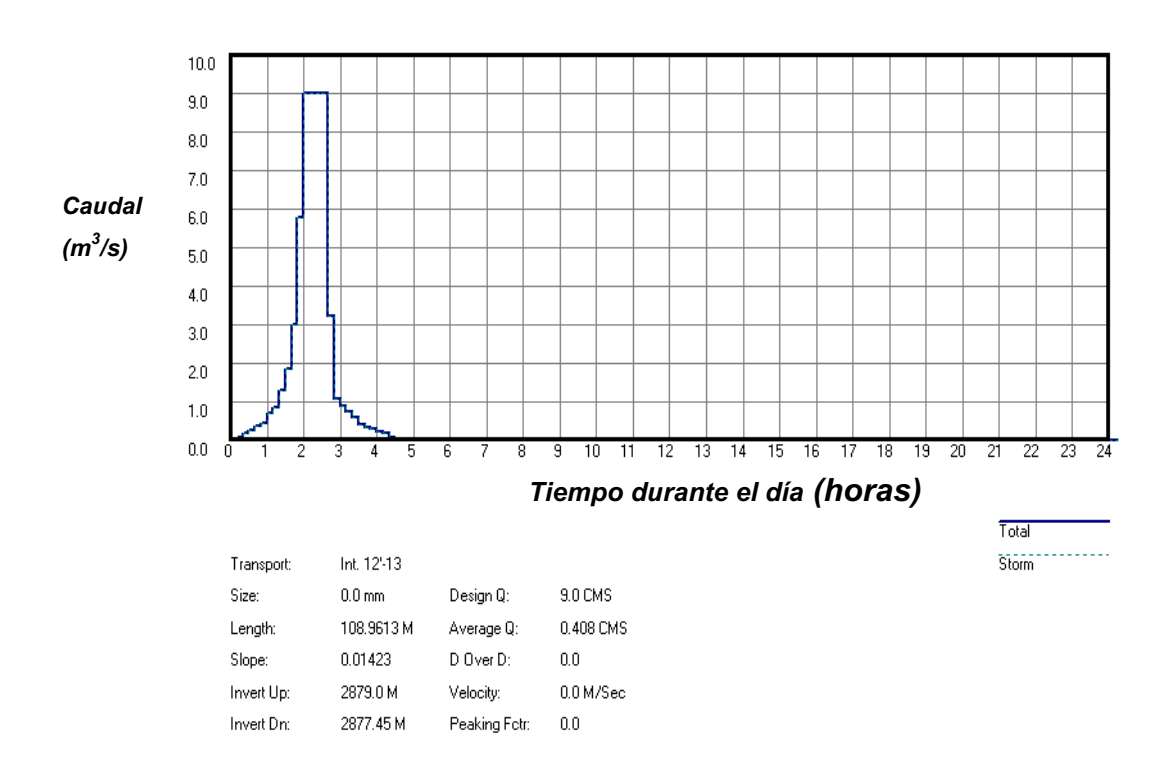

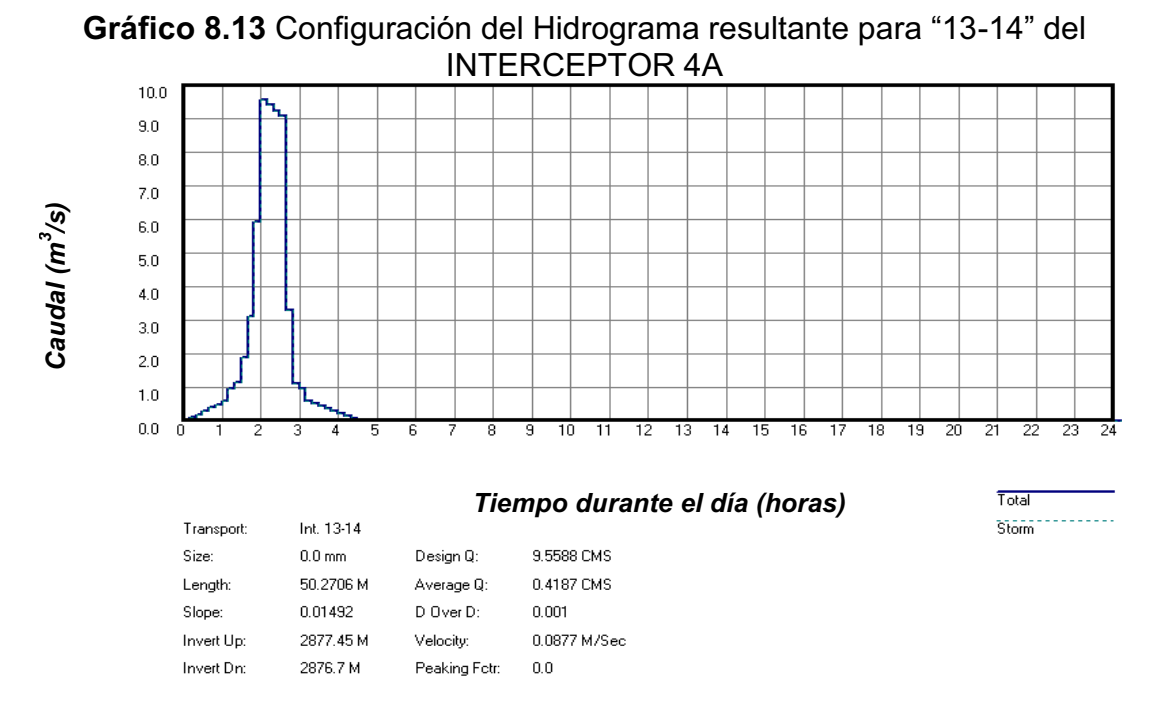

En el gráfico 8.14 se presenta el perfil de flujo del tramo Captación al pozo 6, y representa la variación de la profundidad de agua o calado, a lo largo de los tubos de cada tramo. La nomenclatura de etos graficos y tablas se encuentra descrita en el numeral 54.21 de este proyecto.

**Gráfico 8.14** Perfil de flujo desde Captación al pozo 6.

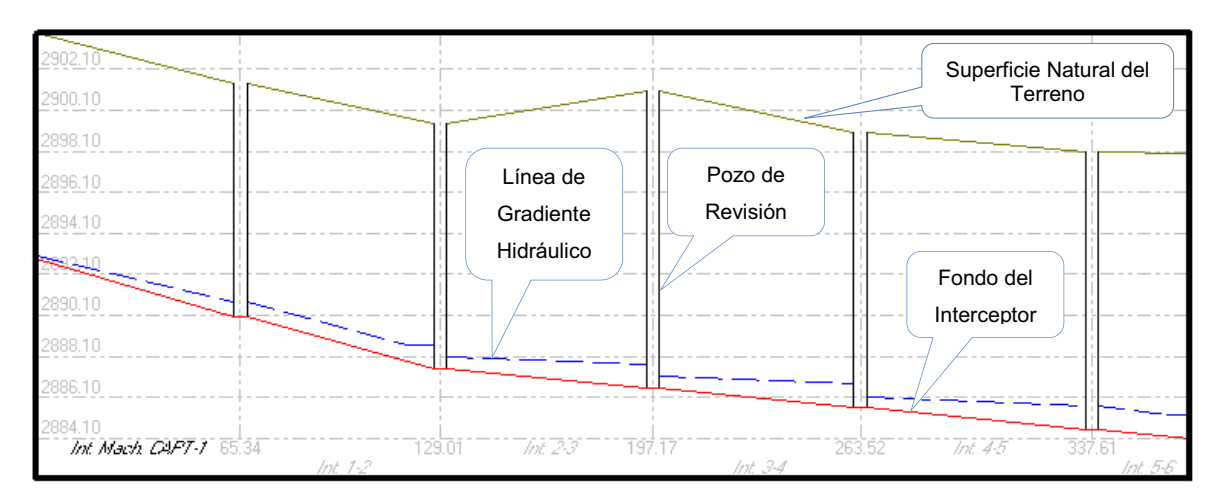

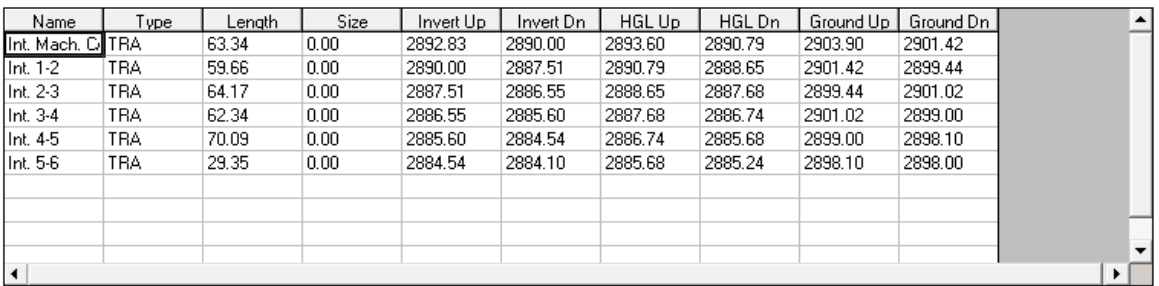

#### **8.3.4 RESULTADOS**

- \* El estudiante debe presentar los resultados proporcionados por el programa HYDRA 6.4 de manera tabular y en forma gráfica, para cada tramo de la red. El estudiante puede hacer uso de la tabla de reporte de resultados *Output***.**
- También puede presentar los resultados de manera gráfica a través de los perfiles longitudinales de flujo y del terreno en **Profile**, e Hidrogramas de crecida o **Hydrograph**; en la pantalla inferior de Hydra<sup>22</sup>.
- El análisis de los flujos permanente y no permanente se puede fundamentar en la explicación sobre la variación de la línea de gradiente hidráulico HGL, hacia aguas arriba y hacia aguas abajo, de un tramo escogido del sistema de recolección del agua. Se puede hacer uso de los escenarios de resultados que proporciona el software Hydra.
- s Adicionalmente se puede analizar la formación del resalto en algunos tramos o en determinados pozos de revisión, que puede ser el resultado del cambio de pendiente del fondo del colector.

#### **8.3.5 CONCLUSIONES Y RECOMENDACIONES**

El estudiante debe responder necesariamente las siguientes preguntas:

- s ¿De qué manera se puede optimizar los diseños de sistemas de alcantarillado al aplicar el modelo computacional HYDRA 6.4?
- \* ¿Considera necesario el uso de un modelo de simulación numérica para resolver flujo permanente; y por qué? Cuáles otros modelos conoce para flujo permanente?
- ¿Considera importante el uso de un modelo de simulación para resolver flujo no permanente; y por qué?
- s ¿Cuándo se debe usar necesariamente el análisis del flujo no permanente?

1

 $^{22}$  Revice en este numeral lo señalado en el Capítulo No. 5 del trabajo de titulación.

- Con qué métodos cuenta HYDRA 6.4 para la estimación del hidrograma de entrada?
- \* ¿Cuáles son los resultados esperados, sobre la base del análisis de los diferentes tipos de flujo presentes en los sistemas de alcantarillado?
- Haga un estudio comparativo entre los valores obtenidos de un análisis con flujo permanente y no permanente en un determinado tramo.
- s ¿A su criterio, qué ventajas y qué desventajas encontró en el uso del modelo HYDRA 6.4?

#### **8.3.6 CONSULTA AMPLIATORIA**

¿Qué métodos numéricos existentes para resolver las ecuaciones del flujo no permanente?

¿Qué es el método de la onda dinámica? De la onda cinemática?

# **CAPÍTULO 9. CONCLUSIONES Y RECOMENDACIONES GENERALES:**

### **9.1 CARACTERÍSTICAS DEL MODELO HYDRA 6.4 UTILIZADO**

En primer lugar y en lo que respecta a la capacidad de la máquina, la instalación del programa HYDRA 6.4 requiere que la computadora tenga un sistema operativo, de preferencia, Windows XP, con 32 Bits de RAM o un sistema superior.

En segundo término, y en referencia a las restricciones de tipo hidrodinámico, el criterio de la velocidad mínima del flujo asegura la condición de auto limpieza de las tuberías, evitando la sedimentación y el potencial colapso del sistema de alcantarillado. Como un valor límite inferior de la velocidad se adopta el valor de 0.6 m/s, que se utiliza para los diseños de los sistemas de alcantarillado pluvial y combinado, valor que corresponde a la recomendación de la EPMAPS, Quito.

La pendiente longitudinal mínima establecida en el modelo es igual a 0.001. Este valor permite mantener cierto control de las velocidades mínimas y de las máximas. En tramos en contrapendiente, el programa asume el valor de la pendiente mínima, por Default, cargada en el cuadro de ingreso de datos de las tuberías.

En todos los tramos de tuberías o de los colectores, se evalúan y se analizan las profundidades de agua o los calados y las velocidades. En el modelo HYDRA 6.4 son estas las variables independientes del sistema de ecuaciones dinámicas del flujo.

La licencia del programa HYDRA 6.4, utilizado para la modelación de sistemas de alcantarillado en los trabajos académicos, acepta hasta 200 tramos para la simulación de un sistema de recolección. Existe cierta desventaja con otros modelos comerciales por el alto costo de adquisición de la licencia original.

La entrada de datos requiere conocer los comandos de lenguaje y los parámetros hidráulicos de HYDRA 6.4. Su nomenclatura, tanto de las tablas de ingreso de datos como de la tabla de resultados, esta descrita en el ANEXO 1 del presente proyecto de titulación.

Las celdas que aparecen con los valores cero en la base de datos de salida de resultados, corresponden a pozos ("MAN", Manhole). Es decir, en estas celdas no se registran valores de velocidad y de alturas o columnas de agua, a la salida de los cálculos.

El análisis de flujo no permanente puede simplificarse notablemente con la ayuda HYDRA 6.4 y es necesario para sistemas y conducciones donde existe la variación de caudales en la diferentes horas a lo largo del día o de un período de tiempo mayor. Al presentar el proyecto de titulación se genera una herramienta informática para la simulación del flujo en el interior de sistemas de alcantarillado, muy útil para uso de los estudiantes y de los usuarios en general.

# **9.2 SOBRE EL ANÁLISIS DE FLUJO PERMANENTE EN COLECTORES**

El análisis de flujo no permanente se torna importante e indispensable para sistemas de alcantarillado pluvial y combinado, donde hay presencia de caudales altos y/o pendientes longitudinales fuertes. El análisis del flujo asumiendo sólo flujo permanente puede conducir al subdimensionamiento de la estructura o a deficiencias en su funcionamiento.

El ingreso de los datos de caudales puntuales (de diseño bajo flujo permanente) para las aguas de tipo o servicio sanitario, se realiza en la tabla SY\_CMD FLO SAN, y para las aguas de origen pluvial, en la tabla SY\_CMD, FLO STO.

El análisis de los perfiles longitudinales del flujo permanente en el interior de los colectores, obtenidos con la ayuda del software *HYDRA 6.4,* favorece el control gráfico de las variables hidrodinámicas tales como las condiciones de relaciones calado y diámetro, d/D, y de la línea de energía, en cada tramo del colector.

De igual modo, el control de los efectos de las pendientes longitudinales es relevante. Se puede revisar, por ejemplo: la presencia de las pendientes crítica y

mínima, de excesos de la velocidad media admisible en el tramo de la tubería del sistema de recolección y por consiguiente, posibles zonas de abrasión.

# **9.3 SOBRE EL ANÁLISIS DE FLUJO NO PERMANENTE EN COLECTORES**

El diseño de una alcantarilla, exclusivamente sobre la base del análisis del flujo permanente, resulta insuficiente si se considera que el flujo uniforme permanente no se presenta en la realidad. Los caudales que circulan al interior de los sistemas de alcantarillado pluvial y combinado son provenientes: (i) del consumo humano de agua, que no es permanente, que varía a lo largo del día, con caudales pico a primeras horas de la mañana y en la noche, y (ii) en el caso de alcantarillado pluvial, los caudales dentro de la tubería varían en función de la intensidad de la lluvia, del tiempo de concentración y del tamaño del área de recolección. Con frecuencia, entonces, el diseño de un alcantarillado bajo la única hipótesis de flujo permanente conduce a diseños geométricamente no justificables.

Aparentemente, el diseño y el análisis de alcantarillados con la ayuda de la simulación del flujo no permanente son complejos, ya que se deben resolver ecuaciones diferenciales con derivadas parciales. No obstante, a la fecha, se dispone de métodos numéricos eficientes y adecuadamente aproximados, por lo que los programas de computadora se han constituido en una excelente ayuda para el análisis requerido del flujo no permanente.

#### **9.4 RECOMENDACIONES GENERALES**

Durante mucho tiempo el ejercicio del diseño y modelación de sistemas de alcantarillados urbanos, se ha realizado bajo el supuesto de que éstos operaban bajo condiciones de flujo permanente. Sin embargo los adelantos computacionales experimentados en las últimas décadas, han permitido la solución eficiente de modelos matemáticos que permiten simular el comportamiento de las redes de alcantarillado operando bajo condiciones de flujo no permanente. Por lo tanto, en la actualidad, se debe hacer uso de estas herramientas para modelar sistemas de alcantarillado acorde con el flujo en la realidad.

Para modelar el flujo en el interior de un alcantarillado con HYDRA 6.4, se recomienda seguir la metodología presentada en el numeral 5.3 de este proyecto de titulación.

En épocas actuales, las municipalidades requieren diseños de los sistemas de alcantarillado no solo bajo las consideraciones de flujo uniforme permanente sino que, y en forma amplia y exhaustiva, se deben considerar las variaciones de los caudales sanitarios a lo largo del día y de los caudales pluviales a lo largo de una tormenta o de una estación temporal, por lo que se recomienda el uso del software HYDRA 6.4 para el diseño, verificación y mantenimiento de la red de alcantarillado.

Dado que en este proyecto de titulación, uno de los objetivos planteados es el desarrollo y la respectiva propuesta de una práctica estudiantil, dirigida a los estudiantes de posgrado, es importante reconocer que contribuirá a la formación académica del ingeniero civil por medio de un reconocimiento de los conceptos básicos de la hidráulica de las conducciones a gravedad o de los alcantarillados municipales como rurales, en operación real de flujo no uniforme no permanente. El estudiante puede introducir, por ejemplo, la variación de los caudales en función del tiempo en cada una de las tuberías del sistema de recolección, realizar el tránsito de los respectivos hidrogramas y obtener como resultado la evolución de los parámetros hidráulicos de la velocidad y del calado o profundidad de agua. La herramienta computacional, modelo o software HYDRA 6.4, permite la simulación y la evaluación numérica de este tipo de problemas; y los estudiantes serán entrenados en su uso para facilitar la solución de problemas reales del flujo en el alcantarillado pluvial y combinado.

## **BIBLIOGRAFÍA**

Decreto Ejecutivo Nº 1820. (14 de junio de 1994). *Registro Oficial No. 461*.

- AVILA, K., & D. MOXEY, A. d. (2011). *The Onset of Turbulence in Pipe Flow.* Science.
- AZEVEDO, N; ACOSTA G.A. (1975). *Manual de Hidráulica.* HARLA S.A.
- BELTRÁN, F. (2003). *Modelos distribuidos de tormentas y su aplicación al cálculo de crecidas.* Quito: EPN.
- CANELÓN, D. (2003). Análisis de estabilidad numérica del esquema implícito de los cuatro puntos basado en diferencias finitas. *Red de Revistas Científicas de América Latina y el Caribe, España y Portugal*, 113.
- CAPRA, G. (1988). *Ingeniería Sanitaria Alcantarillado Sanitario y Pluvial* (1ª Edición ed.). La Paz.
- CEPIS/OPS. (1995). *Biblioteca virtual de desarrollo sostenible y salud ambiental.* Obtenido de http://www.bvsde.paho.org/sde/ops-sde/bvsde.shtml

CHANSON, H. (2002). *Hidráulica de flujo de canales abiertos.*

CHOW, V. (1994). *Hidráulica de Canales Abiertos.* McGraw Hill.

CHOW, V. T. (1994). *Hidrología Aplicada.* Bogotá: McGRAW - HILL.

Corporación de Salud Ambiental de Quito. (2003). *Informe del proyecto de descontaminación del río Machángara.*

EMAAP-Q. (2009). *Normas de Diseño de Sistemas de Agua Potable.* Quito.

- EMMAP-Q. (2009). *Normas de diseño de sistemas de alcantarillado para la EMAAP-Q* (Primera Edición ed.). Quito.
- ESCALERA, A. (2001). *Ingenieria Sanitaria* (Primera ed.). Bolivia.

IEOS. (1992). *Normas Técnicas.*
- LANDÁZURI, M., BERNAL, C., & CALDERÓN, A. (2010). *Simulación hidráulica del flujo no permanente en canales.* Quito: UCE.
- LITRICO, X., & FROMION, V. (2002). *Infinite Dimensional Modelling for Open Channel Hydrauliz Systems for Control Purposes.* Las Vegas.
- McGHEE, T. J. (s.f.). *Abastecimiento de agua y alcantarillado.*
- MIDUVI. (2011). *Código Ecuatoriano para el Diseño de la Construcción de Obras Sanitarias.* Norma CO 10.07 - 601.
- MIDUVI. (s.f.). *Ministerio De Desarrollo Urbano Y Vivienda*. Recuperado el 18 de 06 de 2011, de http://www.miduvi.gov.ec/
- MILANÉS, Y., & ÁLVAREZ, A. (2008). Obtenido de http://inciarco.com
- Mtcalf & Eddy, Inc. (1985). *Tratamiento y depuración de las aguas residuales.*
- OMS/UNICEF. (2010). *Programa de Monitoreo Conjunto para agua y saneamiento (Joint MOnitoring Program for Water and Sanitation.*
- PIZER, I. (2006). *HYDRA User´s Manual.* U.S.A.
- RASCON, M. (1998). *Principios de Hidrogeografia.* México: UNAMI.
- SOCIOCULTURAL PROJECT. (2008). *Tutoriales Taller de proyectos.*
- VALDES E.C, VÁSQUES A.B. (2003). *Ingenieria de los sistemas de tratamiento y disposición de aguas residuales.* México: Fundación ICA.

**ANEXOS :** 

# **ANEXO 1: DESCRIPCIÓN DE COMANDOS DE HYDRA 6.4 PARA LA MODELACIÓN DE UN SISTEMA DE ALCANTARILLADO.**

A continuación se presenta una breve descripción de la nomenclatura de la tabla de ingreso de datos, así como también de la tabla de reporte de resultados, ubicados en la pantalla principal del HYDRA.

## **NOMENCLATURA DE LA TABLA DE INGRESO DE DATOS**

#### **Capa SY para nodos y líneas para tuberías de un colector**

La capa del sistema de recolección SY de HYDRA ha sido designada para simulación y diseño de tuberías en un sistema de alcantarillado a superficie libre y a presión, colectores a superficie libre que son parte de una descarga o del sistema de alcantarillado existente teniendo en consideración los tipos de flujos hidráulicos por medio de los cuales el software se apoya para ejecutarse de manera correcta.

A Continuación se presenta un listado de los comandos o campos más comúnmente usados en el diseño y simulación de una tubería.

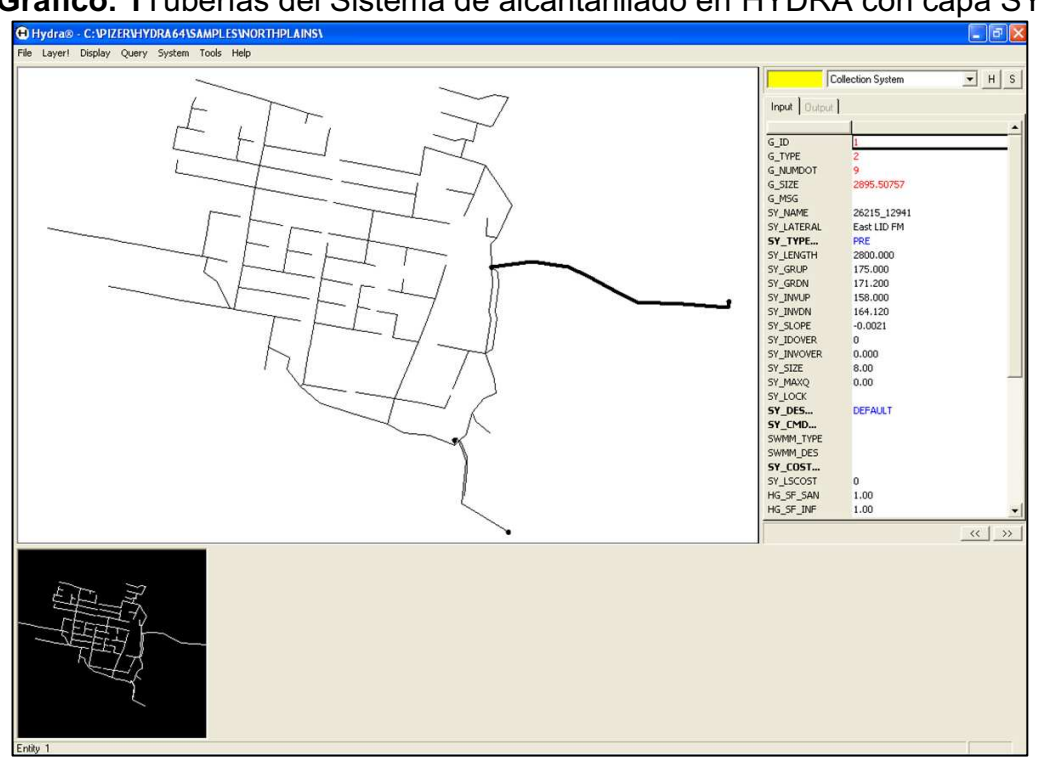

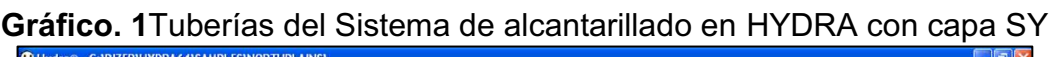

### **Campos de líneas (Tuberías, Colectores)**

- **↓ SY\_NAME** Nombre de la entidad hasta 20 caracteres
- **↓ SY LATERAL** Nombre de entidad lateral enlazado en un pozo de revisión o nodo
- **SY\_TYPE** El tipo de estructura de entidad. Líneas: **CHA, EPI, PRE, TRA**.
- **Nodos: DIV, MAN, RES, SMH, PUM.** Haga doble clic en este campo para

seleccionar de una lista de opciones

- **SY\_LENGTH** Longitud de la tubería, expresada en **metros**.
- **EXACTUR** Elevación sobre el extremo aguas arriba de la entidad (tubería o colector). En el caso de un tipo de entidad-nodo, como una boca de inspección o de una bomba, esta es la elevación del borde, expresada en **metros**.
- **SY\_GRDN** Elevación sobre el extremo aguas abajo de la entidad. Expresada en metros.
- **↓ SY INVUP** Elevación aguas arriba del extremo de la entidad. Expresada en **metros**.
- **SY\_INVDN** Elevación aguas abajo del extremo de la entidad. Expresada en **metros**.
- **↓ SY\_SLOPE** Pendiente de la entidad . Expresada en m/m
- **↓ SY\_IDOVER** G\_ID del vínculo recibir desbordamiento si esta entidad es un tipo de nodo entidad desviación, como un DIV, RES, o PUM.
- **SY\_INVOVER** Elevación del fondo de la excavación. Un valor positivo indica la elevación absoluta desde el nivel del mar. Un valor negativo indica una disminución de SY\_INVUP. Expresada en metros.
- **SY\_SIZE** Diámetro de una tubería existente EPI, diseño del tubo de DPI-, o presión en la tubería PRE. Expresada en milímetros.
- **SY\_LOCK** Para una entidad de boca, con o sin la tapa de registro está bloqueado. **1** para el bloqueado, **0** o nulo para desbloqueado. Se utiliza para el análisis de remanso. Requerido para pozos de revisión.
- **SY\_DES** Nombre del archivo de diseño en **PROJECT.DES**. Usted puede seleccionar o crear este nombre en el cuadro de diálogo haciendo.
- **SY CMD** Nombre del apartado de diseño en **PROJECT.DES** que define los flujos de cualquier punto de inyectar secuencias de comandos de HYDRA. Puede seleccionar o crear este nombre en el cuadro de diálogo que se muestra al hacer doble clic en el nombre del campo.

## **CAPA LU ÁREAS DE USO DEL SUELO**

La capa de uso del suelo representa las regiones del uso del suelo homogéneo. Las áreas de uso del suelo están orientadas a la localidad y la forma como vive la gente y el trabajo que realizan como aportante de caudales para el diseño de un sistema de alcantarillado, independientemente de cómo se conecta al sistema de recolección.

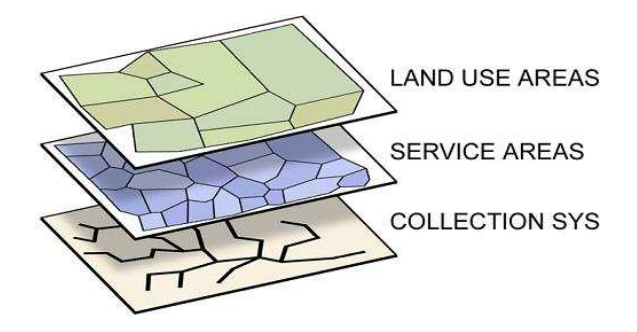

**Gráfico. 2** Filtración flujos de uso del suelo al sistema de recolección

No hay conexión directa entre los flujos en las áreas de uso del suelo y el sistema recolección. La capa de uso del suelo es usado en conjunto con las capa de áreas de servicio sanitario y/o la capa de la parcela. HYDRA usa la intersección de rutinas que envía los flujos del de la capa de suelo a través de la capa de servicio sanitario o la capa de parcela al apropiado punto de inyección en el sistema de recolección.

### **Capa SE áreas de aportación de servicio sanitario**

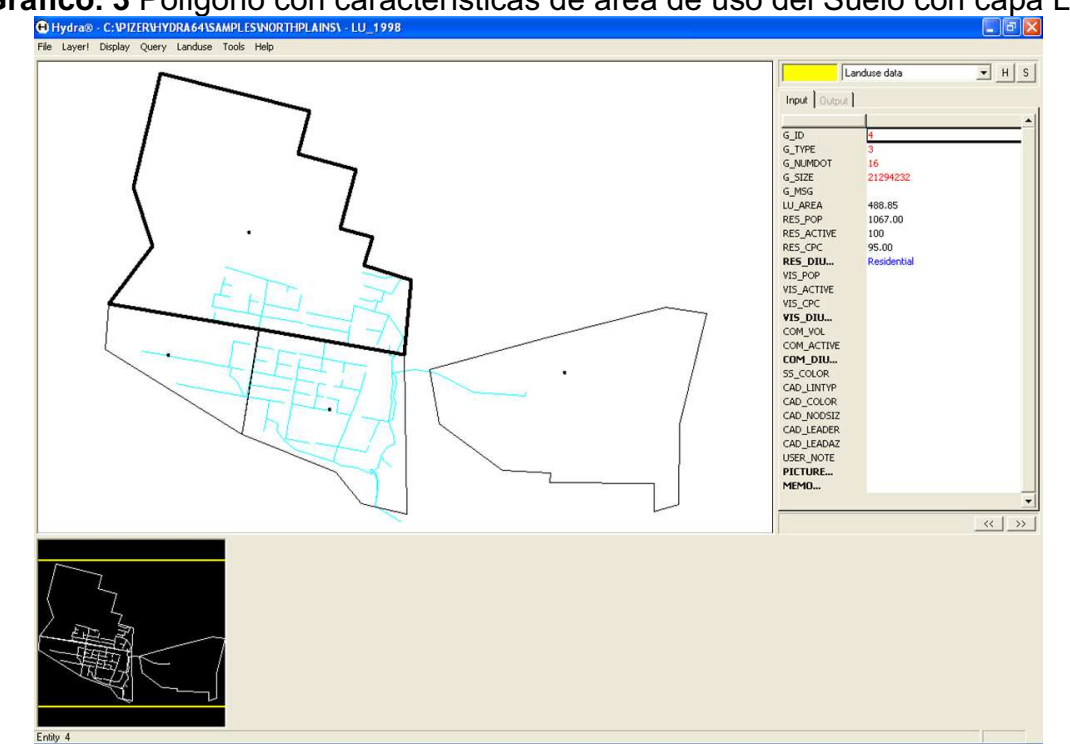

**Gráfico. 3** Polígono con características de área de uso del Suelo con capa LU

## **Campos de polígonos de con características de USO DEL SUELO**

- **↓ LU AREA** Área de la utilización del polígono de uso del suelo Expresada en **Hectáreas.**
- **RES POP** Número total de las personas que actualmente residen en el Área de Uso del suelo. Expresado en número de habitantes.
- **EXACTIVE RES POP** Porcentaje de que contribuyen al sistema de alcantarillado sanitario. Valor oscila entre **0** y **100.**
- **EXPC** Contribución promedio diaria de una residencia. Expresada en **litro/hab.dia**
- **EXES DIU:** el nombre de la curva diurna que mejor representa la distribución horaria de la contribución de este uso residencial superficie del terreno en el sistema de recolección.
- **↓ VIS POP** El número de personas que visitan el uso Superficie del terreno en un promedio diario. Esto puede ser turistas o trabajadores. Expresado en número de **habitantes**.
- **VIS\_ACTIVE** Porcentaje de la población flotante que contribuye al sistema de alcantarillado sanitario. Valor oscila entre **0** y **100.**
- **↓ VIS CPC** Contribución diaria para la población flotante en promedio. Expresada en **litro/hab.dia.**
- **↓ VIS DIU** El nombre de la curva diurna que mejor representa la distribución horaria de la contribución de la población flotante en el uso del suelo aportante al sistema de recolección. Expresada en  $Q(m^3/s)$  vs. t (horas al dia).
- **↓ COM VOL** Promedio de galones por día de flujo sanitario. Normalmente este campo se utiliza para las contribuciones comerciales, pero que funciona para cualquier tipo de flujo sanitario. Expresada enGal/dia.
- **↓ COM ACTIVE** Porcentaje de los clientes comerciales que contribuyen al sistema de alcantarillado sanitario. Valor oscila entre **0** y **100.**
- **↓ COM DIU** El nombre de la curva diurna que mejor representa la distribución horaria de la participación comercial de esta zona de uso de tierras en el sistema de recolección. Expresada en Q (m<sup>3</sup>/s) vs. t (horas al dia).

## **CAPA SE ÁREAS DE APORTACIÓN DE SERVICIO SANITARIO**

### **Capa de campos de polígonos de servicio sanitario**

- **↓ G\_MSG** mensajes de HYDRA de comprobar los datos.
- **↓ SY ID** Esta es la G ID de la entidad en el Sistema de Recolección en donde el Área de Servicio Sanitario inyecta su flujo. Si ya conoce la entidad, puede introducir directamente su identificación. Expresada en **Hectáreas.**
- **SY\_DELAY** El retraso en minutos para que el flujo sanitario en el polígono llegue a la entidad del sistema de recolección Se puede configurar de forma manual o automáticamente). . Expresado en **minutes.**
- **SE\_AREA** Área de aportación sanitaria. Expresada en **Hectáreas.**
- **RESPOP** El número de personas que viven en el área de servicio sanitario. La suma de este campo para todas las Áreas de Servicio Sanitario en la ciudad, es la población de la ciudad. Expresado en número de **habitantes**.

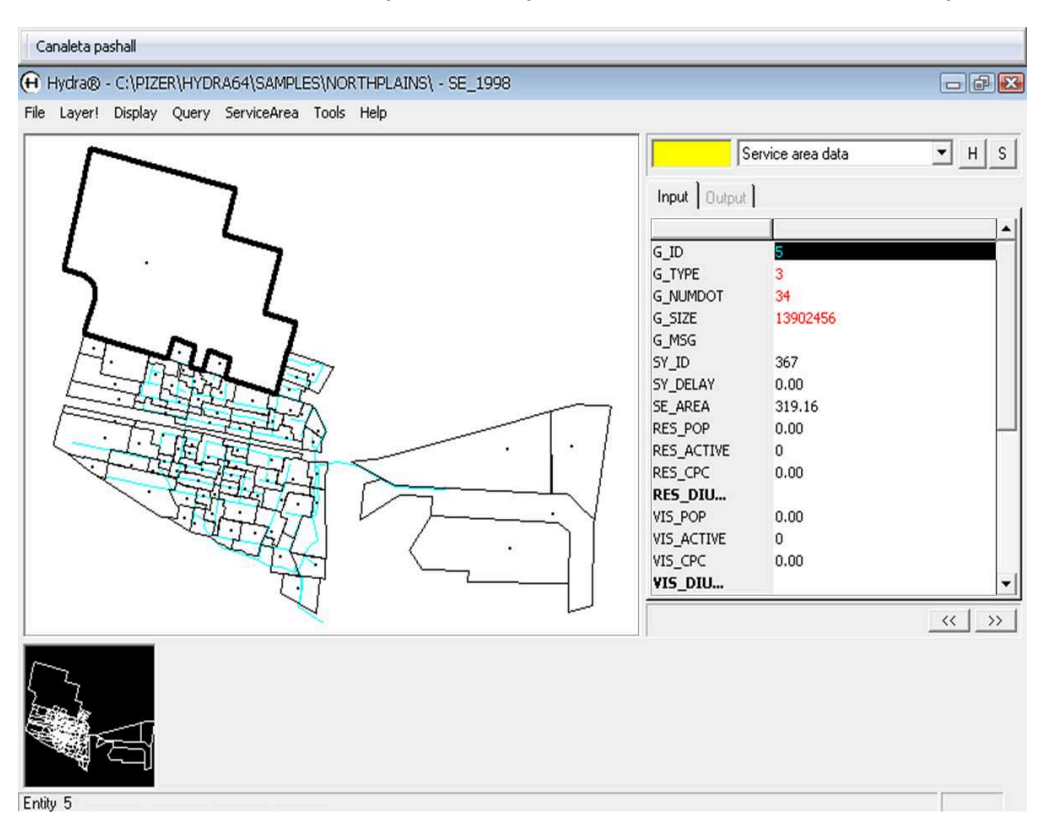

**Gráfico. 4** Área de aportación para servicio Sanitario con capa SE

- **RES\_ACTIVE** El porcentaje de la **RES\_POP** que contribuye al sistema de alcantarillado sanitario. Valor oscila entre 0 y 100. Valor oscila entre **0** y **100.**
- **EXECPC** Contribución media por persona, por día (litros / litros). Se recomienda que este valor representa el uso real, y no incluir un factor de seguridad para la infiltración. Los factores de seguridad son una mejor cobertura en la tabla de defectos. Número máximo de 200. Expresada en **litro/hab.dia.**
- **EXES DIU** El nombre de la curva diurna que mejor representa la distribución horaria de la contribución residencial de la zona de servicios sanitarios en el sistema de recolección. Expresada en **Q (m3/s) vs. t (horas al dia).**
- **↓ VIS POP** Población flotante esta área de servicio sanitario en un día promedio. (Es decir, turistas, trabajadores). Expresado en número de **habitantes**.
- **VIS\_ACTIVE** El porcentaje de la **VIS\_POP** que contribuye al sistema de alcantarillado sanitario. Valor oscila entre **0** y **100.**
- **↓ VIS CPC** Contribución en galones promedio por persona, por día, para los visitantes. Se recomienda que este valor no incluya un factor de seguridad para la infiltración. Esta es una mejor cobertura en la tabla de defectos. Expresada en **litro/hab.dia.**
- **↓ VIS DIU** El nombre de la curva diurna que mejor representa la distribución horaria de la contribución de población flotante desde el área de servicios sanitarios en el sistema de recolección. Expresada en **Q (m3/s) vs. t (horas al dia).**
- **↓ COM\_VOL** Promedio de galones por día de flujo sanitario. Normalmente este campo es para las contribuciones comerciales, pero puede ser utilizado para cualquier tipo de flujo sanitario. Expresada en **Gal/dia.**
- **↓ COM ACTIVE** El porcentaje de la población comercial que contribuye al sistema de alcantarillado sanitario. Valor oscila entre **0** y **100.**
- **↓ COM DIU** El nombre de la curva diurna que mejor representa la distribución horaria de la contribución comercial de la zona de servicios sanitarios en el sistema de recolección. Expresada en Q (m3/s) vs. t (horas al dia).

## **Capa DR áreas de drenaje de aguas lluvias**

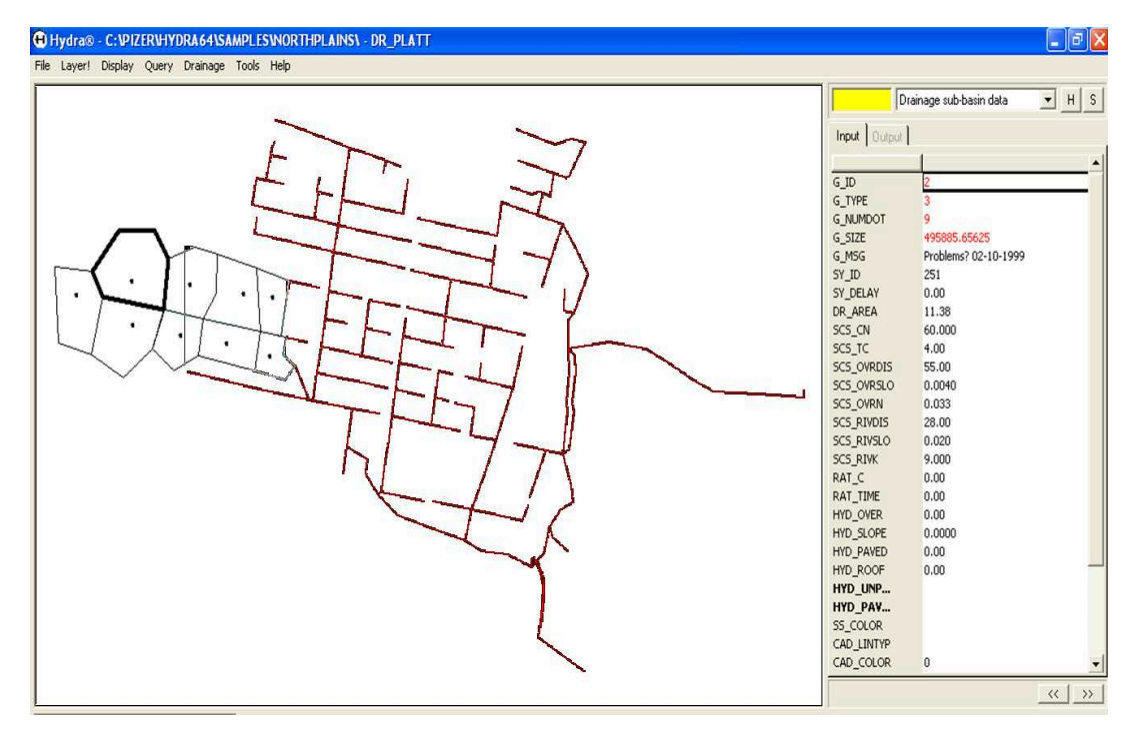

**Gráfico. 5** Área de aportación para drenaje de aguas lluvias con capa DR

#### **Capa de campos de polígonos áreas drenaje de lluvias**

- **G\_MSG** Mensaje del HYDRA de errores en los datos después de ejecutar comprobar los datos.
- **↓ SY ID** esta es la G ID de la entidad en el sistema de recolección en la esta área de drenaje inyecta su flujo. Si ya conoce la entidad, puede introducir directamente su identificación.
- **SY DELAY** El retraso en minutos para la segunda vuelta de esta subcuenca para llegar a la entidad del sistema de recolección.
- **DR\_AREA** Area de la sub-cuenca de drenaje Puede ser fijado por el usuario, pero también se puede configurar a través de Set **LU\_AREA** de **G** SIZE en el menú de uso del suelo. La zona establecida en este campo es el utilizado en los cálculos de la escorrentía. Expresada en **Hectáreas.**
- **↓ SCS CN** Coeficiente de escorrentía superficial. El rango va de 90 para las zonas que tienen un predominio de las superficies pavimentadas, y el **30** para las áreas que son arboladas.
- $# SCS TC$  **Tiempo de concentración. Expresado en minutos.**
- **↓ SCS OVRDIS** Superficie o Distancia escurrimiento del agua debe viajar por la superficie del suelo antes de llegar a un arroyo o colector definido. Esto se llama flujo laminar. La fórmula comúnmente utilizada por el programa es OverDist =  $(Area)^{1/2}$  \* 0.2 se utilizarán. Expresada en **metros.**
- **SCS OVRSLO** Pendiente media de la escorrentía Si se establece en un valor inferior a 0.001, a continuación, HYDRA va a restablecer el valor de 0,001. Expresada en **m/m.**
- **SCS OVRN** Coeficiente de Manning de flujo laminar (n).
- **↓ SCS RIVDIS** Distancia de viaje de escorrentía en un arroyo antes de llegar al punto de descarga del drenaje sub-cuenca. A menudo se establece en la dimensión más larga de la sub-cuenca de drenaje. Si se establece en **0.00,** a continuación, **HYDRA** lo habrá establecido en la raíz cuadrada del área. Este valor suele ser la adecuada por medio de subcuencas de drenaje, pero puede ser incorrecto para las cuencas en forma extraña. Expresada en **metros.**
- $#$  **SCS RIVSLO** Pendiente media de los arroyos Si se establece en 0.00, HYDRA lo establecido en el mismo **SCS\_OVERSLO.** Expresada en **m/m.**
- **SCS RIVK** Un valor que se utiliza para calcular la velocidad del flujo en los arroyos mediante la fórmula **V = K \* (RivSlope)1/2**. Si se establece en **0.00,** entonces la fórmula **RivK = 0.508/OverN** se utilizarán para establecer **RivK**. Si el valor introducido para este parámetro es menor que **1.0**, entonces n Manning se asume y la **RivK** será calculado. **RivK = 0,508 / n.**
- **ARAT C** Coeficiente de escorrentía superficial. Por lo general va desde **0,15** para las zonas altamente permeables a **0,90** para superficies

pavimentadas - hay que señalar sin embargo, que este valor en realidad varía con la intensidad de la tormenta.

- **RAT\_TIME** *Tiempo de concentración*. Tradicionalmente establece el tiempo mínimo de **10 o 15 minutos**, y rara vez es superior a **30 minutos.**  Expresado en **minutos.**
- **HYD\_OVER** Distancia de Flujo de la hoya. El agua recorre la distancia antes de llegar a un arroyo. Esto es rara vez superior a **100 metros.**  Expresada en **metros.**
- **HYD\_SLOPE** *Pendiente media del drenaje sub-cuenca* (pies por los pies / metros por metro). Por ejemplo, cinco metros en 100 sería 0,05. Expresada en **m/m.**
- **HYD\_PAVED** Porcentaje del área que está pavimentada. También conocido como **"grado de estanqueidad".** Expresado en **porcentaje.**
- **HYD\_ROOF** Porcentaje de la superficie pavimentada que se cubre con cubiertas planas.
- **HYD\_UNP** Nombre de archivo de superficie con parámetros de escorrentía en superficies sin pavimentar.
- **HYD\_PAV** Nombre de archivo de superficie con parámetros de escorrentía en superficies pavimentadas.

## **CAPA PA DE PUNTOS DE PUNTOS CON CARACTERÍSTICAS DE AGUAS DE SERVICIO SANITARIO**

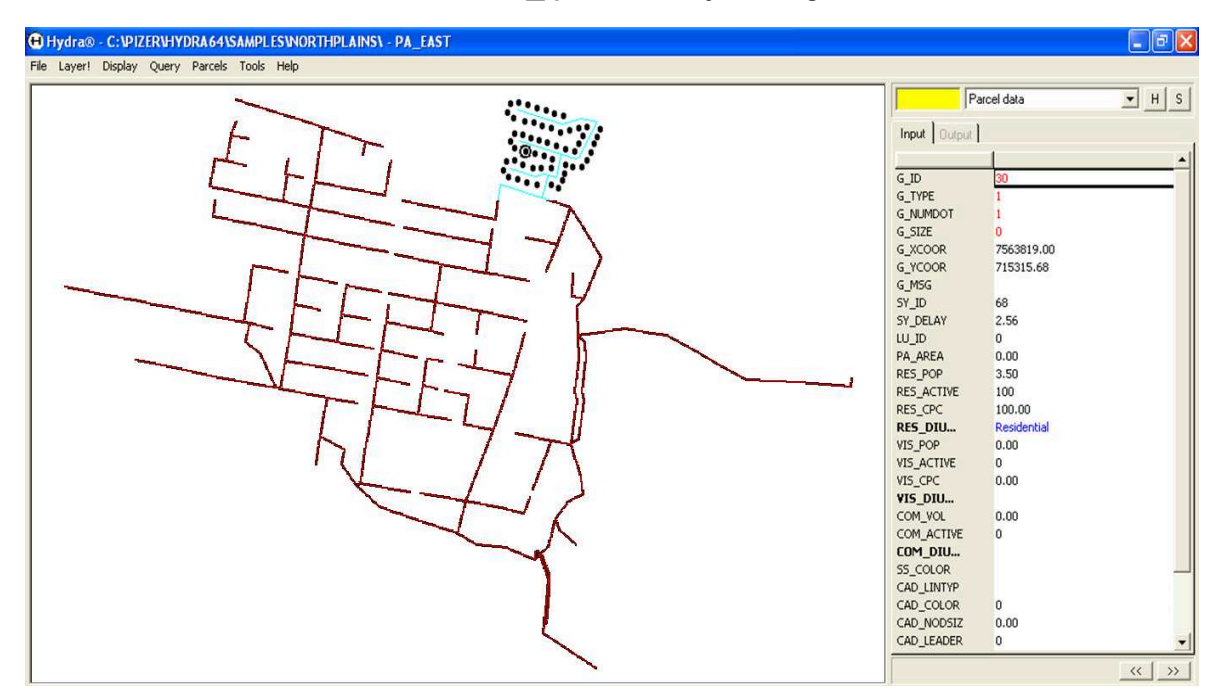

## **Gráfico. 6** Puntos PA \_ para drenaje de agua residuales

#### **Capa de campos de puntos PA.**

- **G\_XCOOR X**, o *coordenada horizontal* de la ubicación de la parcela (punto de recolección). Expresado en **metros.**
- **G\_YCOOR Y,** o *coordenada vertical* de la ubicación de la parcela (punto de recogileccion). Expresado en **metros.**
- **↓ SY ID** El *G ID* de la entidad del Sistema de Recolección en la que la esta parcela inyecta su flujo. Si ya conoce la entidad, puede introducir directamente su *ID*, pero normalmente este valor se introduce automáticamente por un proceso en la conexión vista.
- **SY\_DELAY** Tiempo de retraso en llegar a la tubería de recolección. Expresado en **minutos.**
- **PA\_AREA** Tamaño de la parcela. Se asume que es 0,00 HYDRA, pero usted puede ajustar a cualquier valor. Expresado en **Hectáreas.**
- **EXALGO POP** El número de personas que viven en la parcela. Expresado en número de **habitantes**.
- **Example 2** RES ACTIVE Porcentaje de RES POP que contribuye al sistema de alcantarillado sanitario. Valor oscila entre **0** y **100**.
- **EXPC** Contribución promedio diaria para el residente. Número máximo de **200**. Se recomienda que este valor representa el uso real, y no incluir un factor de seguridad para la infiltración. . Expresada en **litro/hab.dia.**
- **EXES DIU** El nombre de la curva diurna que mejor representa la distribución horaria de la contribución residencial de esta parcela en el sistema de recolección. Curva expresada como **Q (m3/s) vs. t (horas al dia).**
- **↓ VIS POP** Población flotante en promedio de una parcela en un día. Esto podría ser turistas o trabajadores. Expresado en número de **habitantes**.
- **↓ VIS ACTIVE** Porcentaje de la flotante y que contribuye al sistema de alcantarillado sanitario. Valor oscila entre **0** y **100**.
- **↓ VIS CPC** Contribución diaria en promedio para el visitante promedio. Se recomienda que este valor no incluya un factor de elusión de la infiltración. Esta es una mejor cobertura en la tabla de defectos. Expresada en **litro/hab.dia.**
- **↓ VIS DIU** El nombre de la curva diurna que mejor representa la distribución horaria de la contribución residencial de esta parcela en el sistema de recolección. Curva expresada como **Q (m3/s) vs. t (horas al dia).**
- **↓ COM VOL** Promedio de galones por día de flujo sanitario. Normalmente este campo es para las contribuciones comerciales, pero puede ser utilizado para cualquier tipo de flujo sanitario. Expresada en **Gal/dia.**
- **↓ COM\_ACTIVE** Cientos de clientes comerciales que contribuyen al sistema de alcantarillado sanitario.

#### **Curva diurna**

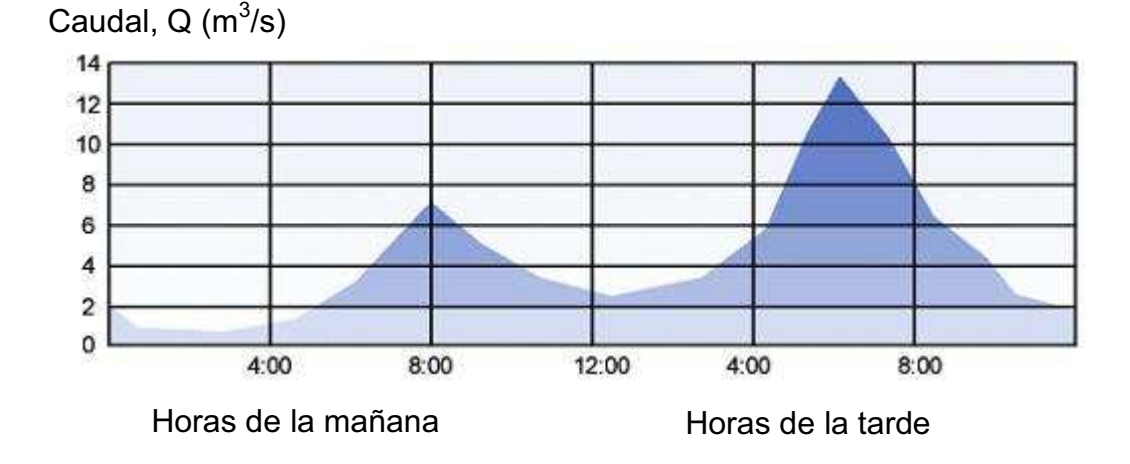

DIU {@DesignParagraph}, {PeakingFactor}, Value…

- **@ DesignParagraph** La etiqueta o nombre para el apartado de diseño. Esta es la etiqueta de referencia que se puede utilizar en cualquier comando que hay que hacer referencia a una curva diurna. Si no entró, HYDRA de forma predeterminada lo nombrara por defecto. Debe ser una palabra única de 1 a 12 caracteres de longitud, sin espacios, pero una \_ pueden ser utilizados.
- **FlowRate/Factor** caudal de flujo frente a un factor de la curva diurna. Expresado en m<sup>3</sup>/s.
- **PeakingFactor** Si se introduce, representa el factor deseado del pico de la curva diurna. Por ejemplo si se ha introducido como 4.0, a continuación, los valores introducidos para la curva diurna se ajustará matemáticamente lo que la curva va a tener el pico factor deseado. Si este valor no se escribe, o se establece en 0.0 a continuación, los 24 valores que siguen será aceptado como la curva diurna y el factor de pico será lo que es el resultado de los valores. (Factor Pico = MaximumValue / AverageValue).

## **NOTAS IMPORTANTES PARA APLICACIÓN DEL MÉTODO**

Los valores individuales para el **value ...** no es importante, lo importante es la forma de la curva a lo largo de las 24 horas. Los valores de flujo puede estar en el rango de 1-30, 100.23-3400.8 o cualquier otro rango numérico positivo.

Una comunidad típica requerirá varias curvas DIU para representar las características de cada Área de Planificación (Residencial, Comercial, Industrial, etc.) La forma más sencilla de hacerlo es entrar en ellas, todo al principio del archivo de comandos y guardarlos como los apartados de diseño para futuras consultas. Típico sería curvas diurnas de zonas como Residencial, Comercial e Industrial.

El factor pico "PeakingFactor" es un parámetro muy útil, ya que permite al usuario determinar el factor de atenuación de un hidrograma de crecida, además el factor pico permite definir la forma del hidrograma, este factor de atenuación PeakingFactor está definido como la relación numérica entre el caudal máximo y el caudal promedio medido a lo largo de las 24 horas del día.

La técnica para ajustar la curva por medio del factor pico consiste en trabajar con el valor máximo en un escenario de 24 valores, en donde la condición usual de este método es que el promedio de estos 24 valores y el máximo no sean iguales. En otras palabras si todos los valores son los mismos, HYDRA no puede ajustar los valores individuales para para obtener la curva diurna con el factor pico.

El factor de pico está definido por (caudal máximo / caudal promedio) es normalmente alrededor de 4,0. Para determinar el factor de pico, sólo tiene que añadir los 24 valores y se divide por 24 y luego dividir esta respuesta en el máximo de los 24 valores. En el siguiente ejemplo el factor de pico es 3.12.

La forma del hidrograma sanitarias leído por un medidor de flujo en un tronco generalmente da la forma general de los hidrogramas de inyección individual. Tenga esto en cuenta al desarrollar la curva diurna de inyecciones sanitarias ya que estos son mucho más exagerados. En el punto de inyección de un factor de pico de 4.0 no es inusual, pero aguas abajo de la hidrograma sistema puede tener un factor de pico de 2.0 o 3.0 y en un sistema grande puede acercarse a 1.0 o casi plano.

Modos de aplicación de una curva diurna: se coloca DIU al comenzar a escribir la línea, luego se añade los factores es decir los números, que corresponderán a los factores o patrones de distribución del caudal total aportado a una tubería en un día, en el hidrograma.

```
DIU 1 1 1 / 2 3 5 7 / 5 3 3 3 / 3 3 3 6.9 13 10 7.5 2 2 2
```
DIU @ R1 4.0 / 1 1 1 / 2 3 5 7 / 5 3 3 3 / 3 3 3 6 / 9 13 10 7 / 5 2 2 2

```
DIU @ Comercial 0.0 1 1 1 1 / 1 1 1 4 / 4 4 4 4 / 4 4 4 4 / 3 1 1 1 / 1 1 1 1
```

```
DIU 0.0 1 1 1 1 / 1 1 1 4 / 4 4 4 4 / 4 4 4 4 / 3 1 1 1 / 1 1 1 1 @ Comercial 0.0
```
## **NOTACIÓN IMPORTANTE**

El **/** no es diferente en HYDRA de un espacio o una coma, pero puede hacer la entrada más fácil de leer y comprobar. En este caso se utiliza para agrupar los parámetros en períodos de 4 horas. También el apartado Nombre del diseño puede ser al principio o al final de la línea.

## **COMANDOS PARA FLUJOS MISCELANEOS E HIDROGRAMAS DE TORMENTA DE HYDRA 6.4**

El hidrograma de tormenta ingresado con el comando FLO STO, se lo puede realizar el ingreso directamente al tubo del sistema de recolección y este ser repartido a lo largo de la red de alcantarillado.

Los caudales en metros cúbicos por segundo o pies cúbicos por segundo, son constantes y en un hidrograma este tipo de flujo es uniforme.

Para tiempos de retraso "Delay=0", significa que el hidrograma ingresara al sistema a la media noche.

Para generar archivos FLO, archivos de tormenta mediante la extensión .FLO , el usuario puede importar hidrogramas de otros archivos, los mismos que son generados por otros programas.

En el siguiente ejemplo, los números de línea son no sólo como referencia.

Metodología de Ingreso de datos

1: JOB Oak Street Design

2: EPD .013 8 9 4.5 2.5 .001

- 3: NEW Oak Street
- 4: FLO RAP 3 !Constant flow of 3 CFS
- 5: FLO SAN 0.05
- 6: FLO SAN 0 0 1440 (0.05)
- 7: FLO SAN 4320 0 60 ( 1 1 1 1 1 1 1 1 1 1 1 1 1 1 1 1 1 1 1 1 1 1 1 1)
- 8: FLO SAN 4320 0 1440 ( 1 )
- 9: FLO SAN 4320 0 60 (1111 / +

 $3335 / +$  $81297/+$  $6666$  / +  $7997 +$ 5 2 2 1 )

10: FLO STO 10000 120 30 (0.3 0.6 1.2 1.8 1.3 1.1 .5 .2 .1 .1 0.5 0.2 0.1)

11: FLO STO 0 0 60 ( 0.00 0.00 0.00 0.00 / 0.00 0.00 0.05 0.10 / 0.80 1.03 2.00 1.82 / 0.90 0.40 0.01 0.00 / 0.00 0.00 0.00 0.00 / 0.00 0.00 0.00 0.00 )

12: FLO STO 0 360 60 ( 0.05 0.10 / 0.80 1.03 2.00 1.82 / 0.90 0.40 0.01 )

## **EXPLICACIÓN DE FUNCIONAMIENTO**:

**Línea 4** Añade un flujo constante de 3 pies cúbicos por segundo, en los hidrogramas Varios.

**Línea 5** Añade un flujo constante de 0,05 pies cúbicos por segundo al Hidrograma de flujo Sanitario.

**Línea 6** Igual que el anterior. (Un paso **1440** minutos con un flujo de 0,05 pies cúbicos por segundo).

**Línea 7** Igual que el anterior. (4320 pies cúbicos distribuidos equitativamente entre las 24, 60 pasos minutos)

**Línea 8** Igual que el anterior. (4320 pies cúbicos distribuye uniformemente sobre un hidrograma en un solo paso que es de 1440 minutos - 60 minutos \* 24 horas = 1440 minutos).

**Línea 9** Igual que el anterior en el flujo total para el día, pero en este caso el volumen total es conducido bajo un hidrograma unitario (curva diurna), por lo que la hora de reflejar los flujos de hora las cargas por hora durante todo el día.

**Línea 10** Un hidrograma con un total de 10.000 pies cúbicos se realiza en un hietograma con 30 pasos de tiempo de minutos y luego se retrasó hasta las 9:30 am, antes de ser inyectado en el sistema de recolección.

**Línea 11** Un hidrograma de tormenta con los flujos se definen en 60 minutos los pasos que indica que la tormenta comenzará a las 7:00 de la mañana, alcanza un pico a las 11:00 am y termina a las 3:00 PM.

**Línea 12** Igual que el anterior, pero utiliza el retardo a la posición del inicio de la tormenta.

## **DISCUSIÓN TÉCNICA**

Hay muchos usos para el comando FLO. Este comando puede ser usado de manera muy familiar para determinar los orígenes de flujo de caudales de diferentes puntos o áreas de actividad industrial, comercial e industrial.

Si se utiliza el método tradicional del factor pico para cálculo de los flujos sanitarios, en lugar del método hidrográfico FLO, HYDRA escanea el hidrograma sanitario encontrar el flujo máximo y luego usar el PEA - Comando de Factor Pico para ajustar el caudal pico de diseño. Además, es riesgoso mezclar en forma de hidrogramas sanitarias con el método de factor pico. Si se está utilizando el método de Factor Pico, debe inyectarse hidrogramas de caudal constante y que produzcan resultados predecibles.

Aunque este comando ajusta automáticamente la longitud de los intervalos de tiempo para conectar al sistema de recolección el caudal deseado para los flujos presentes en sistemas de alcantarillados.

### **NOMENCLATURA DE LA TABLA RESULTADOS**

**Resultados de los campos para el diseño de tuberías, DPI, de un sistema de recolección.** 

- **InvUp** la elevación de la solera aguas arriba.
- **DoverD** profundidad / diámetro en el flujo de diseño.
- **L** DepthUp profundidad del líquido en el extremo superior de la tubería.
- **L** DepthDn profundidad del líquido en el extremo inferior de la tubería.
- **↓ Slope** Pendiente de la tubería (pies por los pies / metros por metro). Calculado como Longitud / InvUp-InvDn.
- **AverageFlow** Promedio caudal de diseño durante un período de 24 horas.
- **BendLoss** la pérdida de energía (pies / metros) debido a la doble pérdida. Control Indica si toma los controles de cálculos remanso de entrada.
- **DesignQ** Diseño de descarga (m<sup>3</sup>/s). La suma del pico sanitarias, la infiltración, infiltración rápida y hidrogramas de tormenta veces cada uno de sus factores de seguridad.
- **DesignVel** Velocidad (pies por segundo / m / seg) en la descarga de diseño.
- **FrictionLoss** la pérdida de energía (pies / metros) debido a la fricción.
- **FroudeNumber** número de Froude. 1 = inestable entrar en supercrítico.
- **HGLDn** elevación de la gradiente de la línea hidráulica en el extremo inferior del enlace.
- **HGLUp** elevación de la gradiente de la línea hidráulica en el extremo aguas arriba del enlace.
- **HYDRAulicSlope** pendiente hidráulica
- **InfPeakQ** máximo flujo de infiltración durante el período de análisis.
- **JunctionLoss** Pérdida de energía en la turbulencia de las uniones.
- **LateralLength** de longitud (pies / metros) de la serie ascendente de los vínculos y los nodos a un cruce donde dos o más laterales unirse.
- **MinorLoss** pérdida de energía en el enlace debido a las pérdidas de menor importancia.
- **4 MisPeakQ** flujo pico del hidrograma de flujo diversos. No incluye un factor de seguridad.
- **SanArea** aguas arriba del área sanitaria (acres / hectáreas), derivado de flujo de archivos de área sanitaria (flujos residenciales). No siempre es relevante, puesto que sólo se acumula para algunas de las aportaciones sanitarias.
- **SanPeakingFactor** Este es el flujo máximo sanitario, dividido por el caudal medio sanitario durante un periodo de 24 horas. En un sistema de recopilación de grandes por lo general oscila entre 4.0 en la parte alta de un 1,0 y enfoques en las áreas bajas.
- **↓ SanPeakQ** flujo pico del hidrograma sanitarias. No incluye un factor de seguridad.
- **SanPop** aguas arriba de la población sanitaria. No siempre es relevante, puesto que sólo se acumula para algunas de las aportaciones sanitarias.
- **StoArea** área de tormenta aguas arriba (acres / hectáreas). No siempre es relevante, puesto que sólo se acumula para algunas de las aportaciones de la tormenta.
- **Surcharge** Verdadero si el enlace se sobrecarga.
- **SystemLength** longitud acumulada de todos los enlaces analizados hasta el momento en este enlace se analizó. Por lo general no es significativo a excepción de los enlaces del emisario, en cuyo caso el valor representa la longitud de todo el sistema.
- **TimeInLink** tiempo en minutos que tarda el líquido pase a través de este enlace en la velocidad de diseño.
- **UpstreamVelocityHead** aguas arriba de la energía en términos de velocidad.  $(*V^2/2g)$ .
- **VelocityHead** Energía en relación en términos de velocidad.
- **WaterSurfElevDown** la elevación de la superficie del agua (pies / metros).

## **CAMPOS PARA LA MODELACIÓN Y EVALUACIÓN DEL FLUJO EN TUBERÍAS EXISTENTES, (EPI), DE UN SISTEMA DE ALCANTARILLADO.**

- **E** RunID número de identificación para análisis de resultados
- **Secuencia** Cuando el tubo está en el orden del análisis. Fijado por el proceso de topología.
- **G\_ID** Número único de identificación de la entidad.
- **SY\_Name** define el número de identificación de usuario.
- **EntityTypeName** Tipo de entidad
- **LateralName** Nombre de la tubería o entidad lateral.
- ↓ Length Entity Length Pipe length (feet / meters)Entidad de longitud de tubo de longitud (pies / metros)
- **FroudeNumber** número de Froude. 1 = inestable entrar en supercrítico.
- **GroundElevUp** elevación de la superficie de la tierra en el extremo superior de la tubería (pies / metros)
- **GroundElevDown** elevación de la superficie del suelo en el extremo inferior del tubo (pies / metros)
- **InvertUp** elevación de la solera del tubo en el extremo superior de la tubería (pies / metros)
- **InvertElevDown** elevación de la solera del tubo en el extremo inferior del tubo (pies / metros) Tamaño Diámetro del tubo (pulgadas / mm)
- **SanAcres** aguas arriba del área sanitaria (acres / hectáreas), derivado de flujo de archivos de área sanitaria (flujos residenciales). No siempre es relevante, puesto que sólo se acumula para algunas de las aportaciones sanitarias.
- **SanPop** aguas arriba de la población sanitaria. No siempre es relevante, puesto que sólo es acumulado para inyecciones sanitarias que la población de referencia.
- SanPeakQ caudal máximo (m<sup>3</sup>/s) del hidrograma de crecida en sanitarias. No incluye ningún factor de seguridad.
- **SanPeakFactor** estimada de alcanzar un máximo factor de sanitarios para este enlace. Este es el sanitarias de flujo máximo, dividido por el caudal medio sanitario durante un periodo de 24 horas. Por lo general

oscila entre 4,0 en la parte alta de un sistema y métodos 1.0 en la desembocadura de un sistema de gran colección.

- InfPeakQ máximo caudal de infiltración (m<sup>3</sup>/s) durante el periodo de análisis.
- **StoPeakQ** caudal punta (m<sup>3</sup>/s) del hidrograma de tormenta.
- **RationalCA** parámetros para las aguas pluviales método de modelado racional utilizados en este enlace.
- **RationalTime** parámetros para las aguas pluviales método de modelado racional utilizados en este enlace.
- **RationalIntensity** parámetros para las aguas pluviales método de modelado racional utilizados en este enlace.
- **MisPeakQ** de flujo punta (SFC / CMS) de diversos hidrograma de flujo.
- **DesignQ** Diseño de descarga (SFC / CMS). La suma del pico sanitarias, la infiltración, infiltración rápida y hidrogramas de tormenta multiplicada por cada uno de sus factores de seguridad.
- **DesignVel** Velocidad (pies por segundo / metros por segundo) a la aprobación de la gestión del diseño.
- **AverageFlow** Promedio caudal de diseño (SFC / CMS) durante un período de 24 horas.
- **WaterSurfElevDown** la elevación de la superficie del agua (pies / metros).
- **TimeInEntity** tiempo en minutos que tarda el líquido pase a través de este enlace en la velocidad de diseño.
- **EntityCost** Los resultados de los cálculos de estimación de costos de construcción.
- **HGLup** elevación de la calificación línea hidráulica en el extremo aguas arriba del enlace.
- **HGLdown** elevación del gradiente línea hidráulica en el extremo inferior del enlace.
- **HGLBreakDistance** distancia del punto medio de la línea piezométrica a partir del final del enlace.
- **HGLBreakElevator** elevación del punto medio de la línea piezométrica.
- **EntityType** al igual que **G\_Type** de los campos.
- **DownstreamEntity** HYDRA\_SEQ campo de entidad en sentido descendente.
- **Surcharge** elevación de HGL encima de la corona de la tubería.
- **ManningsN** Manning N en el apartado de diseño para esta entidad.
- **↓ Slope** Pendiente de la tubería (pies por los pies / metros por metro). Calculado como Longitud / InvUp-InvDn. Redondea el valor a 3 decimales para mostrar.
- **Qfull** capacidad completa de la tubería de flujo total.
- **QmaxAllowed** la capacidad de la tubería en el pedido d / D.
- **ExcessCapacity** exceso de capacidad en los **QMaxAllowed**.
- **Depth** La profundidad del líquido en la tubería en el flujo de diseño. Cuando d / D = 1, entonces la profundidad es en pies / metros. De lo contrario en pulgadas / cm.
- **DoverD** real d / D.
- **↓ NewOk** Si es verdadero, la tubería está sobrecargado. Ver los valores de abajo.
- **NewDiam** estimación de diámetro de una tubería que llevaría el 100% del flujo.
- **Lacce NewQ** nueva tubería de flujo llevará.
- **Lack NewActualVel** Velocidad de la nueva tubería.
- **NewActualDepth** Profundidad del flujo en la tubería nueva.
- **NewDoverD** d / D en la nueva tubería.
- **ParOk** Verdadero si el tubo está sobrecargado. Ver los valores de abajo.
- **ParDiam** diámetro de una tubería paralela que llevan el flujo que está en el exceso de capacidad de diseño de la tubería existente en el pedido d / D.
- **ParQ** de flujo en la tubería paralela.
- **ParActualVel** velocidad del flujo en la tubería paralela.
- **ParActualDepth** Profundidad del flujo en la tubería paralela.
- **ParDoverD** d / D del flujo en la tubería paralela.

# **ANEXO 2: PLANOS**